# MODE D'EMPLOI MODE D'EMPLOI MUSIC SYNTHESIZER MUSIC SYNTHESIZER

ŋ

IJ

ľ

r

C

mi v

ei

**EI**O

IHIO

IHI O

1 Q

 $\setminus$ 

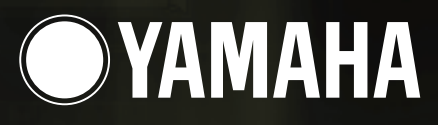

**MODULARSYNTHESIS**<br>Plug-inSystem

# **SPECIAL MESSAGE SECTION**

This product utilizes batteries or an external power supply (adapter). DO NOT connect this product to any power supply or adapter other than one described in the manual, on the name plate, or specifically recommended by Yamaha.

**WARNING:** Do not place this product in a position where anyone could walk on, trip over ,or roll anything over power or connecting cords of any kind. The use of an extension cord is not recommended! IF you must use an extension cord, the minimum wire size for a 25' cord (or less ) is 18 AWG. NOTE: The smaller the AWG number ,the larger the current handling capacity. For longer extension cords, consult a local electrician.

This product should be used only with the components supplied or; a cart, rack, or stand that is recommended by Yamaha. If a cart, etc., is used, please observe all safety markings and instructions that accompany the accessory product.

#### **SPECIFICATIONS SUBJECT TO CHANGE:**

The information contained in this manual is believed to be correct at the time of printing. However, Yamaha reserves the right to change or modify any of the specifications without notice or obligation to update existing units.

This product, either alone or in combination with an amplifier and headphones or speaker/s, may be capable of producing sound levels that could cause permanent hearing loss. DO NOT operate for long periods of time at a high volume level or at a level that is uncomfortable. If you experience any hearing loss or ringing in the ears, you should consult an audiologist.

IMPORTANT: The louder the sound, the shorter the time period before damage occurs.

Some Yamaha products may have benches and / or accessory mounting fixtures that are either supplied with the product or as optional accessories. Some of these items are designed to be dealer assembled or installed. Please make sure that benches are stable and any optional fixtures (where applicable) are well secured BEFORE using.

Benches supplied by Yamaha are designed for seating only. No other uses are recommended.

#### **NOTICE:**

Service charges incurred due to a lack of knowledge relating to how a function or effect works (when the unit is operating as designed) are not covered by the manufacturer's warranty, and are therefore the owners responsibility. Please study this manual carefully and consult your dealer before requesting service.

#### **ENVIRONMENTAL ISSUES:**

Yamaha strives to produce products that are both user safe and environmentally friendly. We sincerely believe that our products and the production methods used to produce them, meet these goals. In keeping with both the letter and the spirit of the law, we want you to be aware of the following:

#### **Battery Notice:**

This product MAY contain a small non-rechargeable battery which (if applicable) is soldered in place. The average life span of this type of battery is approximately five years. When replacement becomes necessary, contact a qualified service representative to perform the replacement.

This product may also use "household" type batteries. Some of these may be rechargeable. Make sure that the battery being charged is a rechargeable type and that the charger is intended for the battery being charged.

When installing batteries, do not mix batteries with new, or with batteries of a different type. Batteries MUST be installed correctly. Mismatches or incorrect installation may result in overheating and battery case rupture.

#### **Warning:**

Do not attempt to disassemble, or incinerate any battery. Keep all batteries away from children. Dispose of used batteries promptly and as regulated by the laws in your area. Note: Check with any retailer of household type batteries in your area for battery disposal information.

#### **Disposal Notice:**

Should this product become damaged beyond repair, or for some reason its useful life is considered to be at an end, please observe all local, state, and federal regulations that relate to the disposal of products that contain lead, batteries, plastics, etc. If your dealer is unable to assist you, please contact Yamaha directly.

#### **NAME PLATE LOCATION:**

The name plate is located on the bottom of the product. The model number, serial number, power requirements, etc., are located on this plate. You should record the model number, serial number, and the date of purchase in the spaces provided below and retain this manual as a permanent record of your purchase.

**Model**

**Serial No.**

**Purchase Date**

## **PLEASE KEEP THIS MANUAL**

92-BP (bottom)

# PRECAUTIONS D'USAGE

### PRIERE DE LIRE ATTENTIVEMENT AVANT DE PROCEDER A TOUTE MANIPULATION

\* Ranger soigneusement ce livret de mises en gardes pour pouvoir le consulter dans la suite.

# **ATTENTION**

Toujours observer les précautions élémentaires énumérées ci-après pour éviter de graves blessures, voire la mort, causées par l'électrocution, les courts-circuits, dégâts, incendie et autres accidents. La liste des précautions données ci-dessous n'est pas exhaustive:

- Ne pas ouvrir l'instrument, ni tenter d'en démonter les éléments internes, ou de les  $\bullet$ modifier de quelque façon que ce soit. Aucun des éléments internes de l'instrument ne prévoit d'intervention de l'utilisateur. Si l'instrument donne des signes de mauvais fonctionnement, le mettre imédiatement hors tension et le donner à réviser au technicien Yamaha.
- · Eviter de laisser l'instrument sous la pluie, de l'utiliser près de l'eau, dans l'humidité ou lorsqu'il est mouillé. Ne pas y déposer des récipients contenant des liquides qui risquent de s'épancher dans ses ouvertures.
- Si le cordon de l'adaptateur CA s'effiloche ou est endomagé ou si l'on constate une  $\bullet$ brusque perte de son en cours d'interprétation, ou encore si l'on décèle une odeur

insolite, voire de la fumée, couper immédiatement l'interrupteur principal, retirer la fiche de la prise et donner l'instrument à réviser par un technicien Yamaha.

- Utiliser seulement l'adaptateur spécifié (PA-5C ou un adaptateur équivalent conseillé par Yamaha). L'emploi d'un mauvais adaptateur risque d'endommager l'instrument ou de le surchauffer.
- Toujours retirer la prise de la prise du secteur avant de procéder au nettovage de l'instrument. Ne jamais toucher une prise électrique avec les mains mouillées.
- Vérifier périodiquement et nettoyer la prise électrique d'alimentation

# **PRECAUTION**

Toujours observer les précautions élémentaires ci-dessous pour éviter à soi-même et à son entourage des blessures corporelles, de détériorer l'instrument ou le matériel avoisinant. La liste de ces précautions n'est pas exhaustive:

- Ne pas laisser l'adaptateur CA d'alimentation à proximité des sources de chaleur. telles que radiateurs et appareils chauffants. Eviter de tordre et plier excessivement le cordon, ou de l'endommager de façon générale, également de placer dessus des objets pesants, ou de le laisser traîner là où l'on marchera dessus ou se prendra le pied dedans; ne pas y déposer d'autres câbles enroulés.
- Toujours saisir la prise elle-même, et non le câble, pour retirer la fiche de l'instrument ou de la prise d'alimentation.
- Ne pas utiliser de connecteur multiple pour brancher l'instrument sur une prise électrique du secteur. Cela risque d'affecter la qualité du son, ou éventuellement de faire chauffer la prise.
- Débrancher l'adaptateur CA dès que vous n'utilisez plus l'instrument ou en cas d'orage électrique (éclairs et tonnerre).
- $\bullet$ Avant de raccorder l'instrument à d'autres éléments électroniques, mettre ces derniers hors tension. Et avant de mettre sous/hors tension tous les éléments. toujours ramener le volume au minimum. En outre, veillez à régler le volume de tous les composants au minimum et à augmenter progressivement le volume sonore des instruments pour définir le niveau d'écoute désiré.
- Ne pas abandonner l'instrument dans un milieu trop poussiéreux, ou un local soumis à des vibrations. Eviter également les froids et chaleurs extrêmes (exposition directe au soleil, près d'un chauffage, ou dans une voiture à midi) qui risquent de déformer le panneau ou d'endommager les éléments internes.
- Ne pas utiliser l'instrument à proximité d'autres appareils électriques tels que télévisions, radios ou haut-parleurs, ce qui risque de provoquer des interférences qui dégraderont le bon fonctionnement des autres appareils.
- Ne pas installer l'instrument dans une position instable où il risquerait de se  $\bullet$ renverser.
- Débrancher tous les câbles connectés, y compris celui de l'adaptateur, avant de  $\bullet$ déplacer l'instrument.
- Utiliser un linge doux et sec pour le nettoyage de l'instrument. Ne jamais utiliser de diluants de peinture, dissolvants, produits de nettoyage, ou tampons nettoyeurs à imprégnations chimiques. Ne pas déposer non plus d'objets de plastique, de vinyle, ou de caoutchouc sur l'instrument, ce qui risque de décolorer le panneau ou le clavier.
- Ne pas s'appuyer sur l'instrument, ni y déposer des objets pesants. Ne pas manipuler trop brutalement les boutons, commutateurs et connecteurs.
- Utiliser le pied indiqué pour l'instrument. Pour la fixation du pied ou du bâti,  $\bullet$ utiliser seulement les vis fournies par le fabricant, faute de quoi l'on risque d'endommager les éléments internes ou de voir se renverser l'instrument.
- Ne pas jouer trop longtemps sur l'instrument à des volumes trop élevés, ce qui risque d'endommager durablement l'ouïe. Si l'on constate une baisse de l'acuité auditive ou des sifflements d'oreille, consulter un médecin sans tarder.

#### **E REMPLACEMENT DE LA PILE AUXILIAIRE**

- Cet instrument renferme un pile interne non rechargeable alimentant la mémoire permanente des données internes lorsque l'appareil est hors tension. Le message « Change internal battery » apparaissant sur le LCD avertira de la nécessité de remplacer cette pile. Lorsque cela se produit, sauvegarder immédiatement les données, et s'adresser à un technicien Yamaha pour remplacer la pile auxiliaire.
- Ne pas tenter de remplacer soi-même la pile auxiliaire, ce qui pourrait exposer à des accidents. Toujours recourir aux services d'un technicien qualifié Yamaha pour le remplacement de la pile auxiliaire.
- Ne jamais laisser traîner la pile auxiliaire à portée de l'enfant qui risque de l'avaler. Si cela se produisait, voir immédiatement le médecin.

#### SAUVEGARDE DES DONNEES UTILISATEUR

 $\bullet$ Prenez l'habitude de sauvegarder fréquemment les données sur une carte mémoire (SmartMedia) pour éviter la perte définitive de données précieuses en cas de panne ou d'erreur de manipulation.

Yamaha n'est pas responsable des détériorations causées par une utilisation impropre de l'instrument, ou par des modifications apportées par l'utilisateur, pas plus qu'il ne peut couvrir les données perdues ou détruites.

Toujours laisser l'appareil hors tension lorsqu'il est inutilisé.

### **Introduction**

Nous vous remercions d'avoir acheté le synthétiseur Yamaha S30 Music Synthesizer. Votre nouveau synthétiseur S30 inclut le fameux moteur de synthèse AWM2, qui vous permet de créer des sons d'un réalisme surprenant. Il prend en charge les cartes plug-in optionnelles. Celles-ci vous permettent de choisir parmi les autres moteurs de synthèse et de produire ainsi des sons d'une clarté cristalline. Tous ces sons peuvent être reproduits grâce aux fonctionnalités automatiques du synthétiseur, telles que l'arpégiateur et le séquenceur. La fonction Quick Access (Accès rapide) vous permet d'accéder à divers types de sons rapidement et de façon directe via le panneau avant.

Parmi les autres fonctions, il faut citer les ensemble d'effets et de commandes (vous permettant de contrôler divers paramètres relatifs au son en temps réel à l'aide de plusieurs contrôleurs). Ces fonctionnalités font du S30, l'instrument idéal pour tout type de performance live ou pour le travail en studio. Pour éditer les sons, vous disposes du bouton [PAGE], qui vous permettra de passer d'un écran à l'autre, ainsi que de cinq autres boutons, sans compter le bouton [DATA] (Données) très utile pour modifier les valeurs des paramètres. Le processus d'édition des sons devient ainsi bien plus aisé. Nous vous recommandons de consulter ce guide pour utiliser votre synthétiseur au mieux. Ceci fait, conservez-le à portée de main de façon à pouvoir vous y reporter facilement.

### **A propos de ce guide**

Ce guide est divisé en deux sections :

#### ■ **Section Instructions de base (Page 6)**

Cette section contient une description de l'utilisation du synthétiseur, de sa structure générale et de l'utilisation de ces fonctions et caractéristiques essentielles.

#### ■ **Section Références (Page 59)**

Cette section contient une description des paramètres des différents modes du synthétiseur.

### **Contenu de l'emballage**

- Mode d'emploi (cet ouvrage)
- Liste des données
- Adapteur AC (courant alternatif) PA-5C\*
- Guide d'installation
- CD-ROM (TOOLS for S80/S30 & CS6x/CS6R)

\*Selon les pays, peut ne pas être fourni. Pour obtenir cette information, adressez-vous à votre revendeur Yamaha.

#### **Le CD-ROM fourni**

Vous trouverez sur ce CD-ROM une application logicielle destinée à votre ordinateur. L'application Voice Editor vous permet d'éditer les sons de votre synthétiseur à l'aide d'une interface utilisateur graphique. L'application Card Filer vous permet d'échanger des données entre votre synthétiseur et l'ordinateur. Vous trouverez plus de détails dans le guide d'installation et dans les guides en ligne fournis avec le logiciel.

N'essayez jamais de lire la piste 1 (contenant le logiciel d'application) sur un lecteur CD. Cela pourrait avoir des conséquences sur votre ouïe ainsi que sur les haut-parleurs de votre lecteur CD.

Toute copie de données de séquences musicales et/ou de fichiers audio numériques disponibles dans le commerce est strictement interdite excepté pour usage personnel.

Les illustrations et les pages d'écran qui sont représentées dans ce guide n'ont qu'une fin d'information et peuvent être différentes de l'aspect réel de votre instrument.

Les noms des firmes et des produits apparaissant dans ce mode d'emploi sont les marques commerciales ou déposées de leurs détenteurs respectifs.

# **Table des matières**

#### **Instructions de base**

#### **Section Instructions de base**

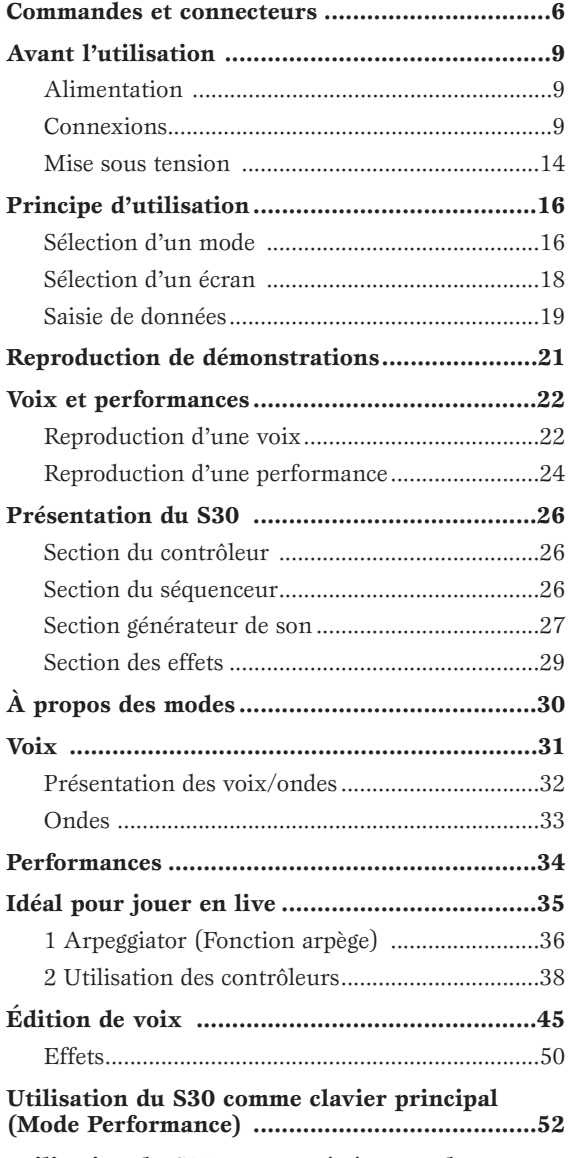

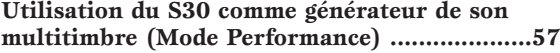

#### **Section Références**

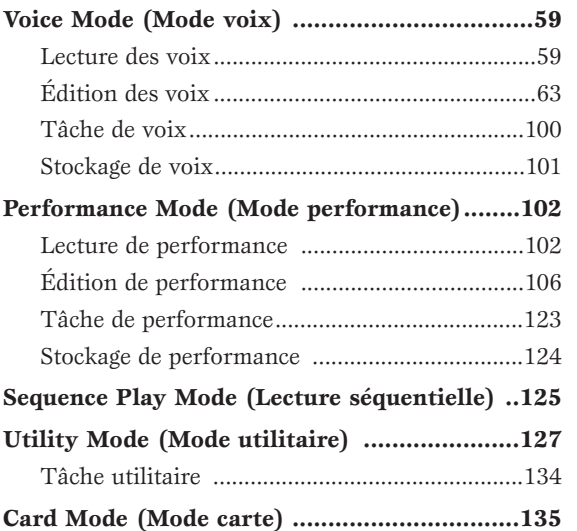

#### **Annexes**

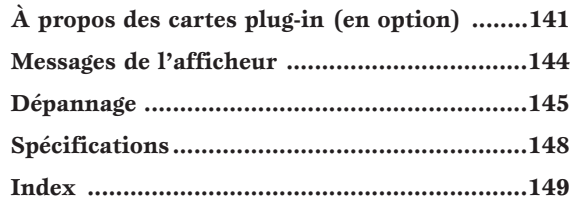

#### **Section Références**

Voice Mode (Mode voix)

**Performance** Mode (Mode performance)

Sequence Play Mode (Lecture séquentielle)

Utility Mode (Mode utilitaire)

Card Mode (Mode carte)

Annexes

# **Section Instructions de base**

# **Commandes et connecteurs**

## **Panneau avant**

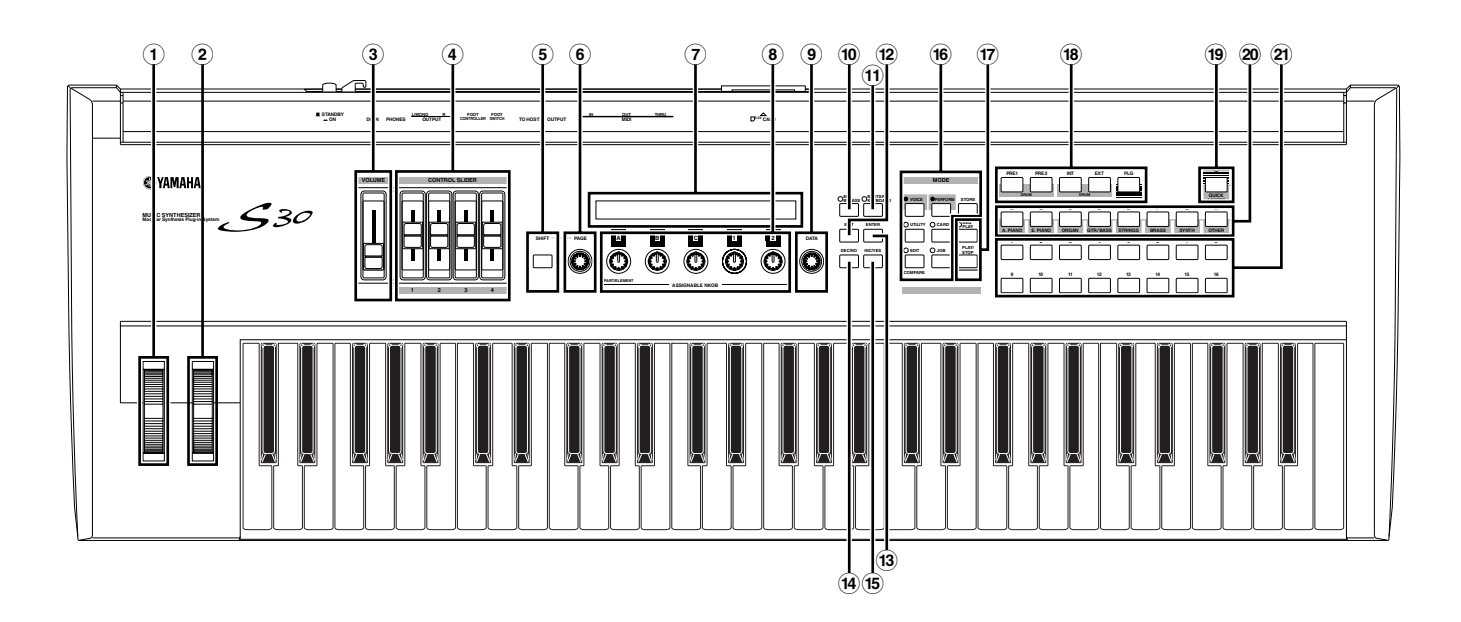

#### **1Molette de variation de ton (Page 38)**

Contrôle l'effet de variation de ton. Vous pouvez également affecter d'autres fonctions à ce contrôleur.

#### **2Molette de modulation (Page 38)**

Contrôle l'effet de modulation. Vous pouvez également affecter d'autres fonctions de paramètres à ce contrôleur.

#### **3Curseur [VOLUME] (Page 15)**

Règle le volume principal. Déplace le curseur vers le haut pour augmenter le niveau de sortie depuis les prises de sortie L/R et la prise PHONES.

#### **4Curseurs de contrôle (Page 56)**

En mode clavier principal, les curseurs peuvent servir à commander différentes fonctions qui leur sont affectées (comme les messages de changement de commande). Chaque curseur commande chacune des quatre zones.

#### **5Touche [SHIFT] (Page 18)**

En mode Voice Play ou Performance Play, un écran de visualisation ou de réglage du paramètre d'octave et du canal de transmission MIDI (Page 18) apparaît lorsque vous appuyez sur la touche [SHIFT]. Dans chaque mode Edit, si vous appuyez sur cette touche tout en tournant le bouton [PAGE], un écran Menu s'affiche

pour vous permettre de basculer rapidement entre les écrans du mode Edit (Page 18). Lorsque vous maintenez cette touche enfoncée, si vous tournez l'un des boutons [A]  $\sim$  [C], [1]  $\sim$  [2], le bouton [DATA] ou que vous appuyez sur la touche [INC/YES] ou [DEC/NO], vous pouvez déplacer le curseur sans modifier de valeur de paramètre (Page 19).

#### **6Bouton [PAGE] (Page 18)**

Passe d'un écran à l'autre dans chaque mode. Chaque mode comprend plusieurs écrans.

#### **7LCD (Liquid Crystal Display – Écran à cristaux liquides)**

Écran rétroéclairé de deux lignes.

#### **8Boutons [A], [B], [C], [1] et [2] (Page 19)**

Dans chaque mode Play, ces boutons commandent principalement les fonctions qui leur sont respectivement affectées. Dans chaque mode Edit, chaque bouton sert à saisir une valeur pour le paramètre associé affiché à l'écran. Selon l'opération ou l'écran dans lequel vous travaillez, ces boutons fonctionneront différemment.

Les boutons [A] à [C] peuvent être affectés à des fonctions de contrôle système (Pages 41, 129). Les boutons [1] et [2] peuvent être affectés à des fonctions de contrôle qui modifient les voix (Pages 42, 69).

#### **9Bouton [DATA] (Page 20)**

Ce bouton vous permet d'augmenter ou de diminuer la valeur du paramètre sur lequel le curseur est positionné.

#### **)Touche [EF BYPASS] (Page 51)**

Active/désactive des effets. Appuyez sur cette touche (sa DEL s'allume) pour ignorer les effets utilisés avec la voix ou performance actuelle. Les effets ignorés (Reverb, Chorus ou Insertion) sont spécifiés dans le mode Utility (Page 128).

#### **!Touche [MASTER KEYBOARD] (pages 52, 106)**

Le clavier S30 peut fonctionner comme clavier principal MIDI en mode Performance. Lorsque vous appuyez sur cette touche et que celle-ci est activée (la DEL s'allume), le clavier peut jouer et commander plusieurs modules de son MIDI connectés au S30.

#### **@Touche [EXIT] (Page 18)**

Les menus et les écrans du S30 se présentent sous la forme d'une arborescence. Appuyez sur cette touche pour quitter l'écran actuel et revenir au niveau précédent de l'arborescence.

#### **#Touche [ENTER] (Pages 19, 20)**

Lorsque vous sélectionnez une mémoire ou une banque pour la voix ou la performance, appuyez sur cette touche pour déterminer l'emplacement de la mémoire. Cette touche est également utilisée lors de l'exécution d'une tâche ou d'une opération de stockage.

#### **\$Touche [DEC/NO] (Page 19)**

Utilisez cette touche pour diminuer la valeur du paramètre sur lequel le curseur est positionné. Cette touche sert également à annuler une tâche ou une opération de stockage.

#### **%Touche [INC/YES] (Page 19)**

Utilisez cette touche pour augmenter la valeur du paramètre sur lequel le curseur est positionné. Cette touche sert également à exécuter une tâche ou une opération de stockage.

#### **^Touches MODE (Page 16)**

Appuyez sur ces touches pour sélectionner les modes Voice, Performance, Utility ou d'autres modes.

#### **&Commandes SEQ (Pages 21, 125)**

Appuyez sur la touche [SEQ PLAY] pour accéder au mode Sequence Play. Vous pouvez ici reproduire un fichier MIDI depuis une carte mémoire. Utilisez la touche [PLAY/STOP] pour lancer ou arrêter la reproduction du ficher sélectionné.

#### **\*Touches MEMORY (Pages 22, 24, 60, 104)**

Ces touches vous permettent de sélectionner une mémoire de voix ou de performance. Appuyez sur la touche [ENTER] pour sélectionner la mémoire. En mode Performance, la touche [PLG] peut être utilisée pour sélectionner la partie Plug-in. Les touches [PRE1] et [PRE2] sélectionnent Common (pour toutes les parties).

#### **(Touche [QUICK ACCESS] (Page 63)**

Lorsque vous appuyez sur la touche [QUICK ACCESS] (sa DEL s'allume), vous pouvez utiliser les touches BANK [A] à [H] pour sélectionner directement les catégories et les touches PROGRAM [1] à [16] pour sélectionner rapidement les voix.

#### **ºTouches BANK [A] à [H] (Pages 60, 104)**

Chaque touche sélectionne une banque de voix ou de performance. Chaque banque contient seize voix ou performances. En mode Voice Edit, chaque touche BANK [A] à [D] sélectionne un élément de voix (ELEMENT SELECT), tandis que chaque touche BANK [E] à [H] active ou désactive l'élément de voix associé (ELEMENT ON/OFF) (Page 46). Lorsque vous activez le mode Master Keyboard en appuyant sur la touche [MASTER KEYBOARD], ces touches ([A] à [D]) peuvent respectivement sélectionner les zones 1 à 4 si le réglage du mode Master Keyboard est 4 zones en mode Performance Edit.

#### **¡Touches PROGRAM/PART [1] à [16] (Pages 60, 104)**

Chaque touche sélectionne une voix ou une performance dans la banque actuelle. En mode Voice Edit, chaque touche PROGRAM/PART sélectionne un menu d'édition associé (Page 65). En mode Performance, ces touches permettent de sélectionner les parties [1] à [16] respectivement.

## **Panneau arrière**

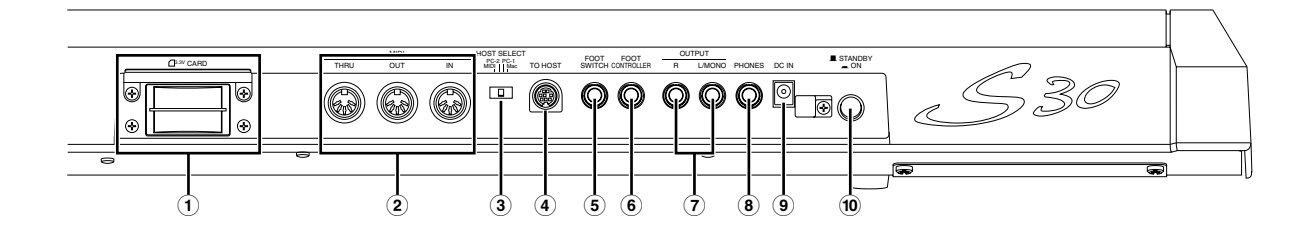

#### **1Fente CARD (Page 135)**

Insérez une carte mémoire dans la fente CARD pour transférer différentes données de/vers l'instrument. Avant d'utiliser une carte mémoire, lisez attentivement les consignes d'utilisation de la carte (Page 135).

#### **2Prises MIDI IN, OUT et THRU (Page 11)**

La prise MIDI IN reçoit des messages MIDI d'un appareil MIDI externe. Utilisez cette prise pour commander le synthétiseur à partir d'un appareil MIDI externe. La prise MIDI OUT envoie des messages MIDI générés par le synthétiseur, tels que des notes jouées sur le clavier ou des variations de commande/bouton du panneau vers un appareil ou un module de son MIDI externe. La prise MIDI THRU reflète simplement les messages MIDI reçus par la prise MIDI IN. Connectez ici d'autres appareils MIDI.

#### **3Sélecteur HOST SELECT (Page 12)**

Sélectionne le type de d'ordinateur connecté au synthétiseur via le connecteur TO HOST.

#### **4Prise TO HOST**

Connectez un ordinateur ici à l'aide d'un câble série en option (Page 12).

#### **5Prise FOOT SWITCH (Pages 13, 39)**

Connectez ici une prise de commande au pied en option (FC4 ou FC5). La commande au pied vous permet d'activer ou désactiver une fonction spécifique à l'aide du pied, telle qu'affectée sur l'instrument. (Pages 48, 129)

#### **6Prise FOOT CONTROLLER (Pages 13, 39)**

Une commande au pied en option (FC7, etc.) peut être connectée ici. La commande au pied vous permet de régler le ton, la hauteur, le volume et autres à l'aide du pied.

#### **7Prise OUTPUT L/MONO et R (Page 10)**

Les signaux audio de niveau de ligne sortent du synthétiseur via ces prises de casque. Pour une sortie monophonique, utilisez uniquement la prise L/MONO.

#### **8Prise PHONES (Page 10)**

Connectez un casque ici.

#### **9Borne DC (courant continu) IN (Page 9)** Pour connecter un adaptateur AC adéquat (PA-5C ou

équivalent recommandé par Yamaha) afin d'alimenter le synthétiseur S30.

#### **)Sélecteur STANDBY/ON (Page 14)**

Utilisez ce sélecteur pour activer ou désactiver le synthétiseur.

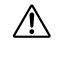

Noter que lorsque le commutateur est en position « STANDBY », une très faible quantité de courant électrique circule tout de même dans l'instrument. Lorsque vous n'utilisez pas le synthétiseur S30 pendant une certaine période, assurez-vous qu'il est débranché.

# **Avant l'utilisation**

Cette section vous indique comment raccorder l'appareil à une prise, à des appareils audio et MIDI et à un ordinateur. Ne mettez le synthétiseur sous tension que lorsque les branchements sont correctement effectués. Nous vous recommandons de lire ce chapitre avant d'utiliser le synthétiseur.

## **Alimentation**

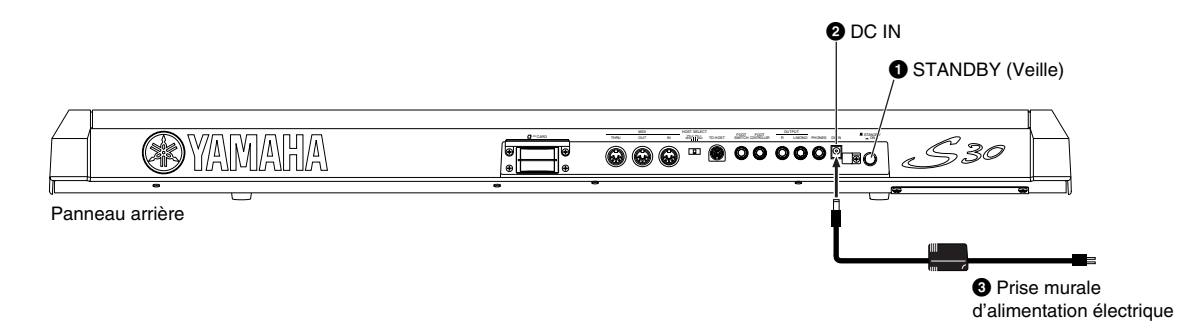

- **1**Vérifiez que le sélecteur STANDBY/ON est réglé sur STANDBY(off) (touche non enfoncée).
- **2**Connectez la prise DC PA-5C à la borne DC IN située sur le panneau arrière de l'instrument.
- **3**Connectez la prise AC de l'adaptateur à une prise de courant murale.
- N'utilisez pas d'adaptateur autre que le PA-5C de Yamaha ou un adaptateur équivalent recommandé par Yamaha. L'utilisation d'un adaptateur inadéquat risque de provoquer des dommages irréparables à l'appareil et peut présenter un grave danger d'électrocution ! DEBRANCHEZ TOUJOURS L'ADAPTATEUR DE COURANT ALTERNATIF DE LA PRISE MURALE LORSQUE VOUS N'UTILISEZ PAS L'INSTRUMENT.

# **Connexions**

### **Branchement à un appareil audio externe**

Le synthétiseur ne dispose pas de haut-parleurs intégrés et vous devez par conséquent le relier à un appareil audio externe. Vous pouvez également utiliser un casque. Les illustrations qui suivent indiquent comment raccorder le synthétiseur à un appareil audio externe.

#### **Raccordement de haut-parleurs stéréo**

Une paire de haut-parleurs peut reproduire fidèlement les sons les plus riches de l'instrument, avec tous les réglages de panoramique et d'effet. Branchez les haut-parleurs à la sortie OUTPUT L/MONO et à la prise R du panneau arrière.

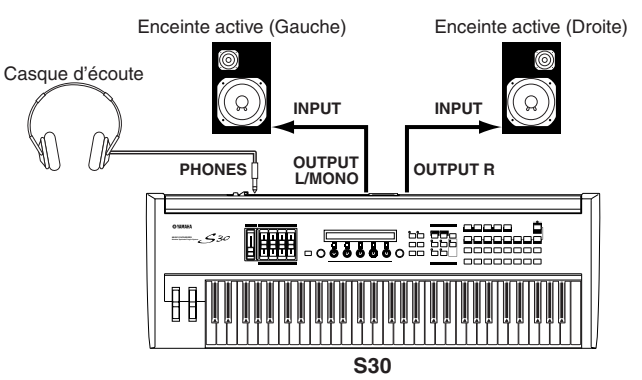

Lorsque vous utilisez un seul haut-parleur, branchez-le à la prise OUTPUT L/MONO du panneau arrière.

#### **Raccordement à une table de mixage**

Si vous souhaitez intégrer le synthétiseur S30 à un ensemble d'instruments et y ajouter des fonctions de traitement audio supplémentaires, connectez-le à une table de mixage, un amplificateur et un système d'écoute stéréo (voir l'illustration ci-dessous).

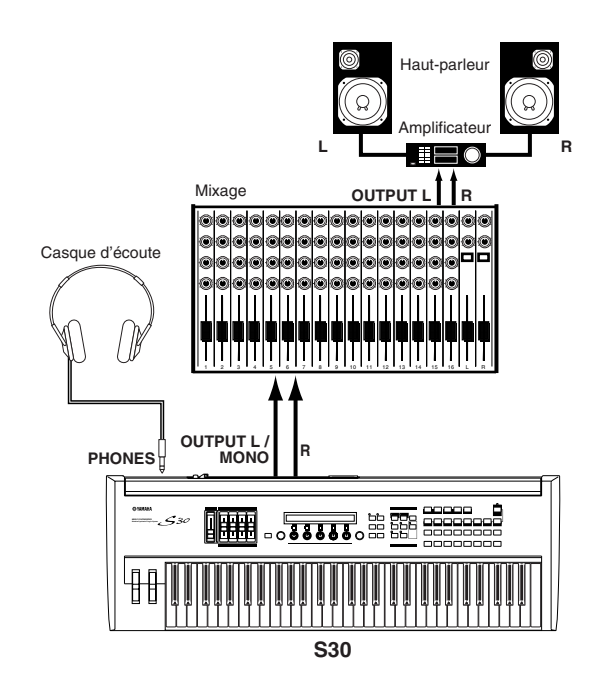

Le branchement d'une paire d'enceintes n'affecte pas la sortie audio des prises OUTPUT (L/MONO et R). Vous pouvez contrôler les mêmes sons via un casque et via les prises OUTPUT.

### **Branchement d'un appareil MIDI externe**

Vous pouvez brancher un appareil MIDI externe à l'aide d'un câble MIDI (non fourni) et le contrôler à partir du synthétiseur. Vous pouvez également utiliser un clavier ou un séquenceur MIDI externe pour contrôler les sons internes du synthétiseur. Cette section présente diverses applications MIDI.

Le sélecteur « HOST SELECT » situé sur le panneau arrière doit être réglé sur « MIDI ». Dans le cas contraire, les informations MIDI ne sont pas transmises par la prise MIDI OUT du synthétiseur.

#### **Prise de commandes à partir d'un clavier MIDI externe**

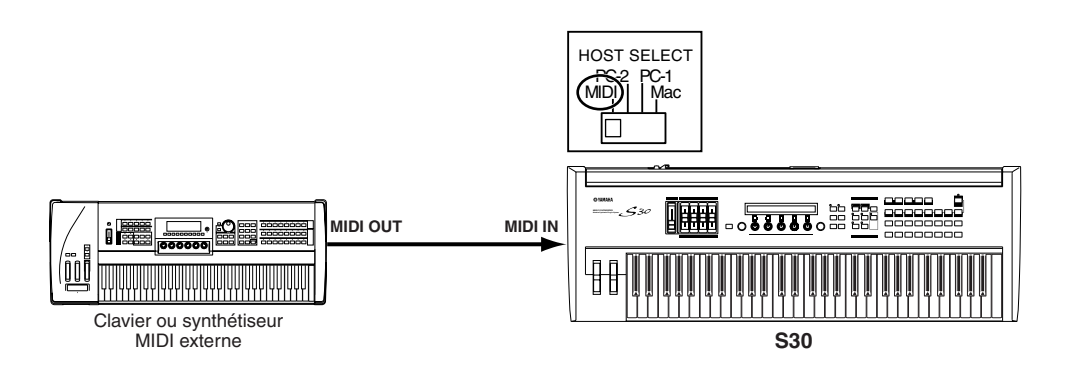

#### **Commande d'un clavier MIDI externe**

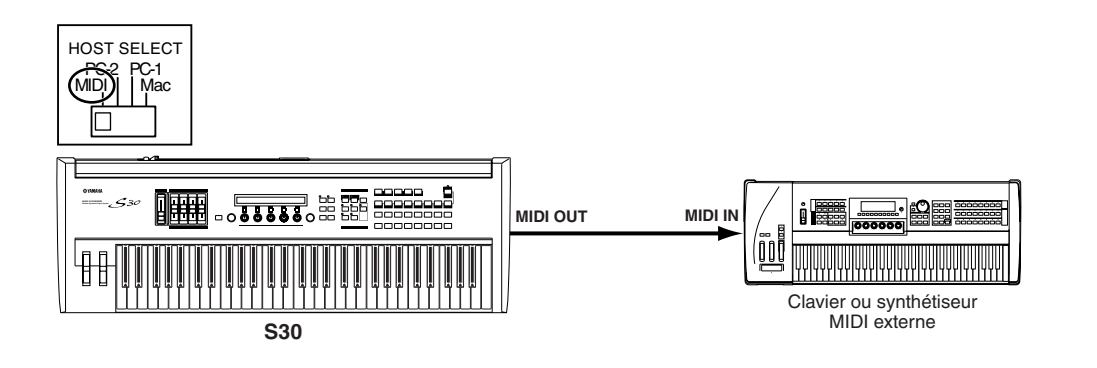

#### **Enregistrement et reproduction à l'aide d'un séquenceur MIDI externe**

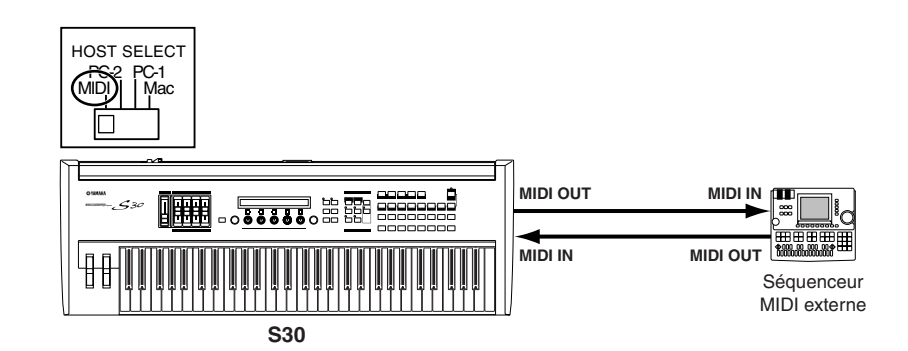

#### **Prise de commande d'un autre appareil MIDI via MIDI THRU**

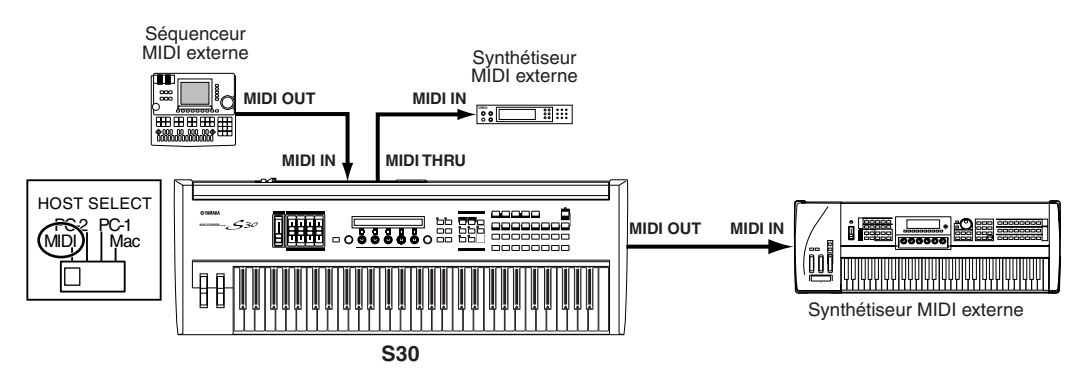

Grâce aux prises MIDI mentionnées ci-dessus, vous pouvez transmettre des données MIDI via la prise MIDI OUT tandis que des données MIDI du séquenceur externe peuvent être envoyées à un synthétiseur MIDI externe via la prise MIDI THRU.

Le câble MIDI ne doit pas mesurer plus de 15 mètres de long et trois appareils MIDI au maximum peuvent être branchés en série (via la prise MIDI THRU de chaque unité). Pour raccorder des unités supplémentaires, utilisez un boîtier « MIDI Thru » pour les branchements parallèles. Si les câbles MIDI sont trop longs, ou si un trop grand nombre d'appareils sont branchés via les prises MIDI THRU, vous risquez d'obtenir des erreurs.

### **Connexion à un ordinateur personnel**

Lorsqu'un ordinateur est connecté, il peut être utilisé pour contrôler le synthétiseur et importer ou exporter les données du synthétiseur via MIDI. Avec l'utilitaire Voice Editor fourni, vous pouvez éditer les voix du synthétiseur. Avec un autre utilitaire, Card Filer, vous pouvez transférer des fichiers entre l'ordinateur et la carte mémoire insérée dans la fente CARD du synthétiseur. Vous pouvez connecter votre synthétiseur à un ordinateur de deux façons différentes :

- **1: Connexion série (raccordez le port série de l'ordinateur à la prise TO HOST du synthétiseur)**
- **2: MIDI (raccordez l'interface MIDI de l'ordinateur ou l'interface MIDI externe aux sorties MIDI IN et OUT du synthétiseur)**

Les connexions sont différentes selon les ordinateurs :

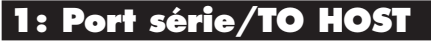

**IBM PC/AT**

**Macintosh**

**Section Instructions de base**

Section Instruc<br>tions de base

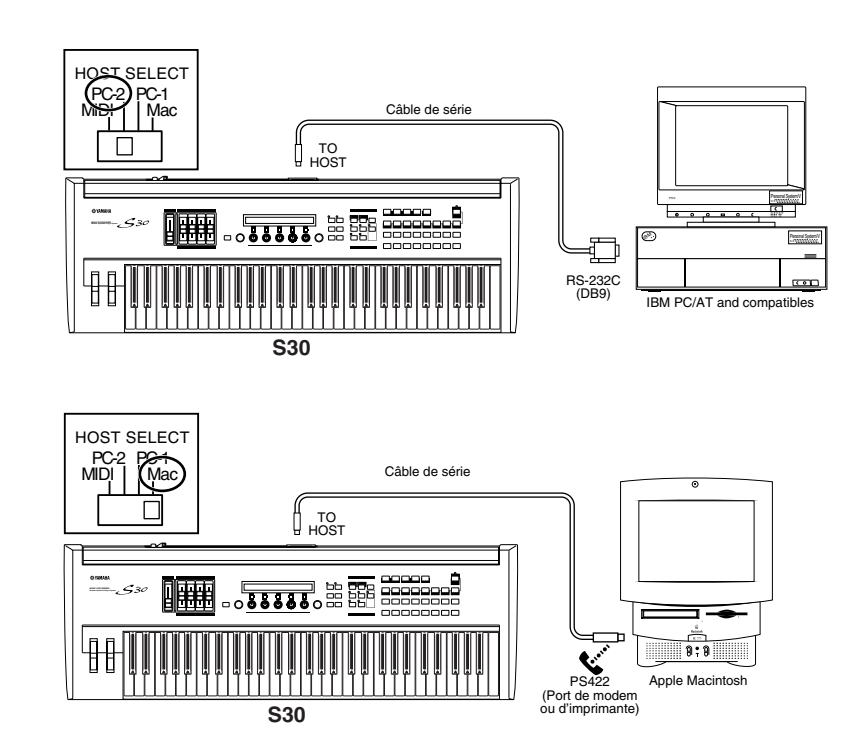

#### **2: Connexion Interface MIDI/MIDI IN et OUT**

#### **Utilisation de l'interface MIDI de l'ordinateur**

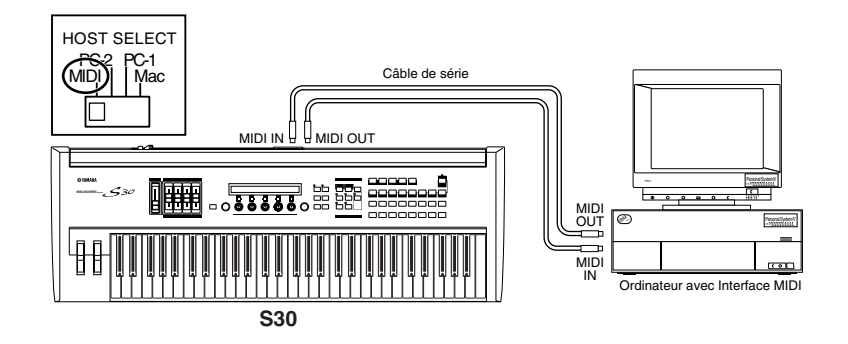

#### **Utilisation d'une interface MIDI externe**

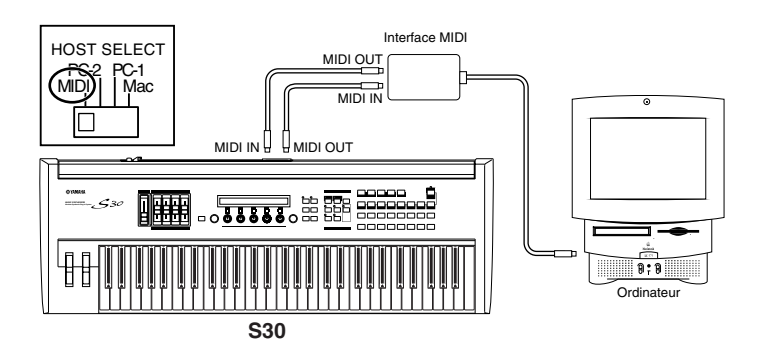

Vous devez disposer d'une application MIDI appropriée (séquenceur, éditeur, etc.) à votre plate-forme.

### **Raccordement des contrôleurs**

Le synthétiseur S30 comporte sur son panneau arrière les prises pour les contrôleurs FOOT SWITCH (prise de commande au pied) et FOOT CONTROLLER (commande au pied). Vous pouvez brancher des contrôleurs en option comme une prise de commande au pied (FC4 ou FC5) et une commande au pied (FC7) afin de régler le ton, le volume, la hauteur et d'autres paramètres.

Pour plus de détails sur l'utilisation de ces contrôleurs, voir page 39.

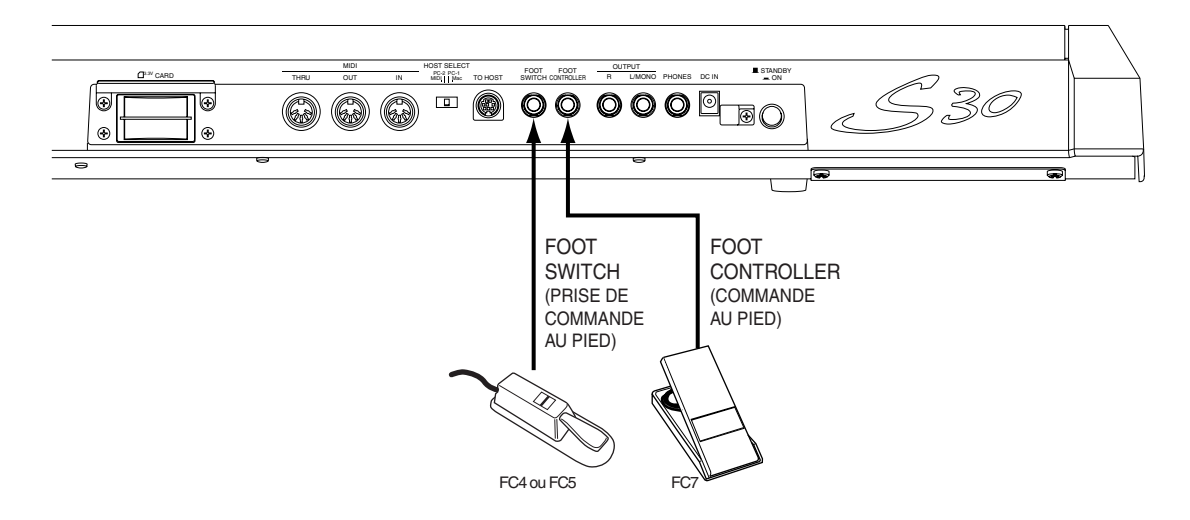

# **Mise sous tension**

### **Procédure d'alimentation**

Lorsque tous les branchements entre le synthétiseur et d'autres appareils ont été correctement effectués, vérifiez que les réglages de volume sont spécifiés sur zéro. Mettez ensuite sous tension tous les appareils, dans l'ordre suivant : appareils MIDI principaux (émetteurs), appareils MIDI secondaires (récepteurs) puis l'équipement audio (table de mixage, amplificateurs, haut-parleurs, etc.). Ceci garantit un transfert de signal fluide depuis le premier appareil jusqu'au dernier (d'abord MIDI, puis audio).

Pour éteindre l'ensemble, commencez par régler sur zéro le volume de chaque appareil audio puis éteignez chaque appareil dans l'ordre inverse (d'abord les appareils audio puis les appareils MIDI).

#### **Lorsque le S30 est un récepteur MIDI :**

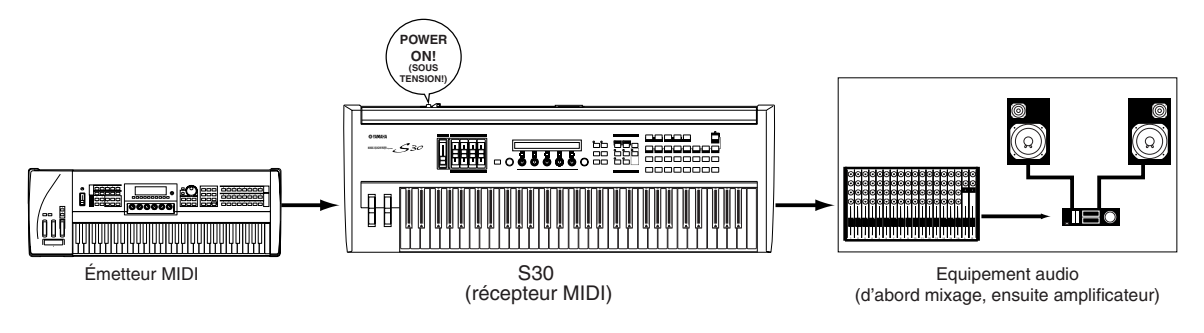

## **Allumage du S30**

- Afin d'éviter tout dommage possible aux hauts-parleurs ou à tout autre équipement électronique connecté, n'oubliez pas de toujours mettre le S30 hors tension avant d'allumer les hauts-parleurs amplifiés ou la table de mixage et l'amplificateur. De la même façon, mettez le S30 hors tension après avoir éteint les hauts-parleurs amplifiés ou la table de mixage et l'amplificateur.
- Noter que lorsque le commutateur est en position « STANDBY », une très faible quantité de courant électrique circule tout de même dans l'instrument. Lorsque vous n'utilisez pas le synthétiseur S30 pendant une certaine période, assurez-vous qu'il est débranché.
- Avant d'allumer ou d'éteindre votre synthétiseur, réglez sur zéro le volume de tous les appareils connectés.

**1**Appuyez sur le sélecteur STANDBY/ON.

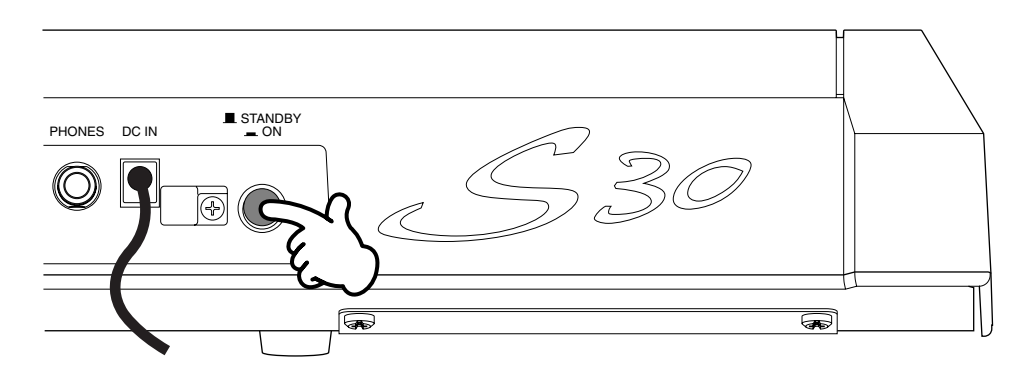

**2**Un écran d'accueil s'affiche brièvement.

**3**L'écran Voice ou Performance Play Mode apparaît ensuite.

VCE Play) PRE1:001(A01)[Pf:StereoGrnd] EQLow-G EQMid-G EQHi-G ChoSend RevSend

Si une carte mémoire a été insérée dans la fente CARD de l'instrument ou si une carte plug-in a été installée, d'autres écrans peuvent s'afficher avant l'écran Voice ou Performance Play Mode.

Si une carte mémoire qui a déjà été utilisée est insérée dans la fente CARD, un écran s'affiche pendant le chargement des fichiers résidant en mémoire EXT.

Si une carte mémoire neuve (n'ayant jamais été utilisée sur l'instrument) est insérée dans la fente CARD, un écran s'affiche pendant la création d'un fichier de base en mémoire EXT.

Si une carte plug-in a été installée, un écran confirmant sa présence s'affiche.

Le dernier écran qui s'affiche à la fin de la séquence d'alimentation peut varier en fonction du mode utilitaire disponible pour le réglage du mode d'alimentation (voir page 128).

**4**Réglez le volume de l'amplificateur.

**5**Tournez le bouton [VOLUME] du synthétiseur vers la droite pour ajuster le volume.

#### **A propos des cartes mémoire**

Une carte mémoire vous permet de sauvegarder divers types de données : voix, performance, plug-in, chaîne de séquences, etc. La fente CARD peut accepter des cartes mémoires 3,3 volts (SmartMedia).

Avant d'utiliser une carte mémoire, lisez les consignes d'utilisation (voir page 135).

#### **• Formatage d'une carte mémoire**

Vous ne pouvez pas sauvegarder des fichiers directement sur une carte mémoire neuve. La carte doit d'abord être formatée en mode Card (Carte) (voir page 140).

#### **• Sauvegarde et chargement de données**

Vous pouvez sauvegarder divers types de données sous forme de fichiers sur une carte mémoire formatée. Chaque fichier peut ensuite être chargé en temps voulu. Vous pouvez sauvegarder et charger des données système, voix, performance, plug-in, chaîne de séquences, etc. Etant donné que les chaînes de séquences sont conservées temporairement dans la mémoire tampon du synthétiseur et perdues lorsque vous l'éteignez, vous devez auparavant sauvegarder ces données sur la carte mémoire. Pour plus de détails sur le formatage d'une carte mémoire, sur la sauvegarde et le chargement de données, ainsi que sur les types de fichiers reconnus, reportez-vous à la page 136.

# **Principe d'utilisation**

Cette section fournit les consignes de base permettant d'utiliser le synthétiseur.

## **Sélection d'un mode**

Plusieurs modes de fonctionnement sont proposés — Voice Play (Reproduction de voix), Performance Play (Reproduction de performance), etc. — chacun d'eux vous permettant d'utiliser de manière efficace les différentes fonctions du synthétiseur.

Chaque mode est présenté page 30.

Les voix et les performances ont des modes de reproduction spécifiques. Pour accéder à chacun de ces modes, appuyez sur la touche MODE correspondante ([VOICE] pour le mode Voice Play (Reproduction de voix), [PERFORM] pour le mode Performance Play (Reproduction de performance)). Des modes séparés Edit (Edition) et Job (Tâche) sont également proposés pour les voix et les performances. Pour activer le mode Edit (Edition) ou Job (Tâche), appuyez sur la touche [EDIT] ou [JOB] lorsque le mode Play (Reproduction) est déjà activé pour chacun de ces modes. De même, il vous suffit d'appuyer sur la touche [STORE] lorsque vous êtes en mode Voice (Voix) ou Performance, que ce soit en mode Play (Reproduction) ou Edit (Edition), pour accéder au mode Store (Stockage) qui vous permet de stocker des voix ou des performances. Le synthétiseur comporte également un mode Utility (Utilitaire) permettant d'indiquer des réglages système, un mode Card (Carte) permettant d'exécuter des tâches relatives à la carte mémoire et un mode Sequence (Séquence) dans lequel vous pouvez reproduire des fichiers audio MIDI ou créer une chaîne de séquences (appuyez sur la touche [UTILITY] pour accéder au mode Utility, sur la touche [CARD] pour accéder au mode Card et sur la touche [SEQ PLAY] pour accéder au mode Sequence).

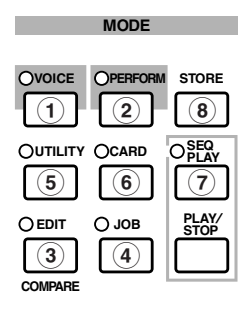

#### **Modes Play (Reproduction)**

**1 Mode Voice Play (Reproduction de voix) (page 59)** Appuyez sur la touche [VOICE] (sa pouvez rapidement passer au DEL doit s'allumer) pour accéder au mode Voice Play (Reproduction de voix). Pour accéder à un autre mode, appuyez simplement sur la touche correspondante.

VCE Play) PRE1:001(A01)[Sq:Generation] EQLow-G EQMid-G EQHi-G FLT-Rez HPF

#### **2 Mode Performance Play (Reproduction de performance) (page 102)**

Appuyez sur la touche [PERFORM] (sa DEL doit s'allumer) pour accéder au mode Performance. Pour accéder à un autre mode, appuyez simplement sur la touche correspondante.

PFM Play) INT:001(A01)[--:Init Perf ] EQLow-G EQMid-G EQHi-G ------- -------

### **Modes Edit (Edition)**

Lorsque vous avez activé un mode Play (Reproduction), vous mode Edit (Edition) correspondant en appuyant simplement sur la touche [EDIT] (sa DEL doit s'allumer).

#### **3 Mode Voice Edit (Edition de voix) (page 63)**

Appuyez sur la touche [EDIT] du mode Voice Play (Reproduction de voix). Pour passer à un autre mode, appuyez simplement sur la touche correspondante ou bien sur la touche [EXIT] pour retourner au mode Voice Play.

GEN Name) Ctgry<br>C 1234 Name) Ctgry a-Z 0-? Cursor C 1234 [Pf:Init Voice]

#### **3 Mode Performance Edit (Edition de performance) (page 106)**

Appuyez sur la touche [EDIT] lorsque le mode Performance Play (Reproduction de performance) est actif. Pour passer à un autre mode, appuyez simplement sur la touche correspondante ou bien sur la touche [EXIT] pour retourner au mode Performance Play.

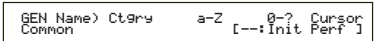

#### **Modes Job (T âche)**

Lorsqu'un mode Play (Reproduction) est actif, vous pouvez rapidement passer au mode Job (Tâche) correspondant en appuyant simplement sur la touche [JOB] (sa DEL doit s'allumer).

#### **4 Mode Voice Job (Tâche sur voix) (page 100)**

Appuyez sur la touche [JOB] lorsque vous êtes en mode Voice Play (Reproduction de voix) . Pour passer à un autre mode, appuyez simplement sur la touche correspondante ou bien sur la touche [EXIT] pour retourner au mode Voice Play.

VCE Initialize) Job Current Voice

#### **4 Mode Performance Job (Tâche sur performance) (page 123)**

Appuyez sur la touche [JOB] lorsque vous êtes en mode Performance Play (Reproduction de performance). Pour passer à un autre mode, appuyez simplement sur la touche correspondante ou bien sur la touche [EXIT] pour retourner au mode Performance Play.

PFM Initialize) Job Current Perform

#### **4 Mode Utility Job (Tâche utilitaire) (page 134)**

Appuyez sur la touche [JOB] lorsque vous êtes en mode Utilitaire (Tâche utilitaire). Pour passer à un autre mode, appuyez sur la touche correspondante ou bien sur la touche [EXIT] pour retourner au mode Utility.

UTIL Factory Set) Job

#### **Autres modes**

#### **5 Mode Utility (Utilitaire) (page 127)**

Appuyez sur la touche [UTILITY] (sa DEL doit s'allumer) pour accéder au mode Utility (Utilitaire). Pour accéder à un autre mode, appuyez simplement sur la touche correspondante.

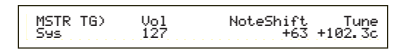

#### **6 Mode Card (Carte) (page 135)**

Appuyez sur la touche [CARD] (sa DEL doit s'allumer) pour accéder au mode Card (Carte). Pour accéder à un autre mode, appuyez simplement sur la touche correspondante.

Save) Type File A-? Cursor Card all \*\*\*[NEWFILE .S2A]

#### **7 Mode Sequence Play (Reproduction de séquence) (page 125)**

Appuyez sur la touche [SEQ PLAY] (sa DEL doit s'allumer) pour accéder au mode Sequence Play (Reproduction de séquence). Pour accéder à un autre mode, appuyez simplement sur la touche correspondante.

SEQ) File:[ ] Perf Chain00 001 ⁄= 120 Meas=001 INT:128

**COD** Lorsque des messages exclusifs au système MIDI sont émis par un appareil MIDI externe, la DEL du mode Play (Reproduction) sélectionné (VOICE ou PERFORM) clignote.

#### **8 Modes Store (Stockage) (pages 101, 124)**

Lorsque vous êtes dans un des modes de lecture ou d'édition, vous pouvez rapidement passer au mode stockage correspondant en appuyant simplement sur la touche [STORE]. Pour passer à un autre mode, appuyez sur la touche correspondante ou bien sur la touche [EXIT] pour retourner au mode de reproduction.

VCE [Sq:Generation] >[Pf:Slamming ] Store INT:001(A01)

## **Sélection d'un écran**

Vous pouvez passer d'un écran à l'autre à l'aide du bouton [PAGE] et des touches [SHIFT], [PROGRAM/PART], [EXIT] et [ENTER].

### **Bouton [PAGE]**

Chaque mode comporte généralement plusieurs écrans principaux et plusieurs écrans secondaires. Utilisez le bouton [PAGE] pour passer d'un écran à l'autre.

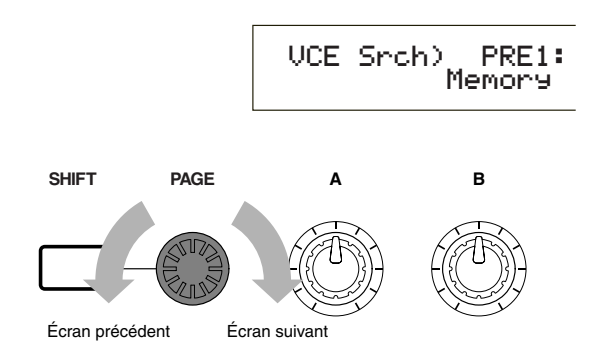

Comme le montre le schéma ci-dessous, le symbole « » s'affiche sur la gauche de l'écran si d'autres écrans précèdent ou suivent celui que vous consultez. Le premier écran d'une série comporte le symbole « », indiquant que d'autres écrans suivent mais qu'il n'y en aucun avant. Le dernier écran au contraire, comporte le symbole « », indiquant qu'il n'est suivi d'aucun écran.

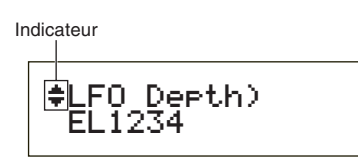

### **Touche [SHIFT]**

Si vous maintenez enfoncée la touche [SHIFT] lorsque vous êtes en mode Voice Play (Reproduction de voix), vous pouvez modifier les paramètres affichés comme suit.

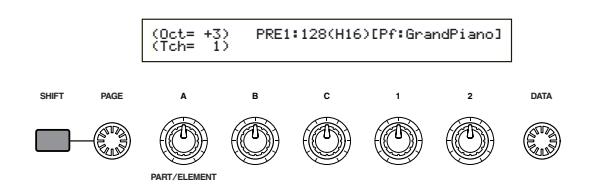

Certains modes comportent plusieurs écrans. Dans ce cas, vous pouvez utiliser le bouton [PAGE] tout en maintenant enfoncée la touche [SHIFT] pour atteindre un écran spécifique. Si vous utilisez par exemple le bouton [PAGE] en appuyant simultanément sur la touche [SHIFT] en mode Voice Edit (Edition de voix), l'écran cidessous s'affiche. Sélectionnez un élément à l'aide du curseur (≥), puis relâchez la touche [SHIFT] pour atteindre l'écran de paramètres relatif à cet élément.

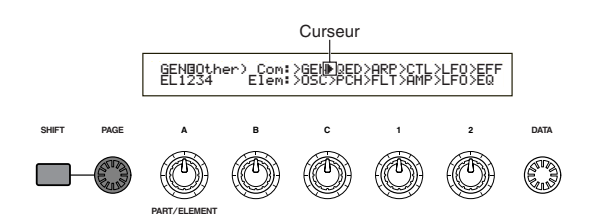

La touche [SHIFT] a d'autres fonctions, décrites dans d'autres sections de ce document.

### **Touches [PROGRAM/ PART]**

En mode Voice Edit (Edition de voix), les touches PROGRAM/PART permettent de sélectionner les éléments affichés sous les touches et d'accéder aux écrans correspondants.

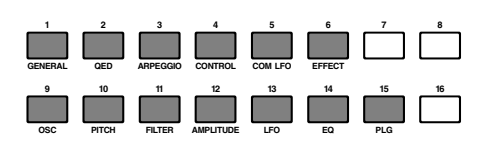

### **Touche [EXIT]**

Appuyez sur la touche [EXIT] pour remonter dans l'arborescence et retourner à l'écran précédent.

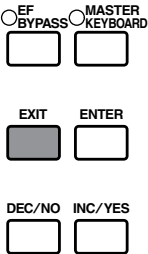

La touche [EXIT] a d'autres fonctions, décrites dans d'autres sections de ce document.

### **Section Instruc-**Section Instruc-<br>tions de base **tions de base**

## **Touche [ENTER]**

Généralement, la touche [ENTER] permet d'appliquer des réglages de paramètres. Dans certains cas cependant, l'écran ci-dessous vous invite à appuyer sur la touche [ENTER].

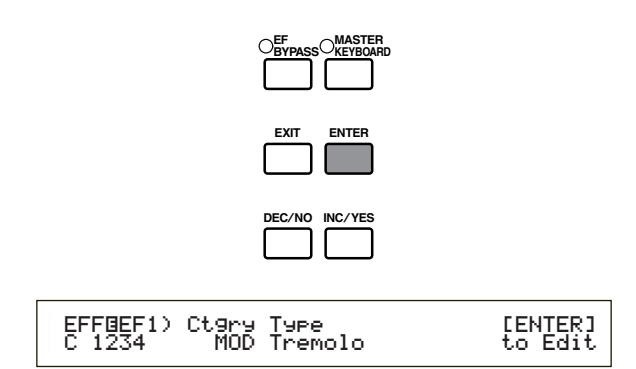

La touche [ENTER] a d'autres fonctions, décrites dans d'autres sections de ce document.

# **Saisie de données**

Vous pouvez modifier directement les paramètres affichés à l'aide des boutons correspondants. Vous pouvez également placer le curseur (≥) sur un paramètre et régler sa valeur à l'aide des touches [INC/YES] et [DEC/NO] ou du bouton [DATA].

## **Boutons [A], [B], [C], [D]**

Chaque paramètre affiché est normalement associé à un des boutons ([A], [B], [C], [1] ou [2]) situés sous l'affichage. Lorsque vous utilisez un de ces boutons, le curseur (≥) se place sur le paramètre correspondant et vous pouvez en modifier la valeur. Utilisez par exemple le bouton [B] à l'écran cidessous pour modifier le réglage de niveau. Tournez le bouton vers la droite pour augmenter la valeur ou vers la gauche pour la réduire.

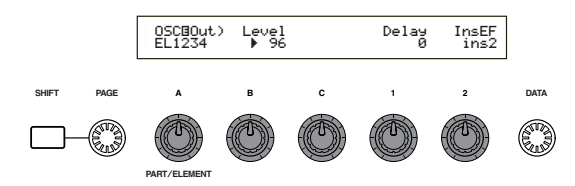

#### **Déplacement du curseur**

Si vous utilisez un bouton ([A], [B], [C], [1] ou [2]) tout en appuyant sur la touche [SHIFT], vous pouvez placer le curseur (≥) sur le paramètre affiché correspondant sans en affecter la valeur.

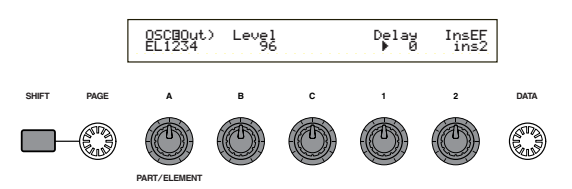

### **Touches [INC/YES] et [DEC/NO]**

Vous pouvez utiliser la touche [INC/YES] pour augmenter la valeur d'un paramètre d'un degré, ou bien la touche [DEC/NO] pour la réduire d'un degré. Si vous maintenez la touche enfoncée, la valeur augmente ou diminue en continu.

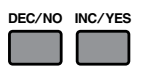

Vous pouvez également utiliser ces touches pour répondre par l'affirmative ou la négative, « YES » ou « NO », à des messages de demande de confirmation.

#### **Déplacement du curseur**

En appuyant sur la touche [INC/YES] ou [DEC/NO] tout en maintenant enfoncée la touche [SHIFT], vous pouvez déplacer le curseur d'un paramètre à l'autre sans modifier leur valeur.

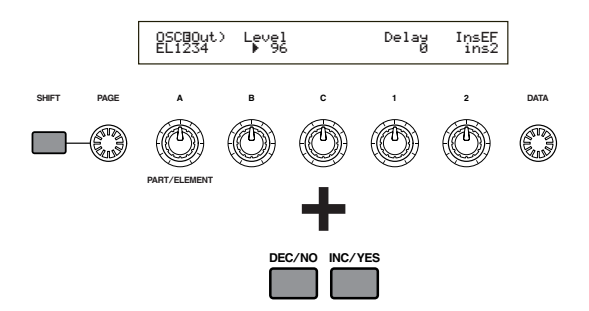

### **Bouton [DATA]**

Utilisez ce bouton pour modifier la valeur du paramètre sur lequel est positionné le curseur. Tournez le bouton vers la droite pour augmenter la valeur d'un degré à la fois ou vers la gauche pour diminuer la valeur d'un degré.

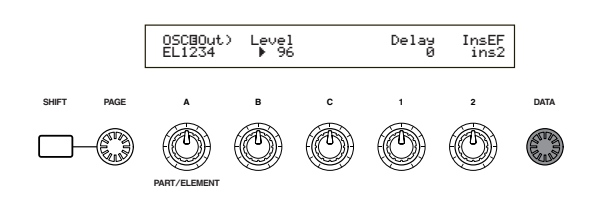

### **Déplacement du curseur**

Tournez le bouton [DATA] vers la droite ou vers la gauche tout en appuyant sur la touche [SHIFT] pour placer le curseur sur un des paramètres affichés sans en affecter la valeur.

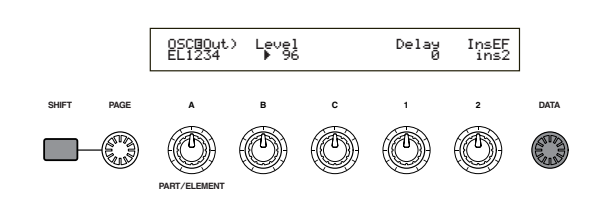

## **Touche [ENTER]**

Utilisez cette touche pour appliquer un réglage (lorsqu'il clignote par exemple). La touche [ENTER] est également utilisée lors de l'exécution d'une tâche ou d'une opération de stockage, comme le décrivent d'autres sections de ce document.

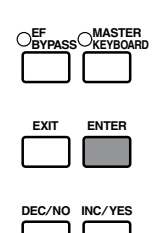

#### **Types de paramètres (absolus et relatifs)**

Il existe diverses façons de régler des paramètres. Pour certains, il faut saisir directement une valeur numérique ou des caractères alphabétiques. Pour d'autres, vous devez sélectionner un réglage à partir d'une liste. En outre, certains types de paramètres sont absolus et d'autres relatifs.

Le paramètre absolu donné en exemple dans l'illustration ci-dessous peut être réglé sur « Mono » ou sur « Poly ». Pour d'autres paramètres absolus comme le volume, le réglage peut être une valeur quelconque comprise entre zéro et 127. Le réglage du volume a une relation linéaire et univoque avec le volume réel, comme le montre le graphique sur la gauche.

Les paramètres relatifs suivent un autre type de relation. Le graphique présenté au bas de la page montre le rôle du paramètre Velocity Offset (décalage de vélocité). La valeur de décalage que vous avez choisie ici, appelée « offset », est ajoutée à la valeur réelle (ou lui est soustraite). Avec le paramètre Velocity Offset, la valeur de décalage spécifiée est ajoutée ou retirée de la vélocité réelle des notes que vous jouez au clavier. Ces types de paramètres relatifs sont parfois exprimés en pourcentages.

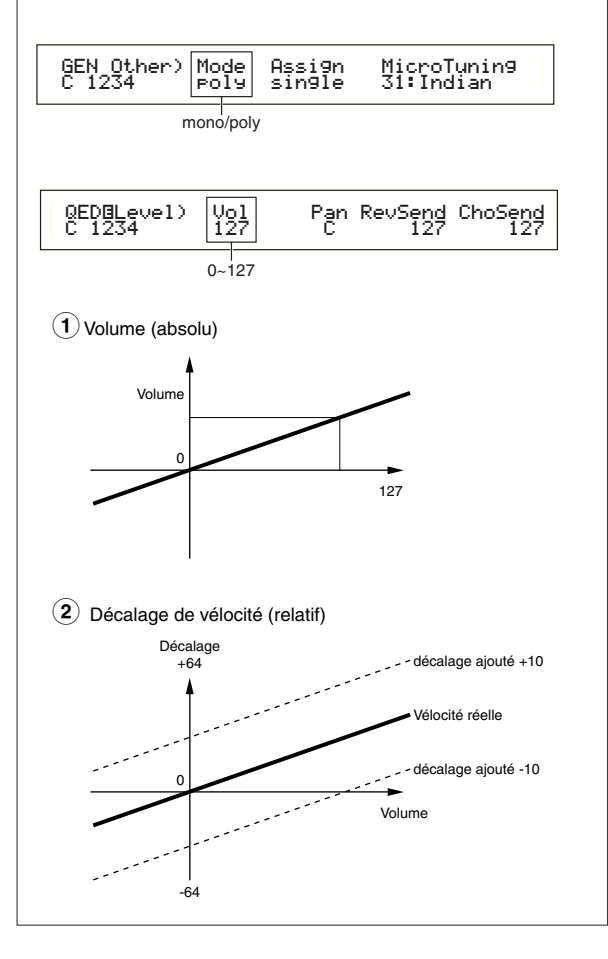

# **Reproduction de démonstrations**

Plusieurs morceaux sont fournis avec le synthétiseur à titre de démonstrations. Pour la reproduction, veuillez suivre la procédure ci-dessous :

- Vérifiez que le synthétiseur est prêt à reproduire des morceaux. Pour plus de détails, reportez-vous à la section « Avant toute utilisation », page 9.
- A l'écran « SEQ Demo », toutes les données résidant dans la mémoire interne de l'instrument (système, voix internes, etc.) sont écrasées et remplacées par les données du morceau de démonstration. Les données importantes doivent par conséquent être auparavant sauvegardées sur carte mémoire (voir page 137).
- **1**Appuyez sur la touche [SEQ PLAY] pour accéder au mode Sequence Play (Reproduction de séquence). L'écran suivant s'affiche.

SEQ Demo)<< Are you sure? [YES]/[NO] >> System,IntVoice will be changed.

Le mode Sequence Play (Reproduction de séquence) comporte deux autres écrans. Utilisez le bouton [PAGE] pour afficher l'écran ci-dessus.

**2**Appuyez sur la touche [INC/YES] pour accéder à l'écran « SEQ Demo ».

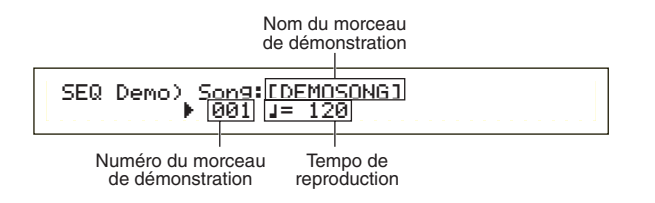

Pour annuler la reproduction d'une démo, appuyez sur la touche [DEC/NO].

**3**Appuyez sur la touche [PLAY/STOP] pour lancer la reproduction du morceau.

**4**Appuyez à nouveau sur la touche [PLAY/STOP] pour arrêter la reproduction.

A la fin du morceau, la reproduction reprend automatiquement au début du morceau.

- Vous pouvez modifier le tempo de la reproduction à l'aide du bouton [C]. Pour utiliser le tempo original du morceau, sélectionnez une valeur de tempo de « \*\*\* ».
- Pour plus de détails sur le mode reproduction de séquence (et la reproduction d'une démo à partir de la carte mémoire), reportez-vous à la page 125.

# **Voix et performances**

# **Reproduction d'une voix**

Intégrant un moteur de synthèse AWM2, ce synthétiseur offre divers types de voix présélectionnées (256 voix Normal Voice et 8 voix Drum Voice). Vous pouvez également créer vos voix originales et les stocker dans la mémoire interne de l'instrument (INT) ou sur une carte mémoire externe (EXT). Les mémoires interne et externe peuvent contenir chacune 128 voix Normal Voice (voix normales) et 2 Drum Voice (voix de percussion). Vous pouvez sélectionner et jouer des voix à partir de ces deux types de mémoire, comme nous l'expliquons ci-après.

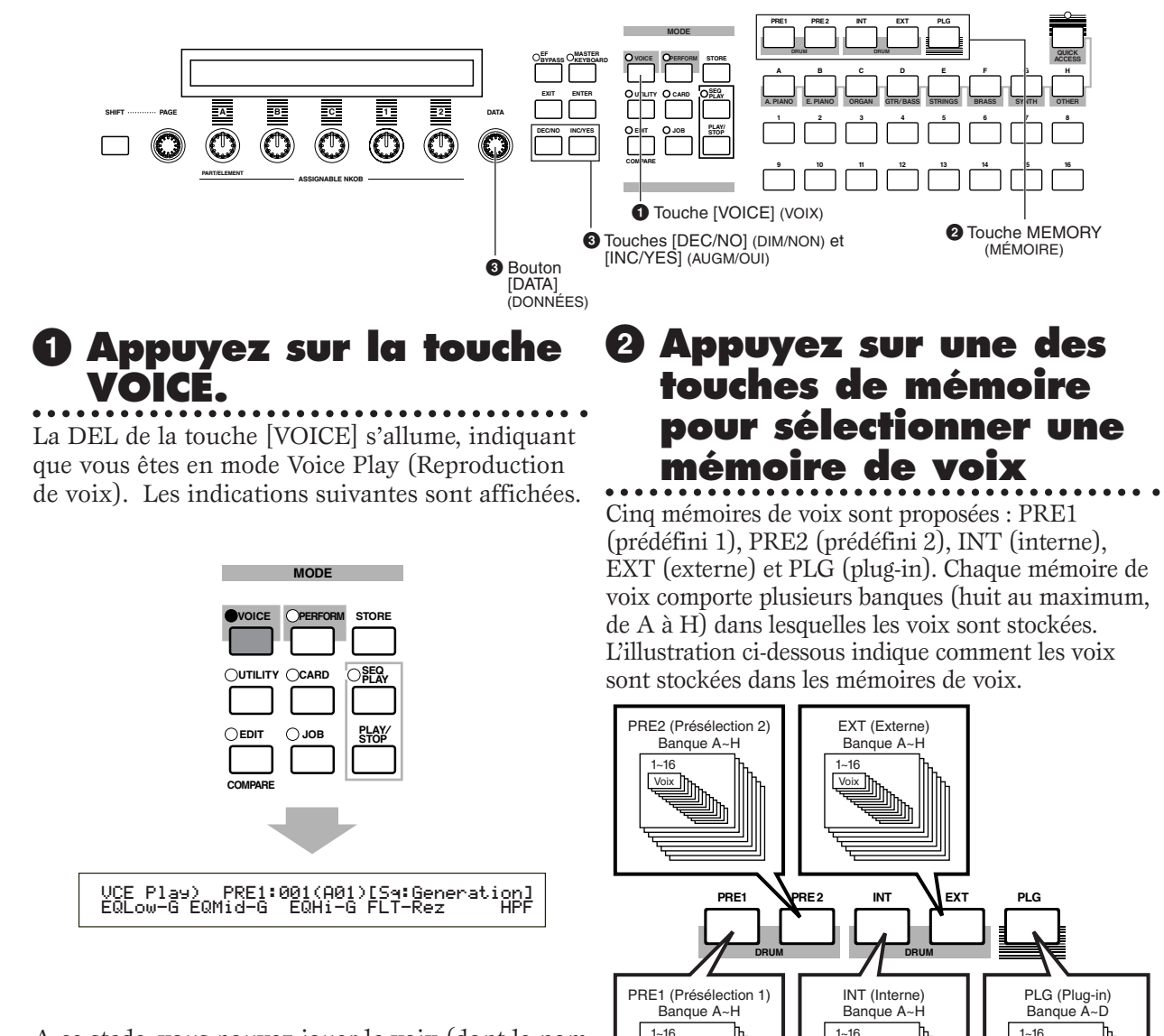

A ce stade, vous pouvez jouer la voix (dont le nom est affiché) via le clavier.

> distinctes des mémoires, auxquelles on accède comme suit : **• Pour accéder aux mémoires de percussions présélectionnées (PRE:DR1 ~ DR8) :**

> Les voix Drum Voice sont stockées dans des zones

1~16 Voix

Voix

Appuyez sur la touche MEMORY [PRE2] tout en maintenant enfoncée la touche MEMORY [PRE1].

Voix

#### **• Pour accéder aux User Drum memories (Mémoires de percussions utilisateur) (INT:DR1/2, EXT:DR1/2) :**

Appuyez sur la touche MEMORY [EXT] tout en maintenant enfoncée la touche MEMORY [INT].

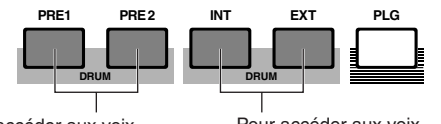

Pour accéder aux voix de batterie présélectionnées (PRE:DR1 ~ DR8)

Pour accéder aux voix de batterie utilisateur (INT:DR1/2, EXT:DR1/2)

- **CHO** PRE1 et PRE2 (Preset 1 et 2) sont stockées en mémoire ROM interne ; elles contiennent des voix présélectionnées qui ne sont jamais écrasées. INT (interne) est stockée en mémoire RAM ; elle contient les voix réglées par défaut en usine. Ces voix peuvent être écrasées mais peuvent également être rappelées à tout moment à partir des réglages d'usine.
- EXT (externe) est stockée sur une carte mémoire insérée dans la fente CARD. Si aucune carte mémoire n'est insérée et que vous sélectionnez une voix EXT, le symbole « ----- » s'affiche et aucun son n'est produit. Si une carte mémoire est installée, vous pouvez sélectionner et jouer des voix EXT. Les voix PLG ne peuvent être sélectionnées que si une carte plug-in est installée.
- **3 Sélectionnez un numéro de voix à l'aide du bouton [DATA] ou des touches [INC/YES] et [DEC/NO]**

Tournez le bouton [DATA] vers la droite ou appuyez sur la touche [INC/YES] pour passer au numéro de voix supérieur. Tournez-le vers la gauche ou appuyez sur la touche [DEC/NO] pour passer au numéro de voix inférieur.

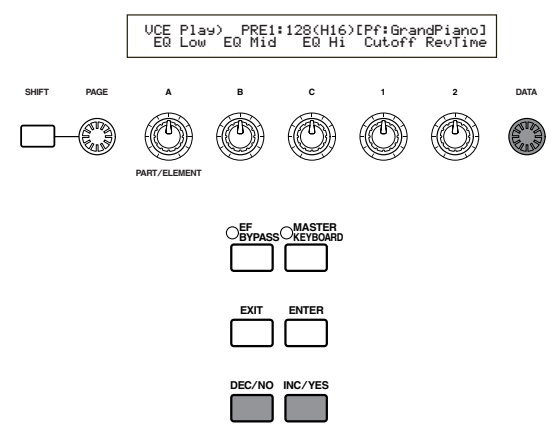

#### Vous pouvez maintenant jouer une voix présélectionnée en jouant au clavier.

- Pour plus de détails sur la sélection des voix à l'aide du bouton [DATA] ou des touches [DEC/NO] et [INC/YES], reportez-vous à la page 61.
- Vous pouvez également sélectionner des voix en utilisant à la fois les touches BANK et PROGRAM/ PART, à l'aide de la fonction Quick Access (Accès rapide) ou de la fonction Category Search (Recherche par catégorie). Pour plus d'informations sur la sélection de voix, reportez-vous aux pages 60, 62 et 63.

#### **Utilisation de la fonction Quick Access (Accès rapide)**

A l'aide de la fonction Quick Access (Accès rapide), vous pouvez rapidement sélectionner l'un des 12 types de Preset Voices (Voix présélectionnées) et des 4 types de Internal Voices (Voix utilisateurs internes) (réglées par défaut en usine) dans chaque banque selon leurs catégories. La procédure à suivre est indiquée ci-dessous.

- Pour plus de détails concernant les voix pouvant être sélectionnées à l'aide de la fonction Quick Access (Accès rapide), reportez-vous à la Liste de données séparée.
- **1**Appuyez sur la touche [QUICK ACCESS] (Accès rapide) en mode Voice Play (Reproduction de voix). La LED correspondante s'allume et la fonction Quick Access (Accès rapide) est activée.

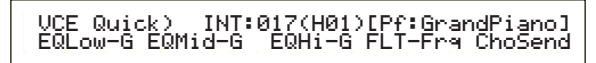

Appuyez de nouveau sur la touche ou passez à un autre mode pour désactiver Quick Access (Accès rapide).

- **THE LOTSQUE VOUS ACTIVEZ QUICK Access (Accès** rapide), la voix que vous aviez sélectionnée précédemment dans Quick Access (Accès rapide) est de nouveau sélectionnée.
- **CID** Si vous activez Quick Access (Accès rapide) durant l'édition d'une voix, la voix n'est pas modifiée tant que vous n'avez pas sélectionné une autre voix via Quick Access.
- Vous ne pouvez pas utiliser les touches MEMORY lorsque Quick Access (Accès rapide) est activé.
- **2** Utilisez les touches BANK [A] à [H] pour sélectionner la catégorie. Il existe huit catégories, énumérées ci-dessous. Les noms de catégorie apparaissent en dessous de la touche BANK correspondante.

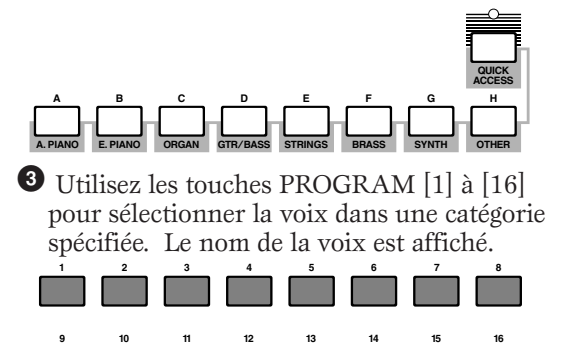

```
THE Pour chaque touche BANK [A] à [H], on accède
aux Preset Voices (Voix présélectionnées) à l'aide
des touches PROGRAM [1] à [12]. Les quatre
touches restantes (touches PROGRAM [13] à
[16]) sont utilisées pour accéder chacune des
quatre voix utilisateurs internes. Les détails
relatifs aux voix sont repris dans la Liste des
données séparée. En associant sélectivement vos
propres voix sélectionnées aux touches
PROGRAM [13] à [16] dans chaque BANK, vous
pouvez utiliser la fonction Quick Access (Accès
rapide) pour passer rapidement de l'une à l'autre.
```
# **Reproduction d'une performance**

En mode Performance Play (Reproduction de performance), vous pouvez sélectionner et jouer les 128 performances internes et les 64 performances externes (sur carte mémoire). Une performance est un ensemble de voix utilisées avec le séquenceur intégré (ou un séquenceur externe). Les performances vous permettent également de configurer le synthétiseur pour une performance multitimbre. Une performance peut contenir jusqu'à16 parties affectées à différentes voix ainsi qu'une partie supplémentaire pour la carte Plug-in. Si le sélecteur de couche Layer Switch (voir page 117) est activé pour certaines parties, celles-ci peuvent être jouées à l'unisson. Vous pouvez également affecter plusieurs parties à différents canaux MIDI afin qu'elles soient jouées ou contrôlées individuellement à l'aide du séquenceur intégré (ou d'un séquenceur externe). 128 performances peuvent être stockées en mémoire interne et 64 performances peuvent être stockées sur une carte mémoire. Ces réglages de performance sont disponibles en mode Performance Edit (Edition de performances) (voir page 106). Nous vous indiquons ici comment lancer la lecture d'une performance après l'avoir sélectionnée.

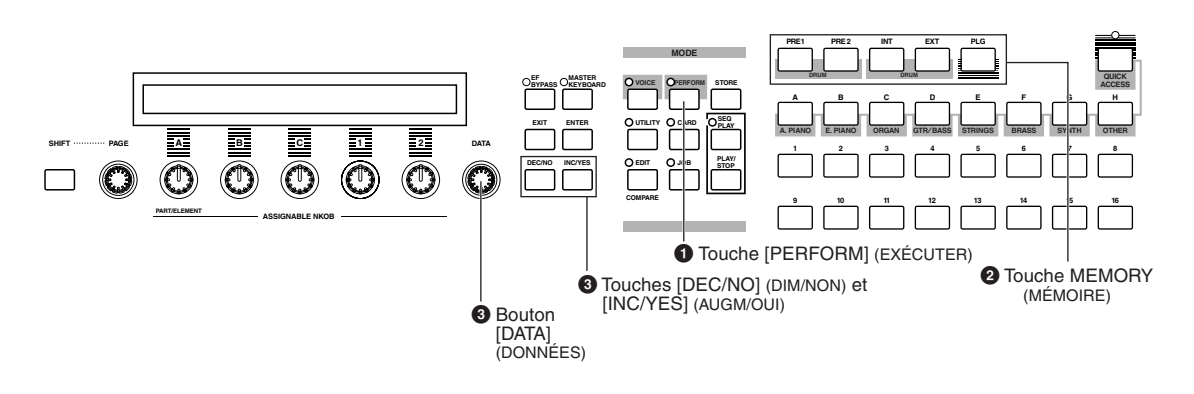

### **1 Appuyez sur la touche [PERFORM]**

La DEL de la touche [PERFORM] s'allume, indiquant que vous êtes en mode Performance Play (Reproduction de performance). Les indications suivantes sont affichées.

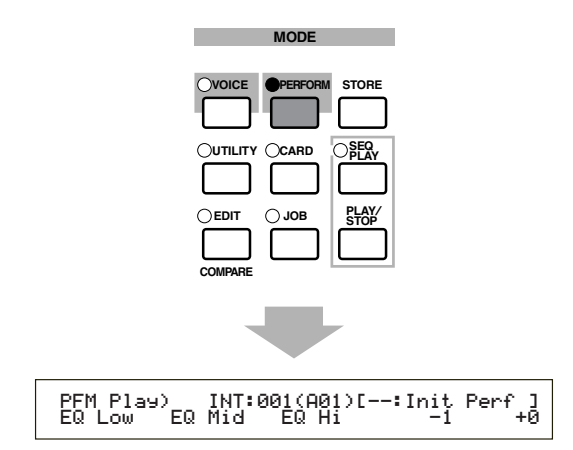

A ce stade, vous pouvez jouer la performance (dont le nom est affiché) via le clavier.

### **2 Appuyez sur une des touches MEMORY pour sélectionner une mémoire de performance**

Il existe deux mémoires de performance : INT (interne) et EXT (externe). La mémoire INT contient 128 performances réparties en huit banques (A à H). La mémoire EXT contient 64 performances réparties en quatre banques (A à D).

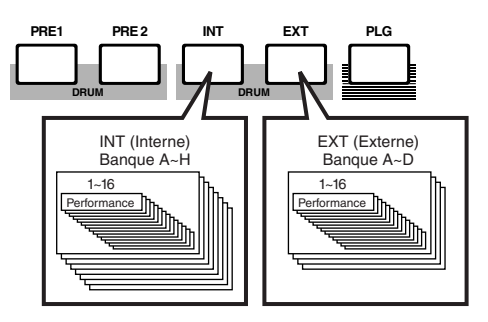

- La mémoire INT (interne) est stockée en mémoire RAM ; elle contient les performances par défaut. Ces performances peuvent être écrasées mais elles peuvent également être rappelées à tout moment.
- La mémoire EXT (externe) est stockée sur une carte mémoire (RAM) insérée dans la fente CARD. Si aucune carte mémoire n'est installée et que vous essayez de sélectionner une performance EXT, le<br>symbole « — — » s'affiche et aucun son n'est symbole « ——- » s'affiche et aucun son n'est produit. Si une carte mémoire est installée, vous pouvez sélectionner et jouer des performances EXT.

#### **3 S électionnez un num éro de performance à l 'aide du bouton [DATA] ou des touches [INC/YES] et [DEC/NO]** . . . . . . . .

Tournez le bouton [DATA] vers la droite ou appuyez sur la touche [INC/YES] pour passer au numéro de performance supérieur. Tournez-le vers la gauche ou appuyez sur la touche [DEC/NO] pour passer au numéro de performance inférieur.

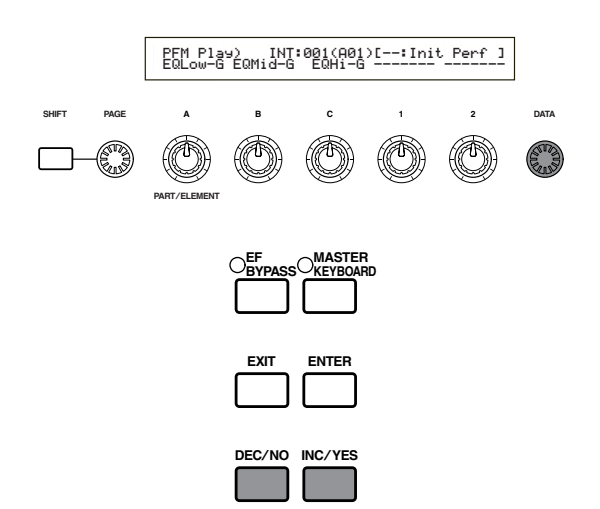

Vous pouvez maintenant jouer au clavier la performance sélectionnée. Si le sélecteur de couche Layer Switch (page 117) est activé pour certaines parties, celles-ci peuvent être jouées à l'unisson. Essayez de sélectionner d'autres performances.

- Pour plus de détails sur la sélection de performances à l'aide du bouton [DATA] ou des touches [DEC/NO] et [INC/YES], reportez-vous à la page 61.
- Vous pouvez également sélectionner des performances en utilisant une combinaison des touches BANK et PROGRAM/PART, ou la fonction Category Search (Recherche par catégorie). Pour plus de détails sur la sélection des performances, voir page 104.
- Après la sélection d'une performance, il faut parfois attendre quelques secondes puisque les paramètres de plusieurs parties doivent être appliqués.
- Avec certaines présélections de Performance [INT], vous pouvez utiliser le bouton [2] pour activer ou désactiver l'arpégiateur. Vous trouverez de plus amples détails dans la liste séparée des performances.

# **Présentation du S30**

Cette section présente les nombreuses fonctionnalités du S30. Le S30 est composé de plusieurs sections, comme l'indique le schéma ci-après.

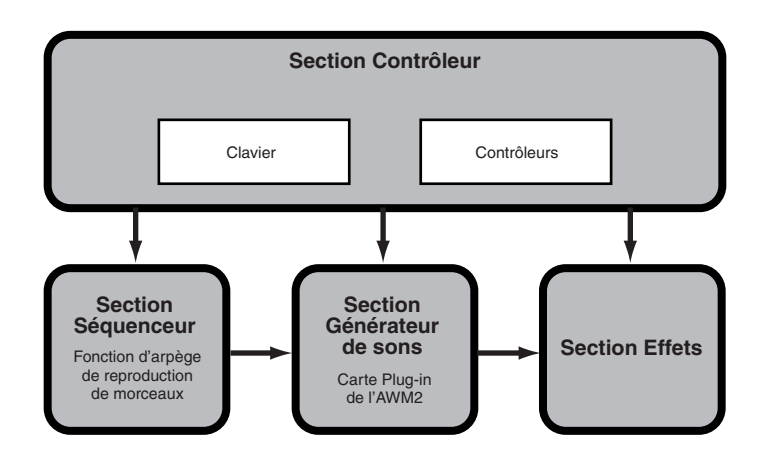

# **Section du contrôleur**

Cette section se compose du clavier, des molettes de variation de ton et de modulation, des curseurs de contrôle, des boutons de commande du son, etc. Le clavier ne génère aucun son par lui-même, mais il envoie les informations sur les notes, leur vélocité et d'autres informations à la section du générateur de son du synthétiseur lorsque vous appuyez sur les notes. Les contrôleurs transmettent également des changements. Les informations provenant du clavier et des contrôleurs peuvent être transmises à des appareils MIDI externes via la prise MIDI OUT.

## **Section du séquenceur**

Cette section permet de reproduire des fichiers Standard MIDI stockés sur carte mémoire. Le contenu des pistes 1 à 16 correspond aux canaux MIDI et aux parties d'une performance comme le montre l'illustration ci-dessous. Le séquenceur peut reproduire des morceaux avec une voix différente affectée à chaque partie.

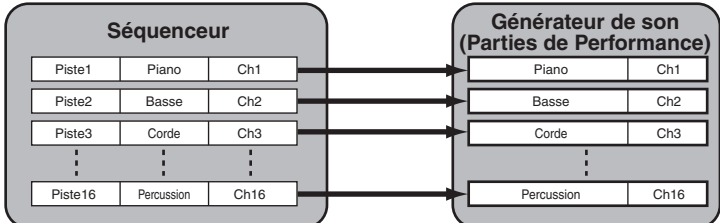

# **Section générateur de son**

Cette section permet de reproduire des sons en fonction des informations transmises par le clavier et les contrôleurs. L'exemple qui suit montre le chemin suivi par le signal émis par un élément en mode Voice (Voix).

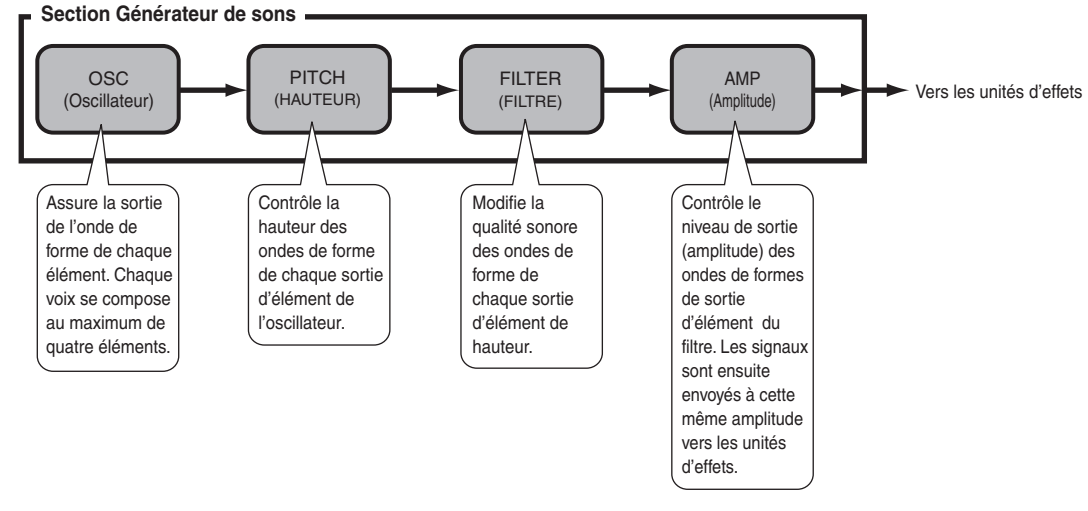

### **A propos du générateur de son**

La section du générateur de son du S30 se compose des unités AWM2 et plug-in.

L'AWM2 (Advanced Wave Memory 2, Mémoire d'onde avancée 2) est un système de synthèse utilisant des formes d'ondes échantillonnées qui est présent dans de nombreux synthétiseurs Yamaha. Pour encore plus de réalisme, chaque voix AWM2 utilise des échantillons multiples de la forme d'onde d'un instrument. En outre, une grande diversité de générateurs d'enveloppe, de filtre, de modulation et autres paramètres peut être appliquée à la forme d'onde initiale.

L'AWM2 ne se limite pas aux instruments de musique généraux (voix Normal Voice). Il peut également être utilisé pour des instruments à percussion (voix Drum Voice). Pour plus de détails sur les voix Normal Voice et Drum Voice, voir page 32.

Les cartes plug-in apportent des fonctionnalités supplémentaires au système. Lorsqu'elles sont installées, elles se combinent parfaitement avec la section du générateur de son intégrée au synthétiseur.

Les cartes Plug-in présentées ci-après sont disponibles et peuvent être installées dans le synthétiseur.. Ces cartes ne sont pas qu'une source de voix supplémentaires ; ce sont également des générateurs de son à part entière qui étendent les spécifications système pour une polyphonie maximale. Vous pouvez jouer des voix plug-in de la même façon que des voix internes ordinaires et les utiliser comme parties d'une performance (voir page 93).

Ce synthétiseur est compatible avec le Modular Synthesis Plug-in System (système plug-in de synthèse modulaire, voir page suivante). Il existe trois types de cartes plug-in compatibles avec ce système de synthèse modulaire : Single Part (partie unique), Multi-Part (parties multiples) et Effect Plug-in Board (carte plug-in d'effets). Avec ces cartes, vous pouvez construire votre propre système en fonction des sons que vous souhaitez.

La carte Plug-in d'effets PLG100-VH ne peut pas être utilisée avec le synthétiseur S30.

#### **Cartes plug-in Single Part (partie unique)**

**• Carte plug-in Analog Physical Modeling (Modélisation physique analogique) (PLG150-AN)**  Cette carte utilise la synthèse de modélisation physique analogique, dernière technologie en matière de son numérique, pour reproduire avec fidélité le son des synthétiseurs analogiques. Avec cette carte, vous disposez d'une commande en temps réel pour la reproduction de sons d'anciens synthétiseurs ainsi que la reproduction des sons de musiques actuelles.

#### **• Carte plug-in piano (PLG150-PF)**

Une mémoire de forme d'onde impressionnante de 16Mo est dédiée à la reproduction des sons de piano utilisant la synthèse AWM2. Cette carte offre 136 sons stéréo, y compris des sons de pianos acoustique et électrique, et une polyphonie à 64 notes.

#### **• Carte plug-in DX/TX avancé (PLG150-DX)**

Les sons du DX7 sont accessibles avec cette carte plug-in. Contrairement aux solutions PCM, cette carte n'échantillonne pas de formes d'onde. Elle utilise le moteur de générateur de son FM des synthétiseurs de la série DX pour garantir une reproduction totalement fidèle. Les sons sont compatibles avec ceux du DX7, et la carte peut même recevoir des données DX7 via la fonction de transfert global MIDI.

#### **• Carte plug-in Virtual Acoustic (Acoustique virtuelle) (PLG150-VL)**

Avec la synthèse d'acoustique virtuelle Virtual Acoustic (VA), les sons des instruments réels sont modélisés (simulés) en temps réel, donnant ainsi un degré de réalisme ne pouvant pas être obtenu par les techniques de synthèse conventionnelles de type PCM. Lorsque vous jouez ces sons avec une commande MIDI Wind (WX5), vous pouvez même capturer certains des effets physiques des instruments à bois utilisés.

#### **Carte plug-in Multi-part (Parties multiples)**

#### **• Carte plug-in XG (PLG100-XG)**

Cette carte plug-in est un générateur de son 16 parties. Vous pouvez reproduire des fichiers son XG/GM en utilisant la grande diversité de sons et d'effets de cette carte.

D'autres cartes plug-in seront disponibles à l'avenir.

#### **MODULAR SYNTHESIS**<br>Plug-in System **MODULAR SYNTHESIS PLUG-IN SYSTEM (SYSTEME DE PLUG-IN DE SYNTHESE MODULAIRE)**

Le Modular Synthesis Plug-in System de Yamaha offre aux synthétiseurs, générateurs de sons et cartes son compatibles de puissantes fonctions d'expansion et de mise à niveau. Cela vous permet de tirer facilement et efficacement parti des toutes dernières avancées technologiques les plus sophistiquées en matière de synthétiseur et d'effets, et de vous aligner ainsi sur l'évolution rapide et variée de la production musicale moderne.

### **Polyphonie Maximale**

La polyphonie sonore maximale est de 64 notes pour le AMW2, outre la polyphonie de la carte Plug-in (si celle-ci est installée). La polyphonie réelle de note variera selon le type d'unité de générateur de son utilisé, selon le nombre d'Elements (Eléments) en mode Voice (Voix), et selon la polyphonie de note de la carte Plug-in.

Dans le cas des voix de l'AWM2, le nombre de 64 notes de la polyphonie est divisé par le nombre d'éléments en mode Voice (Voix). Par exemple, si une voix est constituée de deux éléments, la polyphonie maximale de note pour la voix sera de 32.

# **Section des Effets**

L'utilisation des effets permet de modifier le son d'une voix ou d'une performance. Il existe deux Insertion Effect Units (Unités d'effets d'insertion) plus une Reverb Unit (Unité Reverb) (qui propose 12 types de réverbérations) et une Chorus Unit (Unité Chorus) (composée de 23 types de chorus). Chacune des Unités d'effets d'insertion offre une variété d'effets, et les unités elles-mêmes peuvent se connecter en parallèle ou en série.

En mode Voice (Voix) ou Performance, il est possible d'affecter différents paramètres à chaque voix/performance, bien que le type de connexion (en série ou en parallèle) puisse varier légèrement. Comme vous pouvez le voir dans l'illustration suivante, il est possible d'activer ou de désactiver indépendamment les deux Insertion Effect units (Unités d'effet d'insertion) pour chaque élément d'une voix. Fondamentalement donc, les Effets d'insertion peuvent se régler élément par élément. Après être passés par les Effets d'insertion, les signaux de chaque élément individuel sont mélangés et envoyés aux Unités Reverb et Chorus. Ces mêmes Unités Reverb et Chorus appliquent des effets au son dans son ensemble avant que celui-ci ne soit envoyé aux bornes de sortie, c'est pourquoi elles portent le nom de System Effects (Effets système).

En mode Performance, les Insertion Effects (Effets d'insertion) peuvent se régler pour deux Parts (Parties) distinctes : une partie Voice (Voix), en plus d'une partie Plug-in. Cependant, les System effects (Effets système) (Reverb et Chorus) ne s'appliquent pas aux parties mais bien à l'ensemble de la performance.

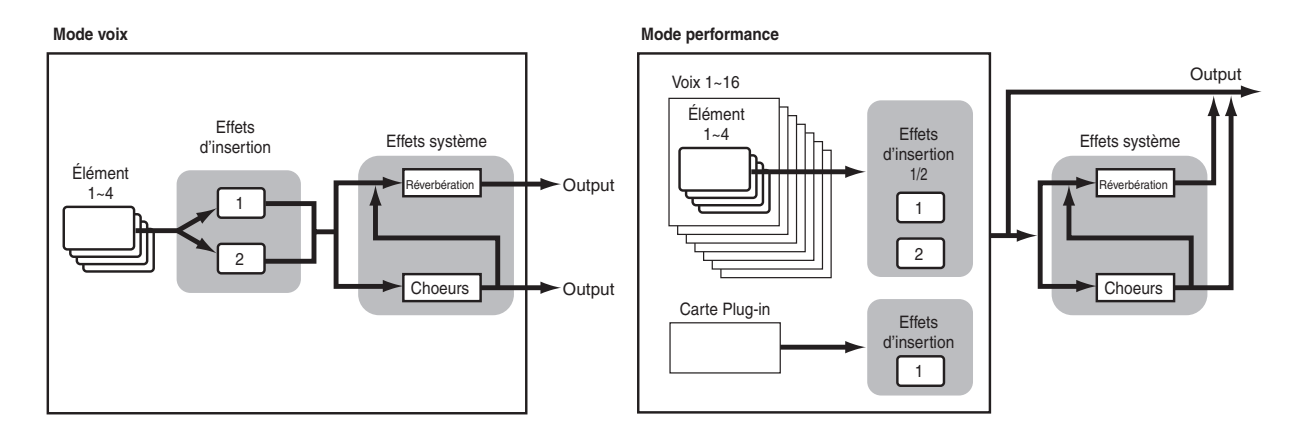

**THE Pour plus de détails sur les Effets, reportez-vous à la page 50.** 

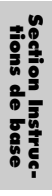

**A propos des modes**

Le S30 propose divers modes à sélectionner en fonction de la tâche que vous désirez exécuter.

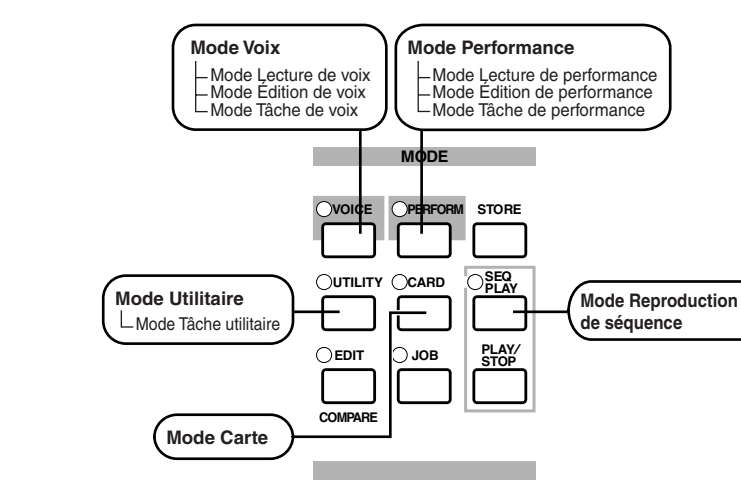

#### **Mode Voice (Voix) (P. 59)**

#### **Mode Voice Play**

Les Normal Voices (Voix normales) et les Drum Voices (Voix de percussion) peuvent se jouer dans ce mode. Vous pouvez opérer une sélection à partir des Preset Voices (Voix présélectionnées) (soit 256 Normal Voices (Voix normales) plus 8 Drum Kits (Kits de percussions)), à partir des Internal (User) Voices (Voix utilisateur internes) (soit 128 Voix normales plus 2 Kits de percussions) et à partir des External (Memory Card) Voices (Voix externes de la carte mémoire) (soit 128 Voix normales plus 2 Kits de Percussions). Cela représente une choix de 512 Normal Voice (Voix normales) et de 12 Drum Kit (Kit de percussions). Ce choix s'étend encore davantage après l'installation d'une carte Plug-in fournie en option.

Les réglages MIDI relatifs aux Voice (Voix) s'effectuent en mode Utility (Utilitaire).

#### **Mode Voice Edit (Edition de voix)**

Ce mode permet de créer et d'éditer les Normal Voices (Voix normales) et les Drum Voices (Voix de percussions). Vous pouvez enregistrer jusqu'à 128 Normal Voice éditées et 2 Drum Kit (Kit de percussions) édités sous forme de User Voices (Voix utilisateur) dans la mémoire interne. Vous pouvez également les stocker sur la carte mémoire sous forme de mémoire externe.

#### **Mode Voice Job (Tâche sur voix)**

Ce mode vous permet de copier et d'initialiser des voix et d'exécuter d'autres opérations (tâches) sur ces mêmes voix.

#### **Mode performance (P. 102)**

#### **Mode Performance Play (Reproduction de performance)**

Ce mode s'utilise lors de la lecture de performances. Vous pouvez superposer plusieurs voix (dénommées parties) afin de créer de riches structures sonores. Vous pouvez également créer des configurations multitimbres en affectant des parties à différents canaux MIDI. Vous pouvez superposer des parties Plug-in de même que des voix générées par l'AWM2.

### **Mode Performance Edit**

**(Edition de performance)** Ce mode vous permet d'éditer et de créer des performances. Il vous est possible d'enregistrer jusqu'à 128 performances dans la mémoire interne et jusqu'à 64 performances dans la mémoire externe (carte mémoire).

#### **Performance Job (Tâche sur performance)**

Ce mode vous permet de copier et d'initialiser des performances, ainsi que d'exécuter d'autres opérations (Tâches) sur celles-ci.

#### **Mode Reproduction de séquence (P. 125)**

Ce mode vous permet d'utiliser le séquenceur pour reproduire des fichiers de morceaux (Fichiers Standards MIDI) stockés sur la carte mémoire. La reproduction de ces morceaux peut se réaliser individuellement ou en chaîne. En activant ou en désactivant Performance, vous pouvez également modifier les sons de chaque piste d'un morceau.

#### **Mode Utility (Utilitaire) (P. 127)**

Sélectionnez ce mode lorsque vous paramétrez des valeurs qui s'appliquent à l'ensemble du système du synthétiseur. En font partie les réglages MIDI ainsi que les paramètres de configuration du synthétiseur.

#### **Mode Utility Job (Tâche utilitaire)**

Ce mode vous permet de retrouver les réglages d'usine du synthétiseur.

#### **Mode Card (Carte) (P. 135)**

Lorsque vous insérez une carte mémoire dans le connecteur CARD, vous pouvez y enregistrer des fichiers, charger des fichiers à partir de celle-ci et exécuter d'autres opérations avec les données stockées sur la carte.

# **Voix**

Une Voice (Voix) est un son créé à partir des nombreux paramètres réglés sur le synthétiseur. Le mode Voice Play (Reproduction de voix) vous permet de sélectionner et de lire n'importe laquelle de ces voix. En mode Performance Play (Reproduction de performance), vous pouvez superposer différentes voix (appelées parties dans ce mode) et les lire simultanément via le clavier ou à l'aide d'un séquenceur. Quatre groupes de voix sont disponibles : Preset 1 (Présél. 1), Preset 2 (Présél. 2), Internal (Interne) et External (Externe). L'installation de cartes Plug-in fournies en option offre l'accès à deux groupes de voix supplémentaires.

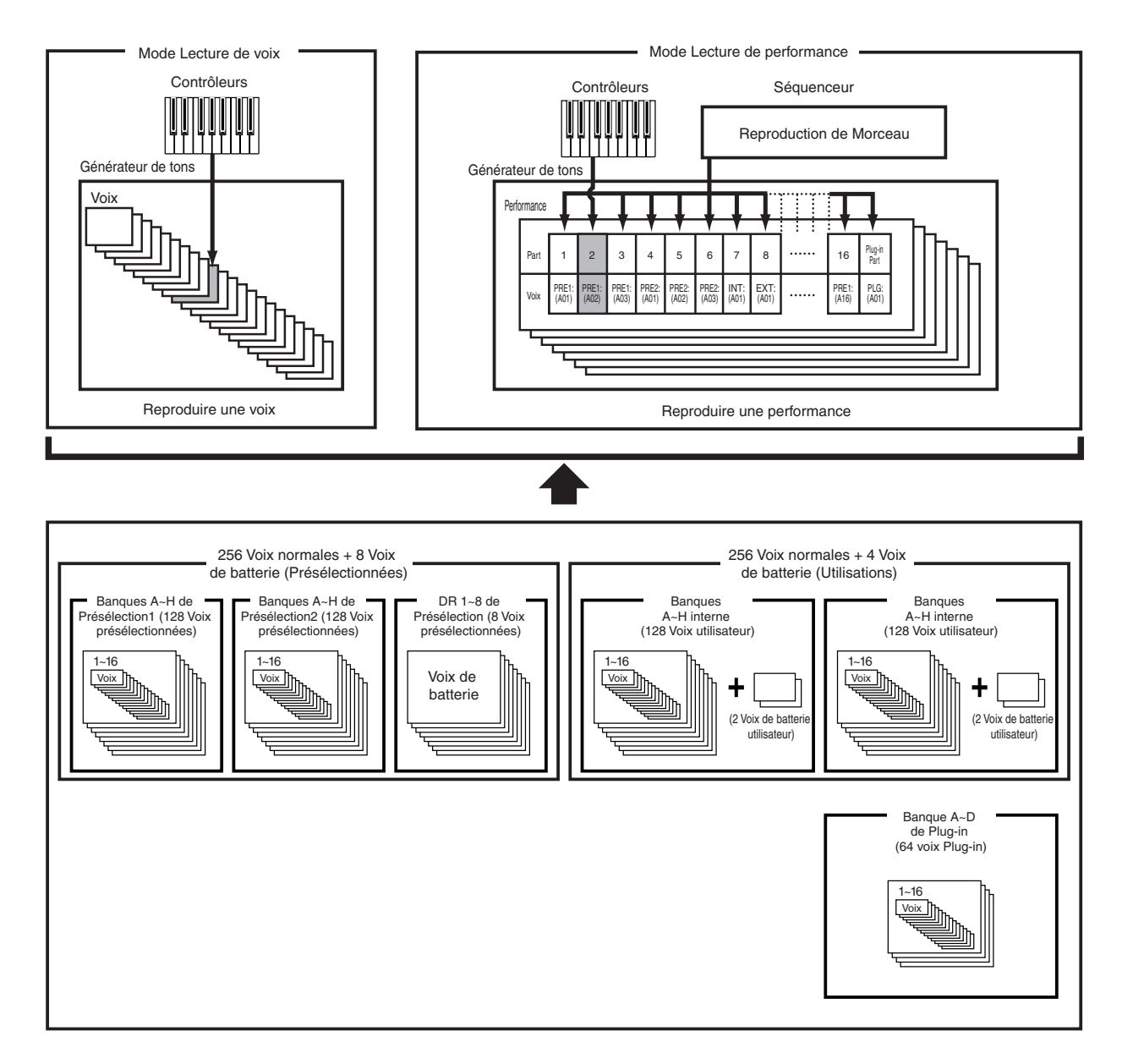

# **Présentation des Voix/Ondes**

Chaque Voice (Voix) se compose de maximum quatre Elements (Eléments). Chaque élément utilise une forme d'onde de qualité supérieure.

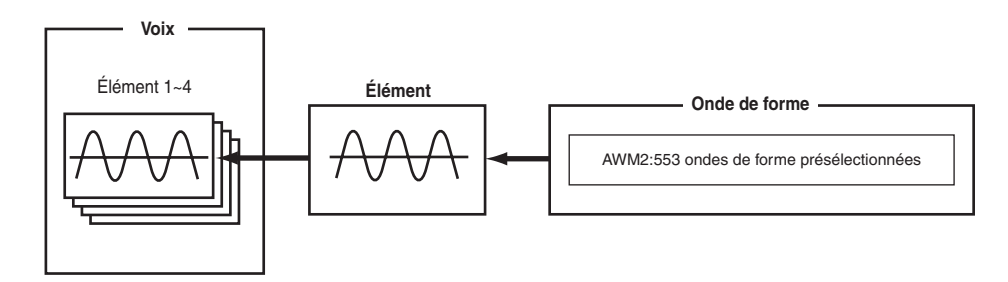

La configuration interne propose deux Voice Types (Types de voix) : Les Normal Voices (Voix normales) et les Drum Voices (Voix de percussions). Les voix normales représentent principalement des sons musicaux de type instrumental qu'il est possible de reproduire sur l'ensemble du clavier. Les voix de percussions, quant à elles, correspondent principalement aux sons de percussions/batterie affectés à des notes individuelles du clavier. Un Drum Kit (Kit de percussions) se compose d'une série de Drum Voices (Voix de percussions).

L'installation d'une carte Plug-in en option vous offrira une plus grande sélection de voix. Celles-ci sont dénommées Plug-in Voices (Voix plug-in), et varieront en fonction de la carte Plug-in installée (Page 27).

Les réglages de Note Limit (Limites de notes) (page 75) influenceront également l'affectation des sons. Principalement, les Normal Voices (Voix normales) (composées de quatre éléments au plus) se reproduisent sur l'ensemble du registre du clavier tandis que pour les Drum Voices (Voix de percussions), il est possible d'affecter chacune des 73 fréquences à chacune des Drum Key (Touche de percussions) du clavier.

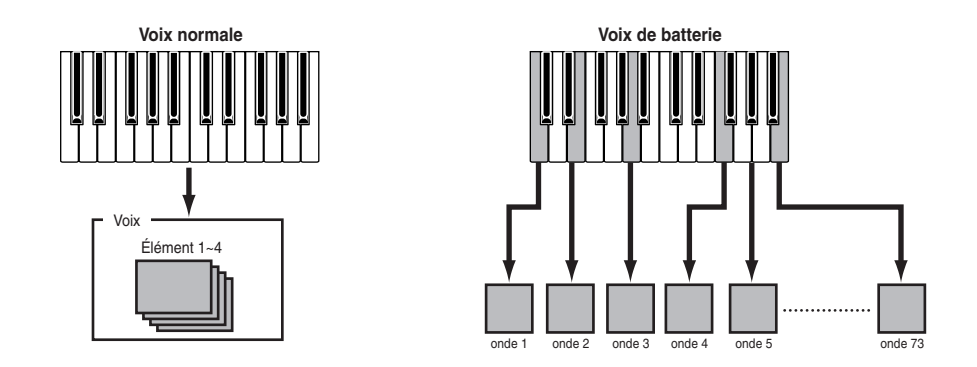

Au total, une présélection de huit voix de percussions (de DR1 à DR8) est disponible. Vous pouvez également créer vos propres voix de percussions et les enregistrer dans la mémoire interne (utilisateur) ou dans la mémoire externe (carte mémoire), comme pour les voix normales.

# **Ondes**

Les fréquences sont des formes d'ondes utilisées en tant qu'éléments constituants d'une voix. Une présélection de 553 ondes de haute qualité est disponible. Comme l'illustration suivante l'indique, lors de la création d'une voix, vous pouvez sélectionner la fréquence que vous désirez utiliser comme élément et ensuite régler son niveau, sa hauteur, sa tonalité et tout autre paramètre.

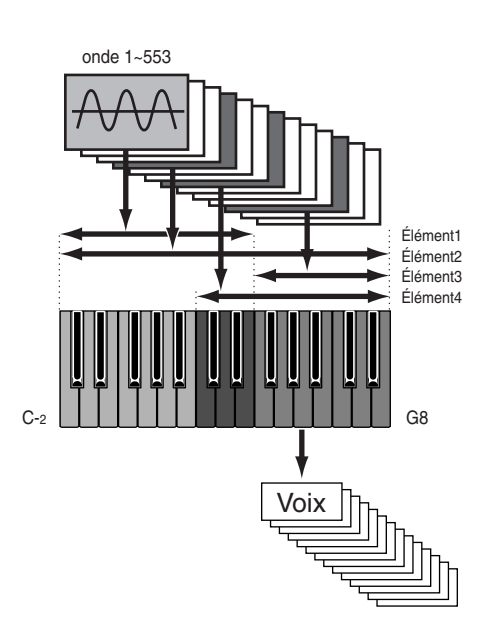

# **Performances**

Une performance compte jusqu'à 17 parties, chacune d'elle pouvant être une Voix normale, une Voix de percussions, ou une Partie Plug-in. En activant ou en désactivant le paramètre Layer Switch (sélecteur de couche) pour diverses parties (quatre maximum), vous pouvez reproduire des sons superposés riches en mode Performance Play (Reproduction de performance). Il vous est également possible de créer des points de partage de manière à affecter les différentes parties à différentes zones du clavier. Lorsque vous affectez un numéro de canal MIDI différent pour chaque partie, chaque piste individuelle d'un séquenceur est à même de reproduire une partie différente.

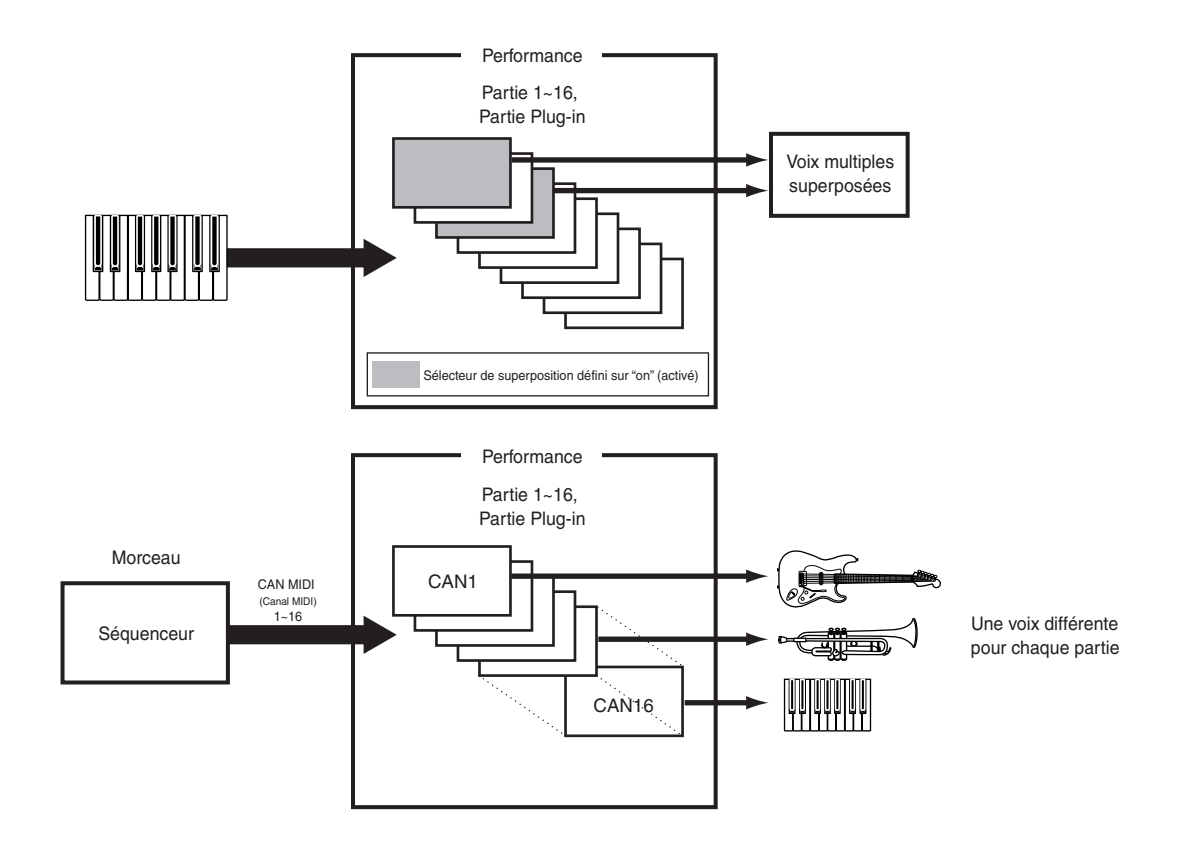

En mode Performance, la superposition de plusieurs voix distinctes (appelées parties) permet de créer de riches structures. Cependant, la réponse de note peut en être ralentie dans certaines circonstances.

# **Idéal pour jouer en live**

Ce synthétiseur est idéal pour les performances live en direct grâce aux nombreuses fonctions qu'il propose. Nous vous expliquons ces fonctions ci-dessous.

#### **1 Utilisation de l'Arpeggiator (Page 36)**

Vous pouvez créer automatiquement une grande variété de motifs d'arpège simplement en enfonçant une série de notes du clavier. Spécifiez le son et la plage de notes à l'intérieur de laquelle la fonction arpège est active. Ensuite, à l'aide de votre main gauche vous enfoncez les notes à arpéger tandis que vous jouez la ligne mélodique avec votre main droite.

#### **2 Utilisation des contrôleurs (Page 38)**

Vous pouvez affecter librement la Molette de variation de ton, la Molette de modulation et les curseurs de contôle de manière à ce qu'ils contrôlent les paramètres du son en temps réel. La connexion d'un Foot Controller (Commande au pied) ou d'une Foot Switch (Prise de commande au pied), vous permet d'utiliser votre pied pour contrôler des paramètres, pour changer de Numéro de programme, etc. (page 43). Vous pouvez également affecter des paramètres aux boutons [A], [B], [C], [1] et [2] situés sur le panneau avant endessous de l'afficheur à cristaux liquides.

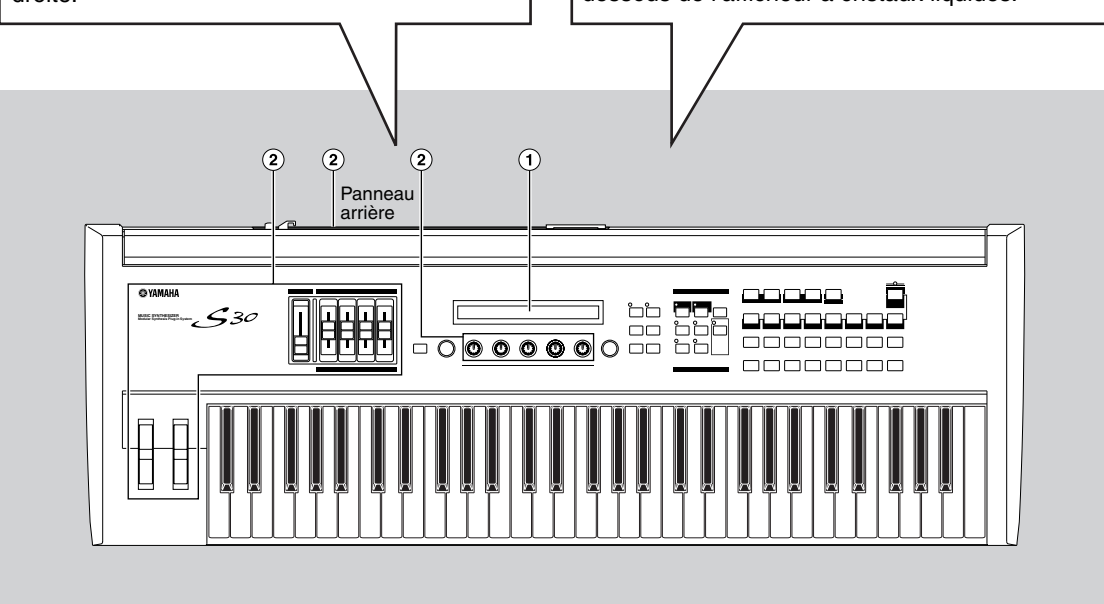

Les paramètres de ces fonctions peuvent s'enregistrer par Voix/Performance.

## **1 Arpeggiator (Fonction arpège)**

L'Arpeggiator (Fonction arpège) convient particulièrement aux genres musicaux dance/techno. Vous avez la possibilité d'affecter au plus 128 Arpeggio Types (Types d'arpège) à chaque Voix ou Performance et d'en ajuster le tempo. Vous pouvez également activer le mode Arpeggio (Arpège) (la manière dont l'arpège se reproduit lorsque vous appuyez sur une note) et Play Effects (Effets de reproduction) pour créer vos propres grooves originaux. Les informations relatives aux arpèges peuvent se transmettre via la borne MIDI OUT.

### **Sélection et reproduction d'un type d'arpège**

128 Types d'arpège présélectionnés vous sont proposés. Vous pouvez également varier librement le Tempo d'arpège en fonction du morceau. L'utilisation du paramètre Note Limit (Limite de note) vous permet de définir le registre de notes valide pour l'arpège.

Chaque paramètre s'applique à chaque Voice (Voix) ou Performance et s'enregistre en même temps que ces derniers. Vous pouvez ajuster ces paramètres à l'oreille en jouant des notes sur le clavier et en écoutant l'arpège qui en découle.

Les paramètres de la fonction arpège apparaissent dans chaque mode Edit (Edition). Dans l'exemple de mode Voice (Voix) suivant, le Type d'arpège se voit défini pour une Drum Voice (voix de percussion), en Preset Drum 1.

- Pour sélectionner la percussion présélectionnée, appuyez sur la touche MEMORY [PRE2] tout en maintenant enfoncée la touche MEMORY [PRE1] et appuyez sur une touche de programme. Dans cet exemple, nous avons choisi la batterie 1 à laquelle correspond la touche PROGRAM [1].
- Si le sélecteur Arpeggiator est déjà activé pour la voix ou la performance, cela signifie que l'Arpeggiator sera disponible chaque fois que vous sélectionnez Voice/Performance.
- L'état activé/désactivé de l'Arpeggiator peut être stocké (pages 101, 124) pour chaque voix/performance.

#### **Sélection du Type d'arpège**

**1**Appuyez sur la touche [EDIT] (édition) en mode Voice Play (Reproduction de voix). Vous accéderez à l'écran du mode Voice Edit (Edition de voix) là où vous l'aviez quitté.

**MODE**

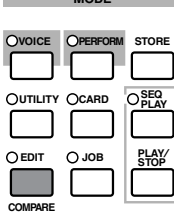

**2**Tournez le bouton [A] complètement dans le sens contraire des aiguilles d'une montre jusqu'à ce que le terme Common (Commun) s'affiche sur la dernière ligne. Le mode Voice Edit (Edition de voix) se compose de deux écrans Edit (Edition) différents : les écrans Common Edit (Edition commune) (pour les paramètres communs à tous les éléments/touches Drum (percussions)) et Drum key Element Edit (Edition élément/touche percussions). Les paramètres de la fonction d'arpège sont repris sur les écrans Common Edit (Edition commune) que vous venez de sélectionner.

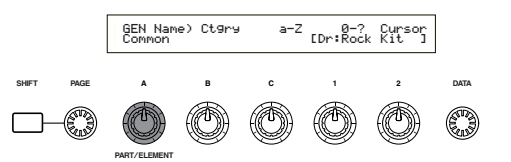

**3**Utilisez le bouton [PAGE] pour passer à l'écran ARP Type (Type d'arpège).

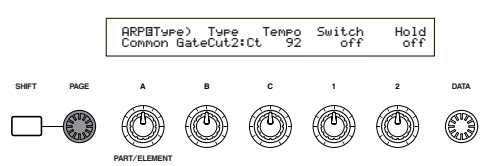

- **WED** Un menu s'affiche lorsque vous utilisez le bouton [PAGE] tout en maintenant la touche [SHIFT] enfoncée. Vous pouvez rapidement sauter vers l'écran ARP à l'aide du bouton [PAGE] afin de déplacer le curseur sur l'option ARP dans le menu avant de relâcher la touche [SHIFT] (page 65).
- **4**Utilisez le bouton [B] pour passer au paramètre Type. Ensuite, utilisez le bouton [B], le bouton [DATA] ou les touches [INC/YES] et [DEC/NO] afin de sélectionner le type d'arpège désiré. Dans ce cas-ci, nous choisissons « BigBeat2 ».

Les Types d'arpège sont répartis dans les quatre catégories suivantes et leurs applications ne se limitent pas aux motifs de batterie. Ils peuvent également s'utiliser pour des accords d'accompagnements, des lignes de basse, etc.

Lorsque vous réglez l'Arpeggio Category (Catégorie d'arpège) sur Ct (Contrôle), il vous faut également paramétrer le Key Mode (Mode touche) (deux écrans plus loin) sur « direct ».

#### **Sq (Séquence) :**

Crée une phrase d'arpège générale, principalement des phrases d'une octave vers le haut ou vers le bas. **Ph (Phrase) :**

Permet de créer plus de phrases musicales que ne le permet le paramètre Sq. (Séquence). A commencer par la « Techno », il existe des phrases pour un large éventail de genres musicaux et pour la création de bandes d'accompagnement pour la guitare, le piano et d'autres instruments.

#### **Dr (Modèle de percussions) :**

Crée des phrases de type motif de batterie. Les genres représentés vont du rock à la dance music. Son utilisation est idéale avec les sons de batterie et de percussions.

#### **Ct (Contrôle) :**

Crée des modifications de tonalité. Aucune information de note n'est créée. Le paramètre mode Key (Touche) doit être régler sur « Direct » dans le mode Arpeggio.

Les détails relatifs aux Types d'arpège sont repris dans la Liste des données séparée.
## **Utilisation de l'Arpeggiator)**

Utilisez le bouton Knob [1] pour placer le sélecteur Arpeggiator sur « activé ».

Vous pouvez tenir plusieurs notes enfoncées pour créer des modèles d'arpège complexes.

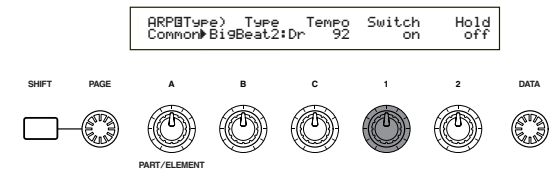

Lorsque la fonction arpège est activée, les notes que vous jouez (et que vous tenez enfoncées) sur le clavier sont arpégées à l'aide de la Voix ou la Performance actuellement sélectionnée, et conformément aux réglages d'Arpeggio Type (Type d'arpège), de Tempo et de Note Limit (Limite de note). En mode Voice (Voix), la voix actuellement sélectionnée est toujours arpégée. En mode Performance sont arpégées les voix des parties pour lesquelles les fonctions Layer (Superposition) et Arpeggiator ont été activées (page 117).

- Seules les notes situées dans la Note Limit (Limite de note) seront arpégées. Par conséquent, si les notes que vous jouez ne sont pas arpégées, c'est qu'elles se situent en dehors de cette plage. Les détails concernant les réglages de Note Limit (Limite de note) vous seront communiqués plus loin.
- Vous pouvez utiliser les molettes de variation de ton et de modulation lorsque la fonction arpège est activée.

Essayez maintenant de sélectionner d'autres types d'arpège et d'arpéger des voix différentes.

Vous pouvez également utiliser une prise de commande au pied (en option) pour activer et désactiver la fonction arpège. Reportez-vous aux pages 43 et 129 pour les détails concernant l'affectation de paramètres à la prise de commande au pied.

## **Réglage du Tempo**

L'utilisation du bouton [C] vous permet d'ajuster le tempo entre 25 et 300 BPM (Battements par minute). La fonction arpège utilise ce paramétrage. Utilisez le bouton [C] pour passer au paramètre Tempo. Utilisez maintenant le bouton [C], le bouton [DATA] ou les touches [INC/YES] et [DEC/NO] pour régler le tempo. Le bouton [TEMPO] sur le panneau avant vous permet de régler le tempo.

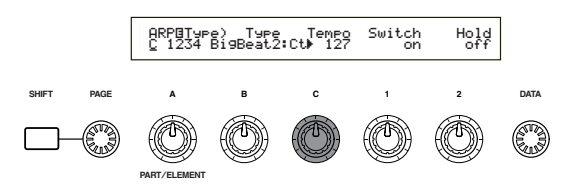

## **Réglage de la Note Limit (Limite de note)**

A l'aide du paramètre Note Limit (Limite de note), réglons Normal Voice (Voix normale) (dans ce cas-ci sur Voice Program Numéro 098 de Internal:champ) de sorte que la fonction arpège soit activée dans la partie inférieure du clavier tandis que sa partie supérieure peut s'utiliser pour jouer des lignes mélodiques. Vous aurez d'abord réglé l'Arpeggio Type (Type d'arpège) (par exemple, sur MuteLine).

**1**Les paramètres de Note Limit (Limite de note) peuvent se définir sur l'écran ARP Limit (Limite d'arpège) qui suit immédiatement l'écran ARP Type (Type d'arpège) mentionné à l'étape **<sup>3</sup>** (plus avant). Utilisez le bouton [PAGE] pour revenir à l'écran.

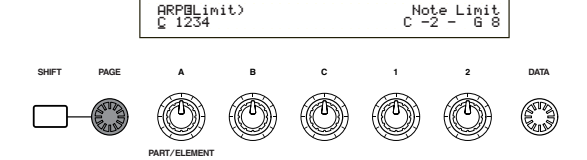

**2**Utilisez le bouton [2] pour sauter au paramètre correspondant à la note la plus haute de la limite, et pour paramétrer cette note. Vous pouvez également définir ce paramètre en appuyant simultanément sur la touche [SHIFT] et sur la note en question (par exemple, E3). De même, la note la plus basse de la plage peut se définir à l'aide du bouton [1], ou en appuyant sur la note tout en maintenant la touche [SHIFT] enfoncée.

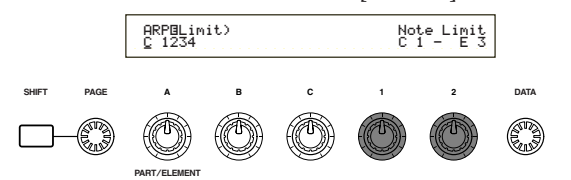

**CEO** Les boutons [1] et [2] servent au réglage des Note limit (Limites de notes) du registre sur lequel la fonction arpège va s'appliquer. (≥) Lors de l'utilisation des boutons [1] et [2], le curseur passe automatiquement au paramètre qui leur a été défini. Une fois le curseur situé au niveau du paramètre désiré, vous pouvez utiliser le bouton [DATA] ou les touches [INC/YES] et [DEC/NO] pour introduire des réglages.

A l'extérieur de la plage de Note Limit (Limite de note), il vous est possible de jouer du clavier normalement sans qu'aucun arpège ne soit appliqué aux notes. Par conséquent, vous pouvez utiliser votre main gauche pour jouer des blocs d'accords à l'aide de la fonction arpège tandis que votre main droite joue des lignes mélodiques sur la partie supérieure du clavier.

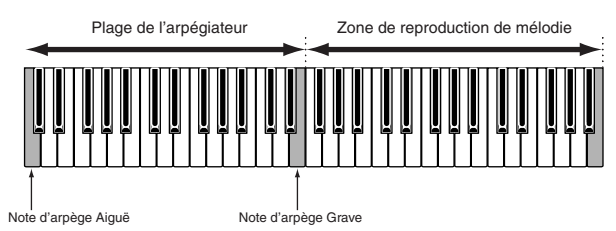

- Combiné avec le paramètre OSC Limit (Limite OSC) de l'écran Element Edit (Edition d'élément), le son utilisé sur la partie inférieure du clavier peut différer de celui de sa partie supérieure.
- Les paramètres Note Limit (Limite de note) du mode Performance diffèrent de ceux du mode Voice (Voix). Par conséquent, les notes situées à l'extérieur de la plage définie ne sont pas audibles. Le paramètre Arpeggiator Switch (Sélecteur d'arpèges) (page 117) de chaque Part (Partie) doit être activé (sur « on »), à l'exception de celui de la partie que vous souhaitez utiliser pour intepréter la mélodie. Vous pouvez donc utiliser le paramètre Note Limit (page 117) pour restreindre la plage de clavier correspondant à cette partie.

Pour reprendre l'exemple de ce manuel, si vous sélectionnez Voice Program Number 098(G02) of INT, la fonction Portamento est déjà définie pour cette Voix. Utilisez le bouton PORTAMENTO et les touches [ON/OFF] pour modifier la durée du Portamento et activer ou désactiver celui-ci (page 69).

## **Utilisation de l'Arpeggiator Hold (Maintien de la fonction arpège)**

Lorsque l'Arpeggiator Hold (Maintien de la fonction arpège) est activé, la fonction arpège continue à jouer même après que vous ayez relâché les notes du clavier. Le même motif d'arpège se jouera jusqu'à ce que vous appuyiez sur une autre série de notes sur le clavier.

Vous pouvez activer/désactiver Arpeggiator Hold (Maintien de la fonction arpège) à l'aide du bouton [2] pour modifier le paramètre Hold de l'écran ARP Type (Type d'arpège).

Lorsque la fonction de maintien des arpèges Arpeggio Hold est activée, les arpèges continuent d'être reproduits même une fois que vous avez relâché le clavier, ce qui vous libère la main gauche pour effectuer d'autres tâches comme par exemple le réglage des curseurs coulissants.

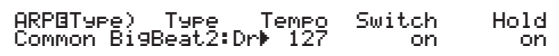

# **2 Utilisation des contrôleurs**

Le S30 est équipé de molettes Pitch Bend (variation de ton) et Modulation. Le panneau avant du S30 est équipé de boutons [A], [B], [C], [1] et [2], qui vous permettent de contrôler de nombreux paramètres distincts.

## **Pitch Bend Wheel (Molette de variation de ton)**

La première fonction de cette molette est de contrôler le ton. Roulez la molette vers le haut/vers le bas pour augmenter ou diminuer le ton. Il vous est possible d'inverser l'effet.

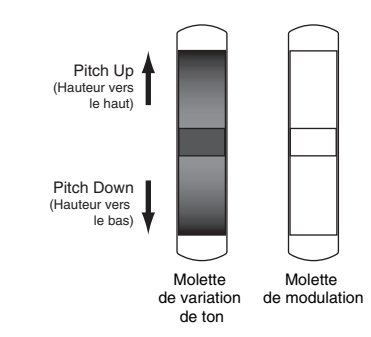

- **COD** La Pitch Bend Range (Plage de variation de ton) peut se définir pour chaque voix. La molette peut également se voir affecter d'autres paramètres (page 69).
- Même lorsqu'un autre paramètre est affecté à la molette, les messages de Pitch Bend (Variation de ton) se transmettent via la borne MIDI Out si celleci est utilisée.

## **Modulation Wheel (Molette de modulation)**

Plus vous tournez cette molette vers le haut, plus importante est la modulation qui s'applique au son.

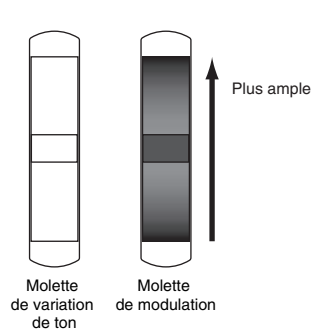

**II est également possible de définir au préalable la** profondeur de modulation. En outre, vous pouvez affecter différents paramètres à la molette, tels que Volume ou Pan (Panoramique) (page 69).

# **Boutons [A]/[B]/[C]/[1]/[2]**

En mode Voice Play ou Performance Play (Reproduction de Voix ou de Performance), les boutons [A], [B], [C], [1] et [2] peuvent servir de contrôleurs en temps réels. Les boutons [A], [B] et [C] sont définis pour le contrôle des réglages de niveau des fonctions EQ Low, EQ Mid et EQ Hi respectivement. Les boutons [1] et [2] vous laissent libre d'affecter divers paramètres par voix.

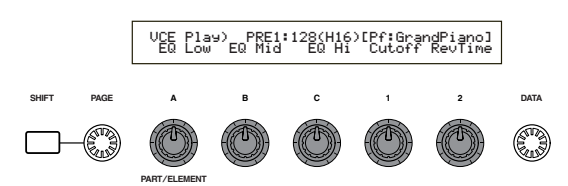

Si vous tournez l'un ou l'autre bouton dans le sens des aiguilles d'une montre, vous augmentez la valeur qui lui est affectée. Inversement, cette valeur diminue si vous tournez le bouton dans le sens inverse.

- Les paramètres système communs sont affectés aux boutons  $[A], [B]$  et  $[C]$  (Pages 41, 129). Les paramètres spécifiques à la voix s'affectent aux boutons [1] et [2] (pages 42, 69).
- Chaque voix est affectée d'une série de paramètres présélectionnés appropriés. L'utilisation de chaque bouton [1] et [2] vous permet d'ajuster ces réglages d'un certain degré. Lorsque la présélection de ces paramètres correspond aux réglages minimaux ou maximaux, il n'est pas possible de les dépasser.
- **QDD** Dans chaque mode d'édition, les boutons [A], [B], [C], [1] et [2] servent à introduire des réglages de paramètres via l'écran (page 19).

## **Curseurs de contrôle**

En mode Performance, si le mode clavier principal est activé, vous pouvez utiliser les quatre curseurs de contrôle pour contrôler les fonctions assignées à chaque zone. Pour plus de détails, reportez-vous aux pages 56 et 122.

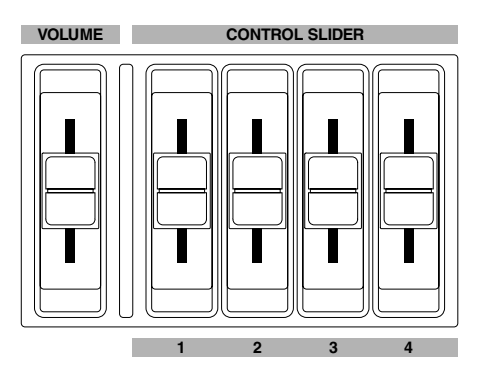

## **Commande au pied**

La connexion d'une commande au pied) en option (telle que FC7) à la prise FOOT CONTROLLER (Page 13) sur le panneau arrière du synthétiseur vous permet d'affecter plusieurs paramètres de contrôle. Grâce à l'utilisation d'une commande au pied pour contrôler les paramètres, vous avez les mains libres pour jouer au clavier (ou pour exécuter d'autres contrôles). Cette option convient bien aux performances live.

Les paramètres de commande au pied sont à définir pour chaque voix.

## **Sélecteur sur pied**

Si vous connectez la prise de commande au pied FC4 ou FC5 de Yamaha, fournie en option, à la prise FOOT SWITCH (page 13) sur le panneau arrière, il vous est possible de l'affecter à divers paramètres. Cette option convient pour effectuer des contrôles de sélection de type activation/ désactivation, tels que pour le Sélecteur Portamento, incrémentation/décrémentation d'un numéro de voix ou de performance, début/arrêt du Séquenceur, activation/désactivation de la fonction arpège. La prise de commande au pied ne convient pas vraiment au contrôle en continu. Vous pouvez également l'utiliser pour passer d'une voix à l'autre ou d'une performance à l'autre

L'écran CTRL Other (Autre contrôle) du mode Utility (Utilitaire) vous permet de définir le paramètre que vous désirez affecter à la prise de commande au pied (pages 43, 129).

## **Aftertouch (Modification ultérieure)**

La modification ultérieure vous permet, par exemple, d'ajouter du vibrato à un son en appuyant avec plus de pression sur une note du clavier tout en la maintenant enfoncée. Cette option rend possible l'expression et le contrôle en temps réel. La modification ultérieure peut s'utiliser pour contrôler une grande variété de paramètres (page 69).

## **Jeux de commandes**

Outre leurs paramètres par défaut, la modification ultérieure, les contrôleurs et certains boutons du panneau avant peuvent se voir affecter divers autres paramètres, comme il est expliqué à la page 38. Par exemple, vous pourriez affecter de la résonance à la molette de modulation et définir la modification ultérieure pour qu'elle y applique du vibrato. Vous êtes libre d'affecter les paramètres qui conviennent au type de son joué.

Ces affectations de contrôle se dénomment Control Sets (Jeux de commandes). Comme l'illustration suivante l'indique, vous pouvez affecter jusqu'à six jeux de commandes différents par voix. Le contrôleur de chaque jeu de commandes est appelé Source (Src) et le paramètre contrôlé par Source est appelé Destination (Dest). Plusieurs paramètres Dest sont disponibles ; certains s'appliquent à la voix tout entière, tandis que d'autres sont spécifiques à chacun de ses éléments. Pour plus de détails, reportez-vous à la Liste des contrôles de la Liste des données séparée.

Pour les détails relatifs aux réglages de paramètre Dest disponibles, reportez-vous à la Destination Parameter List (Liste des paramètres de destination) de la Liste des données séparée.

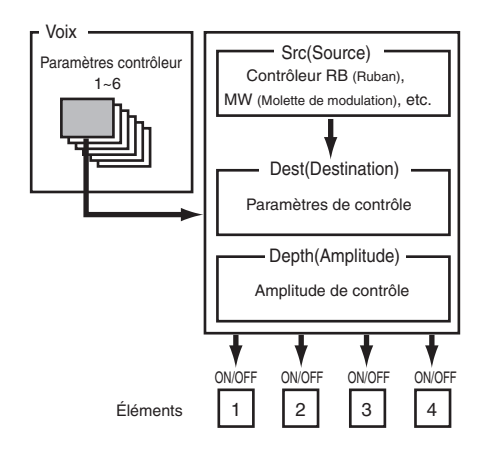

Les Element Switches (Sélecteurs d'éléments) (page 70) seront désactivés si le réglage de paramètre Dest ne se rapporte pas spécifiquement aux éléments (par exemple, pour les réglages 00 à 33).

En créant des jeux de commandes, vous pouvez modifier les sons de diverses manières.

Par exemple, réglez le paramètre Src (Source) de Control Set 1 sur MW (Molette de Modulation) et le paramètre Dest (Destination) sur ELFO-PM (Element LFO Pitch Modulation Depth) (Profondeur de la modulation de hauteur de l'OBF de l'élément). Ensuite, définissez également le paramètre Src de Control Set 2 sur MW, mais réglez le paramètre Dest sur ELM PAN (Element Pan) (Panoramique élément). Il vous faudra également spécifier l'élément à contrôler ainsi que la profondeur (le degré) du contrôle.

Dans cet exemple, lorsque vous tournez la Molette de Modulation vers le haut, le degré de Pitch Modulation (Modulation de hauteur) augmente en conséquence et l'élément est balayé de gauche à droite. En d'autres termes, vous pouvez affecter plusieurs paramètres Dest à chaque contrôleur Src.

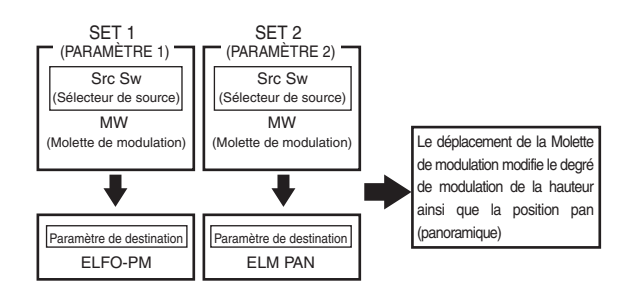

Pour poursuivre l'exemple exposé plus haut, créez maintenant un autre jeu de commandes où Src est défini sur FC (Foot Controller, commande au pied) et Dest sur ELFO-PM (Element LFO Pitch Modulation Depth) (Profondeur de la modulation de hauteur de l'OBF de l'élément). A nouveau, spécifiez l'élément à contrôler ainsi que la profondeur du contrôle.

Maintenant, la modulation de hauteur est affectée aussi bien à la molette de modulation qu'à la commande au pied. En d'autres termes, vous pouvez également affecter plusieurs contrôleurs Src à chaque paramètre Dest.

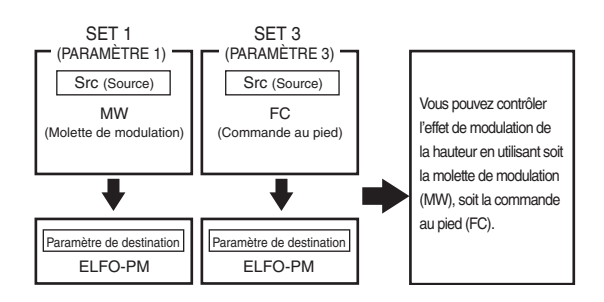

Après avoir affecté les six jeux de commandes, vous obtiendrez un fantastique degré de contrôle en temps réel sur les sons du synthétiseur.

## **Jeux de commandes et Contrôle MIDI externe**

Lors d'un jeu de commandes, les contrôleurs sont affectés aux paramètres internes du synthétiseur. Cependant, certains contrôleurs sont conçus à l'origine dans un but précis, et envoient des messages MIDI prédéfinis de changement de commande à chaque utilisation, sans tenir compte des affectations de jeux de commandes définies à l'intérieur du synthétiseur. Par exemple, la molette de variation de ton, la molette de modulation et la modification ultérieure du clavier sont conçus à l'origine pour contrôler la variation du ton, la modulation et la modification ultérieure. Par conséquent, lorsque vous utilisez ces contrôleurs, des informations de variation de ton, de modulation et de modification ultérieure sont automatiquement envoyées vers la borne MIDI Out.

Imaginons que le paramètre Pan (Panoramique) est affecté à la molette de variation de ton dans un jeu de commandes. Si vous tournez maintenant la molette de variation de ton, le générateur de son interne au synthétiseur balayera le son tandis que simultanément les messages originaux prédéfinis de Variation de ton sont envoyés vers la borne MIDI Out.

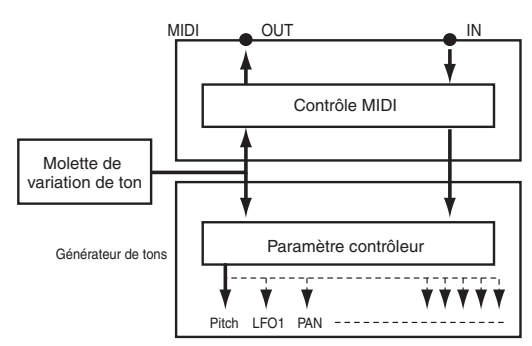

Les contrôleurs peuvent également envoyer des messages MIDI de Changement de commande pour contrôler les paramètres des appareils MIDI externes. Ces affectations se retrouvent sur l'écran VOICE (Vce) CTRL Assign1/2 du mode Utility (Utilitaire).

Etant donné que la molette de variation de ton, la molette de modulation et la modification ultérieure du clavier sont prédéfinis à l'aide de contrôles MIDI spécifiques, il n'est pas possible d'affecter des changements de commande MIDI.

Vous pouvez également régler un contrôleur de manière à ce qu'il envoie une sorte de message de contrôle au générateur de son interne du synthétiseur et un autre à la borne MIDI Out. Par exemple, dans un jeu de commandes vous pourriez affecter de la résonance au bouton à affecter [1]. Ensuite, sur l'écran VOICE CTRL Assign2 du mode Utility (Utilitaire), vous pourriez affecter Control Change Number 1 (Modulation) au même bouton. Maintenant, lorsque vous tournez le bouton, le son du générateur interne se voit affecter de la résonance tandis que simultanément des informations concernant la modulation du son sont envoyées à l'appareil MIDI externe connecté à la borne MIDI Out.

Cet aspect du synthétiseur en fait un contrôleur principal idéal pour le contrôle des appareils MIDI externes. Si vous désirez renforcer cette commande, ajoutez une commande au pied ou un contrôleur de souffle en option.

## **Affectation de paramètres aux boutons [A], [B] et [C]**

La procédure suivante explique comment affecter un paramètre désiré au bouton [A], [B] ou [C]. Vous avez la possibilité d'affecter n'importe quel paramètre système (pour tous les modes de reproduction) ainsi que n'importe quel numéro de changement de commande MIDI. Dans notre exemple, le bouton [A] servira à contrôler le Reverb Return (Retour de réverbération).

**1**Appuyez sur la touche [UTILITY] pour accéder au mode utilitaire.

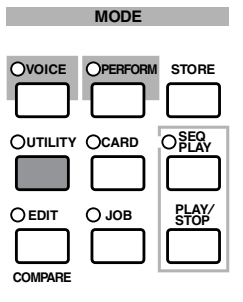

**2**Utilisez le bouton [PAGE] pour passer à l'écran CTRL Knob A (System Control Knob A).

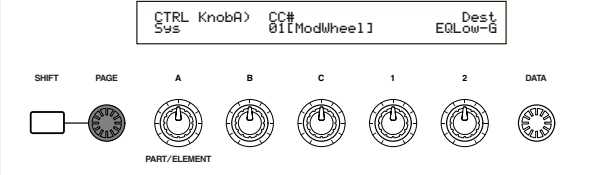

**3**Utilisez le bouton [2] pour sélectionner REV-Rtn (Reverb Return) (Retour de réverbération).

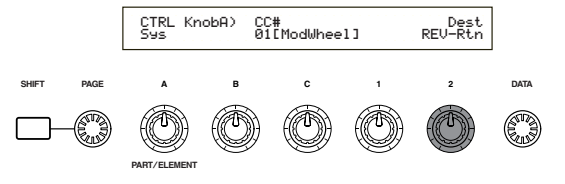

Maintenant, vous pouvez utiliser le bouton [A] pour contrôler en cours de performance le niveau de Retour de réverbération en mode Voice Play (Reproduction de voix) et Performance Play (Reproduction de performance). Notez que vous pouvez également envoyer (en tournant le bouton [A]) vers la borne MIDI Out ou recevoir de la borne MIDI In des messages de Changement de commande lorsque vous réglez le Controller Number (Numéro de contrôleur) sur le paramètre CC#.

Pour les détails concernant les paramètres à affecter, reportez-vous à la section « System Controller Destination Parameters » (Contrôleur système des paramètres de destination) dans la Liste des données séparée.

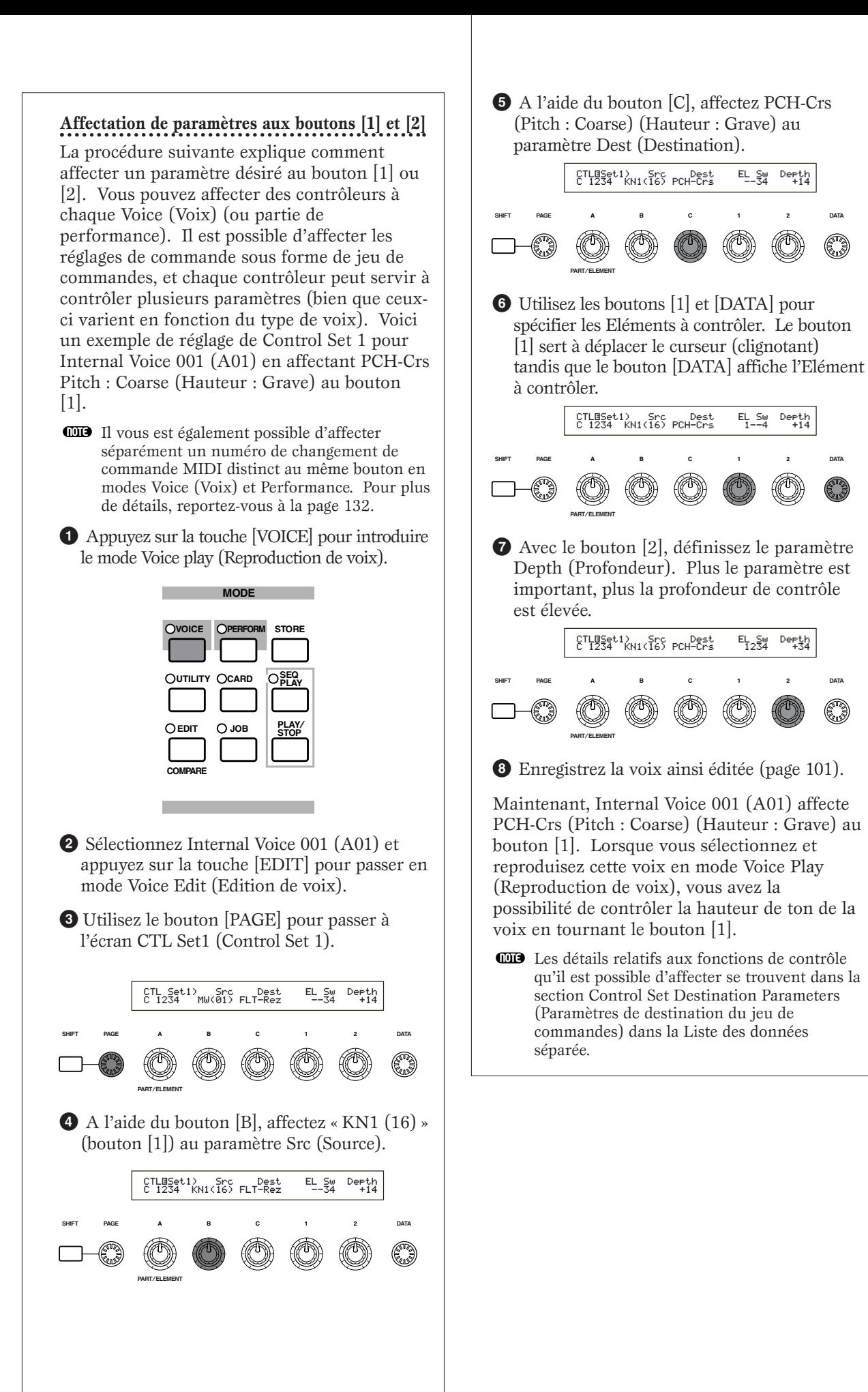

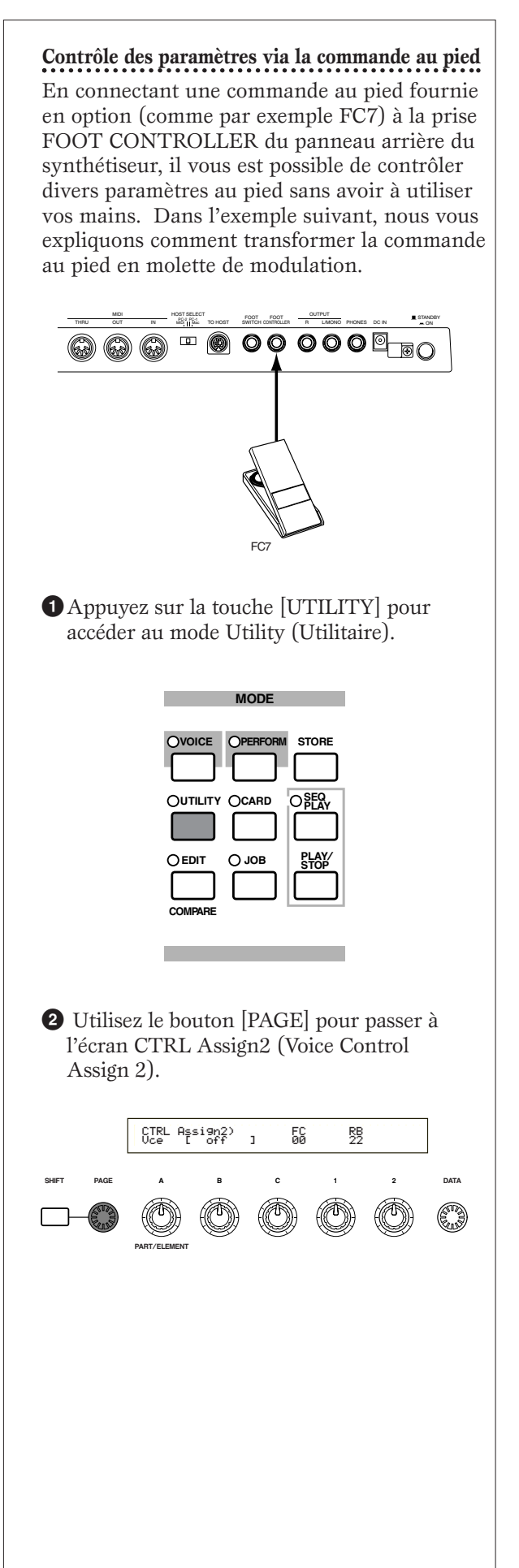

**3** Utilisez le bouton [C] pour sélectionner « 01:ModWheel » (Modulation Wheel) (molette de modulation).

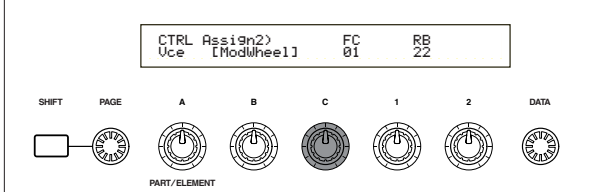

En mode voix, la commande au pied peut maintenant être utilisée pour la même fonction que celle affectée à la molette de modulation.

- Si la voix en cours présente un jeu de commandes qui affecte une source (Src) à Modulation Wheel (MW) et si elle reçoit un message de changement de commande de la molette de modulation, un paramètre de destination (Dest) pour la source (MW) sera affecté par ce message.
- **CID** La procédure ci-dessus explique comment faire en sorte que la prise de commande au pied contrôle la modulation en mode Voice (Voix). Les réglages relatifs à la création d'une telle affectation au mode Performance s'effectuent sur l'écran CTL Assign2 du mode Performance Edit (Edition de performance).

## **Passage d'un programme à l'autre à l'aide de la prise de commande au pied**

En connectant une prise de commande au pied en option (tel que le FC4 ou le FC5) à la prise FOOT SWITCH sur le panneau arrière du synthétiseur, vous pouvez changer de programme sans utiliser vos mains. Par exemple, si vous arrangez et sauvegardez consécutivement les voix/performances en mémoire, vous pouvez facilement passer de l'une à l'autre lors d'une performance live. La procédure suivante vous explique exactement comment y arriver.

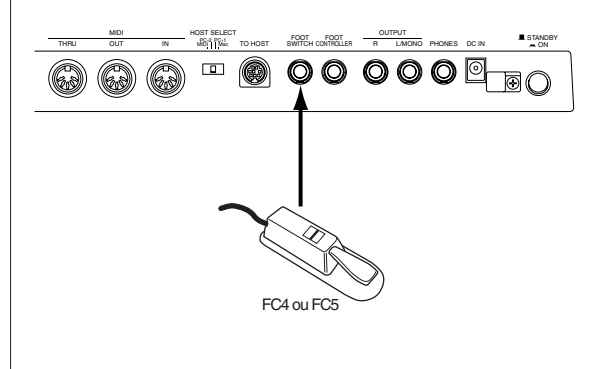

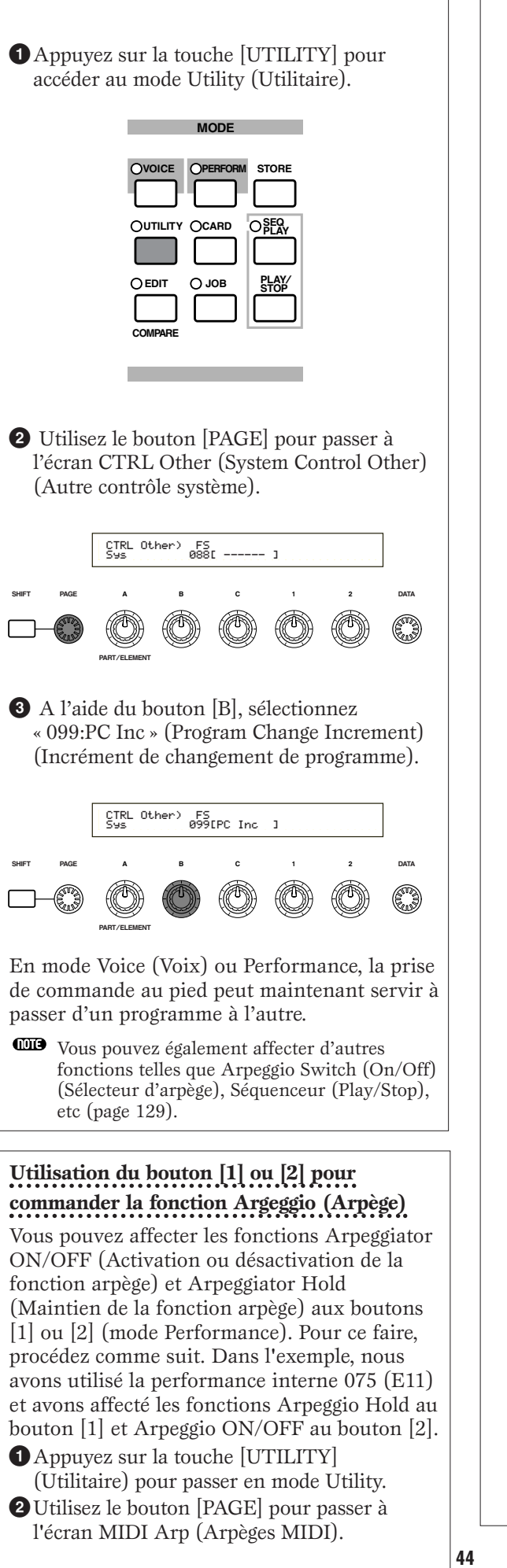

**3**Utilisez le bouton [B] pour affecter le numéro de changement de commande (ici 90) à la fonction Arpeggio ON/OFF. De la même façon, utilisez le bouton [C] et sélectionnez le numéro de changement de commande 89 pour affecter la fonction Arpeggio Hold au bouton [1]. **4**Appuyez sur la touche [PERFORM] (Performance) pour passer en mode Performance. **5**Sélectionnez la performance interne 075 (E11), puis passez en mode Performance Edit (Edition de Performance) appuyant sur la touche [EDIT]. **6**Tournez le bouton [A] jusqu'à ce que l'indication « Common » apparaisse en bas à gauche de l'écran. **7**Utilisez le bouton [PAGE] pour passer à l'écran CTL Assign1 (Affectation de commandes 1). **8**Tournez le bouton [1] ou [2] pour affecter à leurs paramètres les mêmes valeurs que celles des numéros de changement de commande définis à l'étape **3**. Il faut donc affecter la valeur 89 au bouton [1] et 90 au bouton [2]. **9**Stockez la performance éditée (page 124). Dorénavant la fonction Arpeggio Hold est **SHIFT PAGE PART**/**ELEMENT ABC1 2 DATA** CTLíAssign1) BC Knob1 Knob2 Common [FootCtrl] 02 89 90Knob<sub>2</sub> **SHIFT PAGE PART**/**ELEMENT ABC1 2 DATA** MIDI Arp) Switch Hold Out(Vce)Ch(Vce) Sys[ ] 90 89 off 16

affectée au bouton [1] et la fonction Arpeggio ON/OFF au bouton [2] , pour la performance interne 075 (E11). Si vous choisissez cette performance dans le mode Performance Play, en tournant le bouton gauche ou droit vous sélectionnez respectivement les paramètres OFF ou ON. (Le sélecteur d'arpèges ne réagit qu'aux notes situées au-dessous de C3 (do 3) sur le clavier).

- Si vous ne souhaitez pas définir le paramètre Destination pour la voix, passez en mode Performance Edit. Allez à l'écran RCV Sw2 (Sélecteur de réception) dans Performance Part Edit (Edition de partie de performance), puis réglez les paramètres des boutons [1] et [2] sur « OFF ».
- InEn mode Performance, si vous voulez utiliser le sélecteur d'arpèges pour les parties dont le paramètre Layer a été réglé sur « ON » (avec le sélecteur de couches), vous devez également régler le paramètre Arp (avec le sélecteur d'arpèges) sur « ON » (page 117).

# **Edition de voix**

Il existe 256 présélections de voix Normal Voice (Voix normales) et 8 de Drum Voice (Voix de percussions). Vous pouvez éditer ces présélections afin de créer de nouvelles voix ou réaliser des voix complètement nouvelles à partir de zéro. Vous pouvez ensuite enregistrer jusqu'à 128 de ces voix Normal Voice et jusqu'à 2 voix Drum Voice, nouvelles ou éditées, dans la mémoire utilisateur interne ou sur une carte mémoire externe.

La procédure suivante vous donne une idée de base sur la façon de créer/éditer des voix.

Il va de soi qu'il ne s'agit que d'un exemple. Vous êtes libre de définir les paramètres tels que vous le désirez. Pour plus de détails sur les paramètres, consultez la section Référence de ce manuel.

Tous les paramètres sont enregistrés avec la voix.

**1**En mode Voice Play (Reproduction de voix), sélectionnez la voix que vous souhaitez éditer.

**2**Passez en mode Voice Edit (Edition de voix).

**3**A partir des écrans Common Edit (Edition commune), réglez tous les paramètres communs à l'ensemble des éléments de la voix (volume, hauteur, ton, etc.). Vous pouvez également définir les paramètres liés aux arpèges, aux contrôleurs, effets, etc.

**4**A partir des écrans OSC (Oscillateur), sélectionnez les ondes utilisées dans la voix ainsi que le volume, le panoramique, la limite de note et autres paramètres de base.

**5**A partir des écrans PCH (Ton) et PEG (Générateur d'enveloppe de hauteur), définissez l'accord et tout autre paramètre lié au ton utilisé par les éléments. Au besoin, déterminez également les paramètres PEG.

**6**A partir des écrans FLT (Filtre) et FEG (Générateur d'enveloppe de filtre), définissez les paramètres des filtres utilisés par les éléments. Au besoin, déterminez également les paramètres FEG.

**7**A partir des écrans AMP (Amplitude) et AEG (Générateur d'enveloppe d'amplitude), définissez le volume et tout autre paramètre lié au niveau de sortie utilisé par les éléments. Au besoin, déterminez également les paramètres AEG.

**8**A partir des écrans OBF (Oscillateur basse fréquence), définissez les paramètres liés à la modulation utilisés par les éléments.

**9**A partir des écrans EQ (Egaliseur), définissez les paramètres de l'égaliseur qui influencent les caractéristiques sonores des éléments.

**)**Enregistrez la voix éditée.

## **1 Sélectionnez une voix à éditer**

Passez en mode Voice Play (Reproduction de voix) en appuyant sur la touche [VOICE]. **MODE**

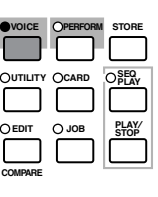

Sélectionnez le numéro de la voix que vous souhaitez éditer (page 60).

Avant de procéder à l'édition, passez d'abord en mode Voice Job (Tâche sur voix) et copiez la voix que vous voulez éditer dans la mémoire utilisateur interne. Si vous créez une voix à partir de zéro, utilisez la fonction Initialize (Initialisation) pour initialiser une voix dans la mémoire utilisateur interne. Pour plus de détails, reportez-vous à la page 100.

## **2 Edition de voix**

La création/édition d'une voix s'effectue dans le mode Voice Edit (Edition de voix). Pour passer dans ce mode, appuyez sur la touche [EDIT] lorsque vous êtes en mode Voice Play (Reproduction de voix).

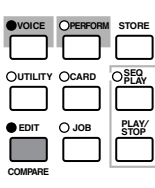

**MODE**

## **Common Edit (Edition commune) et Element Edit (Edition d'éléments)**

Chaque voix comprend jusqu'à quatre éléments (page 32). Les paramètres communs aux quatre éléments sont appelés paramètres Common Edit (paramètres d'édition commune). Le mode Voice Edit (Edition de voix) est constitué d'écrans Common Edit (Edition commune) ainsi que d'écrans destinés à chacun des paramètres des éléments.

En mode Voice Edit (Edition de voix), vous pouvez utiliser le bouton [A] pour passer des réglages communs à ceux des éléments 1 à 4.

## **Common settings (Paramètres communs)**

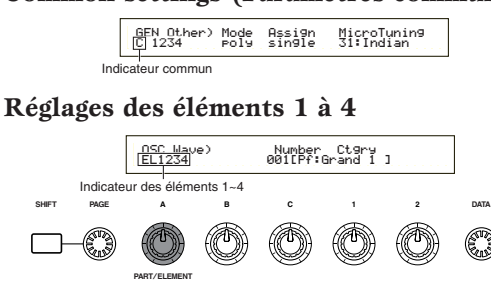

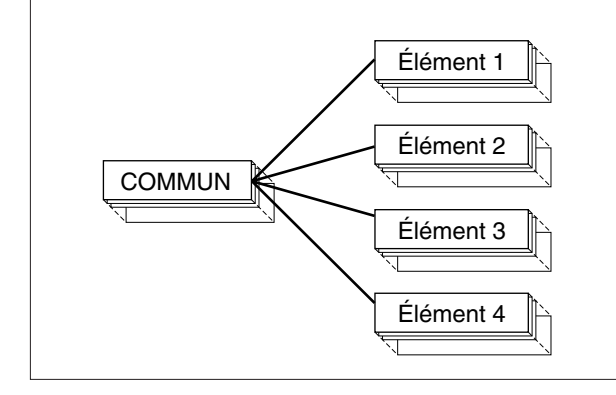

## **Sélection d'éléments**

En mode Voice Edit (Edition de voix), vous pouvez sélectionner l'élément à éditer en appuyant sur la touche BANK correspondante ([A] à [D]). Lorsque vous sélectionnez un élément, le curseur se déplace sur le numéro de l'élément correspondant.

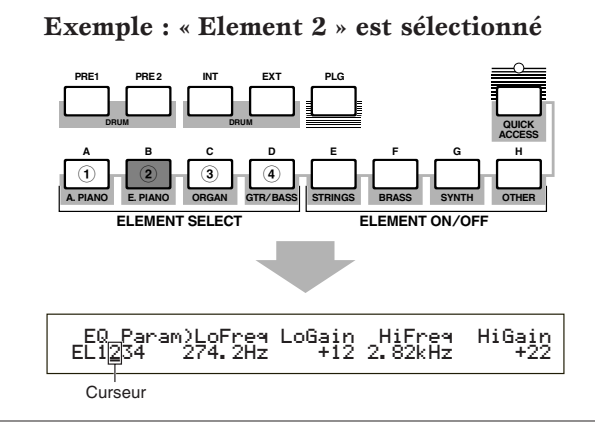

## **Activation/désactivation d'éléments**

En mode Voice Edit (Edition de voix), un élément peut être désactivé lorsque vous appuyez sur la touche BANK correspondante ([E] à [H]). Cette opération vous permet d'étouffer temporairement d'autres éléments de la voix afin que vous puissiez entendre les modifications des éléments que vous éditez. Un élément étouffé (désactivé) sera indiqué par un astérisque (\*) dans l'affichage, comme le montre l'illustration ci-dessous.

## **Exemple : les éléments 2 et 3 sont désactivés**

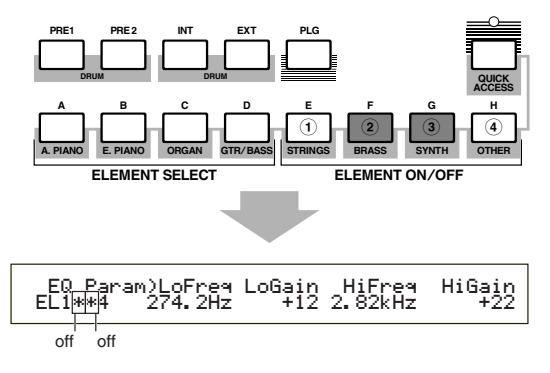

## **Passage d'un écran à l'autre et définition des paramètres**

Après la sélection d'un écran Common Edit (Edition commune) ou Element Edit (Edition d'éléments) (1 à 4), utilisez le bouton [PAGE] pour passer aux autres écrans.

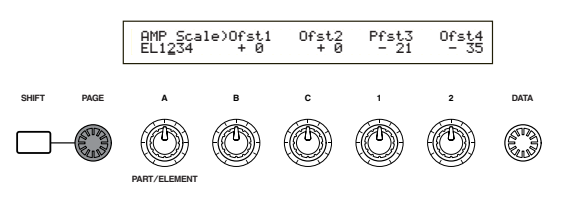

Un écran contient de nombreux paramètres. Pour faciliter l'édition, les boutons situés sous les écrans à cristaux liquides sont affectés à chacun des paramètres de l'écran.

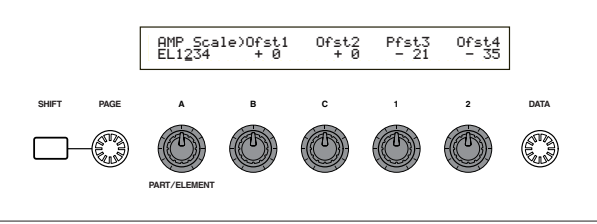

## **Ecran Menu**

Pour faire apparaître le menu des paramètres, appuyez sur le bouton [PAGE] et maintenez la touche [SHIFT] enfoncée. Utilisez le bouton [PAGE] pour déplacer le curseur vers un élément, puis relâchez la touche [SHIFT] pour passer à l'écran de cet élément.

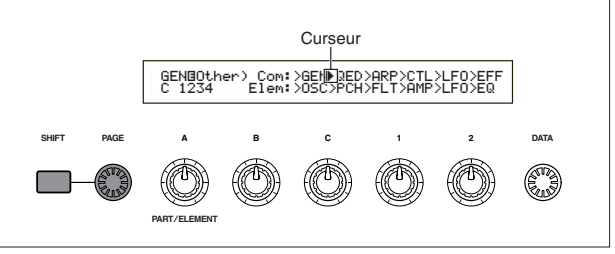

Vous pouvez également employer d'autres boutons et touches pour procéder aux réglages. La fonction Compare (Comparaison) vous permet de comparer le son que vous éditez et le son initial. Pour plus de détails, reportez-vous aux pages 19 et 64.

## **3 Ecrans Common Edit (Edition commune)**

Chaque voix comprend quatre éléments au maximum. Vous trouverez ci-dessous une explication des paramètres communs à l'ensemble des éléments.

## **• GEN (Common General) (Généralités d'édition commune)**

A partir de cet écran, vous pouvez définir des paramètres généraux dans Common Edit (Edition commune) tels que Voice name (Nom de la voix).

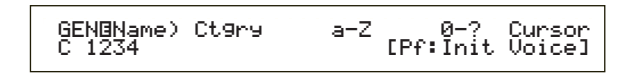

## **• QED (Common Quick Edit) (Edition rapide)**

Ces paramètres contrôlent principalement le volume et le ton de la voix et vous permettent de modifier facilement le son d'ensemble.

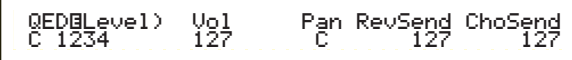

#### **• ARP (Common Arpeggio) (Arpège commun)** En définissant ces paramètres, vous pouvez commander les arpèges de la voix. Pour plus de détails sur l'utilisation de l'Arpeggiator, reportezvous à la page 36.

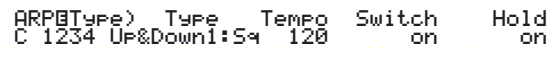

#### **• CTL (Common Controller) (Contrôleur commun)**

Vous pouvez affecter différentes fonctions aux commandes du panneau avant/arrière. Vous pouvez, par exemple, attribuer des paramètres à la molette de variation de ton et à la commande au pied pour modifier le ton de la voix en temps réel. Pour plus de détails sur les différentes utilisations possibles, reportez-vous à la page 38.

 CTLíSet1) Src Dest EL Sw DepthC 1234 FC(04) RevTime:EF1 1234 +63

#### **• LFO (Common Low Frequency Oscillator) (Oscillateur basse fréquence)**

Il s'agit des paramètres OBF. L'OBF utilise une forme d'onde basse fréquence pour varier les caractéristiques de hauteur/filtre/amplitude et peut être employé pour créer un effet vibrato, wah, tremolo ou autre (page 70).

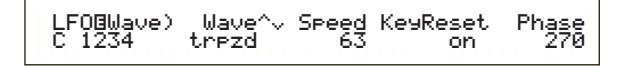

## **• EFF (Common Effect) (Effets)**

Il s'agit des paramètres Effects (Effets) de la voix. Il existe deux Insertion Effects (Effets d'insertion) ainsi que deux System Effects (Effets de système - Reverb et Chorus).

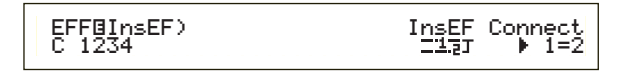

## **4 Ecrans OSC (Oscillateur)**

A partir de ces écrans, vous pouvez principalement définir les paramètres qui commandent les formes d'onde sur lesquelles la voix se base. Vous pouvez sélectionner l'onde utilisée pour l'élément, le volume et plage de notes de chaque élément et ainsi de suite.

## **• OSC Wave (Onde OSC)**

Sélectionnez la forme d'onde (Onde) utilisée pour chaque élément.

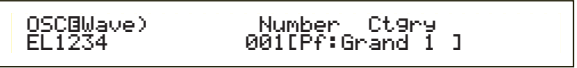

## **• OSC Out**

### **• OSC Pan**

Règle le volume (niveau de sortie) et la position de balayage stéréo de chaque élément. Le schéma suivant illustre cette méthode.

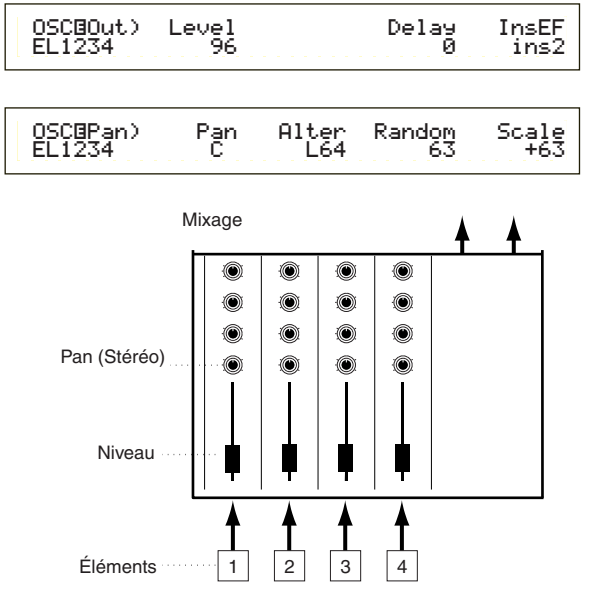

## **• OSC Limit (Limite OSC)**

Détermine la plage de notes de chaque élément (la plage de notes du clavier sur lequel le son de l'élément sera produit) ainsi que la vélocité (la plage de vélocité des notes dans laquelle le son de l'élément sera produit). Vous pouvez définir différents paramètres pour chaque élément. Grâce à ces paramètres, vous pouvez superposer les éléments et contrôler leur sortie.

Vous pouvez, par exemple, définir un élément dans la gamme haute du clavier et un autre dans la gamme basse. Vous pouvez ainsi obtenir deux sons différents pour deux zones différentes du clavier dans une même voix ou faire superposer les deux plages d'éléments afin que leurs sons se superposent sur une plage définie.

En outre, vous pouvez définir chaque élément afin qu'il réponde à des plages de vélocité différentes pour qu'un élément reproduise un son dans les plages de vélocité basses alors qu'un autre sonne dans les plages hautes.

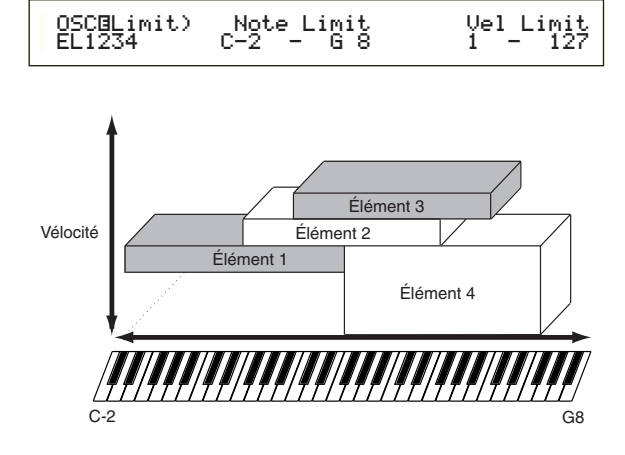

## **5 Ecrans PCH (Ton) et PEG (Générateur d'enveloppe de hauteur)**

Définit les paramètres de ton de base pour chaque élément. Vous pouvez désaccorder les éléments ou appliquer la fonction Pitch Scaling (Echelle de tons). La définition du PEG (Générateur d'enveloppe de hauteur) vous permet de contrôler la variation du ton dans le temps.

#### **• PEG (Générateur d'enveloppe de hauteur)**

Le PEG vous permet de contrôler la transition des tons à partir du moment où une note du clavier est enfoncée jusqu'au moment où elle est relâchée. Comme le montre l'illustration ci-dessous, l'enveloppe de hauteur comporte cinq paramètres Time (vitesse de transition) et cinq paramètres Level (hauteur). Ces paramètres peuvent s'avérer utiles pour la création de modifications automatiques de tons. Par ailleurs, différents paramètres PEG peuvent être définis pour chaque élément.

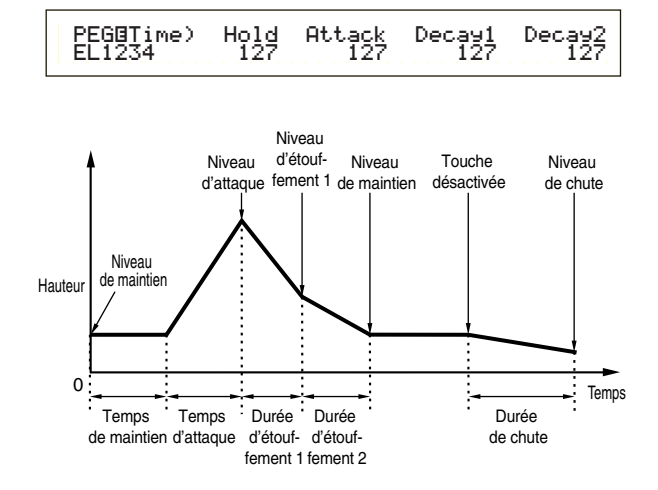

**CDD** Pour plus de détails sur les paramètres PEG, reportez-vous à la page 76.

## **6 Ecrans FLT (Filtre) et FEG (Générateur d'enveloppe de filtre)**

Vous pouvez utiliser le filtre pour modifier les caractéristiques sonores de chaque élément en réglant les sons harmoniques compris dans la forme d'onde de l'élément. Il existe plusieurs types de filtre mais l'idée de base reste identique. Comme le montre l'illustration ci-dessous, le filtre est utilisé pour insérer une résonance à des fréquences spécifiques et la couper (ne passe pas) à d'autres pour modifier le facteur harmonique de la forme d'onde initiale. Vous pouvez déterminer de telles fréquences en indiquant une fréquence de référence ou une fréquence centrale (fréquence de coupure). Certains filtres permettent de régler le niveau du signal des bandes de fréquences. Vous pouvez également définir le temps de fonctionnement du générateur d'enveloppe de filtre (FEG), ce qui vous permet d'obtenir une modification dynamique des caractéristiques sonores. Quelques explications sur le fonctionnement du FEG (générateur d'enveloppe de filtre) :

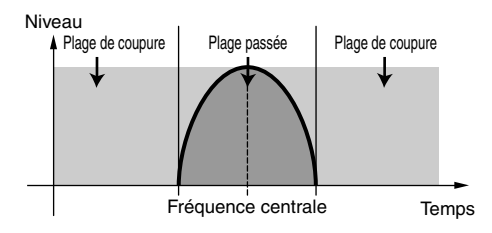

Pour plus de détails sur les types de filtres, reportezvous à la page 78.

**• FEG (Générateur d'enveloppe de filtre)** Grâce au FEG, vous pouvez contrôler la transition des tons à partir du moment où une note du clavier est enfoncée jusqu'au moment où elle est relâchée. Comme le montre l'illustration ci-dessous, l'enveloppe de filtre comporte cinq paramètres Time (vitesse de transition) et cinq paramètres Level (paramètres de niveau de filtrage). Lorsque vous enfoncez une note du clavier, la fréquence de coupure change en fonction de ces valeurs d'enveloppe. Cette fonction est utile pour la création automatique d'effets wah par exemple. En outre, différents paramètres FEG peuvent être définis pour chaque élément.

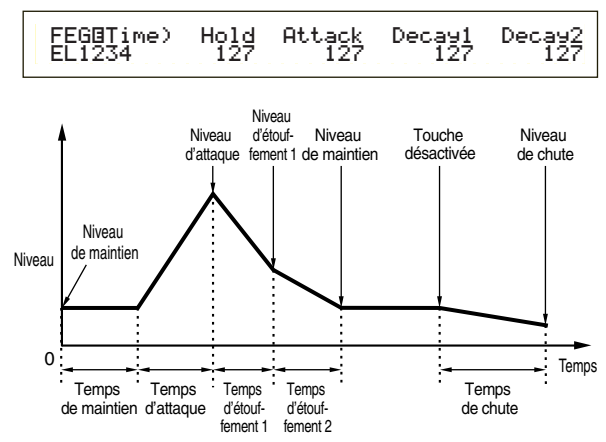

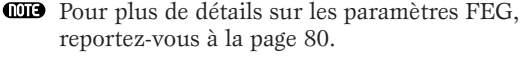

## **7 Ecrans AMP (Amplitude) et AEG (Générateur d'enveloppe d'amplitude)**

Règle le volume de chaque élément une fois que les paramètres OSC (Oscillateur), PITCH (Ton) et FILT (Filtre) ont été appliqués ainsi que le volume général du signal envoyé aux sorties. Le signal de chaque élément est envoyé au volume indiqué pour l'effet suivant. La définition du PEG (Générateur d'enveloppe de hauteur) vous permet de contrôler la variation du ton dans le temps.

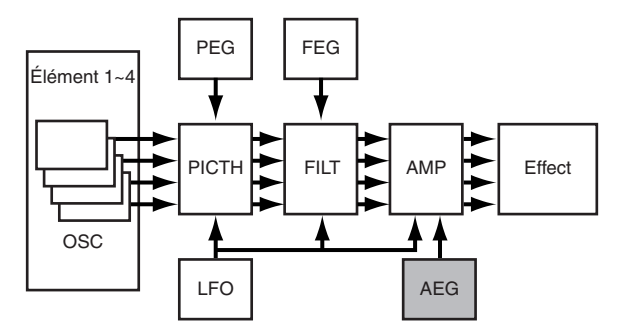

Le volume final de l'ensemble des éléments est défini dans le paramètre Volume (Vol) de l'écran QED dans Common Edit (Edition commune).

#### **• Amplitude EG (Générateur d'enveloppe d'amplitude)**

Le AEG vous permet de contrôler la transition du volume à partir du moment où une note du clavier est enfoncée jusqu'au moment où elle est relâchée. Comme le montre l'illustration cidessous, l'enveloppe d'amplitude est constituée de cinq paramètres Time (vitesse de transition) et cinq paramètres Level (paramètres de niveau pour le filtrage). Lorsque vous enfoncez une note du clavier, le volume change en fonction de ces valeurs d'enveloppe. En outre, différents paramètres AEG peuvent être définis pour chaque élément.

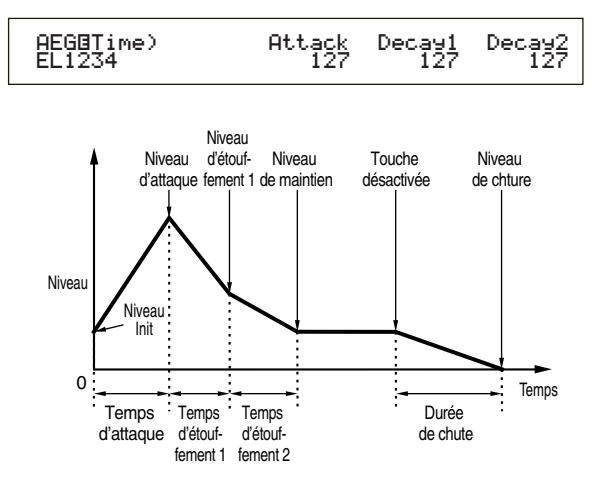

Pour plus de détails sur les paramètres AEG, reportez-vous à la page 83.

## **8 Ecrans OBF (Oscillateur basse fréquence)**

Comme son nom l'indique, l'OBF crée des formes d'onde de basse fréquence. Ces formes d'onde peuvent être utilisées pour varier la hauteur, le filtre ou l'amplitude de chaque élément pour créer des effets tels que vibrato, wah et tremolo bien que les paramètres OBF actuellement disponibles varient en fonction du type d'élément.

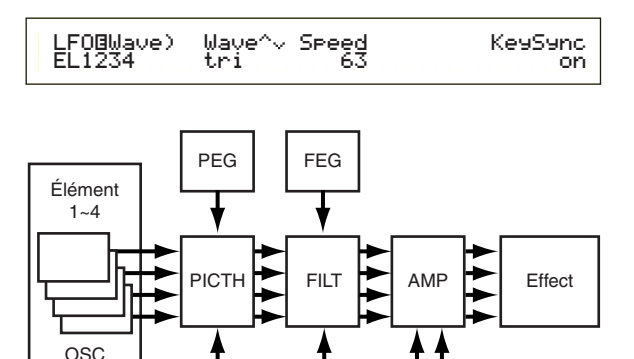

## **9 Ecrans EQ (Egaliseur)**

Des bandes de fréquences spécifiques à chaque élément peuvent être atténuées ou accentuées à l'aide de l'égaliseur. Il existe de nombreux types d'égaliseur. Pour plus de détails, reportez-vous à la page 86.

LFO | AEG

## **) Stockage de voix éditées**

Vous pouvez enregistrer jusqu'à 128 voix Normal Voices (Voix normales) et jusqu'à 2 voix Drum Voices (Voix de percussions), nouvelles ou éditées, dans la mémoire utilisateur interne ou sur une carte mémoire externe.

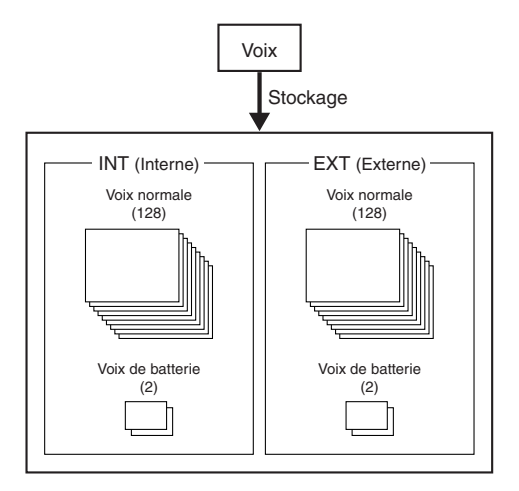

- **CID** Le nombre maximal de voix Plug-in pouvant être stockées dans la mémoire interne PLG est de 64.
- **CD** Lorsque vous enregistrez une voix, toute donnée existante à l'endroit de stockage sera perdue. Nous vous conseillons de toujours sauvegarder au préalable les données importantes sur une carte mémoire, dans un ordinateur ou tout autre support de stockage.

Pour plus de détails sur le stockage des voix, reportez-vous à la page 101.

# **Effets**

Dans les étapes finales de la programmation, vous pouvez définir des paramètres d'effet pour modifier davantage la caractéristique du son. En bref, les System Effects (Effet de système) s'appliquent au son d'ensemble, qu'il s'agisse d'une voix, d'une performance, d'un morceau ou autre, les Insertion Effects (Effets d'insertion), par contre, peuvent être appliqués individuellement à chaque voix. Ce synthétiseur possède deux effets de système (Reverb et Chorus) ainsi que deux effets d'insertion. Lorsque vous utilisez la carte Plug-in (PLG) installée sur votre instrument, vous pouvez aussi user d'un effet d'insertion différent pour la partie Plug-in.

Différents réglages d'effet peuvent être effectués par voix (en mode Voice (Voix)) et par performance (en mode Performance) bien que la connexion entre les unités d'effet varie dans chaque cas.

## **Section Reverb (Réverbération)**

L'unité de réverbération comprend une sélection de 12 effets de type « réverbération », y compris des simulations réalistes de la réverbération naturelle, du type de celle des salles de concerts et autres pièces. En mode Voice (Voix), les valeurs Reverb peuvent être définies pour chaque voix. En mode Performance, elles s'appliquent à la performance en général.

## **Section Chorus (Chœurs)**

La section Chorus comprend une sélection de 23 effets de type chœur comme l'effet de flanger. Pour la plupart, ces effets sont idéaux pour ajouter de l'épaisseur au son.

En mode Voice (Voix), les valeurs Chorus peuvent être définies pour chaque voix. En mode Performance, elles s'appliquent à la performance en général.

## **Insertion Effects (Effets d'insertion)**

La section Insertion Effect 1 comporte 24 effets comprenant chorus, flanger et auto-wah. La section Insertion Effect 2 vous permet d'appliquer des effets de retard, de réverbération, de rotation de haut-parleur, de simulation d'amplitude et autres effets. Au total, 92 effets sont disponibles. Si une carte Plug-in a été installée, vous pouvez également obtenir jusqu'à 24 effets d'insertion pour les voix Plug-in.

Pour plus de détails sur chaque type d'effet, reportezvous à la Liste des types d'effet dans la Liste des données séparée.

## **Effets en mode Voice (Mode voix)**

En Voice Mode, vous pouvez définir le type d'effet ainsi que sa valeur pour chaque effet (Reverb, Chorus et Insertion Effects) et les stocker dans chaque voix. En outre, vous pouvez spécifier à chaque élément d'utiliser ou d'ignorer les effets d'insertion. Lorsque vous connectez un élément aux effets d'insertion, vous pouvez également spécifier la méthode de connexion de deux effets (en série ou parallèle comme le montre l'illustration ci-dessous).

Le signal combiné de l'ensemble des éléments de voix — après l'application des effets d'insertion est envoyé aux effets de système Reverb et Chorus.

Lorsque vous souhaitez utiliser des voix Plug-in Voice à partir d'une carte Plug-in jointe, vous pouvez définir un effet d'insertion destiné à cet effet pour chaque voix Plug-in Voice. Dans ce cas, un signal de voix Plug-in Voice traité avec une effet d'insertion sera envoyé aux sections Reverb et Chorus.

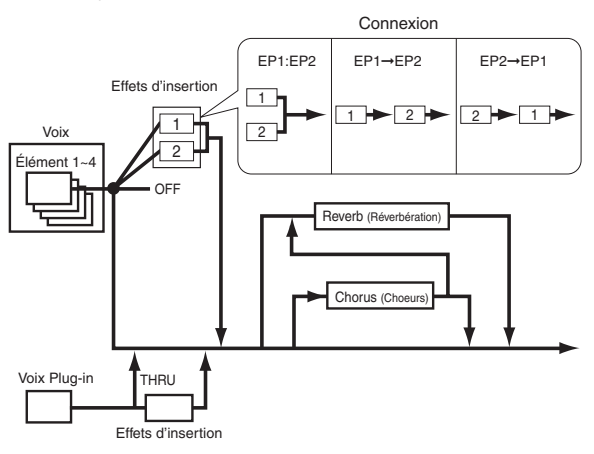

## **Effets en mode Performance**

En mode Performance, vous pouvez utiliser une valeur Insertion Effects « empruntée » aux effets stockés avec les voix (parties). Pour une partie Plugin, vous pouvez sélectionner et utiliser une valeur Insertion Effect « empruntée » aux effets stockés avec les voix Plug-in.

Pour les sections Reverb et Chorus, vous pouvez créer de nouvelles valeurs destinées à une performance dans son ensemble sans « emprunter » de valeurs Reverb et Chorus existantes stockées avec une voix.

L'illustration suivante montre un mixeur dans lequel les différents effets sont appliqués au son en mode Performance. Chaque partie (1à 16) est envoyée au mixeur via la section Insertion Effect 1 ou Insertion Effect 2. Les signaux de toutes les parties sont additionnés dans le mixeur, puis les effets système (Reverb et Chorus) sont appliqués au mixage dans son ensemble.

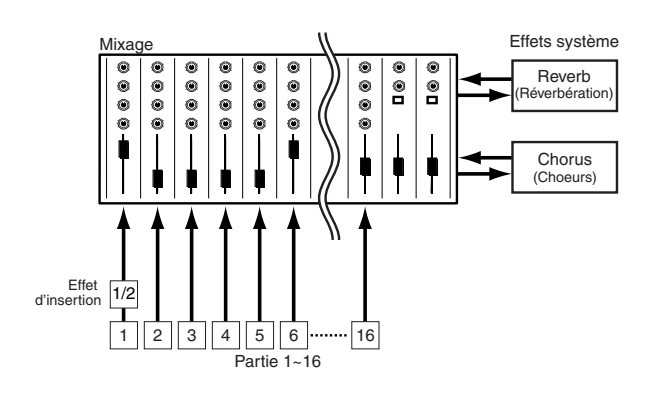

## **Effect Bypass (Ignorer l'effet)**

Vous pouvez activer ou désactiver des effets temporairement en appuyant sur la touche [EF BYPASS]. Pour utiliser cette fonction, vous devez spécifier l'effet à ignorer dans l'écran MSTR EF Bypass du mode Utility (Utilitaire) (page 128). Vous pouvez également indiquer plusieurs effets.

Lorsque vous appuyez sur la touche [EF BYPASS], la DEL correspondante s'allume et tous les effets affectés à la voix/performance actuellement sélectionnées seront ignorés.

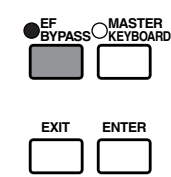

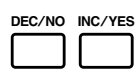

L'Effect Bypass (Ignorer l'effet) s'applique également aux effets des cartes Plug-in autres que la série PLG100.

# **Utilisation du S30 comme clavier principal (mode Performance)**

Comme nous l'avons déjà expliqué, ce synthétiseur vous offre de nombreuses fonctions utiles que vous pouvez employer dans une représentation en live. Vous trouverez ci-après quelques exemples de combinaison des ces fonctions qui pourront répondre à vos besoins spécifiques.

Le S30 fournit des réglages spéciaux en mode Performance afin que vous puissiez utiliser l'instrument comme clavier MIDI principal. Vous pouvez activer la fonction (celle qui permet de procéder à ces réglages spéciaux) lorsque vous appuyez sur la touche [MASTER KEYBOARD] située sur le panneau (la DEL correspondante s'allume). Votre instrument peut à présent effectuer une performance sur le clavier et l'envoyer vers un générateur de son externe ainsi que vers le générateur de son interne en fonction des réglages du clavier principal en mode Performance. Si vous divisez le clavier en plusieurs gammes (quatre au maximum) et affectez différents canaux de transmission MIDI, le clavier pourra contrôler simultanément plusieurs parties (canaux) à partir du générateur de son interne et d'appareils MIDI externes de ces canaux. Trois modes Master Keyboard (Clavier principal) (ou comment créer des gammes) sont disponibles : Split (Partage), 4 Zones (4 zones) et Layer (Couche). Vous trouverez ci-dessous, des exemples de ces modes Master Keyboard (Clavier principal) et leurs fonctions respectives.

# **Split (Partage)**

L'illustration ci-dessous montre un exemple de configuration Split (configuration de partage). Le partage est un réglage particulier qui permet de diviser un clavier en deux gammes (basse et haute) à partir d'une note spécifique (split point/point de partage). L'exemple suivant montre un partage de clavier à la note C3, ce qui permet d'effectuer une performance automatique dans la gamme basse avec arpèges et une performance solo manuelle dans la gamme haute. Vous pouvez définir cette configuration en procédant aux étapes suivantes.

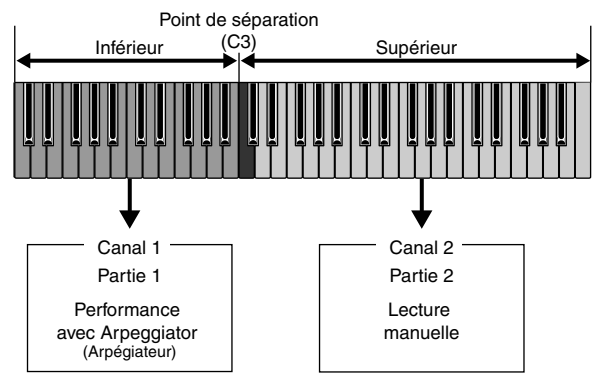

- Editez et préparez des voix pour arpèges et un jeu manuel en mode Voice Edit (Edition de voix) avant de définir une valeur Split (Valeur de partage) dans la procédure suivante (page 63).
- **52** s'allument) pour passer en mode Performance **1**Appuyez sur la touche [PERFORM], puis sur la touche [EDIT] (les DEL correspondantes

Edit (Edition de performance). Appuyez ensuite sur la touche [MASTER KEYBOARD] pour activer le mode Master Keyboard (Clavier principal) (la DEL correspondante s'allume).

**2**Sélectionnez « Common » avec le bouton [A], puis ouvrez la page GEN M. Kbd avec le bouton [PAGE].

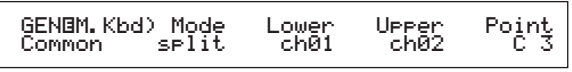

Pour faire défiler les paramètres des écrans Menu, tournez le bouton [PAGE] et maintenez la touche [SHIFT] enfoncée (page 106).

**3**A l'aide du bouton [B], sélectionnez « split » pour le paramètre Mode.

- Si le mode Master Keyboard (Clavier principal) est désactivé (et que la touche [MASTER KEYBOARD] n'est pas enfoncée), la valeur du paramètre Mode apparaît entre parenthèses (comme par exemple « (split) »).
- **4**Avec le bouton [2], sélectionnez la valeur (split point/ point de partage) du paramètre Point qui détermine la note partageant le clavier en deux sections. Pour notre exemple, sélectionnez « C3 ».
	- Vous pouvez spécifier le point de partage en appuyant directement sur une touche spécifique du clavier et en maintenant la touche [SHIFT] enfoncée. Dans notre exemple, appuyez sur C3 et maintenez la touche [SHIFT] enfoncée.
- **5**Spécifiez les canaux de transmission MIDI respectifs pour les gammes de touches basses et hautes à l'aide du bouton [C] (basse) et [1] (haute). Grâce à ces réglages, les canaux MIDI peuvent séparer du clavier les commandes du générateur de son interne des appareils MIDI externes et utiliser des hauteurs de voix dans les gammes basse et haute.

Dans notre exemple, sélectionnez « ch01 » pour « Lower » et « ch02 » pour « Upper ».

- Vous pouvez également utiliser les touches [PROGRAM/PART 1 à 16] pour sélectionner les canaux MIDI des gammes basses et hautes. (voir page 108).
- **6**Sélectionnez une partie de la gamme basse à l'aide du bouton [A]. Pour notre exemple, choisissez « Part01 ».

**7**Tournez le bouton [PAGE] et ouvrez la page MIX Vce (Mixage de voix) afin de sélectionner une voix pour une performance d'arpèges.

MIXíVce) Memory Number Ctgry Search Part01 PRE1:128(H16)[Pf:GrandPiano]

**8**Tournez le bouton [PAGE] et ouvrez la page LYR Mode (Mode couche). Sélectionnez « on » pour « Arp » (sélecteur d'arpèges). Choisissez « 1 » pour « RcvCh » (Canal de réception MIDI).

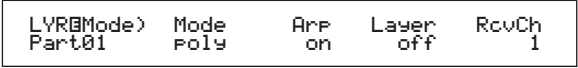

**9**Tournez le bouton [PAGE] et ouvrez la page ARP Type (type d'arpèges). Sélectionnez « on » pour « Switch ».

ARPØType) Type Tempo Switch<br>Common UpOct<mark>i:S</mark>a 120 on Hold<br>Off Common Switch<br>Common UpOct1:Sq 120 on

Lors des étapes **6** à **9**, définissez les valeurs de la gamme basse pour une performance d'arpèges. Le son sera produit dans une voix attribuée à la partie 1 basée sur le canal de réception MIDI 1.

- Pour plus de détails sur les réglages des arpèges, reportez-vous à la page 67.
- Vous pouvez copier (réutiliser) les réglages des arpèges appartenant à la voix attribuée à la partie 1 (page 124).
- **)**De la même façon dont vous avez procédé pour les étapes **6** à **8**, effectuez les réglages de la gamme haute. Vous pouvez ainsi utiliser le bouton A et sélectionner « Part02 », puis une voix pour une performance en solo sur la page MIX Vce et définir « 2 » pour « RcvCh » sur la page LYR Mode.

Vous êtes maintenant prêt à effectuer une performance en solo dans la gamme haute. Vous pouvez jouer dans une voix attribuée à la partie 2 basée sur le canal de réception MIDI.

- Si vous indiquez « on » pour « Layer » sur la page LYR Mode (Mode couche), le réglage du paramètre RcvCh sera ignoré.
- Pour les parties que vous ne souhaitez pas dans votre partage, réglez leur canaux de réception MIDI (RcvCh) sur d'autres canaux non utilisés pour les parties basse et haute. Dans l'exemple cidessus, les valeurs « RcvCh » des parties 3 à 16 ne peuvent être définies sur 1 ou 2.
- **COD** En mode Performance Edit (Edition de performance), vous pouvez déterminer des valeurs détaillées pour chaque partie. Dans le cas où une partie ne reproduit pas de son, assurez-vous que la valeur du volume de cette partie est définie. Pour plus d'informations, reportez-vous à la page 115.)

*D*Avant de quitter le mode Performance Edit (Edition de performance), enregistrez les valeurs précitées dans une performance. Pour stocker une performance, consultez la page 124.

En mode Performance Play (Reproduction de performance), rappelez la performance que vous venez de stocker. Une simple pression de la touche [MASTER KEYBOARD] active ou désactive la configuration de partage que vous avez générée ci-dessus.

## **4 Zones**

L'illustration ci-dessous montre un exemple de configuration 4 Zones. Une zone réfère à une gamme de touches déterminée du clavier. Vous pouvez donc diviser un clavier en quatre gammes avec des canaux MIDI séparés et d'autres réglages liés afin de pouvoir contrôler plusieurs parties simultanément. Un réglage de partage peut diviser l'intégralité du clavier en deux sections absolues (gammes). Dans un réglage à 4 zones, cependant, toutes les sections peuvent se superposer. Vous pouvez même définir une section afin qu'elle couvre ou comprenne d'autres sections.

Dans l'exemple suivant, la zone 1 est définie pour une performance par l'Arpeggiator, la zone 2 pour la basse, la zone 3 pour une performance manuelle en solo et la zone 4 pour un générateur de ton externe MIDI. De par ces réglages, les Zones 3 et 4 se superposent dans la même gamme et l'intégralité de la performance des 4 zones sort à partir du connecteur MIDI OUT afin que vous puissiez enregistrer la performance sur un séquenceur MIDI externe. Vous pouvez définir cette configuration en procédant aux étapes suivantes.

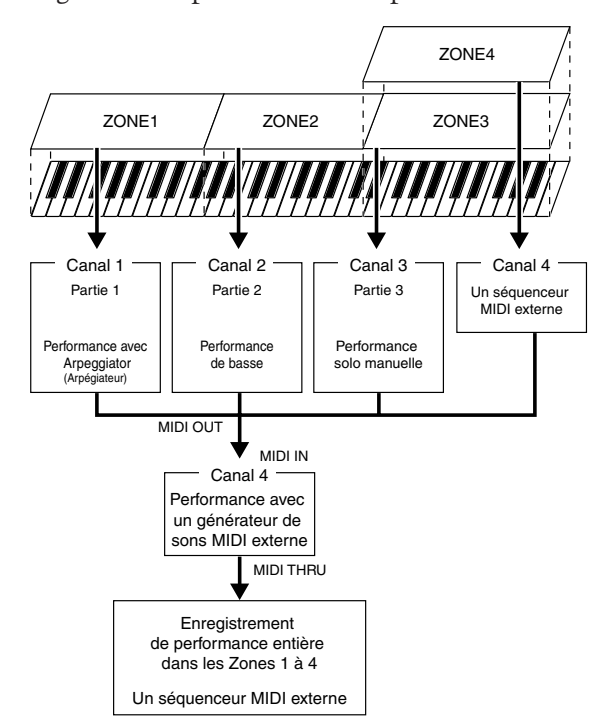

- **QDD** Avant de définir une configuration 4 Zones, éditez et préparez les voix nécessaires (pour arpèges et jeu manuel) dans leurs modes Edit (Edition) respectifs.
- **1**Appuyez sur la touche [PERFORM], puis sur la touche [EDIT] (les DEL correspondantes s'allument) pour passer en mode Performance Edit (Edition de performance). Appuyez ensuite sur la touche [MASTER KEYBOARD] pour activer le mode Master Keyboard (Clavier principal) (la DEL correspondante s'allume).
- **2**Sélectionnez « Common » à l'aide du bouton [A], puis ouvrez l'écran GEN M. Kbd (General Master Keyboard) à l'aide du bouton [PAGE].

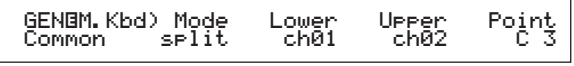

- **QDD** Pour faire défiler les paramètres des écrans Menu, tournez le bouton [PAGE] et maintenez la touche [SHIFT] enfoncée (page 106).
- **3**Sélectionnez « 4zone » pour le paramètre Mode à l'aide du bouton [B].
	- $\square$  Si le mode Master Keyboard (Clavier principal) est désactivé (et que la touche [MASTER KEYBOARD] n'est pas enfoncée), la valeur du paramètre Mode apparaît entre parenthèses (comme pour « (4zone) »).

**4**Sélectionnez l'une des zones de « Zone01 » à « Zone04 » à l'aide du bouton [A]. Puisque nous avons choisi « 4zone » pour le paramètre Mode, vous pouvez à présent sélectionner les écrans de réglage pour quatre zones. Sélectionnez « Zone01 » pour commencer les réglages.

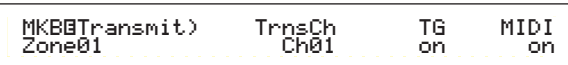

Vous pouvez également utiliser les touches BANK [A] à [D] pour sélectionner respectivement « Zone01 » à « Zone04 ».

La sélection d'une zone génère l'ouverture de la page MKB Transmit (Transmission MKB). Vous pouvez sélectionner un sous-écran pour définir une zone à l'aide du bouton [PAGE]. Vous devez cependant d'abord spécifier les éléments de base dans la page MKB Transmit tels que le canaux de transmission MIDI, ce qui active ou désactive la sortie MIDI vers le générateur de son interne et vers le connecteur MIDI OUT.

- **5**Réglez le canaux de transmission MIDI (TrnsCh) sur « CH01 » avec le bouton [C]. Réglez la sortie MIDI du générateur de son interne (TG) et MIDI OUT (MIDI) sur « on ». Ces réglages permettent de faire la distinction entre chaque zone pour que leur performance respective puisse sortir en interne ou externe via un canaux MIDI séparé. Pour terminer, contrôlez séparément les sons des quatre zones. Pour ce faire, réglez les canaux « Ch01 » à « Ch04 » respectivement sur les paramètre « TrnsCh » des pages MKB Transmit pour les zones 1 à 4. Pour les paramètres « TG » à « MIDI », indiquez « on » pour les zones 1 à 3. Pour la zone 4, indiquez « off » pour « TG » et « on » pour « MIDI ». Vous pouvez passer d'un écran MKB Transmit à l'autre à l'aide du bouton [A]. Certains réglages de base des quatre zones sont à présent terminés.
- **6**Sélectionnez « Zone01 » à nouveau à l'aide du bouton [A]. Ouvrez l'écran MKB Note (Note MKB) avec le bouton [PAGE]. Dans cet écran, vous pouvez déterminer une gamme de touches d'une zone.

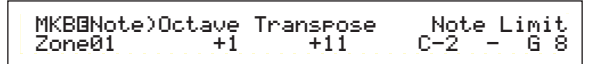

- **QD** Dans la page MKB Note, vous trouvez également d'autres paramètres tels que Note Limit (Limite de notes), Transpose (Transposition), etc. Pour plus d'informations sur ces paramètres, reportezvous à la page 121.
- **7**Réglez « Note Limit » sur les notes les plus basses et les plus hautes avec les boutons [1] (basses) et [2] (hautes). Pour la « Zone01 », sélectionnez « C-2 » pour la note la plus basse et « B1 » pour la plus haute.
- **8**Utilisez le bouton [A] pour passer à la page MKB Note où se trouve la « Zone02 ». De la même façon dont vous avez procédé pour l'étape **7**, sélectionnez « C2 » pour la note la plus basse et « B2 » pour la plus haute.
- **9**Réutilisez le bouton [A] pour passer à l'écran MKB Note où se trouve la « Zone03 ». De la même façon dont vous avez procédé pour l'étape **7**, sélectionnez « C3 » pour la note la plus basse et « G8 » pour la plus haute.
- **)**Utilisez le bouton [A] une nouvelle fois pour passer à la page MKB Note où se trouve la « Zone04 ». De la même façon dont vous avez procédé pour l'étape **7**, sélectionnez « C3 » pour la note la plus basse et « G8 » pour la plus haute. Vous remarquerez que cette gamme se superpose avec la zone 3.
	- Pour plus de détails sur le réglage d'une zone, reportez-vous à la page 121.
- **Tournez** le bouton [A] et sélectionnez une partie pour une zone. Dans cet exemple, nous sélectionnons la partie 1 pour la zone 1, la partie 2 et 3 respectivement pour les zones 2 et 3. Nous ne sélectionnons pas de partie interne pour la zone 4 étant donné que celle-ci est uniquement définie pour une information de performance de sortie via le connecteur MIDI OUT. Premièrement, sélectionnez Partie 1 (Part01) pour la zone 1.
	- Vous pouvez également employer les touches [MEMORY] ou [PROGRAM/PAT] pour sélectionner une partie d'une zone (page 104).
- **@**Tournez le bouton [PAGE] et ouvrez l'écran MIX V pour définir une voix pour une performance utilisant l'Arpeggiator.

MIXíVce) Memory Number Ctgry Search Part01 PRE1:128(H16)[Pf:GrandPiano]

**<sup>** $\bullet$ **</sup>Tournez le bouton [PAGE] et ouvrez l'écran LYR** Mode (Mode couche). Placez le sélecteur Arpeggiator (Arp) sur « on », le sélecteur Layer (Couche) sur « off » et le canal de réception MIDI (RcvCh) sur « 1 ». Pour terminer, sur l'écran ARP Type (Type d'arpèges), placez le paramètre Switch sur « on ».

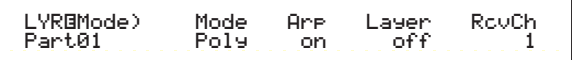

- Préparez les paramètres de base de l'Arpeggiator (Type, etc.) en mode Voice Edit Mode (Edition de voix) avant de définir les paramètres d'une zone en mode Performance Edit Mode (Edition de performance).
- Grâce aux réglages effectués lors des étapes **!** à  $\bullet$ , vous pouvez à présent jouer l'Arpeggiator avec une voix affectée à « Part01 » (partie 1) défini sur le canal de réception MIDI 1 (RcvCh) lorsque vous jouez dans la gamme de la zone 1.
- **<sup>1</sup>D** De la même façon dont vous avez procédé pour les étapes **!** à **#**, effectuez le réglage de la zone 2. Tournez le bouton [A] et sélectionnez « Part02 ». Passez ensuite à l'écran MIX Vce (Mixage de voix) à l'aide du bouton [PAGE] et sélectionnez une voix pour la basse. Utilisez ensuite le bouton [PAGE] pour ouvrir l'écran LYR Mode (Mode couche) et régler le canal de réception MIDI (RcvCh) sur « 2 ». Grâce aux réglages que vous venez d'effectuer, vous pouvez à présent jouer avec la basse en utilisant la voix affectée à « Part02 » réglée sur le canal de réception MIDI 2 (RcvCh) lorsque vous jouez dans la gamme de la zone 2.

**B** De la même manière qu'aux étapes **1** à **B**, effectuez le réglage de la zone 3. Tournez le bouton [A] et sélectionnez « Part03 ». Passez ensuite à la page MIX Vce (Mixage de voix) à l'aide du bouton [PAGE] et sélectionnez une voix pour effectuer une performance manuelle en solo. Utilisez ensuite le bouton [PAGE] pour ouvrir la page LYR Mode (Mode couche) et réglez le canal de réception MIDI (RcvCh) sur « 3 ». Grâce aux réglages que vous venez d'effectuer, vous pouvez à présent jouer avec des arpèges en utilisant la voix affectée à « Part02 » réglée sur le canal de réception MIDI 3 (RcvCh) lorsque vous jouez dans la gamme de la zone 3.

Il n'est pas nécessaire d'effectuer d'autres réglages pour la zone 4 puisqu'elle n'est pas prévue en tant que partie interne et a déjà été définie pour sortir des informations de performance via le connecteur MIDI OUT aux étapes **5** à **)**. La gamme de la zone 4 correspond à celle de la zone 3 afin que la performance en solo effectuée dans cette gamme puisse être envoyée sur les canaux de réception MIDI 3 (de la zone 3) et 4 (de la zone 4) via [MIDI OUT] vers un appareil MIDI externe.

Vous pouvez procéder à des réglages de parties supplémentaires en mode Performance Edit (Edition de performance). Si vous rencontrez un problème lié à ces réglages (pas de son pour une partie déterminée), confirmez les réglages de parties liées au volume, etc. Pour plus d'informations sur les réglages des parties, reportez-vous à la page 115.

**^**Avant de quitter le mode Performance Edit (Edition de performance), enregistrez les valeurs précitées dans une performance. Pour stocker une performance, consultez la page 124.

En mode Performance Play (Reproduction de performance), rappelez la performance que vous venez de stocker. Une simple pression de la touche [MASTER KEYBOARD] active ou désactive la configuration en 4 zones que vous avez définie ci-avant.

## **Layer (Couche)**

L'illustration ci-dessous montre un exemple de configuration en couches. Une couche fait référence à deux parties séparées avec une gamme superposée, ce qui permet de jouer ces parties en mode Unisson. L'exemple suivant vous permet de jouer en mode Unisson avec des voix sélectionnées pour la partie 1 et la partie Plug-in. Vous pouvez définir cette configuration en procédant aux étapes suivantes.

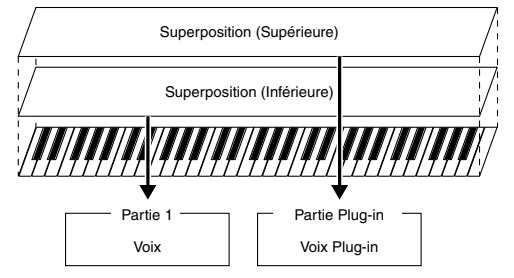

- Avant de définir une configuration en couches, éditez et préparez les voix nécessaires pour former des couches dans les modes Edit (Edition) correspondants.
- **CD** Les voix Plug-in sont uniquement disponibles lorsque vous ajoutez une carte Plug-in optionnelle (page 98).
- **1**Appuyez sur la touche [PERFORM], puis sur la touche [EDIT] (les DEL correspondantes s'allument) pour passer en mode Performance Edit (Edition de performance). Appuyez ensuite sur la touche [MASTER KEYBOARD] pour activer le mode Master Keyboard (Clavier principal) (la DEL correspondante s'allume).
- **2**Sélectionnez « Common » à l'aide du bouton [A], puis ouvrez l'écran GEN M. Kbd à l'aide du bouton [PAGE].

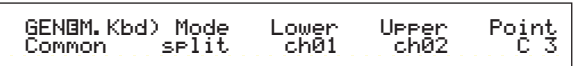

- **CD** Pour faire défiler les paramètres des écrans Menu, tournez le bouton [PAGE] et maintenez la touche [SHIFT] enfoncée (page 106).
- **3**Sélectionnez « Layer » comme paramètre Mode à l'aide du bouton [B].
	- Si le mode Master Keyboard (Clavier principal) est désactivé (et que la touche [MASTER KEYBOARD] n'est pas enfoncée), la valeur du paramètre Mode apparaît entre parenthèses (« (Layer) »).
- **4**Utilisez les boutons [C] et [1] pour régler les canaux de transmission MIDI respectifs pour les paramètres Lower (Basse) et Upper (Haute). Veuillez noter que Lower et Upper réfèrent à deux parties (Zones) à superposer. Ces réglages de canaux peuvent créer et envoyer les informations de performance sur deux canaux séparés vers le générateur et un appareil MIDI externe via le connecteur MIDI OUT. Dans notre exemple, attribuons « Ch01 » à « Lower » et « Ch02 » à « Upper ».
	- Vous pouvez également utiliser les touches [PROGRAM/PART 1 à 16] pour sélectionner les canaux MIDI pour les parties Lower et Upper (page 108).
- **5**Tournez le bouton [A] et sélectionnez une partie. Pour la partie Upper (Haute), sélectionnez « Part01 » en premier lieu.
- **6**Utilisez le bouton [PAGE] et ouvrez l'écran MIX Vce (Mixage de la voix). Sélectionnez une voix pour la partie Upper (Haute).

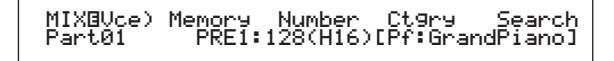

**7**Utilisez le bouton [PAGE] pour ouvrir l'écran LYR Mode (Mode couche). Placez le sélecteur de couche Layer Switch sur « off » et réglez le canal de réception MIDI (RcvCh) sur « 1 ».

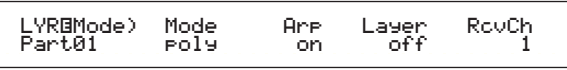

Si d'autres canaux de réception MIDI (RcvCh) de parties sont réglés sur les mêmes canaux affectés à deux parties, ces parties produiront également du son lorsque vous jouerez sur le clavier. Ceci peut vous poser un problème si vous avez uniquement besoin de deux parties superposées. Pour assourdir les parties non nécessaires lorsque vous jouez sur le clavier, réglez « RcvCh » de ces partie sur « off ». Vous pouvez uniquement jouer les voix de parties superposées.

- **8**De la même façon dont vous avez procédé pour les étapes **5** à **7**, effectuez le réglage de la partie Upper (haute). Sélectionnez « PartPL » pour la partie Lower (basse), passez à la page MIX Vce (Mixage de la voix) à l'aide du bouton [PAGE], puis sélectionnez une autre voix (Plugin Voice) pour la partie Lower (Basse). Passez ensuite à la page LYR Mode (Mode couche) et placez le sélecteur de couche Layer Switch sur « off », puis réglez le canal de réception MIDI (RcvCh) sur « 2 ».
	- Vous pouvez procéder à des réglages de parties supplémentaires en mode Performance Edit (Edition de performance). Si vous rencontrez un problème lié à ces réglages (pas de son pour une partie déterminée), confirmez les réglages de parties liées au volume, etc. Pour plus d'informations sur les réglages des parties, reportez-vous à la page 115.

**9**Avant de quitter le mode Performance Edit (Edition de performance), enregistrez les valeurs précitées dans une performance. Pour stocker une performance, consultez la page 124.

En mode Performance Play (Reproduction de performance), rappelez la performance que vous venez d'enregistrer. Une simple pression de la touche [MASTER KEYBOARD] active ou désactive la configuration en couches que vous avez définie ci-avant.

Outre la configuration Layer/Zone (Couche/Zone) en mode Master Keyboard (Clavier principal), vous pouvez utiliser Layer Switch, le sélecteur de couche pour chaque partie afin d'obtenir une configuration en couches comprenant jusqu'à quatre parties (page 117).

## **A propos de Note Limit (Limite de notes) (gamme)**

Des configurations de limites de notes sont disponibles pour régler le mode Master Keyboard (Clavier principal), la partie et la voix. Ils sont reliés entre eux de la manière qui suit.

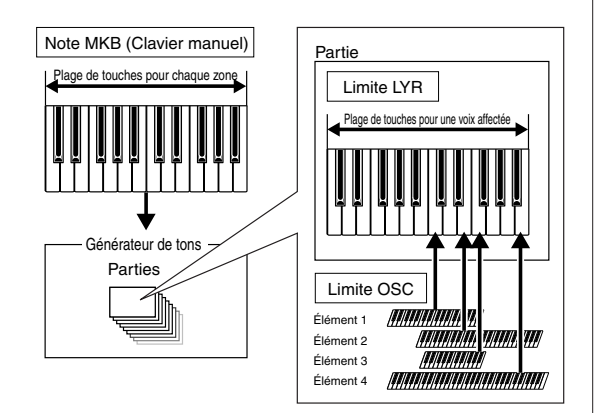

Lorsque vous êtes en mode Master Keyboard (Clavier principal) vous pouvez contrôler le générateur de son interne (ou un appareil MIDI externe) en fonction de la « Note Limit » (Limite de note) de l'écran MKB Note. Si vous limitez la gamme d'une zone à deux octaves, vous obtenez le même effet que si vous vous connectiez à une commande externe à deux octaves pour jouer avec le générateur de son. De même, la gamme (gamme jouable) d'une voix entière est déterminée par le paramètre « Note Limit » (Limite de note) de l'écran LYR Limit (page 117) pour une partie affectée à cette voix. Cette plage jouable de chaque élément d'une voix est déterminée par la limite de note de l'écran OSC Limit (Limite OSC, page 75) disponible en mode Voice Edit (Edition de voix).

## **A propos des curseurs de contrôle**

Lorsque le mode clavier principal est activé, les curseurs de contrôle [1] à [4] sur le panneau avant sont liés respectivement aux zones 1 à 4. Lorsque ces curseurs sont, par exemple, définis pour contrôler les volumes de leurs zones correspondantes, vous pouvez les utiliser comme les faders du canal mixeur pour équilibrer les volumes des zones. Ces curseurs peuvent agir séparément de façon à pouvoir assigner à chacun d'entre eux une fonction de contrôle différente (le volume pour la zone 1, le panoramique pour la zone 2, etc.). Vous pouvez effectuer ces assignations dans l'écran MKB Assign (page 122) en mode Performance Edit (Edition de performance).

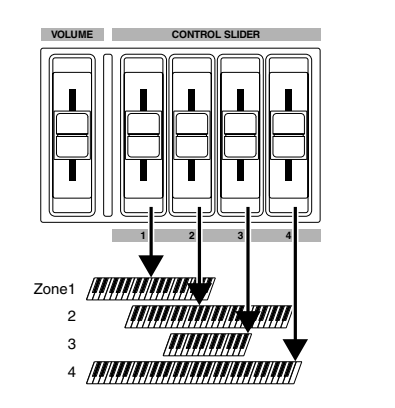

# **Utilisation du S30 comme générateur de son multitimbre (Mode Performance)**

vous permet d'utiliser un synthétiseur comme générateur de son multitimbre avec un logiciel de musique ou des séquenceurs externes. Si chaque morceau d'un fichier utilise un canal MIDI différent, les parties d'une performance peuvent alors être affectées aux canaux MIDI correspondants. Vous pouvez donc jouer un fichier de morceau sur un séquenceur externe alors que des voix différentes sont reproduites sur des morceaux différents simultanément.

Dans l'exemple suivant, nous créons une performance adéquate pour jouer un fichier de morceaux constitué de trois parties : piano, basse et percussions. La piste de piano est affectée au canal MIDI 2, la piste de basse au canal 3 et les percussions au canal 10.

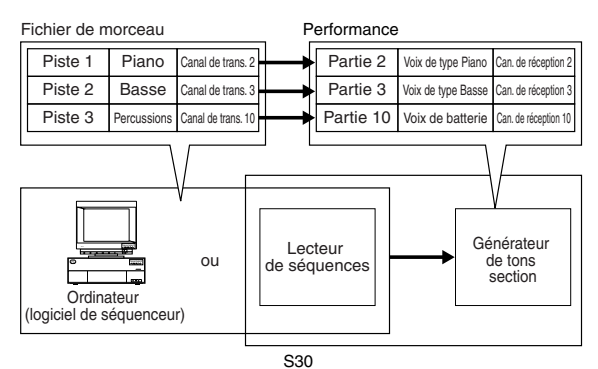

Le séquenceur interne du synthétiseur peut être utilisé pour jouer le morceau. Le logiciel de séquenceur Xgworks (lite) intégré peut également être utilisé à cet effet. Assurez-vous cependant que l'ordinateur est correctement connecté à votre synthétiseur (page 12).

**1**Après avoir enfoncé la touche [PERFORM], appuyez sur la touche [EDIT] (les DEL correspondantes s'allument). Vous êtes à présent en mode Performance Edit (Edition de performance).

Avant d'entrer en mode d'édition de performance, vous devez sélectionner une performance à éditer. Assurez-vous également que la diode [MASTER KEYBOARD] n'est pas allumée.

**2**Utilisez le bouton [A] pour sélectionner les parties. Vous pouvez sélectionner la partie 2 pour le piano, la partie 3 pour la basse et la partie 10 pour les percussions. Sélectionnons d'abord Part 02.

**3**Utilisez le bouton [PAGE] pour passer à l'écran MIX Vce (Mixage de voix), puis indiquez la voix à utiliser pour la partie piano.

MIXíVce) Memory Number Ctgry Search Part02 PRE1:128(H16)[Pf:GrandPiano]

- **4**Tournez ensuite le bouton [PAGE] pour passer à l'écran Mix Level (Niveau de mixage), puis réglez le volume pour la partie piano et sa position de panoramique, si nécessaire, ainsi que les niveaux d'envoi des effets Chorus et Reverb. Pour plus de détails, reportez-vous à la page 115.
- **5**Tournez à nouveau le bouton [PAGE] et placez le sélecteur sur l'écran LYR Mode (Mode couche). Réglez le paramètre Mode sur « poly » (polyphonie), le paramètre Layer (Couche) sur « off » et le paramètre RcvCh (Canal de réception MIDI) sur 2.

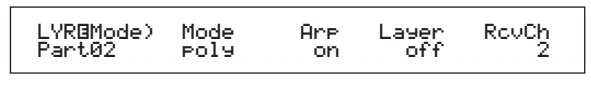

**QDD** Pour les parties qui ne nécessitent pas de polyphonie, le paramètre Mode peut être réglé sur « mono » (monophonie).

En procédant aux étapes **2** à **5** ci-dessus, lorsque vous jouez un morceau de fichier dans le séquenceur, le morceau de piano est transmis via le canal MIDI 2. Les données MIDI sont envoyées au synthétiseur qui joue ensuite la voix de la partie affectée au canal MIDI 2.

- **6**Répétez les étapes **2** à **5** ci-dessus, puis réglez la partie 3 pour la basse et le canal de réception MIDI sur 3.
- **7**Répétez les étapes **2** à **5** à nouveau, puis réglez la partie 10 pour les percussions et le canal de réception MIDI sur 10.
	- Pour éviter des situations dans lesquelles les voix des parties non utilisées sont soudainement reproduites, nous vous conseillons de régler les canaux de réception MIDI des ces parties sur « off ».
	- Il existe de nombreux autres paramètres spécifiques aux parties dans le mode Performance Edit (Edition de performance). Pour plus de détails, reportez-vous à la page 106.

**8** Avant de quitter le mode Performance Edit (Edition de performance), vous devez stocker les paramètres de la performance. Pour plus de détails sur le stockage des performances, reportez-vous à la page 124.

A présent, lorsque vous sélectionnez cette performance dans le mode Performance Play Mode (Reproduction de performance), vous pouvez jouer le morceau sur un ordinateur (séquenceur) ou sur un séquenceur interne. Les parties de piano, de basse et de percussions seront reproduites en fonction du canal MIDI de chaque morceau.

## **Performance en live avec reproduction d'un fichier de morceau**

Pendant la lecture d'un fichier des parties du piano, de la basse et des percussions affectées préalablement, vous pouvez régler la performance afin que vous puissiez jouer également une autre partie en live.

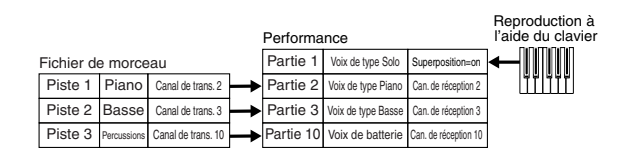

Il s'agit de la même performance créée ci-dessus mais complétée d'une autre partie pour une reproduction en live. Pour procéder aux réglages, veillez à respecter les points suivants.

- Dans la performance créée plus haut, les parties 2, 3 et 10 étaient utilisées. Dans ce nouvel exemple, nous allons affecter une autre partie (la partie 1) à une voix de type solo.
- Sur l'écran LYR Mode (Mode couche), réglez le paramètre Layer (Couche) de la partie 1 sur « on », puis assurez-vous que ce même paramètre est sur « off » pour les parties 2, 3 et 10.
	- **THE** Si vous souhaitez jouer plusieurs parties (maximum 4) manuellement à l'aide de certaines voix des parties 4 à 9, 11 à 16 et de la partie Plugin, spécifiez le paramètre Layer Switch (Sélecteur de couche) de ces parties sur « on ».
- Sur l'écran GEN MIDI, réglez le paramètre LayerCh (Canal de couche) sur BasicCh. La voix de la partie 1 peut à présent être jouée en live via le clavier.
- Lorsque vous jouez un morceau comportant le logo XG/GM (disponible sur le marché), vous voudrez peutêtre installer une carte Plug-in optionnelle sur l'instrument afin de profiter d'une meilleure qualité de lecture avec un large éventail de voix et d'effets. Veuillez remarquer que vous pouvez installer une carte XG Plug-in supplémentaire pour doubler les notes polyphoniques et les effets. Dans ce cas, vous pouvez non seulement reproduire un morceau mais vous pouvez également étouffer une partie déterminée d'un morceau grâce au réglage « minus-one » (moins un) qui convient tout à fait pour des performance en solo.

# **Section Références**

# **Voice Mode (Mode voix)**

## **Mode Voice Play (Reproduction des voix)**

Ce mode permet d'écouter des voix individuelles à partir des 256 voix préenregistrées sur une carte, ainsi que des voix internes (utilisateur), des voix externes contenues sur la carte mémoire et des voix enregistrées sur la carte plug-in (en option). Cette section explique comment sélectionner et écouter ces voix.

Pour plus d'informations sur le type des voix et les mémoires dans lesquelles elles sont stockées, reportez-vous à la page 31.

# **Affichage du mode Voice Play**

En mode Voice Play, les informations suivantes s'affichent sur l'écran. Ce mode se compose de deux écrans. Vous pouvez utiliser le bouton [PAGE] pour afficher l'écran de Recherche des voix.

Chaque écran se présente comme ci-dessous. Pour plus d'informations sur l'écran de recherche des voix, reportez-vous à la page 62.

Pour plus d'informations sur le mode Voice Play, reportezvous à la page 16.

#### **Mode Voice Play**

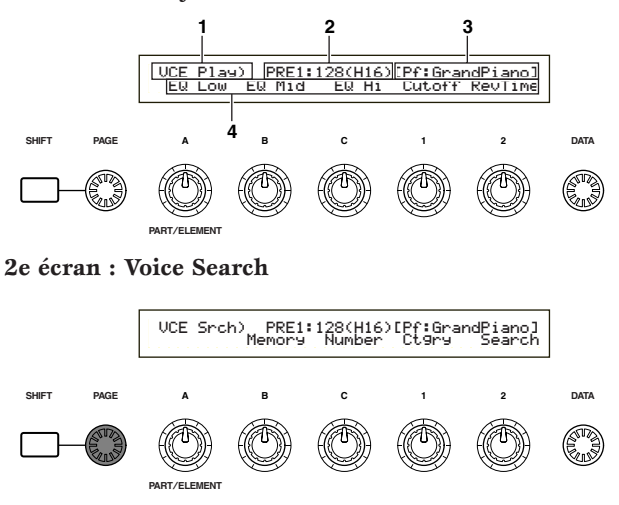

## **1.Titre d'écran**

Indique que vous êtes en mode Voice Play.

## **2.Numéro de mémoire/banque de la voix**

Indique le numéro de programme ou de mémoire de la voix (de 001 à 128), le code de la banque (de [A] à [H]) ou le numéro du programme (de [1] à [16]). Par exemple, dans l'écran représenté ci-dessus, « PRE1:128(H16) » signifie que la mémoire est préenregistrée et qu'elle porte le numéro 1, que le programme porte le numéro 128, qu'à la banque est affectée la lettre H et enfin que le numéro du programme dans la banque est 16.

## **Numéro de programme ou de mémoire de la voix**

PRE1 signifie préenregistrement 1 ; PRE2,

préenregistrement 2 ; PRE, percussions préenregistrées ; INT, interne ; EXT, externe et PLG, carte plug-in. Tous les numéros de programme de voix de chaque mémoire sont compris entre 001 et 128. Les codes de percussions sont compris entre DR1 et DR8.

Pour plus d'informations sur les mémoires de stockage des voix, reportez-vous à la page 31.

## **Bank/Program Number (Numéro de banque/programme)**

Les numéros de programme de voix de 001 à 128 correspondent aux codes de banque de A à H et aux numéros de programmes de 01 à 16. Par conséquent, vous pouvez parcourir les numéros de programme de voix de 001 à 128 séquentiellement ou bien les sélectionner directement en utilisant la combinaison de touches BANK et PROGRAM. La correspondance entre les codes de banque / numéros de programme et les numéros de programme de voix est présentée ci-dessous.

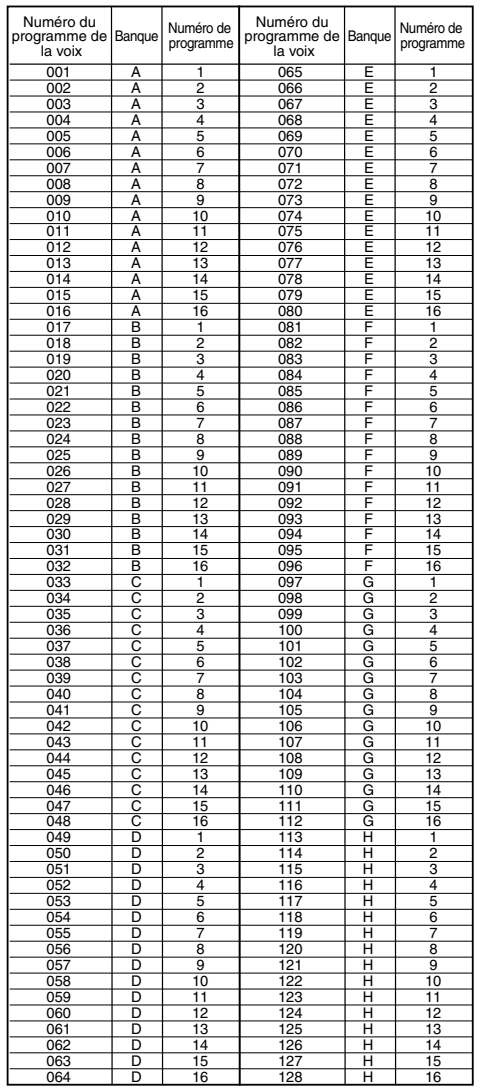

## **Voice Category (Catégorie de voix)**

Les deux caractères situés à gauche du nom de la voix indiquent la catégorie d'instrument ou de son à laquelle appartient la voix.

Pour plus d'informations sur les noms de catégories, reportez-vous à la page 65.

## **Voice Name (Nom de la voix)**

Il contient 10 caractères au maximum.

## **4.Ecran de paramétrage des boutons**

Cet écran indique les fonctions attribuées à chaque bouton ([A] à [C] et [1]/[2]).

**CID** Il est possible d'affecter plusieurs paramètres (destinations) aux boutons [1]/[2] à partir de différents jeux de commandes. Dans ce cas, l'écran présente le paramètre (destination) associé au jeu de commande portant le numéro le plus faible.

## **Définition des paramètres des boutons**

En mode Voice Play, chaque bouton ([A] à [C] et [1]/[2]) peut être utilisé pour modifier le paramètre qui lui est affecté. La valeur du paramètre s'affiche un court instant lorsque vous tournez le bouton.

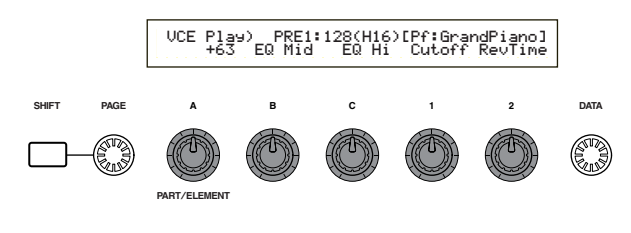

Pour plus d'informations sur l'attribution de paramètres aux boutons [A] à [C], reportez-vous aux pages 41 et 129, et pour les boutons [1]/[2], aux pages 42 et 69.

## **Paramètres du canal de transmission MIDI et des octaves**

En mode Voice Play, le canal de transmission MIDI et les octaves s'affichent lorsque la touche [SHIFT] est enfoncée.

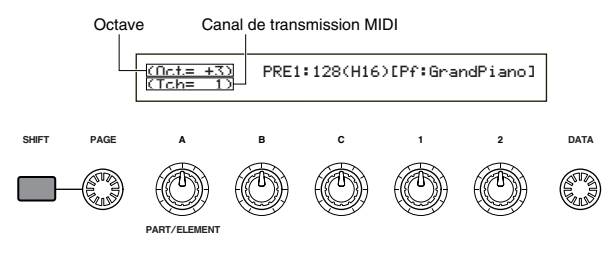

Vous pouvez ainsi paramétrer le canal de transmission MIDI en tournant le bouton [A] tout en maintenant la touche [SHIFT] enfoncée. Les paramètres du mode Voice Play sont transmis sur ce canal MIDI.

**III** est également possible de paramétrer le canal de transmission MIDI via l'écran MIDI Ch. (Canal MIDI) du mode Utility (voir page 130).

## **Sélection d'un programme de voix**

Quatre méthodes permettent de choisir une voix.

- Utilisation des touches BANK/PROGRAM (Banque/Programme)
- Utilisation des touches [DEC/NO] (Décroissant/Non) et [INC/YES] (Croissant/Oui)
- Utilisation du bouton [DATA] (Données)
- Utilisation de Category Search (Recherche par catégorie)

## **Utilisation des touches BANK/PROGRAM (Banque/Programme)**

**1**Appuyez sur une touche MEMORY (Mémoire) pour sélectionner une mémoire de stockage des voix.

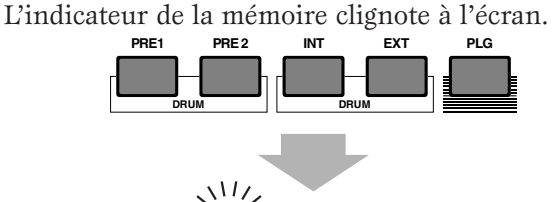

VCE Play) PRE1:128(H16)[Pf:GrandPiano] EQ Low EQ Mid EQ Hi Cutoff RevTime

Pour plus d'informations sur les mémoires de stockage des voix, reportez-vous aux pages 22 et 31.

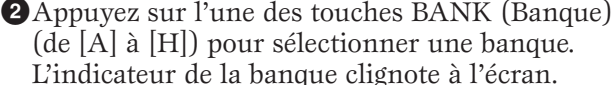

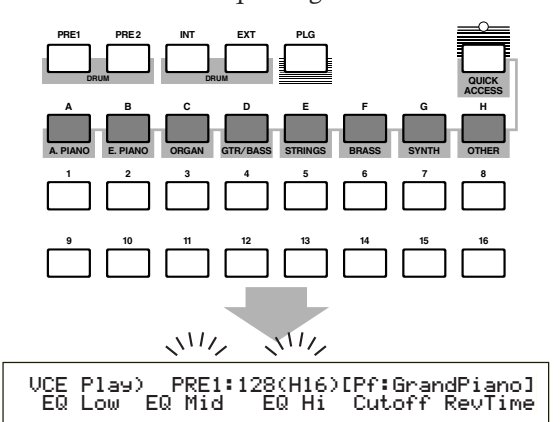

- $\square$  Si vous appuyez maintenant sur la touche [EXIT] (Quitter), le processus de sélection de la voix est annulé et la voix d'origine est restaurée.
- Si la banque est déjà sélectionnée, ne tenez pas compte de cette étape. Pour plus d'informations sur les banques, reportez-vous aux pages 22 et 31.
- **3**Appuyez sur l'une des touches PROGRAM (de [1] à [16]) pour sélectionner un numéro de programme.

Les voix peuvent être sélectionnées en définissant les numéros de mémoire, de banque et de programme comme décrit dans les trois étapes précédentes. L'écran affiche également la voix sélectionnée.

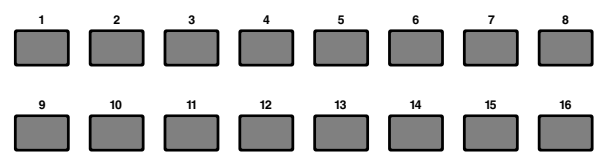

# Voice Mode Voice Mode<br>(Mode voix)

## Utilisation des touches [INC*/* **(Croissant/oui) et [DEC/NO] (Décroissant/non)**

Appuyez sur la touche [INC/YES] pour sélectionner la voix suivante et sur [DEC/NO] pour sélectionner la précédente.

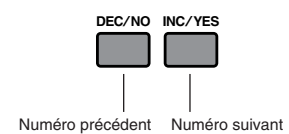

Pour sélectionner une voix, il suffit d'appuyer sur l'une de ces deux touches. Cette méthode est pratique si vous devez sélectionner une voix qui suit immédiatement la voix actuellement sélectionnée.

Elle permet également de sélectionner la banque suivante ou précédente. Par exemple, si la voix sélectionnée est la A16, la B01 peut être sélectionnée en appuyant sur la touche [INC/YES]. De la même façon, si la voix actuellement sélectionnée est la H01, la touche [DEC/NO] permet de sélectionner la voix G16.

## **Utilisation du bouton Data (Données)**

Tournez le bouton [DATA] (Données) dans le sens des aiguilles d'une montre pour choisir un numéro de voix supérieur au numéro actuellement sélectionné ou dans le sens contraire pour en choisir un d'une valeur inférieure.

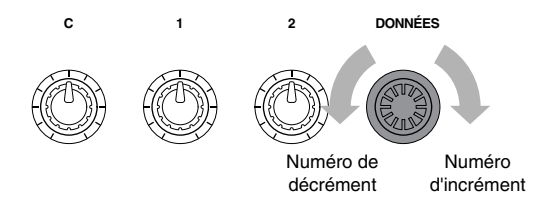

La voix est sélectionnée directement et séquentiellement.

Tout comme les touches [INC/YES] et [DEC/NO], ce bouton permet de sélectionner la banque suivante ou précédente.

## **Sélection des voix de percussions**

La procédure de sélection des percussions est différente de celle permettant de sélectionner une voix normale.

## **Sélection de percussions présélectionnées (PRE:DR1~DR8)**

• Appuyez sur la touche MEMORY [PRE2] tout en maintenant enfoncée la touche MEMORY [PRE1] ou vice versa, pour sélectionner la mémoire prédéfinie (PRE) des percussions. Utilisez ensuite l'une des touches PROGRAM de [1] à [8] pour sélectionner les percussions PRE:DR1 (percussion présélectionnée 1) à DR8 (percussion présélectionnée 8).

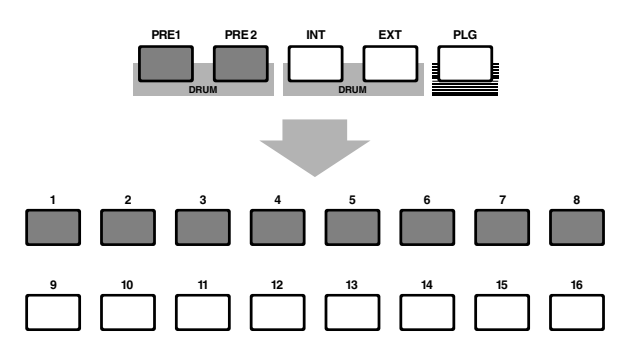

Numéro précédent Numéro suivant **•** Appuyez sur la touche MEMORY [PRE2] tout en maintenant enfoncée la touche MEMORY [PRE1] ou vice versa, pour sélectionner la mémoire prédéfinie (PRE) des percussions. Utilisez ensuite les touches [INC/YES] ou [DEC/NO] pour sélectionner la percussion.

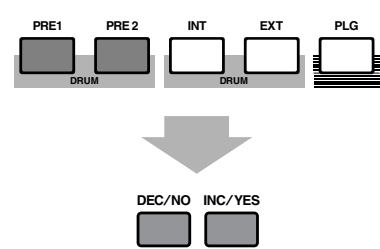

• Appuyez sur la touche MEMORY [PRE2] tout en maintenant enfoncée la touche MEMORY [PRE1] ou vice versa, pour sélectionner la mémoire prédéfinie (PRE) des percussions. Utilisez ensuite le bouton [DATA] pour sélectionner la percussion.

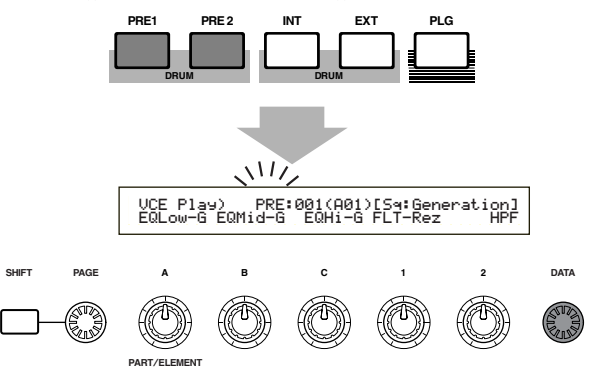

Après avoir sélectionné une percussion, vous pouvez facilement en sélectionner une autre en utilisant simplement les touches PROGRAM de [1] à [8], les touches [INC/YES] et [DEC/NO] ou le bouton [DATA].

## **Sélection des percussions (INT:DR1/2 et EXT:DR1/2)**

- Appuyez sur la touche MEMORY [EXT] tout en maintenant enfoncée la touche MEMORY [INT] ou vice versa, pour sélectionner la mémoire interne/externe (INT/EXT) des percussions utilisateur. Appuyez ensuite sur les touches PROGRAM de [1] à [4] pour sélectionner respectivement la percussion utilisateur INT:DR1 (percussion interne 1), INT:DR2 (percussion interne 2), EXT:DR1 (percussion externe 1) et EXT:DR2 (percussion externe 2).
	- Les percussions de l'utilisateur enregistrées sur une mémoire externe doivent être chargées à partir de la carte mémoire.

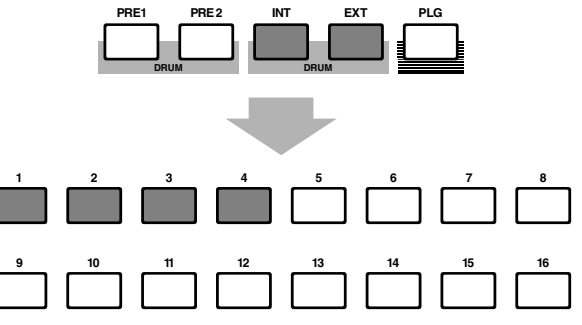

• Appuyez sur la touche MEMORY [EXT] tout en maintenant enfoncée la touche MEMORY [INT] ou vice versa, pour sélectionner la mémoire interne/externe (INT/EXT) des percussions utilisateur. Utilisez ensuite les touches [INC/YES] ou [DEC/NO] pour sélectionner la percussion.

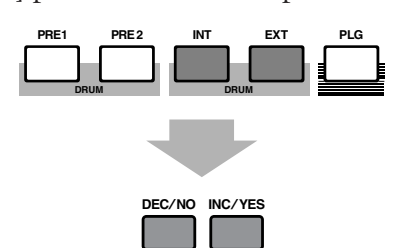

• Appuyez sur la touche MEMORY [EXT] tout en maintenant enfoncée la touche MEMORY [INT] ou vice versa, pour sélectionner la mémoire interne/externe (INT/EXT) des percussions utilisateur. Utilisez ensuite le bouton [DATA] pour sélectionner la percussion.

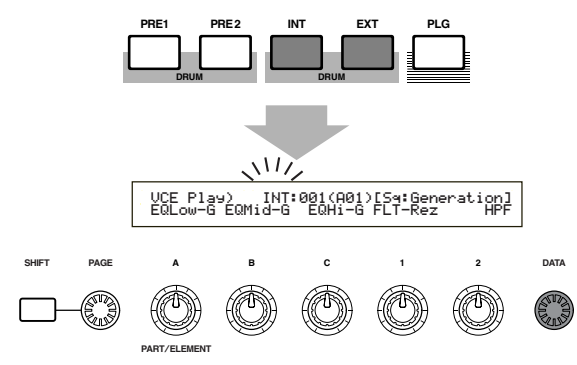

Après avoir sélectionné une percussion, vous pouvez facilement en sélectionner une autre en utilisant simplement les touches PROGRAM de [1] à [8], les touches [INC/YES] et [DEC/NO] ou le bouton [DATA].

## **Utilisation de Voice Category Searh (Recherche par catégorie de voix)**

La recherche par catégorie de voix permet de trouver rapidement les voix appartenant à une catégorie en particulier. Par exemple, si vous choisissez la catégorie de voix « Pf » (piano) et si vous utilisez la fonction de recherche par catégorie, vous pouvez faire une sélection sur l'ensemble des voix qui appartiennent à la catégorie « Pf ».

Pour lancer la fonction de recherche par catégorie, tournez d'abord le bouton PAGE pour afficher l'écran de recherche des voix.

Si la voix actuellement sélectionnée dans le mode Voice Play est enregistrée sur une carte plug-in, aucun écran de recherche n'est disponible.

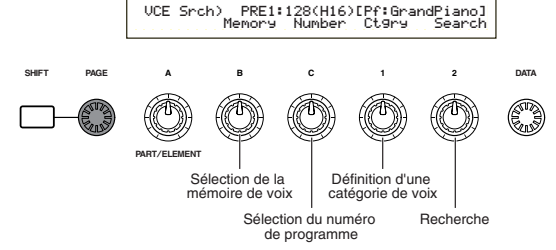

**1**Tournez le bouton [B] pour sélectionner une mémoire. **2**Tournez le bouton 1 pour sélectionner une catégorie de voix. La catégorie de voix sélectionnée clignote à l'écran.

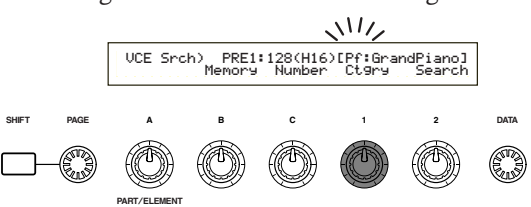

Les différentes catégories de voix sont énumérées à la page 65.

**3**Utilisez le bouton [2], les touches [INC/YES] et [DEC/NO], le bouton [DATA] et le bouton [C] pour rechercher une voix. Les voix sélectionnées peuvent être écoutées à l'aide de chacun de ces boutons et de chacune de ces touches. Les fonctions des boutons et des touches sont présentées ci-après.

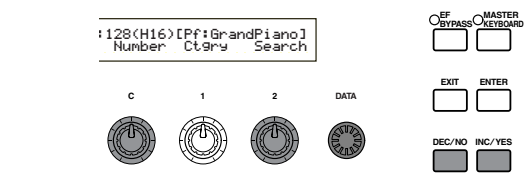

## **Bouton [2] :**

Utilisez ce bouton pour sélectionner l'une des voix de la catégorie sélectionnée. Tournez le bouton dans le sens des aiguilles d'une montre pour sélectionner la voix suivante ou dans le sens inverse des aiguilles d'une montre pour sélectionner la précédente.

**Bouton [DATA] (ou touches [INC/YES] et [DEC/NO])** Vous pouvez ainis parcourir les voix de la catégorie sélectionnée dans les différentes mémoires. En tournant le bouton [DATA] dans le sens des aiguilles d'une montre (ou en appuyant sur la touche [INC/YES]), vous pouvez sélectionner le numéro de voix suivant dans une même catégorie, par ordre croissant. De la même façon, en tournant le bouton [DATA] dans le sens inverse des aiguilles d'une montre (ou en appuyant sur la touche [DEC/NO]), vous pouvez sélectionner le numéro de voix suivant dans une même catégorie, cette fois par ordre décroissant. Lorsque vous atteignez la dernière (ou la première) voix dans une mémoire, vous pouvez sélectionner la première (ou la dernière) voix de cette catégorie dans la mémoire suivante (ou précédente) en continuant à tourner le bouton dans le sens des aiguilles d'une montre (ou dans le sens inverse) ou en appuyant sur la touche [INC/YES] (ou [DEC/NO]).

## **Bouton [C] :**

Le bouton [C] permet de sélectionner les voix une par une dans la mémoire, tout comme pour la sélection des voix normales. Pour sélectionner le numéro de voix suivant, tournez le bouton dans le sens des aiguilles d'une montre. Pour sélectionner le numéro de voix précédent, tournez le bouton dans le sens inverse des aiguilles d'une montre.

Voice Mode Voice Mode<br>(Mode voix)

Si la voix recherchée dans la catégorie sélectionnée ne figure pas dans la mémoire sélectionnée, [------] s'affiche à l'écran et vous ne pourrez pas utiliser le bouton [2]. Appuyez sur la touche [ENTER] (Entrée) pour effectuer la recherche dans la mémoire suivante.

## **Utilisation de la fonction Quick Access (Accès rapide)**

L'accès rapide vous permet de sélectionner rapidement l'un des 12 types de voix prédéfinies et des 4 types de voix internes (selon leur valeur par défaut d'origine) de chaque banque, en fonction de leur catégorie. La procédure à suivre est indiquée ci-dessous.

- **WE** Pour plus d'informations sur les voix que vous pouvez sélectionner à l'aide de l'accès rapide, reportez-vous à la liste des données.
- **1**Appuyez sur la touche [QUICK ACCESS] (Accès rapide) en mode Voice Play (Reproduction de voix). La diode électroluminescente (LED) correspondante s'allume alors, ce qui signifie que la fonction d'accès rapide est activée.

## VCE Quick) INT:017(H01)[Pf:GrandPiano] EQLow-G EQMid-G EQHi-G FLT-Frq ChoSend

Pour désactiver l'accès rapide, appuyez de nouveau sur la touche ou passez à un autre mode.

- Lorsque la fonction d'accès rapide est activée, la dernière voix sélectionnée à l'aide de cette fonction est de nouveau sélectionnée.
- Si vous activez l'accès rapide lors de l'édition d'une voix, celle-ci n'est modifiée que lorsque vous sélectionnez une autre voix à l'aide de l'accès rapide.
- Vous ne pouvez pas utiliser les touches MEMORY (Mémoire) lorsque la fonction d'accès rapide est activée.
- **2**Utilisez les touches BANK [A] à [H] pour sélectionner la catégorie. Il existe huit catégories, répertoriées ciaprès. Les noms de catégorie sont indiqués en-dessous de chaque touche BANK (Banque) correspondante.

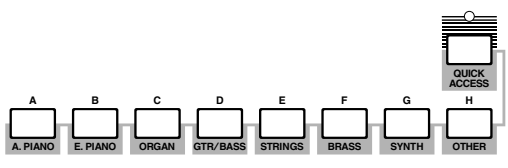

**3**Utilisez les touches PROGRAM [1] à [16] pour sélectionner la voix d'une catégorie spécifique. Le nom de la voix s'affiche à l'écran.

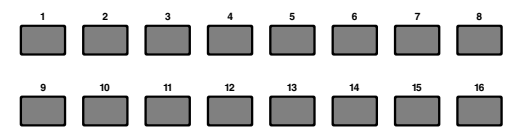

**COD** Pour chaque banque (de [A] à [H]), les voix prédéfinies sont accessibles à l'aide des touches PROGRAM (Programme) [1] à [12]. Les quatre autres touches PROGRAM (de [13] à [16]) permettent d'accéder aux quatre voix internes. Pour plus d'informations sur les voix, reportez-vous à la liste des données. Si vous attribuez de manière sélective vos propres voix sélectionnées aux touches PROGRAM [13] à [16] dans chaque banque, la fonction d'accès rapide vous permet de passer rapidement de l'une à l'autre.

# **Edition de voix**

Il existe trois types de voix : les voix normales, les voix de percussions et les voix plug-in (si une carte plug-in est installée). Vous trouverez ci-après des explications sur les paramètres permettant de modifier chaque type de voix.

Pour plus d'informations sur les voix, reportez-vous à la page 31.

L'écran affiche les éléments suivants lorsque vous utilisez le mode Voice Edit (Edition des voix). Les informations affichées à l'écran varient en fonction du type de voix à modifier, mais d'une façon générale, le bouton [PAGE] permet de passer d'un écran à l'autre et les boutons  $[A], [B], [C], [1]$  et  $[2]$  de modifier les paramètres sur chaque écran. Le bouton [DATA] et les touches [INC/YES] et [DEC/NO] peuvent être utilisés pour modifier les paramètres par petits incréments.

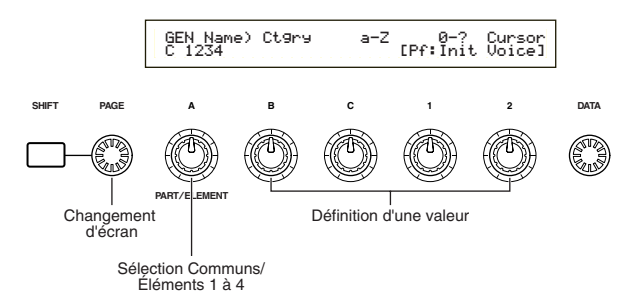

Pour positionner le curseur sur un paramètre sans en modifier la valeur, maintenez la touche [SHIFT] enfoncée et utilisez les boutons [A], [B], [C], [1] ou [2]. Vous pouvez aussi déplacer le curseur à l'aide du bouton [DATA] ou des touches [INC/YES] et [DEC/NO]) tout en maintenant enfoncée la touche [SHIFT].

- Vous devez sélectionner une voix avant d'utiliser le mode Voice Edit (page 60). La définition et l'enregistrement des paramètres peut se faire voix par voix.
- **QDO** Pour en savoir plus sur le mode Voice Edit, reportez-vous à la page 16.

## **Edition des paramètres généraux et des paramètres spécifiques à chaque élément**

Chaque voix peut compter jusqu'à quatre éléments (page 32). Utilisez le mode Common Edit (Edition des paramètres généraux) pour modifier les paramètres communs à ces quatre éléments. Il est possible de scinder l'affichage du mode Voice Edit en deux parties, l'une pour l'édition des paramètres généraux et l'autre pour l'édition des paramètres spécifiques à chaque élément.

En mode Voice Edit, le bouton [A] permet de passer des écrans Common Edit aux écrans réservés à l'édition des paramètres spécifiques à chaque élément.

#### **Ecrans Edition des paramètres généraux**

**63**

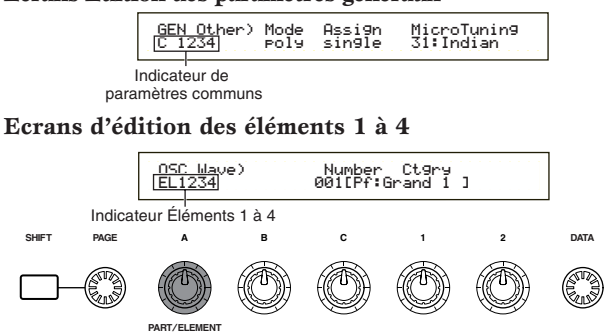

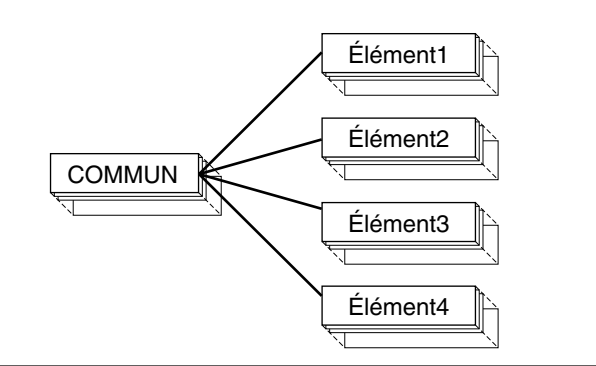

## **Indicateur** í

Si vous modifiez des paramètres en mode Voice Edit, l'indicateur  $\blacksquare$  s'affiche dans la partie supérieure gauche de l'écran. Ainsi, vous savez que la voix sélectionnée a été modifiée, mais que les modifications n'ont pas encore été enregistrées.

Indicateur d'édition

# GENOName) Ctgry

- $CD$  Si vous quittez le mode Voice Edit pour passer au mode Voice Play, les paramètres que vous avez modifiés pour la voix en cours seront conservés tant que vous ne sélectionnerez pas d'autre voix.
- **CDD** L'indicateur **E** s'affiche également en mode Voice Play et si vous utilisez les boutons d'affectation.

## **Fonction « Compare » (Comparaison)**

Utilisez cette fonction pour écouter la différence entre la voix modifiée et la voix telle qu'elle était avant l'édition.

**1**Appuyez sur la touche [COMPARE (EDIT)] (Comparaison - édition) lorsque le mode Voice Edit est activé. L'indicateur  $\blacksquare$  affiché dans la partie supérieure gauche de l'écran se transforme en indicateur  $\blacksquare$  et les paramètres de la voix tels qu'ils étaient avant les modifications sont restaurés temporairement pour permettre la comparaison.

Indicateur de comparaison

# GENîName) Ctgry

Lorsque la fonction « Compare » est activée, il est impossible de procéder aux modifications avec les boutons de  $[A]$  à  $[C]$  ou  $[1]$  et  $[2]$ .

**2**Appuyez de nouveau sur la touche [EDIT] pour désactiver la fonction de comparaison et restaurer les paramètres d'origine de la voix modifiée.

## **Fonction ELEMENT ON/OFF (activation ou désactivation des éléments)**

Utilisez cette fonction pour couper certains éléments d'une voix. Vous pouvez, par exemple, couper tous les éléments à l'exception de ceux que vous voulez éditer. Il vous est ainsi possible d'écouter le résultat de vos modifications pour un élément en particulier. Pour plus d'informations, reportez-vous à la page 46.

**64**

## **Voice Store (Stockage de la voix)**

Les valeurs affectées aux paramètres de la voix sélectionnée ne seront pas conservées si vous sélectionnez une autre voix ou un autre mode. Afin de ne pas perdre des données importantes, utilisez toujours cette fonction pour enregistrer vos modifications. Pour plus d'informations sur la procédure de stockage de la voix, reportez-vous à la page 101.

- Pour plus de détails sur la fonction Edit Recall (Rappel Edition), reportez-vous à la page 100.
- Lorsque vous créez une voix à partir de zéro, vous devez supprimer les paramètres de la voix sélectionnée avant de procéder à des modifications, en utilisant la fonction Initialize Voice (Initialisation de la voix) en mode Voice Job (page 100).

## **Voix normale**

Lorsque vous éditez des voix dites normales, vous disposez de 12 paramètres qui comptent 6 paramètres généraux d'édition (communs aux quatre éléments) et 6 paramètres spécifiques à des éléments.

Voice Edit Mode

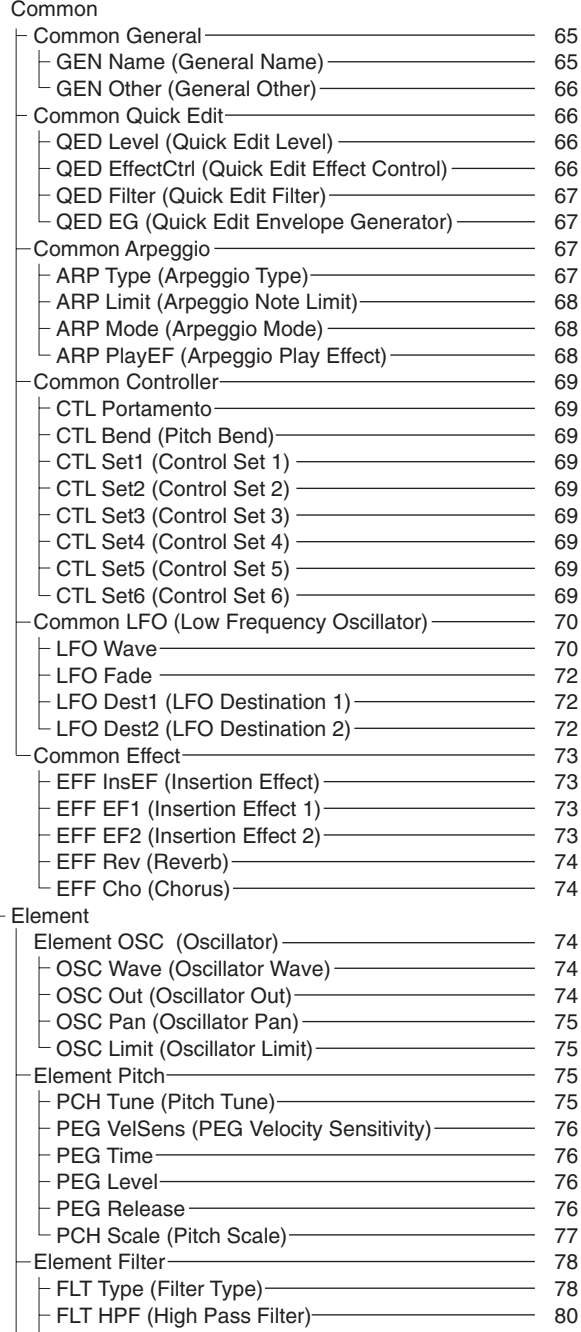

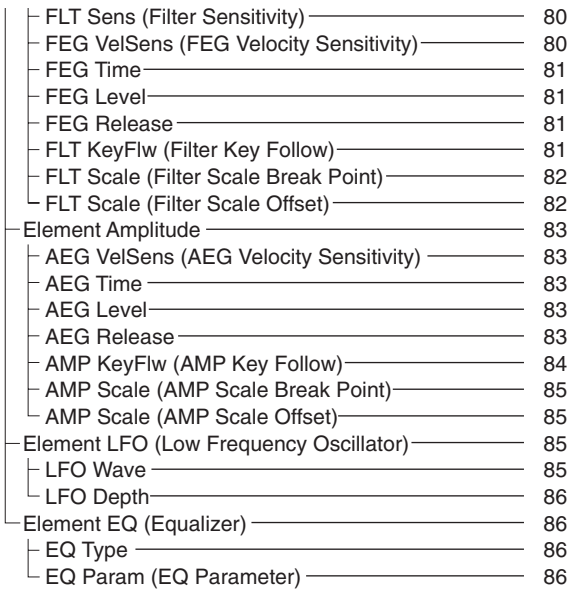

## **Menu Display (Affichage du menu)**

Les informations suivantes s'affichent lorsque vous utilisez le bouton [PAGE]toutenmaintenantenfoncée la touche [SHIFT]. Utilisez le bouton [PAGE] pour positionner le curseur sur le paramètre à éditer et relâchez la touche [SHIFT] pour revenir à l'écran précédent.

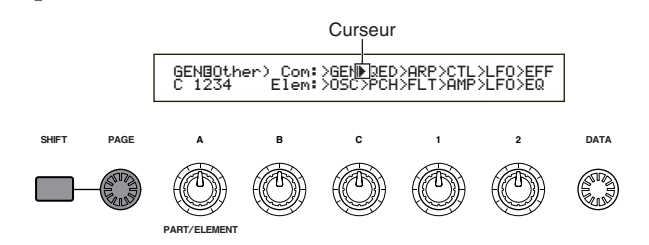

## **Sélection d'un menu**

En mode Voice Edit du synthétiseur S30, vous pouvez sélectionner directement un menu à l'aide des touches PROGRAM/PART (Programme/partie) de [1] à [6] et de [9] à [15]. Sous chaque touche est indiqué le nom du menu correspondant.

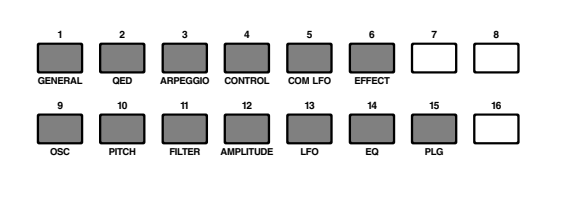

## **Paramètres généraux**

Vous pouvez définir les noms de voix, les paramètres de sortie des voix, ainsi que d'autres paramètres généraux dans les écrans Common Edit (Edition des paramètres généraux). Les deux écrans suivants permettent la définition des paramètres généraux.

GEN Name (Nom général) GEN Other (Paramètres généraux - autre)

## **GEN Name (Nom général)**

Vous pouvez définir un nom de voix comptant 10 caractères maximum et sélectionner le nom de la catégorie à gauche du nom de la voix.

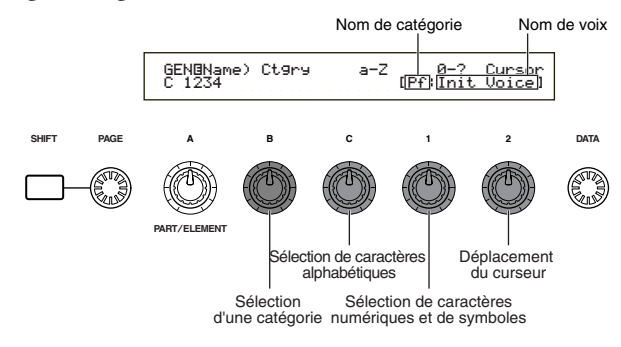

## **Choix d'un nom de voix**

- **1**Utilisez le bouton [2] pour positionner le curseur sur le premier caractère. Le caractère sélectionné clignote.
- **2**Utilisez le bouton [C] pour saisir une lettre ou le bouton [1] pour saisir un symbole ou un caractère numérique.
- **3**Utilisez le bouton [2] pour placer le curseur sur le caractère suivant.
- **4**Répétez les étapes **2** et **3** jusqu'à ce que tous les caractères composant le nom de la voix aient été entrés.

Vous pouvez aussi utiliser les touches [INC/YES] et [DEC/NO] ou le bouton [DATA] pour saisir des lettres et des chiffres, ainsi que des symboles.

**5**Utilisez le bouton [B] pour définir le nom de la catégorie le cas échéant.

Si vous définissez un nom de catégorie, il sera plus facile d'identifier la voix par la suite. Pour rechercher ce nom, vous pouvez aussi utiliser la fonction de recherche par catégorie (voir page 62). Si vous ne définissez aucun nom de catégorie, deux tirets s'affichent en lieu et place.

**Paramètres pour les caractères alphanumériques et pour les noms de catégories :** 

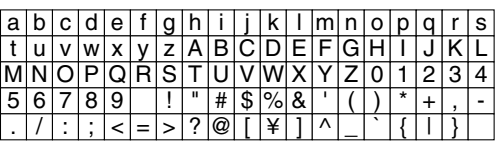

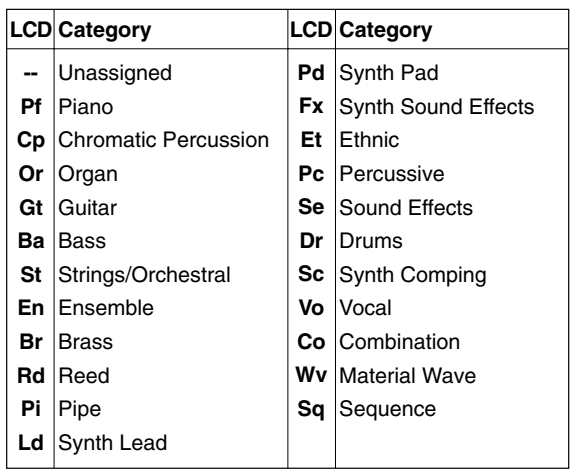

**65**

## **GEN Other (Paramètres généraux - autre)**

Il existe plusieurs paramètres permettant de régler le micro et de définir la sortie du son.

 GENíOther) Mode Assign MicroTuning C 1234 poly single 31:Indian MicroTunin9<br>31:Indian

## ■ Mode

Sélectionne la reproduction en mode monophonique ou polyphonique. Sélectionne le mode de reproduction monophonique (une note à la fois) ou polyphonique (plusieurs notes à la fois).

❏ **Paramètres :** mono, poly

## ■ **Affect** (Affectation)

Si vous sélectionnez le mode « single » (unique), une même note ne pourra être reproduite deux fois de suite. Le synthétiseur interrompt la reproduction d'une note lorsqu'il la reçoit une deuxième fois. Si vous sélectionnez le mode « multi », le synthétiseur affecte consécutivement chaque instance de la même note à deux canaux distincts et permet ainsi de générer un son multiple.

❏ **Paramètres :** single, multi

## ■ MicroTuning (Réglage du micro)

Règle le micro (système de réglage ou tempérament) utilisé pour la voix. D'une façon générale, c'est le système « Equal Temperament » (Gamme classique) qui est utilisé, mais il existe 31 autres systèmes de réglages disponibles.

❏ **Paramètres :** (consultez la liste ci-après)

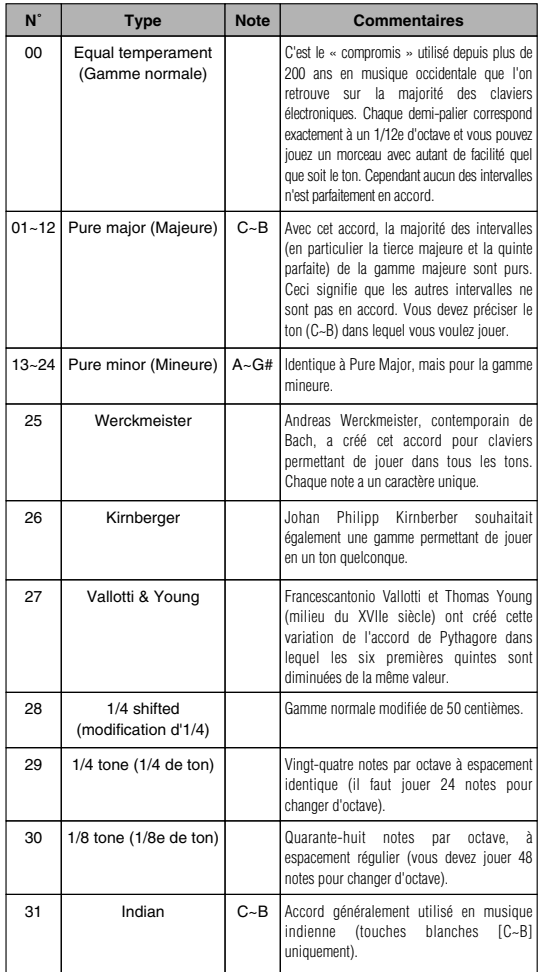

## **Common Quick Edit (Edition rapide des paramètres)**

Plusieurs paramètres permettent de contrôler les propriétés sonores des voix. Vous disposez de quatre écrans.

QED Level (Edition rapide — paramètres de niveau) QED EffectCtrl (Edition rapide — paramètres de niveau d'effet)

QED Filter (Edition rapide — paramètres du filtre) QED EG (Edition rapide — paramètres du générateur d'enveloppe)

## **QED Level (Edition rapide paramètres de niveau)**

Ces paramètres permettent de régir le niveau de sortie (volume) et la position du balayage de la voix.

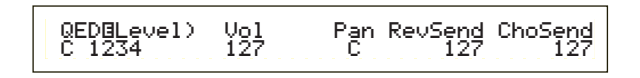

## ■ **Vol** (Volume)

Définit le niveau de sortie de la voix.

❏ **Paramètres :** 0 ~ 127

## ■ **Pan (Balayage)**

Définit la position du balayage stéréo de la voix.

❏ **Paramètres :** L63 (Gauche) ~ C (Centre) ~ R63 (Droite)

## ■ **RevSend** (Réverbération)

Règle le niveau d'émission du signal transmis à partir de l'effet d'insertion 1/2 (ou du signal ignoré) vers l'effet Reverb (Réverbération).

❏ **Paramètres :** 0 ~ 127

## ■ **ChoSend** (Chœurs)

Définit le niveau d'émission du signal depuis l'effet d'insertion 1/2 (ou le signal ignoré) vers l'effet Chorus (Chœurs).

❏ **Paramètres :** 0 ~ 127

## **QED EffectCtrl (Edition rapide paramètres de niveau d'effet)**

Définit l'effet de chœur appliqué à la voix.

 QEDíEffectCtrl) Chorus C 1234 +63֚֚֬

## ■ **Chorus (Chœurs)**

Définit la valeur de décalage des paramètres utilisés par chaque type de chœur.

 $\Box$  **Paramètres :** -64  $\sim$  0  $\sim$  +63

**66**

# Voice Mode Voice Mode<br>(Mode voix)

## **QED Filter (Edition rapide paramètres du filtre)**

Ces paramètres régissent les filtres qui affectent la qualité sonore de la voix. Si vous utilisez le filtre LPF (Low Pass Filter = Filtre passe-bas) et HPF (High Pass Filter = Filtre passe-haut) en même temps, les paramètres de la page QED Filter (Filtre d'édition rapide) affectent uniquement le filtre passe-bas.

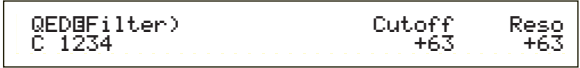

## ■ **Cutoff** (Coupure)

Définit la fréquence de coupure. La fréquence réglée ici sera utilisée comme fréquence centrale pour les signaux à filtrer par chaque filtre.

 $\Box$  **Paramètres :** -64  $\sim 0 \sim +63$ 

## ■ **Reso** (**Résonance**)

Définit la quantité de résonance (importance harmonique) appliquée au signal autour de la fréquence de coupure. Ce paramètre s'avère utile pour ajouter davantage de caractère au son.

 $\Box$  **Paramètres** : -64  $\sim 0 \sim +63$ 

## **QED EG (Edition rapide — paramètres du générateur d'enveloppe)**

Ces quatre paramètres permettent de régir les différences de niveau de sortie d'une voix sur la durée pendant laquelle une note est jouée.

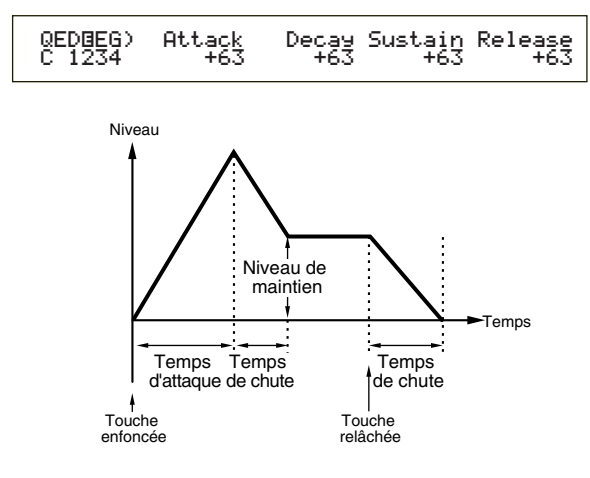

## ■ **Attack (Attaque)**

Définit la durée de montée entre le moment où une touche du clavier est utilisée et le moment où la voix atteint son niveau maximal.

 $\Box$  **Paramètres :** -64  $\sim 0 \sim +63$ 

## ■ **Decay** (Etouffement)

Définit la durée de montée entre le moment où la voix atteint son niveau maximal et le moment où son niveau diminue.

## ■ Sustain (Maintien)

Permet de maintenir la voix à un même niveau lorsque la touche du clavier correspondant à la note est maintenue enfoncée.

 $\Box$  **Paramètres :** -64  $\sim$  0  $\sim$  +63

## ■ **Release** (Extinction)

Définit la durée de montée entre le moment où vous relâchez la touche et le moment où la voix atteint le niveau zéro.

 $\Box$ **Paramètres :**  $-64 \sim 0 \sim +63$ 

## **Common Arpeggio (Arpège - Paramètres généraux)**

Les quatre paramètres suivants permettent de définir les fonctions des arpèges.

ARP Type (Type d'arpège) ARP Limit (Plage de notes de l'arpège) ARP Mode (Mode Arpeggio) ARP PlayEF (Effet de lecture d'arpèges)

## **ARP Type (Type d'arpège)**

Les paramètres représentés ci-dessous sont les paramètres de base des arpèges.

ARPíType) Type Tempo Switch Hold C 1234 UpOct1:Sq 120 on on

## ■ **Type**

Définit le type d'arpège.

❏ **Paramètres :** (voir la liste des données)

#### **Sq (Séquence) :**

Permet de créer des phrases arpégées générales, principalement des phrases d'une octave vers le haut ou vers le bas.

#### **Ph (Phrase) :**

Permet de créer plus de phrases musicales que ne le permet le paramètre Sq. (Séquence). A commencer par la « Techno », il existe des phrases pour un large éventail de genres musicaux et pour la création de bandes d'accompagnement pour la guitare, le piano et d'autres instruments.

#### **Dr (Modèle de percussions) :**

Permet de créer des phrases pour des types de modèles de percussions. Les genres représentés vont du rock à la dance music. Son utilisation est idéale avec les sons de batterie et de percussions.

#### **Ct (Contrôle) :**

Permet de modifier la tonalité du son. Aucune information de note n'est créée. Le paramètre Key Mode (Mode touche) doit être défini sur « Direct » en mode Arpeggio.

## ■ **Tempo**

Permet de définir le tempo des arpèges.

#### ❏**Paramètres :** 25 ~ 300

Le paramètre [MIDI] est affiché ici et ne peut pas être modifié si la synchronisation MIDI est activée (voir page 131).

 $\Box$  **Paramètres :** -64  $\sim$  0  $\sim$  +63

## ■ **Switch (Sélecteur)**

Permet d'activer et de désactiver les arpèges. ❏**Paramètres :** off, on

#### ■ **Hold** (Maintien)

Permet d'activer le maintien des arpèges (on) ou de le désactiver (off).

❏ **Paramètres :** syncoff (voir ci-dessous), off, on

#### **syncoff**

La première touche sur laquelle vous appuyez entraîne la reproduction de la première note du motif d'arpèges. À partir de la deuxième touche et les touches suivantes, la note d'arpèges qui est reproduite dépend du tempo et de la synchronisation du motif d'arpèges. Par exemple, dans le cas d'un motif d'arpège à une seule mesure, si la seconde touche activée tombe en même temps que le troisième temps de la mesure, le motif d'arpèges est reproduit à partir du troisième temps. Autrement dit, la première touche activée sert à lancer le motif d'arpèges. Par la suite, vous pouvez utiliser cette touche pour « assourdir » ou « sonoriser » le motif, respectivement en la maintenant enfoncée ou en la relâchant. Cette technique est particulièrement utile lorsque la fonction d'arpèges est utilisée pour générer des motifs de batterie.

**THE Pour plus d'informations, reportez-vous à la page 38.** 

## **ARP Limit (Plage de notes de l'arpège)**

ARPOLimit)<br>C 1234  $C^2$  1234  $C-2$  - G 8

#### ■ **Plage de notes**

Définit les notes les plus aiguës et les plus graves dans la plage de notes des arpèges.

- $\Box$  **Paramètres :** C-2  $\sim$  G8 (pour choisir respectivement les notes les plus graves et les plus aiguës)
- Si vous spécifiez la note la plus aiguë d'abord et la note la plus grave ensuite, par exemple « C5 à C4 », la plage de notes couverte sera de « C-2 à C4 » et de « C5 à G8 ».
- Vous pouvez définir la note la plus grave et la note la plus aiguë de la plage en appuyant sur les notes du clavier tout en maintenant la touche [SHIFT] enfoncée.

## **ARP Mode (Mode Arpeggio)**

Ces paramètres permettent de régir la façon dont les notes sont reproduites par les arpèges.

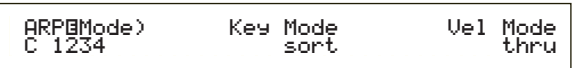

## ■ **Mode Key**

Définit la façon dont l'arpège est jouée lorsque vous appuyez sur les touches du clavier. Il existe trois modes.

#### ❏ **Paramètres :**

#### **sort :**

Permet de reproduire les notes par ordre croissant, de la plus grave à la plus aiguë.

#### **thru :**

Permet de reproduire les notes selon l'ordre dans lequel elles sont jouées sur le clavier.

#### **direct :**

Permet de reproduire les notes exactement de la façon dont vous les jouez. Si les modifications des paramètres de voix (tels que les paramètres du balayage ou de la fréquence de

coupure) sont ajoutées aux données de séquence des arpèges, elles seront appliquées et reproduites à chaque fois que l'arpège est reproduit.

- Si la catégorie d'arpège est définie avec le paramètre « Ct », vous n'entendrez aucun son, à moins de sélectionner « direct ».
- Avec les paramètres « sort » (tri) et « thru » (ordre), l'ordre dans lequel les notes sont jouées dépend des données de séquence des arpèges.

### ■ **Vel Mode (Mode de vitesse)**

Définit la vitesse des arpèges. Il existe deux modes. ❏ **Paramètres :** 

## **original :**

Les vitesses préenregistrées sont utilisées dans la séquence d'arpège.

**thru :**

Les vitesses définies pour les notes que vous jouez sont également utilisées dans la séquence d'arpège.

## **ARP PlayEF (Effets d'arpèges)**

Vous pouvez définir des effets d'arpèges. Les effets peuvent être utilisés pour modifier temporairement le timing et la vitesse des notes MIDI et ainsi modifier le groove du modèle de jeu arpégé.

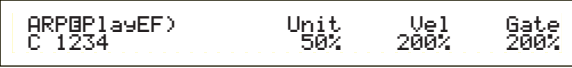

## ■ **Unit (Unité)**

Définit la durée de reproduction d'un arpège. Par exemple, si vous définissez une valeur égale à 200 %, la durée sera doublée et le tempo divisé par deux. Si vous choisissez une valeur égale à 50 %, la durée sera divisée par deux et le tempo doublé. La durée normale de reproduction d'un arpège est de 100 %. ❏ **Paramètres :** 50%, 66%, 75%, 100%, 133%, 150%, 200%

## ■ **Vel** (Vitesse)

Définit la valeur de décalage de la vitesse (force avec laquelle une note est jouée sur le clavier). Ce paramètre permet d'augmenter ou de diminuer la force avec laquelle l'arpège est joué à l'origine. Lorsque le paramètre a pour valeur 100 %, les valeurs d'origine sont utilisées. Lorsque les valeurs des paramètres sont inférieures à 100 %, la force des notes de l'arpège décroît et lorsqu'elles sont supérieures à 100 %, elle augmente.

#### ❏ **Paramètres :** 0% ~ 200%

Si la valeur qui définit la vitesse est inférieure à 1, la vitesse est limitée à 1. Si elle est supérieure à 127, elle est limitée à 127.

#### ■ Gate (Temps de suspension)

Définit la durée du temps de suspension (durée d'une note). Ce paramètre permet d'augmenter ou de diminuer les temps de suspension définis à l'origine lorsque des arpèges sont joués. Lorsque le paramètre a pour valeur 100 %, les valeurs d'origine sont utilisées. Les paramètres dont la valeur est inférieure à 100 % réduisent les temps de suspension des notes des arpèges, tandis que les valeurs supérieures à 100 % les allongent.

#### ❏ **Paramètres :** 0% ~ 200%

Si la valeur du temps de suspension est inférieure à 1, la durée limite est égale à 1.

## **Common Controller (Contrôleurs paramètres généraux)**

Il existe huit paramètres de contrôle. Vous pouvez définir les paramètres pour le Portamento, pour la molette de modification de la hauteur du son et pour chaque élément d'une voix.

- CTL Portamento (Contrôle Portamento)
- CTL Bend (Modification de la hauteur du son)
- CTL Set1 (Jeu de commandes 1)
- CTL Set2 (Jeu de commandes 2)
- CTL Set3 (Jeu de commandes 3)
- CTL Set4 (Jeu de commandes 4)
- CTL Set5 (Jeu de commandes 5) CTL Set6 (Jeu de commandes 6)

## **CTL Portamento (Contrôle — Portamento)**

Permet de définir les paramètres de portamento. Le portamento créera une douce montée entre la première note jouée et la suivante.

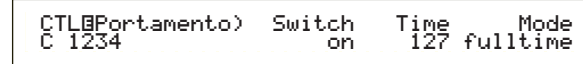

## ■ **Switch (Sélecteur)**

Active et désactive le portamento.

❏ **Paramètres :** off, on

## ■ **Time (Durée)**

Définit la durée de montée de la hauteur. Des valeurs plus élevées entraînent des durées de montée plus longues.

❏ **Paramètres :** 0 ~ 127

## ■ **Mode**

Définit le mode Portamento. Le comportement du portamento varie selon que le mode en GEN Other (Autre générateur) est défini sur « mono » ou « poly ».

❏ **Paramètres :** fingered (à plusieurs doigts), fulltime (total)

#### **Si le mode en GEN Other est réglé sur « mono » : fingered (à plusieurs doigts) :**

le portamento s'applique uniquement lorsque vous jouez en legato (en jouant la note suivante avant de relâcher la précédente).

## **fulltime (total) :**

le portamento est toujours activé.

**Si le mode en GEN Other est réglé sur « poly » :** il se passe la même chose qu'en mono, si ce n'est que le portamento s'applique à plusieurs notes.

## **CTL Bend (Contrôle — molette de modification de la hauteur du son)**

Vous pouvez sélectionner le degré de modification de la hauteur de la voix à l'aide de la molette de modification de la hauteur du son.

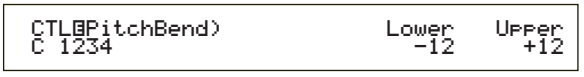

## ■ **Lower** (Plus bas)

Définit le degré (en demi-tons) de modification de la hauteur de voix lorsque la molette est déplacée vers

le bas. Par exemple, la valeur -12 signifie que la hauteur de la voix diminue d'au plus une octave lorsque la molette de modification de la hauteur du son est déplacée vers le bas.

 $\Box$ **Paramètres :** -48 ~  $0 \sim +24$ 

## ■ **Upper (Plus haut)**

Définit le degré (en demi-tons) de modification de la hauteur de voix lorsque la molette est déplacée vers le haut. Par exemple, la valeur +12 signifie que la hauteur de la voix augmente d'au plus une octave lorsque la molette de modification de la hauteur du son est déplacée vers le haut.

 $\Box$ **Paramètres :** -48  $\sim 0 \sim +24$ 

## **CTL Set1 (Jeu de commandes 1) à CTL Set6 (Jeu de commandes 6)**

Les commandes et boutons situés sur le panneau avant, le clavier, etc., peuvent se voir affecter diverses fonctions. Par exemple, la fonction Aftertouch (Modification ultérieure) peut servir à contrôler le vibrato, et la molette de modulation à contrôler la résonance. Ils peuvent même servir à contrôler les paramètres à l'intérieur d'éléments individuels. Ces affectations de commandes sont appelées « jeux de commandes » Il vous est possible d'affecter six jeux de commandes différents par voix. Il y a donc six écrans, un pour chaque commande : CTL Set1 (Jeu de commandes 1) à CTL Set6 (Jeu de commandes 6).

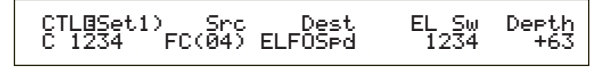

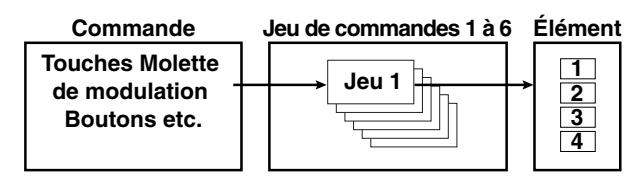

■ **Src** (Source)

Définit la commande utilisée pour contrôler la fonction choisie en « Dest ». Les neuf commandes suivantes sont disponibles :

- ❏ **Paramètres :** PB (Molette de modification de la hauteur du son), MW (Molette de modulation), AT (Modification ultérieure), FC (Pédale de contrôle), FS (Sélecteur au pied), RB (Commande de ruban), BC (Commande du souffle), KN1/2 (Boutons 1/2)
- Lorsque « Src » est réglé sur FC ou FS, il n'est pas possible de commander la fonction affectée à « Dest » si vous avez défini les numéros de changement de commande suivants : FC : 7, 11

FS : 64, 65, 66

Les numéros de changement de commande peuvent être définis dans les écrans suivants :

- FC : Ecran CTRL Assign2 (Affectation de la commande 2) en mode Utility (Utilitaire) (page 133) lors de la reproduction d'une voix. Ecran CTRL Assign2 en mode Performance Edit (Edition de Performance) (page 111) lors de la reproduction d'une performance.
- FS : Ecran CTRL Other (Autre contrôleur) en mode Utility (page 129)

## ■ **Dest** (Destination)

Définit le paramètre devant être contrôlé par le jeu de commandes en Src.

❏ **Paramètres :** (voir la liste « Contrôles »)

## ■ **ElemSw (Sélecteur d'élément)**

Si vous la sélectionnez, la commande agit sur chaque élément individuel. Déplacez le curseur (clignotant) à l'aide du bouton [1] et utilisez le bouton [DATA] ou les touches [INC/YES] et [DEC/NO] pour activer/désactiver les éléments qui seront affectés par la commande. Les éléments affectés sont indiqués par des chiffres.

❏ **Paramètres :** Eléments 1 à 4 activés (les chiffres « 1 » à « 4 » s'affichent) ou désactivés (« - » s'affiche)

La désactivation intervient si le paramètre « Dest » est réglé de 00 à 33.

#### ■ **Depth (Amplitude)**

Définit le degré de contrôle possible du paramètre sélectionné en Dest.

 $\Box$  **Paramètres** : -64  $\sim$  0  $\sim$  +63

## **Exemple d'affectation d'un jeu de commandes**

A l'aide des jeux de commandes 1 à 6, vous pouvez affecter à des commandes « Scr » (source) individuelles des paramètres « Dest » (Destination) multiples, ou à plusieurs commandes « Scr » des paramètres « Dest » individuelles.

#### **Ex.1 : Utilisez une commande « Src » unique pour contrôler plusieurs paramètres « Dest ».**

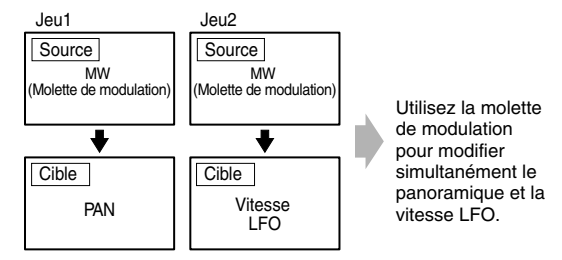

**Ex.2 : Utilisez plusieurs commandes « Src » pour contrôler un seul paramètre « Dest ».**

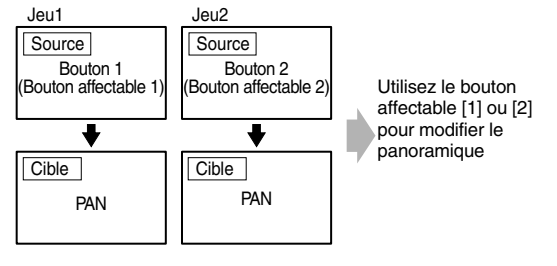

Les détails relatifs à l'affectation de jeux de commandes se trouvent dans l'introduction de ce manuel (page 40).

## **Common LFO ( Oscillateur basse fréquence — paramètres généraux)**

Plusieurs paramètres sont possibles pour l'oscillateur basse fréquence. Le LFO sert à générer des signaux de basse fréquence et peut s'utiliser pour créer des effets vibrato, wah, tremolo et autres, lorsqu'il s'applique aux paramètres hauteur/filtre/amplitude/etc. Par exemple, il est possible d'appliquer des variations simultanément aux paramètres hauteur et filtre, ainsi qu'aux paramètres spécifiques aux éléments individuels. Les quatre paramètres suivants sont disponibles.

LFO Wave (Onde LFO) LFO Fade (Fondu LFO) LFO Dest1 (LFO Destination 1) LFO Dest2 (LFO Destination 2)

## **LFO Wave (Onde LFO)**

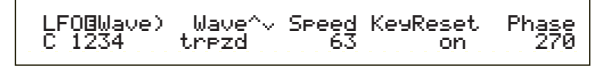

#### ■ **Wave** (Onde)

Sélectionne la forme d'onde du LFO. En fonction de la forme d'onde sélectionnée, vous pouvez créer différentes sortes de sons modulés. Les 12 formes suivantes d'onde du LFO sont disponibles.

❏ **Paramètres :** tri, tri+, saw up, saw dw, squ1/4, squ1/3, squ, squ2/3, squ3/4, trpzd, S/H 1, S/H 2

#### **tri (triangulaire)**

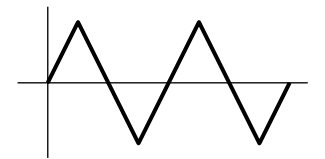

**saw up (dent de scie vers le haut)**

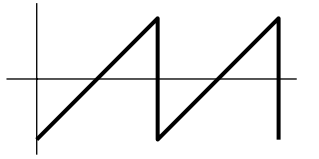

**saw dw (dent de scie vers le bas)**

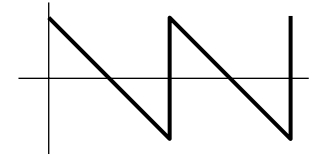

**squ (carrée)**

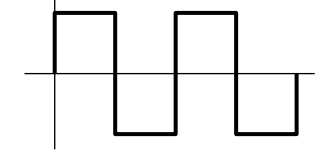

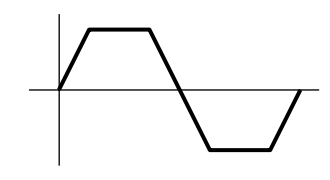

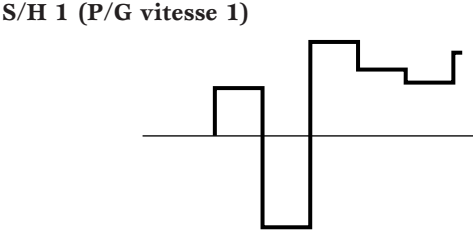

**S/H 2 (P/G vitesse 2)**

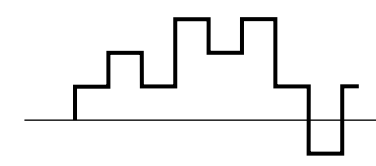

#### ■ **Speed (Vitesse)**

Définit la vitesse de modulation de l'onde du LFO. Des valeurs supérieures produisent des vitesses de modulation plus importantes.

 $\Box$  **Paramètres** :  $0 \sim 63$ , 16th (double croche), 16th/3 (triolet de double croches), 16th (double croche). (double croche pointée), 8th (croche), 8th/3 (triolet de croches), 8th (double croche). (croche pointée), 4th (noire), 4th/3 (triolet de noires), noire. (noire pointée), 2nd (blanche), 2nd/3 (triolet de blanches), (blanche). (blanche pointée), 4thx4 (ronde), 4thx5 (quintolet de noires), 4thx6 (sextolet de noires), 4thx7 (septolet de noires), 4thx8 (octolet de noires)

**Vitesse = petite**

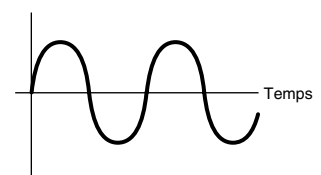

#### **Vitesse = grande**

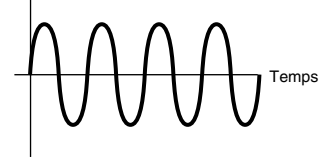

La durée de la note dépend du paramètre de tempo interne ou externe MIDI.

## ■ **KeyReset (Réinitialisation de touche)**

Indique si le LFO est réinitialisé chaque fois qu'une note est enfoncée. Les trois paramètres suivants sont disponibles.

❏ **Paramètres :** off, each-on, 1st-on

#### **off (autonome)**

Le LFO est autonome (aucune synchronisation) et initie une forme d'onde à n'importe quelle phase lorsque vous jouez sur le clavier.

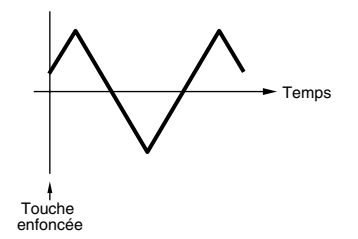

#### **each-on (remise à zéro à chaque note)**

Le LFO repart à zéro à chaque note jouée et débute une forme d'onde à la phase spécifiée par le paramètre Phase (voir cidessous).

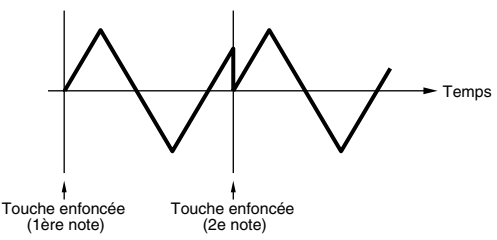

#### **1st-on (remise à zéro à la 1re note)**

Le LFO repart à zéro à chaque note jouée et débute une forme d'onde à la phase spécifiée par le paramètre Phase (voir ci-dessous). Si vous jouez une deuxième note puis d'autres, une fois la première jouée (Note Off = note absente n'a pas été reçue), le LFO ne se réinitialise pas à la phase spécifiée (pas de synchronisation) avec la deuxième note et les suivantes.

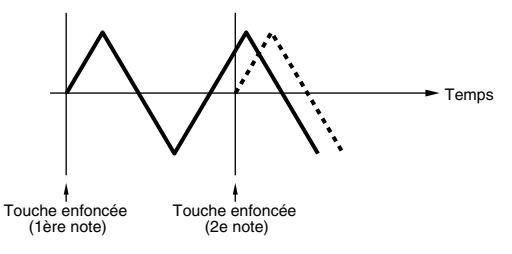

#### ■ **Phase**

Définit la phase à laquelle l'onde LFO débute chaque fois qu'une note est jouée. Vous avez le choix entre des phases de 0/90/120/180/240/270 degrés.

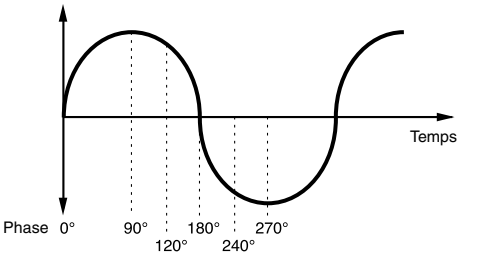

❏ **Paramètres :** 0, 90, 120, 180, 240, 270

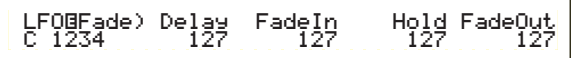

## ■ **Delay** (Retard)

Définit la durée du retard avant que le LFO n'agisse. Les valeurs élevées se traduisent par un retard plus important.

❏ **Paramètres :** 0 ~ 127

#### **Retard court**

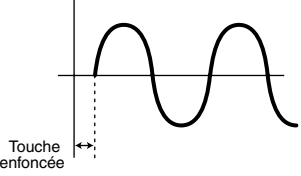

#### **Retard important**

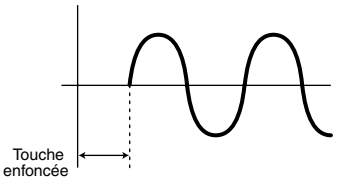

#### ■ **FadeIn** (Fade In)

Définit la durée nécessaire pour l'effet « Fade In » du LFO (une fois le retard écoulé). Les valeurs élevées se traduisent par un « Fade In » plus lent.

❏ **Paramètres :** 0 ~ 127

#### **Faible valeur de « Fade In »**

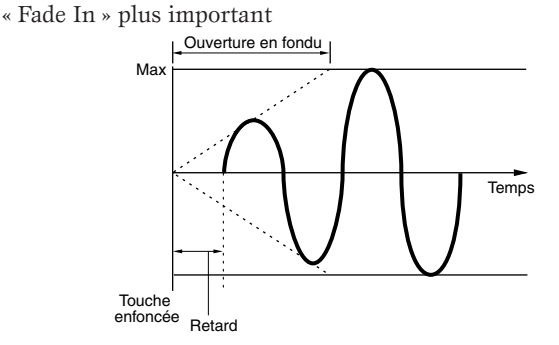

#### **Valeur élevée de « Fade In »**

« Fade In » plus lent

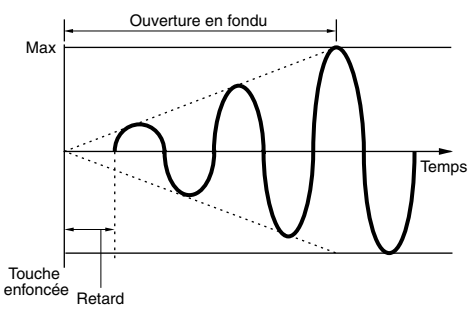

### ■ **Hold** (Maintien)

Définit la durée pendant laquelle le LFO est maintenu à son niveau maximal. Plus la valeur est élevée, plus le temps de maintien est long.

❏ **Paramètres :** 0 ~ 127

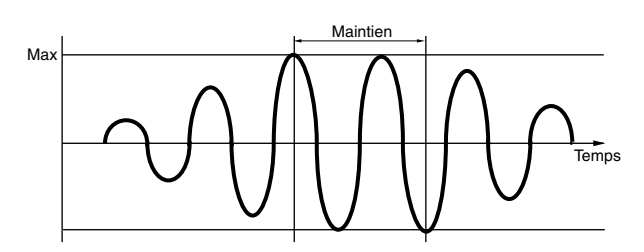

#### ■ **FadeOut (Fade Out)**

Définit la durée nécessaire pour l'effet « Fade Out » du LFO (une fois le temps de maintien écoulé). Les valeurs élevées se traduisent par un « Fade Out » plus lent.

❏ **Paramètres :** 0 ~ 127

**Faible valeur de « Fade Out »** 

« Fade Out » plus rapide

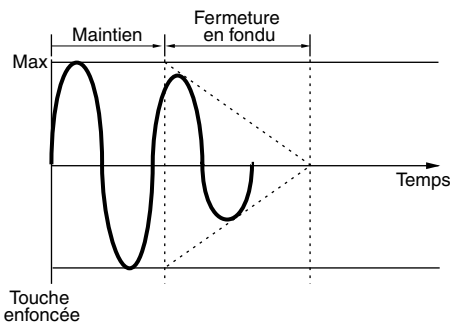

**Valeur élevée de « Fade Out »** « Fade Out » plus lent

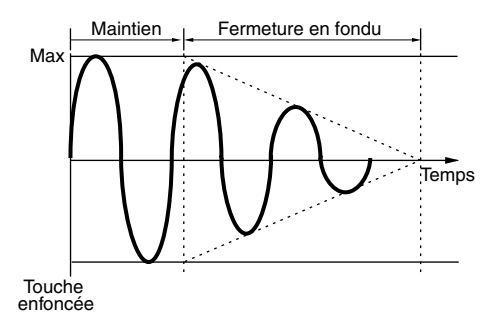

## **LFO Dest1 (LFO Destination 1) LFO Dest2 (LFO Destination 2)**

Vous pouvez affecter les paramètres qui seront contrôlés par l'onde LFO et définir la LFO Wave Depth (Amplitude du LFO). Vous pouvez affecter deux destinations et avez le choix entre plusieurs paramètres par Destination.

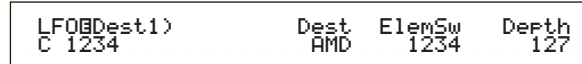
## ■ **Dest** (Destination)

Définit les paramètres qui seront contrôlés (modulés) par l'onde LFO.

❏ **Paramètres :** AMD, PMD, FMD, RESO (Résonance), PAN, ELFOSpd (Vitesse LFO de l'élément)

#### ■ **ElemSw (Sélecteur d'élément)**

Indique si l'onde du LFO varie pour chaque élément. Déplacez le curseur (clignotant) à l'aide du bouton [1] et utilisez le bouton [DATA] ou les touches [INC/YES] et [DEC/NO] pour activer/désactiver les variations de l'onde du LFO pour les éléments 1 à 4. Les éléments activés sont indiqués par des chiffres.

❏ **Paramètres :** Eléments 1 à 4 activés (les chiffres « 1 » à « 4 » s'affichent) ou désactivés (« - » s'affiche)

### ■ **Depth (Amplitude)**

Définit la profondeur de l'onde du LFO (amplitude).

 $\Box$  **Paramètres :**  $0 \sim 127$ 

## **Common Effect (Effet commun)**

Vous avez le choix entre deux types de Insertion Effects (Effets d'insertion), outre deux System Effects (Reverb et Chorus). Les cinq écrans suivants sont disponibles.

EFF InsEF (Effet d'insertion)

EFF EF1 (Effet d'insertion 1)

EFF EF2 (Effet d'insertion 2) EFF Rev (Réverbération) EFF Cho (Chœurs)

## **EFF InsEF (Effet d'insertion)**

#### ■ **InsEF Connect (Connexion d'effets d'insertion)** Définit la connexion entre les effets d'insertion 1 et 2. Lorsque vous modifiez ce paramètre, le symbole représentant l'acheminement des signaux (situé à gauche du paramètre) reflète celui du nouveau flux de signaux.

**Symboles d'acheminement des signaux**

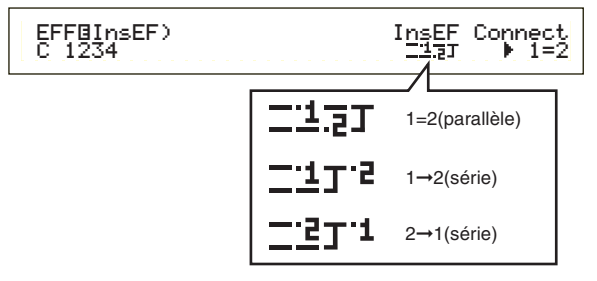

❏ **Paramètres :** 1=2 (parallèle), 1➞2 (Effet d'insertion 1 à 2),

2➞1 (Effet d'insertion 2 à 1)

## **EFF EF1/2 (Effet d'insertion 1/2)**

Le paramètre « Ctgry » permet de choisir la catégorie d'effet (« Effect Category ») pour l'insertion d'effet 1/2 et le paramètre « Type » permet de choisir le type d'effet. Lorsque vous avez sélectionné le type d'effet, choisissez les paramètres correspondants en appuyant sur la touche [ENTER].

EFFíEF2) Ctgry Type Dry/Wet [ENTER] C 123- DLY:DelayLCR D<W63 to Edit

### ■ **Ctgry (Catégorie d'effet)**

Définit la catégorie de l'effet. Sélectionnez la catégorie désirée, puis appuyez sur [ENTER]. Le premier type d'effet de cette catégorie apparaît automatiquement.

❏ **Paramètres :** Pour plus de détails, reportez-vous aux types d'effets de la liste de données fournie séparément.

#### ■ **Type (Type d'effet)**

Définit le type d'effet. Tant que l'indicateur de catégorie clignote sur l'écran, vous pouvez appuyer sur la touche [ENTER] pour appeler le premier type d'effet de cette catégorie.

❏ **Paramètres :** Pour plus de détails, reportez-vous aux types d'effets de la liste de données fournie séparément.

#### ■ **Dry** (Sec)/Wet (A effet)

Définit le niveau de mixage du signal à effet (signal qui est passé à travers l'unité d'effets) et du signal sec (qui n'est pas passé à travers l'unité d'effets). Cette fonction peut ne pas être disponible en fonction du type d'effet sélectionné.

 $\Box$  **Paramètres :**  $D63 > W \sim D = W \sim D < W63$ 

## **Paramétrage des effets**

Ces paramètres sont disponibles lorsque vous appuyez sur [ENTER] pour certain types d'effets. Le bouton [PAGE] vous permet de passer d'un écran à l'autre, tandis que les autres boutons et les touches [INC/YES] et [DEC/NO] vous donnent la possibilité de définir chaque paramètre. Lorsque vous appuyez sur la touche [EXIT], vous retournez à l'écran de sélection des types d'effets.

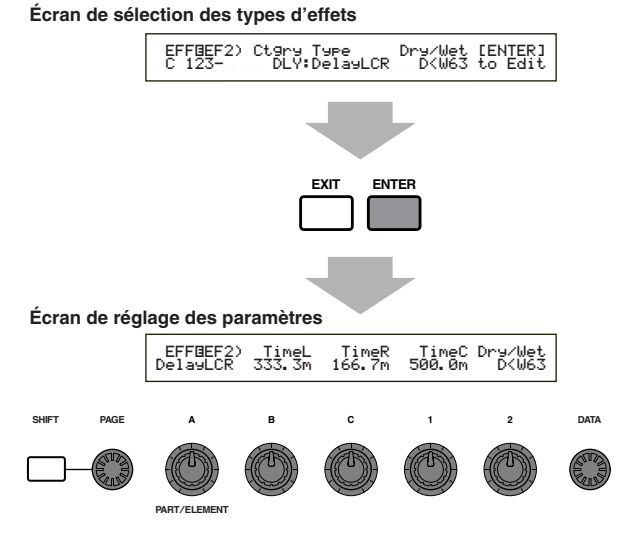

Le nombre de paramètres et le contenu de chaque écran varie en fonction du type d'effet sélectionné. Pour plus de détails, reportez-vous aux types d'effets et paramètres de la liste de données fournie séparément.

## **EFF Rev (Réverbération)**

Vous pouvez sélectionner le type d'effet Reverb (Réverbération), puis appuyer sur [ENTER] pour définir ses paramètres.

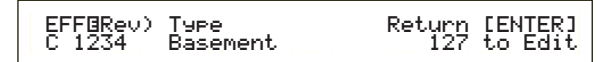

#### ■ **Type (Type d'effet réverbération)** Définit le type d'effet Reverb.

❏ **Paramètres :** Pour plus de détails, reportez-vous aux types d'effets de la liste de données fournie séparément.

### ■ **Return** (**Retour**)

Définit le niveau de retour de l'effet Reverb.

 $\Box$ **Paramètres**:  $0 \sim 127$ 

## **EFF Cho (Chœurs)**

Pour sélectionner le type d'effet de chœurs et définir ses paramètres, appuyez sur la touche [ENTER].

# EFFíCho) Type toRev Return [ENTER] C 1234 Chorus1 127 127 to Edit

#### ■ **Type (type d'effet de chœurs)**

Définit le type d'effet de chœurs.

❏ **Paramètres :** Pour plus de détails, reportez-vous aux types d'effets de la liste de données fournie séparément.

#### ■ **toRev (Réverbérer)**

Définit le niveau Send (Emission) du signal envoyé depuis l'effet Chorus vers l'effet Reverb.

❏ **Paramètres :** 0 ~ 127

#### ■ **Return (Retour)**

Définit le niveau de retour de l'effet Chorus.

❏ **Paramètres :** 0 ~ 127

## **Element OSC (Oscillateur)**

Vous pouvez définir les paramètres des éléments (ondes) qui composent une voix. Chaque voix est constituée de quatre éléments au plus, et les quatre écrans suivants sont disponibles pour chacun d'eux.

OSC Wave (Onde d'oscillateur) OSC Out (Sortie oscillateur) OSC Pan (Balayage d'oscillateur) OSC Limit (Plage d'oscillation)

## **OSC Wave (Onde d'oscillateur)**

A l'aide du bouton [A], vous pouvez sélectionnez chaque élément tandis que le bouton [C] vous permet de lui affecter une onde.

OSCíWave) Number Ctgry EL1234 001[Pf:Grand 1 ]

#### ■ **Numéro (Numéro d'onde)**

Sélectionne le numéro d'onde. La catégorie et le nom de l'onde s'affichent à la droite du numéro d'onde sélectionné. Chaque élément peut se voir assigner un numéro d'onde différent.

❏ **Paramètres :** 000 (off) ~ 553 ( Les détails de chaque onde sont repris dans la liste de données.)

## ■ **Ctgry (Catégorie)**

Sélectionne la catégorie contenant l'onde que vous désirez utiliser. Spécifiez la catégorie désirée, puis appuyez sur [ENTER]. La première onde de cette catégorie sera automatiquement sélectionnée.

❏ **Paramètres :** Pour plus de détails sur la résonance, reportez-vous à la page 65.

## **OSC Out (Sortie oscillateur)**

Vous pouvez définir les paramètres de sortie suivants pour chaque élément d'une voix.

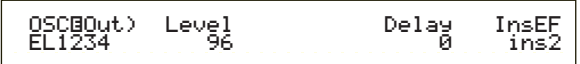

#### ■ Level (Niveau)

Définit le niveau de sortie pour chaque élément.

❏ **Paramètres :** 0 ~ 127

#### ■ **Delay** (Touche retardée)

Définit la durée (le retard) entre le moment où vous appuyez sur une note du clavier et celui où le son est joué. Vous pouvez définir différents temps de retard pour chaque élément.

❏ **Paramètres :** 0 ~ 127

**Bref retard**

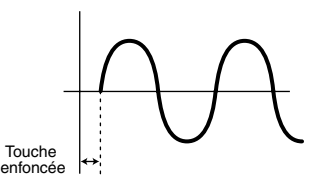

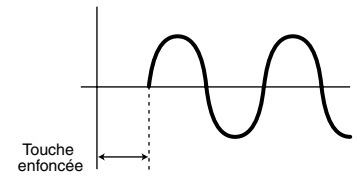

## ■ **InsEF (Effet d'insertion)**

Définit l'effet d'insertion auquel est envoyé le signal de sortie de chaque élément. Si vous sélectionnez « Thru », l'effet d'insertion est contourné.

❏ **Paramètres :** thru (au travers), ins1 (Effet d'insertion 1), ins2 (Effet d'insertion 2)

## **OSC Pan (Balayage d'oscillateur)**

Les paramètres de balayage suivants sont disponibles pour chaque élément d'une voix.

 OSCíPan) Pan Alter Random Scale EL1234 C L64 63 +63Scale<br>+63

## ■ **Pan (Balayage)**

Définit la position du balayage stéréo pour chaque élément (onde). Ce paramètre servira également de position du balayage de base pour les paramètres Alternate (Alternatif), Random (Aléatoire) et Scale (Gamme).

❏ **Paramètres :** L63 (Gauche) ~ C (Centre) ~ R63 (Droit)

## ■ **Alter (Alternatif)**

Définit l'étendue du balayage de la note alternativement à droite et à gauche pour chacune des notes jouées. Le paramètre Pan est utilisé comme position de base du balayage.

 $\Box$  **Paramètres :** L64  $\sim 0 \sim$  R63

### ■ **Random (Aléatoire)**

Définit l'étendue du balayage aléatoire de la note à droite et à gauche pour chacune des notes jouées. Le paramètre Pan est utilisé comme position de base du balayage.

❏ **Paramètres :** 0 ~ 127

### ■ **Scale** (Gamme)

Définit l'étendue du balayage de la note à droite et à gauche en fonction de sa position sur le clavier. Le paramètre Pan sert de position de base de balayage de la note C3.

 $\Box$ **Paramètres :**  $-64 \sim 0 \sim +63$ 

## **OSC Limit (Plage d'oscillation)**

Vous avez la possibilité de définir les paramètres qui régissent la plage de notes de chaque élément et la vitesse.

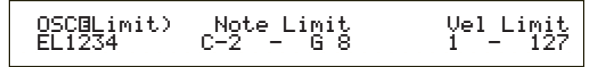

#### ■ **Plage de notes**

Définit les notes basses et aiguës du registre du clavier pour chaque élément. Chaque élément produira un son uniquement pour les notes jouées dans la plage spécifiée.

❏ **Paramètres :** C-2 ~ G8 (note la plus grave / note la plus aiguë)

- Si vous spécifiez la note la plus aiguë d'abord et la note la plus grave ensuite, par exemple « C5 à C4 », la plage de notes couverte sera de « C-2 à C4 » et de « C5 à G8 ».
- Vous pouvez définir la note la plus grave et la note la plus aiguë de la plage en appuyant sur les notes du clavier tout en maintenant la touche [SHIFT] enfoncée.

### ■ **Vel Limit (Plage de vitesse)**

Définit les valeurs minimale et maximale de la plage de vitesse à l'intérieur de laquelle chaque élément répondra. Chaque élément produira un son uniquement pour les notes jouées dans la plage de vitesse spécifiée.

❏ **Paramètres :** 1 ~ 127 (valeurs minimale et maximale)

Si vous spécifiez la valeur maximale d'abord et la valeur minimale ensuite, par exemple « 93 à 34 », la plage de vitesse couverte sera de « 1 à 34 » et de « 93 à 127 ».

## **Element Pitch (Hauteur d'élément)**

Vous pouvez définir les paramètres qui contrôlent la hauteur de chaque élément. Le PEG (Pitch Envelope Generator = générateur d'enveloppe de hauteur) régit les modifications de hauteur depuis le moment où vous appuyez sur une note du clavier jusqu'au point de disparition totale du son. Les six écrans suivants sont disponibles.

PCH Tune (Réglage de la hauteur) PEG VelSens (Sensibilité à la vitesse du générateur d'enveloppe de hauteur) PEG Time (Durée PEG) PEG Level (Niveau PEG) PEG Release (Extinction PEG) PCH Scale (Echelle de la hauteur)

## **PCH Tune (Réglage de la hauteur)**

Vous pouvez définir les paramètres d'accord de la hauteur ainsi que l'efficacité du générateur d'enveloppe pour chaque élément.

> PCHíTune)EGDepth Coarse Fine Random EL1234 +63 + 0 + 0 +7Random<br>+7

## ■ **EGDepth** (Profondeur EG)

Définit le degré de modification appliqué par le PEG. Un paramètre zéro signifie que la hauteur originale n'a pas été modifiée.

 $\Box$ **Paramètres :** -64  $\sim$  0  $\sim$  +63

## ■ **Coarse** (Brut)

Définit la hauteur de chaque élément par demi-tons.

 $\Box$  **Paramètres :** -48  $\sim$  0  $\sim$  +48

#### ■ **Fine (Précis)**

Définit avec précision la hauteur de chaque élément.

 $\Box$  **Paramètres :**  $-64 \sim 0 \sim +63$ 

## ■ Random (Aléatoire)

Définit le degré selon lequel la hauteur de chaque élément varie de manière aléatoire pour chaque note jouée. Un paramètre zéro signifie que la hauteur originale n'a pas été modifiée.

❏ **Paramètres :** 0 ~ 127

## **AMP VelSens (Sensibilité à la vitesse du générateur d'enveloppe de hauteur)**

Vous pouvez déterminer comment le générateur d'enveloppe de hauteur (PEG) répond à la vitesse d'une note.

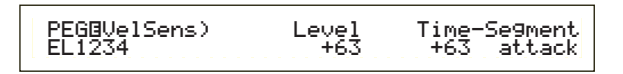

## ■ Level (Niveau)

Définit la sensibilité à la vitesse du niveau PEG. Des paramètres positifs feront augmenter le niveau en fonction de la force avec laquelle vous jouez, tandis que des valeurs négatives le feront diminuer.

 $\Box$  **Paramètres :** -64  $\sim$  0  $\sim$  +63

### ■ **Time-Segment** (Temps — segment)

Définit la sensibilité à la vitesse des paramètres de temps du PEG. Utilisez le bouton [2] pour sélectionner le segment, puis le bouton [1] pour définir son paramètre de temps. Les paramètres de temps positifs reproduiront le segment spécifié plus rapidement tandis que des valeurs négatives le reproduiront plus lentement.

 $\Box$  **Paramètres (Time)** : -64  $\sim 0 \sim +63$ 

#### ❏ **Paramètres (Segment) :**

- **attaque :** Affecte les Hold Time/Attack Time/Decay 1 Time (Temps de retenue/Temps d'attaque/Temps d'étouffement 1)
- **tous :** Affecte tous les paramètres de temps PEG

## **PEG Time (Temps PEG)**

Il vous est possible de définir plusieurs paramètres de temps pour le générateur d'enveloppe de hauteur (PEG). Combinés avec les paramètres de niveau PEG et d'extinction PEG, ils s'utilisent pour contrôler la modification du son depuis le moment où la note est jouée sur le clavier jusqu'au moment où elle est relâchée (voir page 77). Vous pouvez définir différents paramètres pour chaque élément.

 PEGíTime) Hold Attack Decay1 Decay2EL1234 127 127 127 127

■ **Hold (Temps de retenue)** Définit le temps de retenue.

❏ **Paramètres :** 0 ~ 127

■ **Attack (Temps d'attaque)** Définit le temps d'attaque.

❏ **Paramètres :**0 ~ 127

■ **Decay1** (Temps d'étouffement 1) Définit le temps d'étouffement 1.

❏ **Paramètres :** 0 ~ 127

■ **Decay2** (Temps d'étouffement 2) Définit le temps d'étouffement 2.

 $\Box$  Paramètres :  $0 \sim 127$ 

## **PEG Level (Niveau PEG)**

Vous pouvez définir plusieurs paramètres de niveau pour le générateur d'enveloppe de hauteur (PEG). Combinés avec les paramètres de temps PEG et d'extinction PEG, ils s'utilisent pour contrôler la modification du son depuis le moment où la note est jouée sur le clavier jusqu'au moment où elle est relâchée (voir page 77). Vous pouvez définir différentes valeurs pour chaque élément.

 PEGíLevel) Hold Attack Decay1 Sustain EL1234 +127 -128 +127 + 0Sustain<br>A

■ **Hold** (Niveau de retenue) Définit le niveau de retenue.

**□ Paramètres :** -128  $\sim$  0  $\sim$  +127 (-4800 centièmes  $\sim$  0  $\sim$ +4800 centièmes)

■ **Attack** (niveau d'attaque) Définit le temps d'attaque.

 $\Box$  **Paramètres :** -128  $\sim$  0  $\sim$  +127 (-4800 centièmes  $\sim$  0  $\sim$ +4800 centièmes )

■ **Decay1** (Niveau d'étouffement 1) Définit le niveau d'étouffement 1.

**□ Paramètres :** -128  $\sim$  0  $\sim$  +127 (-4800 centièmes  $\sim$  0  $\sim$ +4800 centièmes)

#### ■ Sustain (Niveau de maintien) Définit le niveau de maintien.

**□ Paramètres :**  $-128 \sim 0 \sim +127$  ( $-4800$  centièmes  $\sim 0 \sim$ +4800 centièmes)

## **PEG Release (Extinction PEG)**

Vous pouvez définir les paramètres Release Time (Temps d'extinction) et Release Level (Niveau d'extinction) pour le générateur d'enveloppe de hauteur (PEG). Combinés avec les paramètres de temps PEG et de niveau PEG, ils s'utilisent pour contrôler la modification du son depuis le moment où la note est relâchée. Vous pouvez définir différentes valeurs pour chaque élément.

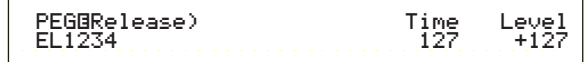

## ■ **Time (Temps d'extinction)**

Définit le temps d'extinction.

 $\Box$  **Paramètres :**  $0 \sim 127$ 

## ■ Level (Niveau d'extinction)

Définit le niveau d'extinction.

**Q Paramètres :**  $-128 \sim 0 \sim +127$  ( $-4800$  centièmes  $\sim 0 \sim$ +4800 centièmes)

## **Pitch Envelope Generator Settings (Paramètres du générateur d'enveloppe de hauteur)**

Vous avez le choix entre cinq paramètres de temps (qui contrôlent la vitesse des modifications apportées au son) et cinq paramètres de niveau (qui contrôlent la hauteur). La hauteur d'une note est maintenue au Hold Level (Niveau de retenue) pour une période de temps définie par le Hold Time (Temps de retenue). Une fois le temps de retenue écoulé, la hauteur se modifie conformément aux Temps/Niveau d'attaque, au temps d'étouffement 1/2 et au niveau d'étouffement 1, ensuite elle se stabilise au Sustain Level (Niveau de maintien). Lorsque vous relâchez la note, la modification de sa hauteur est commandée par les paramètres Release Time/Level (Temps/Niveau d'extinction). La sensibilité de vitesse et d'autres paramètres peuvent également être définis le cas échéant.

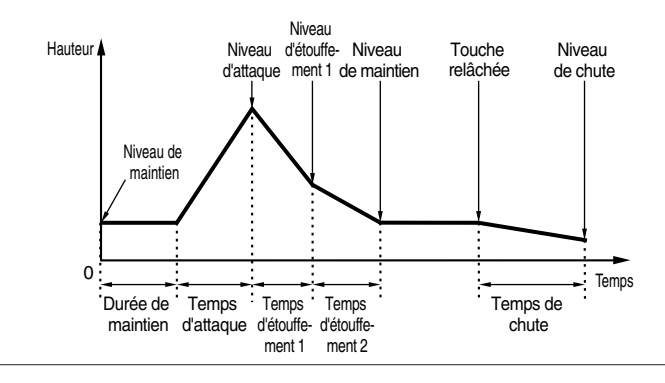

## **PCH Scale (Echelle de la hauteur)**

Vous pouvez définir l'échelle de la hauteur pour chaque élément. L'échelle de la hauteur s'utilise pour faire varier la hauteur de l'élément, les niveaux PEG et les temps PEG en fonction de la position des notes sur le clavier.

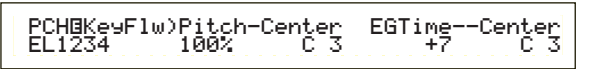

## ■ **Pitch** (Hauteur)

Définit la sensibilité de l'échelle de la hauteur pour chaque élément en fonction de la position de la note sur le clavier. Le paramètre « Center » sert de hauteur de base pour ce paramètre. Un paramètre à valeur positive provoquera une faible modification de la hauteur des notes graves et une forte modification de la hauteur des notes aiguës. Des valeurs négatives produiront l'effet inverse.

**□ Paramètres :**  $-200\% \sim 0 \sim +200\%$  (A + 100 %, les notes voisines voient leur hauteur se différencier d'un demi-ton, soit 100 centièmes.)

## ■ **Center (Center Key)**

Définit la hauteur de base utilisée par le paramètre Pitch (Hauteur).

#### ❏ **Paramètres :** C-2 ~ G8

Vous pouvez également définir ce paramètre en appuyant simultanément sur la touche [SHIFT] et sur la note du clavier.

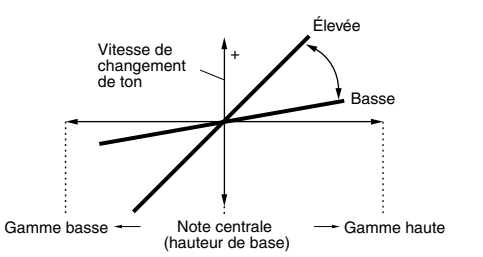

#### ■ **EGTime (Générateur d'enveloppe — paramètres de temps)**

Le paramètre « EGTime » contrôle le temps PEG pour chaque élément en fonction de la position des notes sur le clavier. Le paramètre « Center » sert de hauteur de base pour ce paramètre. Un paramètre à valeur positive modifiera lentement la hauteur des notes graves et rapidement celle des notes aiguës. Des valeurs négatives produiront l'effet inverse.

 $\Box$ **Paramètres :**  $-64 \sim 0 \sim +63$ 

## ■ **Center (Center Key)**

Définit la hauteur de base utilisée par le paramètre EGTime. Lorsque vous jouez la note « Center », le PEG se comporte conformément aux paramètres actifs. Les caractéristiques de modification de hauteur pour les autres notes varieront proportionnellement aux paramètres de temps du générateur d'enveloppe.

#### ❏ **Paramètres :** C-2 ~ G8

Vous pouvez également définir ce paramètre en appuyant simultanément sur la touche [SHIFT] et sur la note du clavier.

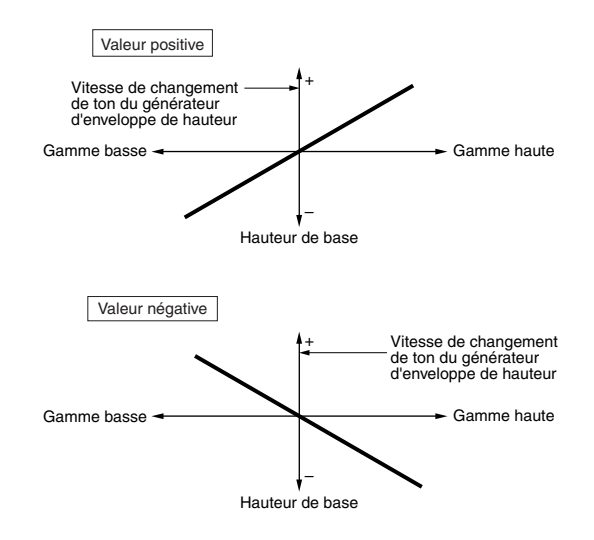

## **Filtre d'élément**

Vous pouvez définir les paramètres de filtre de manière à modifier les caractéristiques de tonalité de chaque élément. Les dix écrans suivants sont disponibles.

FLT Type (Type de filtre)

FLT HPF (Filtre passe-haut) FLT Sens (Sensibilité du filtre) FEG VelSens (Sensibilité du générateur d'enveloppe du filtre à la vitesse) FEG Time (Temps générateur d'enveloppe du filtre) FEG Level (Niveau générateur d'enveloppe du filtre) FEG Release (Extinction générateur d'enveloppe du

filtre) FLT KeyFlw (Suivi de filtre de touches) FLT Scale (Point de rupture de l'échelle du filtre) FLT Scale (Décalage de l'échelle de filtre)

## **FLT Type (Type de filtre)**

#### ■ **Type**

Définit le type de filtre. Les paramètres varieront en fonction du type.

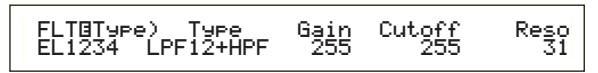

#### ❏ **Paramètres :**

 $LPF12 + HPF$  (Filtre passe-bas 12 dB/Oct + filtre passe-haut), LPF24D (Filtre passe-bas 24 dB/Oct numérique), LPF24A (Filtre passe-bas 24 dB/Oct analogique), LPF18 (Filtre passe-bas 18 dB/Oct), LPF18S (Filtre passe-bas 18 dB/Oct décalé),  $LPF6 + HPF$  (Filtre passe-bas 6 dB/Oct + filtre passe-haut), HPF24D (Filtre passe-haut 24 dB/oct numérique), HPF12 (Filtre passe-haut 12dB/ Oct), BPF6 (Filtre passe-bande 6dB/ Oct), BPF12D (Filtre passe-bande 12dB/ Oct numérique), BPFW (Filtre passe-bande large), BEF6 (Filtre d'élimination de bande 6dB/oct) THRU (Contournement)

## **Filtres**

Il existe principalement quatre types de filtre : un LPF (Filtre passe-bas), un HPF (Filtre passe-haut), un BPF (Filtre passe-bande) et un BEF (Filtre d'élimination de bande). Chacun de ces filtres présente une réponse de fréquence différente. Il existe également des combinaisons de filtre passe-bas et de filtre passe-haut.

#### **• LPF (Filtre passe-bas) :**

Ce filtre laisse uniquement passer les signaux situés en dessous de la fréquence de coupure. Vous pouvez ensuite utiliser le paramètre Reso (résonnance) pour ajouter davantage de caractère au son. Vous avez le choix entre six types de filtre passe-bas.

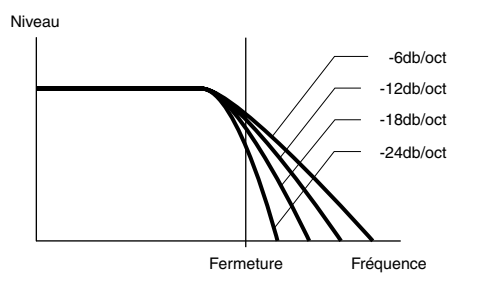

#### **LPF24D (Filtre passe-bas 24 dB/Oct numérique)**

Un filtre passe-bas dynamique à 4 pôles (24 dB/Oct) avec une forte résonance.

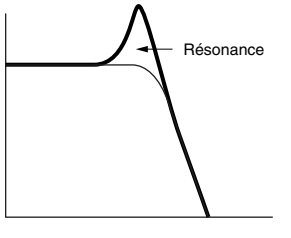

#### **LPF24A (Filtre passe-bas 24 dB/Oct analogique)** Un filtre passe-bas dynamique à 4 pôles (-24db/oct) qui présente un caractère similaire à ceux trouvés sur les synthétiseurs analogiques.

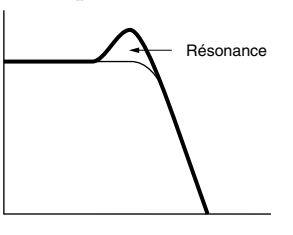

**LPF18 (Filtre passe-bas 18 dB/Oct)** Un filtre passe-bas dynamique à 3 pôles (-18db/oct).

#### **LPF18S (Filtre passe-bas 18 dB/Oct décalé)**

Un filtre passe-bas dynamique à 3 pôles (-18db/oct) également, mais avec une fréquence plus profonde.

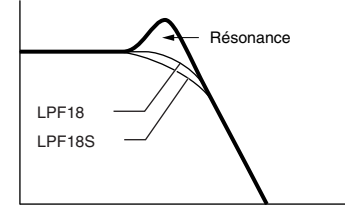

#### **LPF12 (Filtre passe-bas 12 dB/Oct)**

Un filtre passe-bas dynamique à 2 pôles (-12db/oct), conçu pour être utilisé en combinaison avec un HPF (filtre passe-haut).

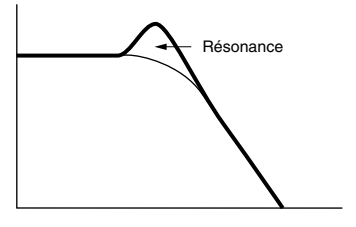

#### **LPF6 (Filtre passe-bas 6 dB/Oct)**

Un filtre passe-bas dynamique à 1 pôle (-6db/oct) sans résonance, conçu pour être utilisé en combinaison avec un HPF (Filtre passe-haut).

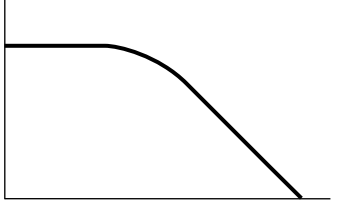

#### **• HPF (Filtre passe-haut)**

Ce filtre laisse uniquement passer les signaux situés au-dessus de la fréquence de coupure. Vous pouvez ensuite utiliser le paramètre Reso (résonnance) pour ajouter davantage de caractère au son. Vous avez le choix entre deux types de filtre passe-haut.

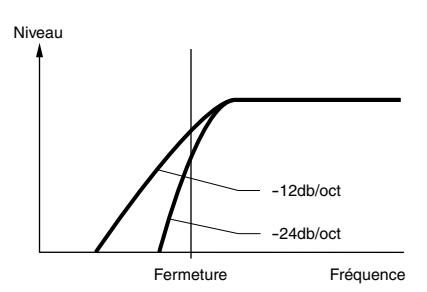

#### **HPF24D (Filtre passe-haut 24 dB/oct numérique),**

Un filtre passe-haut dynamique à 4 pôles (-24db/oct) avec une forte résonance.

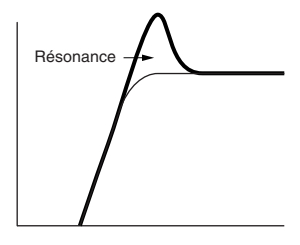

#### **HPF12 (Filtre passe-haut 12dB/oct),**

Un filtre passe-haut dynamique à 2 pôles (-12db/oct).

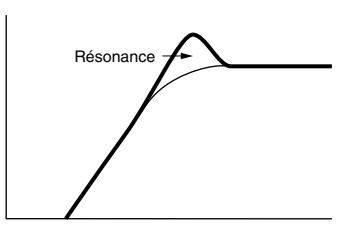

#### **• BPF (Filtre passe-bande)**

Ce filtre laisse uniquement passer une bande de signaux situés autour de la fréquence de coupure. La largeur de cette bande peut varier. Vous avez le choix entre trois types de BPF.

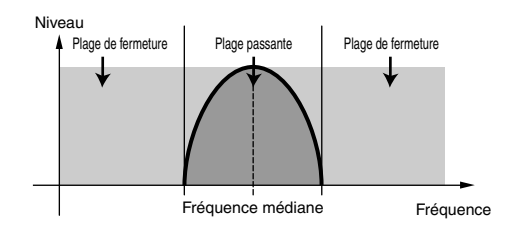

#### **BPF6 (Filtre passe-bande 6dB/oct)**

La combinaison d'un filtre passe-haut -6dB/oct et d'un filtre passe-bas.

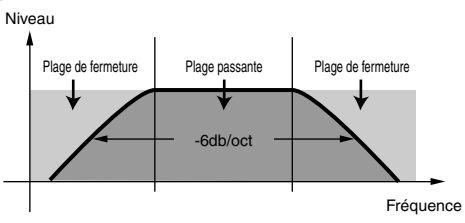

#### **BPF12D (Filtre passe-bande 12dB/oct numérique)**

La combinaison d'un filtre passe-haut -12dB/oct et d'un filtre passe-bas.

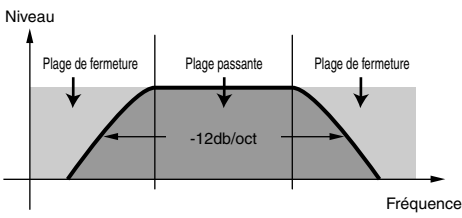

#### **BPFW (Filtre passe-bande large)**

Egalement la combinaison d'un filtre passe-haut –12dB/oct et d'un filtre passe-bas , mais qui peut laisser passer une bande de fréquences plus large que le filtre BPF12D.

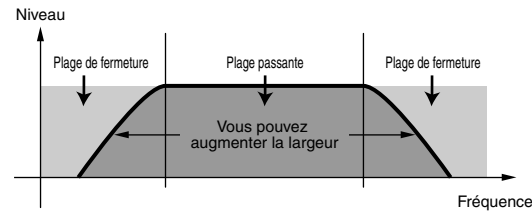

#### **• BEF (Filtre d'élimination de bande)**

Ce filtre atténue une bande de signaux situés autour de la fréquence de coupure, et laisse passer toutes les autres fréquences.

#### **BEF6 (Filtre d'élimination de bande 6dB/oct)**

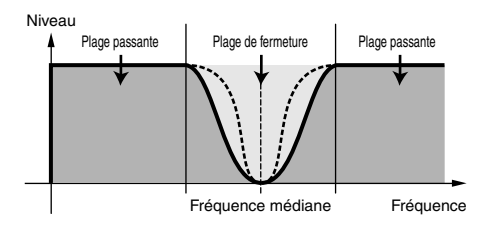

#### **• THRU (Contournement)**

Les filtres sont contournés et le signal n'est pas affecté du tout.

#### ■ Gain

Définit le gain (degré d'accentuation appliqué au signal envoyé vers l'unité de filtre).

❏ **Paramètres :** 0 ~ 255

## ■ **Cutoff (Coupure)**

Définit la fréquence de coupure. Ce paramètre sert de fréquence de base pour le type de filtre sélectionné.

❏ **Paramètres :** 0 ~ 255

#### ■ **Reso (Résonance)**, bande et largeur

La fonction de ce paramètre varie en fonction du type de filtre sélectionné. Si vous avez sélectionné un filtre passe-bas ou un filtre passe-haut , ce paramètre sert à définir la résonance. Dans le cas du BPF (à l'exclusion du filtre passe-bande large) et du filtre d'élimination de bande, il sert à sélectionner la bande de fréquences. En ce qui concerne le filtre passebande large, il sert à ajuster la largeur de la bande.

Dans le cas du filtre passe-bas et du filtre passe-haut, le paramètre « Reso » sert à définir le degré de résonance (accent harmonique) appliqué au signal à la fréquence de coupure. Il peut s'utiliser en combinaison avec le paramètre de fréquence de coupure pour ajouter davantage de caractère au son.

Dans le cas du BPF, le paramètre « Band » s'utilise pour déterminer la plage (bande) de fréquences que le filtre laisse passer. Dans le cas du filtre d'élimination de bande, il sert à définir la bande de fréquences atténuées par le filtre. Dans ces deux cas, la fréquence de coupure correspond à la fréquence centrale de la bande.

Dans le cas du filtre passe-bande large enfin, le paramètre « Width » sert à ajuster la largeur de la bande des fréquences que le filtre laisse passer.

❏ **Paramètres :** 0 ~ 31

## **FLT HPF (Filtre passe-haut)**

Vous pouvez définir les paramètres « Key Follow » (Suivi de touche) pour le Filtre passe-haut. Cet écran est disponible uniquement lorsque vous avez défini l'un des paramètres « LPF+HPF » pour le paramètre « Type » dans l'écran des types de filtres (FLT Type).

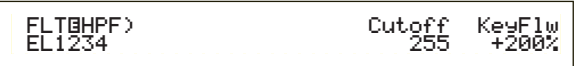

## ■ **Cutoff (Coupure)**

Définit la fréquence centrale du paramètre Key Follow (Suivi de touche).

❏ **Paramètres :** 0 ~ 255

### ■ **KeyFlw** (Suivi de touche)

Définit le suivi de touche pour la coupure du filtre passe-haut. Ce paramètre fait varier la fréquence centrale en fonction de la position des notes jouées sur le clavier. Un paramètre à valeur positive augmentera la fréquence centrale des notes aiguës tandis qu'il la diminuera pour les notes graves. Un paramètre à valeur négative produira l'effet inverse.

□ **Paramètres :**  $-200\% \sim 0 \sim +200\%$ 

## **FLT Sens (Sensibilité du filtre)**

Vous pouvez définir des paramètres de sensibilité du filtre pour chaque élément.

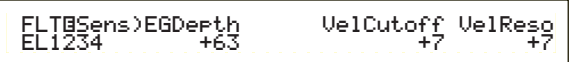

## ■ **EGDepth (Profondeur EG)**

Définit la sensibilité du filtre à la vitesse des notes. Un paramètre à valeur positive entraînera de plus grandes modifications de filtre pour les notes jouées plus fort, et un paramètre zéro ne produira aucune modifications de filtre. Un paramètre à valeur négative entraîne l'inversion de l'enveloppe EG.

□ **Paramètres :**  $-64 \sim 0 \sim +63$ 

### ■ **VelCutoff** (Vitesse — fréquence de coupure)

Définit la sensibilité de la fréquence de coupure à la vitesse des notes. Un paramètre à valeur positive augmentera la fréquence de coupure pour les notes jouées plus fort, et il la diminuera pour les notes jouées plus faiblement. Un paramètre à valeur négative produira l'effet inverse.

 $\Box$  **Paramètres :** -64  $\sim$  0  $\sim$  +63

### ■ **VelReso** (Vitesse - résonance)

Définit la sensibilité du paramètre de résonance sélectionné à la vitesse des notes. Un paramètre à valeur positive modifiera fortement la résonance des notes jouées plus fort, mais il la modifiera faiblement pour les notes jouées plus doucement. Un paramètre à valeur négative produira l'effet inverse.

□ **Paramètres :**  $-64 \sim 0 \sim +63$ 

## **FEG VelSens (Sensibilité du générateur d'enveloppe du filtre à la vitesse)**

Vous pouvez définir des paramètres pour contrôler la sensibilité du générateur d'enveloppe du filtre (FEG) à la vitesse des notes.

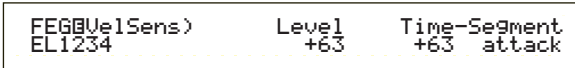

## ■ Level (Niveau)

Définit la sensibilité du niveau du générateur d'enveloppe du filtre (son efficacité) à la vitesse des notes. Un paramètre à valeur positive provoquera de plus importantes modifications de la tonalité pour les notes jouées plus fort et des modifications moins importantes pour les notes jouées plus doucement. Un paramètre à valeur négative produira l'effet inverse.

 $\Box$  **Paramètres :** -64  $\sim 0 \sim +63$ 

### ■ **Time-Segment (Temps — segment)**

Définit la sensibilité à la vitesse des paramètres de temps du générateur d'enveloppe du filtre. Utilisez le bouton [2] pour sélectionner le segment, puis le bouton [1] pour définir son paramètre de temps. Les paramètres de temps positifs reproduiront le segment spécifié plus rapidement tandis que des valeurs négatives le reproduiront plus lentement.

 $\Box$  Paramètres (Time) : -64  $\sim +63$ 

❏ **Paramètres (Segment) : Attack (Attaque)**

Régit le temps de retenue, le temps d'attaque et le temps d'étouffement 1

**all (tout) :**

Affecte tous les paramètres de temps du générateur d'enveloppe du filtre

## **FEG Time (Paramètres de temps générateur d'enveloppe du filtre)**

Vous pouvez définir divers paramètres de temps pour le générateur d'enveloppe du filtre (FEG). Combinés avec les paramètres FEG Level (Niveau générateur d'enveloppe du filtre) et FEG Release (Extinction générateur d'enveloppe du filtre), ils peuvent servir à contrôler la modification du son depuis le moment où vous appuyez sur une note du clavier jusqu'au moment où vous la relâchez. Vous pouvez définir différentes valeurs pour chaque élément.

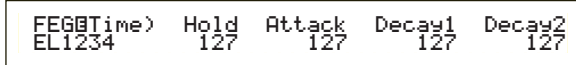

### ■ **Hold** (Temps de retenue)

Définit le temps de retenue.

❏ **Paramètres :** 0 ~ 127

■ **Attack (Temps d'attaque)** Définit le temps d'attaque.

 $\Box$  **Paramètres** :  $0 \sim 127$ 

■ **Decay1** (Temps d'étouffement 1) Définit le temps d'étouffement 1.

❏ **Paramètres :** 0 ~ 127

■ **Decay2** (Temps d'étouffement 2) Définit le temps d'étouffement 2.

 $\Box$ **Paramètres**:  $0 \sim 127$ 

## **FEG Level (Niveau du générateur d'enveloppe du filtre)**

Vous pouvez définir un paramètre de niveau pour le générateur d'enveloppe du filtre (FEG). Combinés avec les paramètres Time FEG et Release FEG, ils peuvent servir à contrôler la modification du son depuis le moment où vous appuyez sur une note du clavier jusqu'au moment où vous la relâchez. Vous pouvez définir différentes valeurs pour chaque élément.

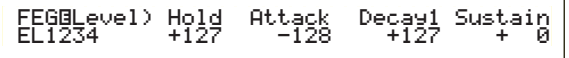

## ■ **Hold** (Niveau de retenue)

Définit le niveau de retenue.

**□ Paramètres :**  $-128 \sim 0 \sim +127$  ( $-9600$  centièmes  $\sim$ +9600 centièmes)

■ **Attack (Niveau d'attaque)** Définit le niveau d'attaque.

**□ Paramètres :**  $-128 \sim 0 \sim +127$  ( $-9600$  centièmes  $\sim$ +9600 centièmes)

■ **Decay1** (Niveau d'étouffement 1) Définit le niveau d'étouffement 1.

**□ Paramètres :**  $-128 \sim 0 \sim +127$  ( $-9600$  centièmes  $\sim$ +9600 centièmes)

■ Sustain (Niveau de maintien) Définit le niveau de maintien.

**□ Paramètres :** -128  $\sim$  0  $\sim$  +127 (-9600 centièmes  $\sim$ +9600 centièmes)

## **FEG Release (Extinction FEG)**

Vous pouvez définir les paramètres Release Time (Temps d'extinction) et Release Level (Niveau d'extinction) pour le générateur d'enveloppe du filtre (FEG). Combinés avec les paramètres Temps FEG et Niveau générateur d'enveloppe du filtre, ils peuvent servir à contrôler la modification du son depuis le moment où vous relâchez une note.

> FEGíRelease) Time Level EL1234 127 +127Level<br>+127

#### ■ **Time** (Temps d'extinction) Définit le temps d'extinction.

❏ **Paramètres :** 0 ~ 127

■ Level (Niveau d'extinction)

Définit le niveau d'extinction.

❏ **Paramètres :** -128 ~ 0 ~ +127 (-9600 centièmes ~ 0 ~ +9600 centièmes)

## **Paramètres du générateur d'enveloppe du filtre**

Vous avez le choix entre cinq paramètres de temps (qui contrôlent la vitesse des modifications du son) et cinq paramètres de niveau (qui commandent le degré de filtrage appliqué). La tonalité d'une note est retenue au niveau de retenue pour la durée définie par le temps de retenue. Une fois le temps de retenue écoulé, la tonalité se modifie conformément au temps et au niveau d'attaque, au temps d'étouffement 1/2 et au niveau d'étouffement 1, puis elle se stabilise au niveau de maintien. Une fois que vous relâchez la note, la modification de la tonalité est commandée par les paramètres de temps et niveau d'extinction. La sensibilité de vitesse et d'autres paramètres peuvent également être définis le cas échéant.

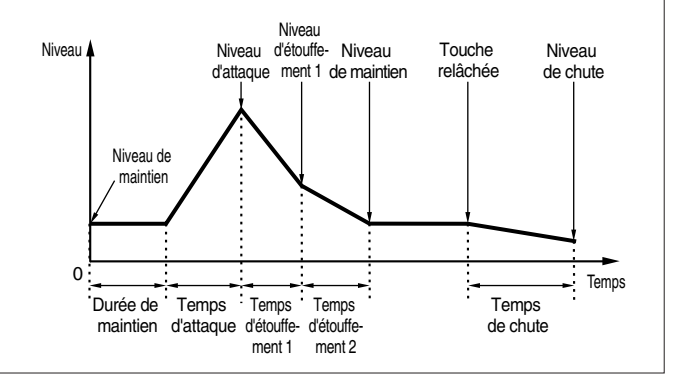

## **FLT KeyFlw (Suivi de filtre de touches)**

Vous pouvez définir des paramètres régissant le suivi de filtre de touches pour chaque élément. Ce paramètre commande la coupure du filtre et les fonctions du générateur d'enveloppe du filtre en fonction de la position des notes sur le clavier.

L'accès au paramètre Filter Key Follow (Suivi de filtre de touches) dépend des paramètres Break Point (Point de rupture) et Offset (Décalage) définis sur l'écran FLT Scale (Echelle du filtre).

 FLTíKeyFlw)Cutoff-Center EGTime--Center EL1234 +200% (C 3) 63 C 3֚֚֚֚֚֚֚֚֚֚֬

#### ■ **Cutoff (Coupure)**

Définit lè Filter Key Follow ratio (taux du suivi de filtre de touches) - degré de variation de la coupure de filtre en fonction de la position de la note - pour chaque élément. Le paramètre C3 de la Center Key (touche centrale) sert de paramètre de base pour le paramètre « Cutoff ». Un paramètre à valeur positive diminuera le fréquence de coupure pour les notes graves et l'augmentera pour les notes aiguës. Un paramètre à valeur négative produira l'effet inverse.

 $\Box$  **Paramètres :** -200 % ~ 0 ~ +200 %

#### ■ **Center (Center Key)**

Ce paramètre indique que le niveau de base se situe à la note C3. Au niveau de cette note, la tonalité reste inchangée. Pour les autres notes, la tonalité varie en fonction des paramètres de niveau. Le paramètre « Center » ne peut être modifié. Il sert d'indicateur uniquement.

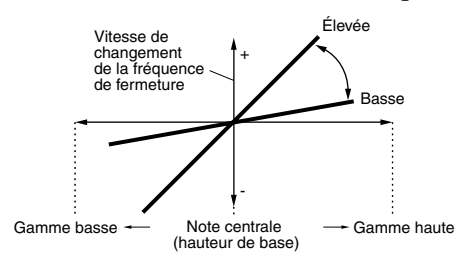

#### ■ **EGTime (Générateur d'enveloppe — paramètres de temps)**

Détermine l'échelle de temps (la vitesse de modification au niveau du générateur d'enveloppe du filtre sur la gamme du clavier) pour chaque élément. La vitesse de modification servant de base pour le générateur d'enveloppe du filtre est celle de la note spécifiée par le paramètre « Center ». Un paramètre à valeur positive entraînera des modifications lentes dans le cas des notes graves et des modifications rapides dans le cas des notes aiguës. Un paramètre à valeur négative produira l'effet inverse.

 $\Box$  **Paramètres :** -64  $\sim$  0  $\sim$  +63

#### ■ **Center (Center Key)**

Définit la note de base utilisée par le paramètre EGTime (Temps générateur d'enveloppe). Lorsque la note de la touche centrale est jouée, les paramètres sélectionnés régissent le générateur d'enveloppe du filtre. Les caractéristiques de modification de hauteur pour les autres notes varieront proportionnellement aux paramètres de temps du générateur d'enveloppe.

#### ❏ **Paramètres :** C-2 ~ G8

Vous pouvez également définir ce paramètre en appuyant simultanément sur la touche [SHIFT] et sur la note du clavier.

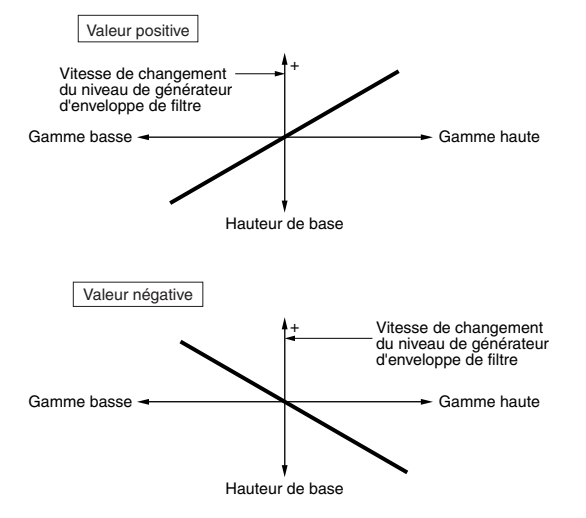

## **FLT Scale (Point de rupture de l'échelle du filtre)**

Vous pouvez définir quatre points de rupture de l'échelle du filtre pour chaque élément. Le paramètre Filter Scaling (échelle du filtre) contrôle la fréquence de coupure du filtre en fonction de la position des notes sur le clavier. Quatre points de rupture sont utilisés pour diviser et attribuer des paramètres différents sur tout le clavier. Les niveaux (Décalages) situés à chaque point de rupture sont définis dans l'écran FLT Scale.

Pour plus de détails sur l'échelle de filtre, reportez-vous à la section « Paramètres de l'échelle de filtre ».

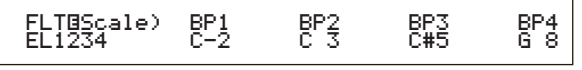

■ **BP1/BP2/BP3/BP4** (Points de rupture 1, 2, 3 et 4) Définit les points de rupture de chaque élément. BP1 à BP4 seront automatiquement affectés par ordre croissant aux différentes touches du clavier. ❏ **Paramètres :** BP1 à BP4 : C-2 ~ G8

## **FLT Scale (Décalage de l'échelle de filtre)**

#### FLTíScale)Ofst1 Ofst2 Ofst3 Ofst4 EL1234 + 0 +127 -128 + 0Ofst4<br>+ ค

- **Ofst1/Ofst2/Ofst3/Ofst4** (Décalages 1, 2, 3 et 4) Définit les niveaux de décalage de l'échelle de filtre. Ces décalages sont utilisés par les points de ruptures (BP1/BP2/BP3/BP4).
	- Pour plus de détails sur l'échelle de filtre, reportez-vous à la section « Paramètres de l'échelle de filtre » ci-dessous.
	- $\Box$ **Paramètres :** Ofst1 à Ofst4 : -128 ~ 0 ~ +127

#### **Paramètres de l'échelle de filtre**

Vous pouvez, par exemple, déterminer les niveaux de décalage et les points de rupture (BP1 à BP4) de la manière suivante.

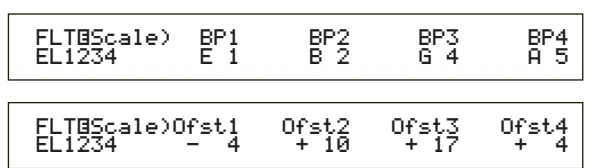

Dans cet exemple, le paramètre de coupure actuel est de 64. Les décalages sont de –4 au BP1 (défini sur la note E1), +10 au BP2 (défini sur la note B2), +17 au BP3 (défini sur la note G4) et de +4 au BP4 (défini sur la note A5). Cela signifie que les fréquences de coupure à chaque point de rupture sont respectivement de 60, 74, 81 et 68. Pour les autres notes, les fréquences de coupure se situeront sur la ligne droite qui relie les deux points de rupture adjacents.

- Les points de rupture sont automatiquement affectés par ordre croissant aux différentes touches du clavier. Par exemple, le point de rupture BP2 ne peut être défini sur une note plus basse que celle correspondant à BP1.
- Les niveaux de point de rupture sont des décalages utilisés pour augmenter ou diminuer le paramètre de coupure défini sur les notes spécifiées. Quelle que soit la taille de ces décalages, les limites minimales et maximales de coupure (0 et 127 respectivement) ne peuvent être dépassées.
- Une note définie en dessous du point de rupture BP1 représentera le niveau BP1. Une note définie au-dessus de BP4 représentera le niveau BP4.

**82**

# Voice Mode Voice Mode<br>(Mode voix)

## **Amplitude des éléments**

Vous pouvez définir des paramètres « Amplitude » pour influencer le niveau de sortie de chaque élément. Les sept écrans suivants sont disponibles.

AEG VelSens (Amplitude - sensibilité de vitesse) AEG Time (Générateur d'enveloppe d'amplitude paramètres de temps)

AEG Level (Générateur d'enveloppe d'amplitude paramètres de niveau)

AEG Release (Générateur d'enveloppe d'amplitude paramètres d'extinction)

AMP KeyFlw (Générateur d'enveloppe d'amplitude - Suivi des touches)

AMP Scale (Point de rupture de l'échelle d'amplitude) AMP Scale (Décalage de l'échelle d'amplitude)

## **AEG VelSens (Générateur d'enveloppe d'amplitude - sensibilité de vitesse)**

Vous pouvez définir la sensibilité du générateur d'enveloppe d'amplitude à la vitesse de la note.

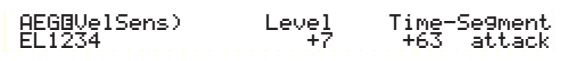

## ■ **Level (Niveau)**

Définit la sensibilité du niveau du générateur d'enveloppe d'amplitude (son efficacité) à la vitesse de la note. Un paramètre à valeur positive entraînera des modifications plus importantes du niveau de sortie pour les notes jouées avec plus de force et des modifications moins importantes pour celles jouées plus doucement. Un paramètre à valeur négative produira l'effet inverse.

 $\Box$  **Paramètres :** -64  $\sim$  0  $\sim$  +63

#### ■ **Time-Segment** (Temps — segment)

Définit la sensibilité de vitesse des paramètres de temps du générateur d'enveloppe d'amplitude. Utilisez le bouton [2] pour sélectionner le segment, puis le bouton [1] pour définir son paramètre de temps. Les paramètres de temps positifs reproduiront le segment spécifié plus rapidement tandis que des valeurs négatives le reproduiront plus lentement.

 $\Box$  **Paramètres (Time)** : -64  $\sim$  0  $\sim$  +63

```
❏ Paramètres (Segment) :
```
**Attack (Temps d'attaque) :**

Affecte les paramètres Hold Time/Attack Time/Decay 1 Time **all (tout) :**

Affecte tous les paramètres AEG Time (Temps)

## **AEG Time**

Vous pouvez définir plusieurs paramètres de temps pour le générateur d'enveloppe d'amplitude. Combinés aux paramètres AEG Level (Niveau) et AEG Release (Extinction), ces paramètres peuvent être utilisés pour contrôler la variation du niveau de sortie à partir du moment où une note du clavier est enfoncée jusqu'au moment où elle est relâchée. Vous pouvez définir différentes valeurs pour chaque élément.

 AEGíTime) Attack Decay1 Decay2EL1234 127 127 127

■ **Attack (Temps d'attaque)** Définit le temps d'attaque.

❏ **Paramètres :** 0 ~ 127

■ **Decay1** (Temps d'étouffement 1) Définit le temps d'étouffement 1.

❏ **Paramètres :** 0 ~ 127

■ **Decay2** (Temps d'étouffement 2) Définit le temps d'étouffement 2.

❏ **Paramètres :** 0 ~ 127

## **AEG Level (Générateur d'enveloppe d'amplitude — paramètres de niveau)**

Vous pouvez définir plusieurs paramètres de niveau pour le générateur d'enveloppe d'amplitude. Combinés aux paramètres AEG Time (Temps) et AEG Release (Extinction), ces paramètres peuvent être utilisés pour contrôler la variation du niveau de sortie à partir du moment où une note du clavier est enfoncée jusqu'au moment où elle est relâchée. Vous pouvez définir différentes valeurs pour chaque élément.

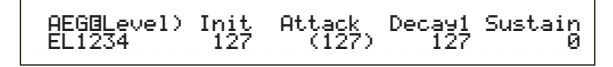

■ **Init** (Niveau initial)

Définit le niveau initial. (Il s'agit du niveau lorsqu'une touche est enfoncée.)

❏ **Paramètres :** 0 ~ 127

- **Attack** (Niveau d'attaque) Indique le niveau d'attaque (fixé à 127).
- **Decay1** (Niveau d'étouffement 1) Définit le niveau d'étouffement 1.

❏ **Paramètres :** 0 ~ 127

■ Sustain (Niveau de maintien) Définit le niveau de maintien.

 $\Box$  Paramètres :  $0 \sim 127$ 

## **AEG Release (Générateur d'enveloppe d'amplitude paramètres d'extinction)**

Vous pouvez définir les paramètres Release Time (Temps d'extinction) et Release Level (Niveau d'extinction) du générateur d'enveloppe d'amplitude. Combinés aux paramètres AEG Time et AEG Level, ces paramètres peuvent être utilisés pour contrôler la variation du niveau de sortie à partir du moment où une note est relâchée. Vous pouvez définir différentes valeurs pour chaque élément.

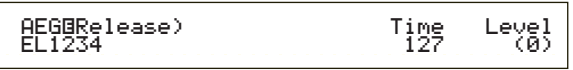

■ **Time (Temps d'extinction)** Définit le temps d'extinction.

❏ **Paramètres :** 0 ~ 127

**Paramètres du générateur d'enveloppe d'amplitude**

Il existe quatre paramètres de temps (contrôlant la vitesse de variation du niveau de sortie) et cinq paramètres de niveau (contrôlant le niveau de sortie). Le niveau de sortie varie du niveau initial au niveau d'attaque (127) dans le temps d'attaque. Il change ensuite en fonction du temps d'étouffement 1/2 et du niveau d'étouffement 1 et s'arrête au niveau de maintien. Lorsque la note est relâchée, le niveau de sortie chute au niveau d'extinction (zéro) dans le temps d'extinction. La sensibilité de vitesse et d'autres paramètres peuvent également être définis le cas échéant.

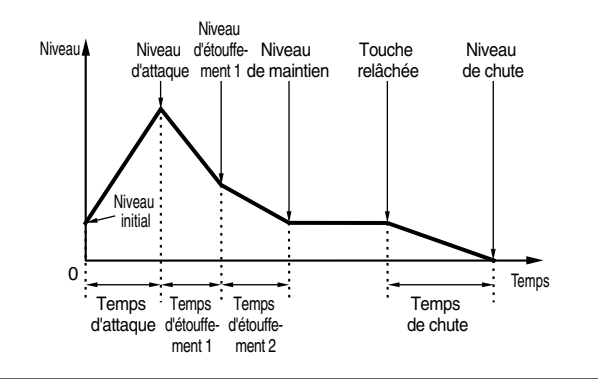

## **AMP KeyFlw (Générateur d'enveloppe d'amplitude - Suivi de touche)**

Vous pouvez définir les paramètres Amplitude Key Follow de chaque élément. Ce paramètre contrôle le comportement du générateur d'enveloppe d'amplitude en fonction de la position des notes sur le clavier.

**CID** La disponibilité du paramètre Amplitude Key Follow dépend des paramètres des points de rupture et du décalage dans l'écran AEG Scale.

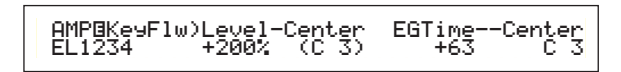

## ■ **Level (Niveau)**

Définit le taux de suivi d'amplitude de touche (niveau de variation du niveau de sortie en fonction de la position de la note) de chaque élément. Un paramètre central C3 est utilisé comme paramètre de base. Un paramètre à valeur positive diminuera le niveau de sortie des notes basses et l'augmentera pour les notes hautes. Un paramètre à valeur négative produira l'effet inverse.

 $\Box$  **Paramètres :** -200% ~ 0 ~ +200%

## ■ **Center (Center Key)**

Indique que le niveau de base se situe sur la note C3. Sur cette note, le niveau de sortie ne varie pas. Pour les autres notes, il varie en fonction des paramètres de niveau. Le paramètre « Center » ne peut être modifié.

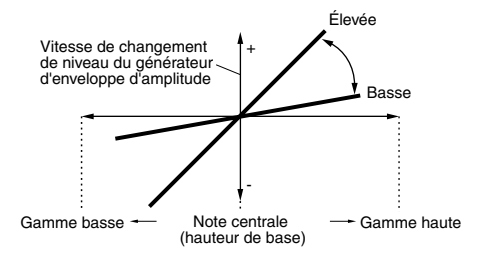

## ■ **EGTime (Générateur d'enveloppe — paramètres de temps)**

Le paramètre EGTime contrôle les temps du générateur d'enveloppe d'amplitude de chaque élément en fonction de la position des notes sur le clavier. Le paramètre Center est utilisé comme amplitude de base. Avec un paramètre à valeur positive, l'amplitude des notes basses changera doucement, tandis que celle des notes hautes changera plus rapidement. Des valeurs négatives produiront l'effet inverse.

□ **Paramètres :**  $-64 \sim 0 \sim +63$ 

## ■ **Center (Center Key)**

Définit la hauteur de base utilisée par le paramètre EGTime. Lorsque la note centrale est jouée, le générateur d'enveloppe d'amplitude se comporte en fonction des paramètres sélectionnés. Les caractéristiques de variation d'amplitude des autres notes changeront proportionnellement aux paramètres EGTime.

#### ❏ **Paramètres :** C-2 ~ G8

Vous pouvez également définir ce paramètre en appuyant simultanément sur la touche [SHIFT] et sur la note du clavier.

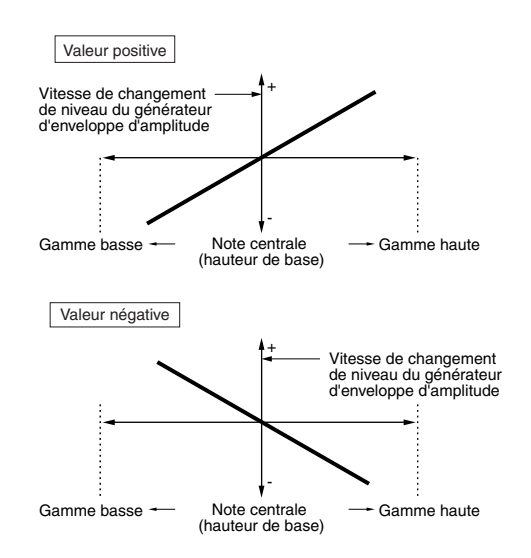

# Voice Mode Voice Mode<br>(Mode voix)

## **AMP Scale (Point de rupture de l'échelle d'amplitude)**

Vous pouvez définir quatre points de rupture de l'échelle d'amplitude pour chaque élément. L'échelle d'amplitude contrôle l'amplitude en fonction de la position des notes sur le clavier. Quatre points de rupture sont utilisés pour diviser et attribuer des paramètres différents sur tout le clavier. Le niveau (décalage) de chaque point de rupture est défini sur l'écran AMP Scale (Echelle d'amplitude).

- Pour plus d'informations sur l'échelle d'amplitude, reportez-vous à la section « Paramètres de l'échelle d'amplitude » ci-après.
- Le niveau des éléments est défini quant à lui sur l'écran OSC Out (Sortie OSC), page 74.

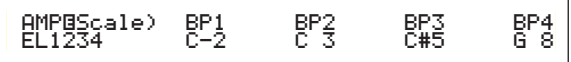

■ **BP1/BP2/BP3/BP4** (Points de rupture 1, 2, 3 et 4) Définit les points de rupture de chaque élément. BP1 à BP4 seront automatiquement affectés par ordre croissant aux différentes touches du clavier.

❏ **Paramètres :** BP1 à BP4 : C-2 ~ G8

WE Vous pouvez également définir chaque point de rupture en appuyant simultanément sur la touche [SHIFT] et sur la note du clavier.

## **AMP Scale (Décalage de l'échelle d'amplitude)**

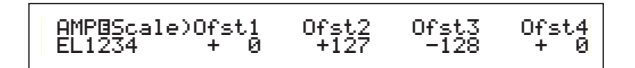

- **Ofst1/Ofst2/Ofst3/Ofst4** (Décalages 1, 2, 3 et 4) Définit les niveaux de décalage de l'échelle d'amplitude. Ces décalages sont utilisés par les points de rupture (BP1/BP2/BP3/BP4).
	- Pour plus d'informations sur l'échelle d'amplitude, reportez-vous à la section « Paramètres de l'échelle d'amplitude » ci-après.

□ **Paramètres :** Ofst1 à Ofst4 : -128 ~  $0 \sim +127$ 

## **Paramètres de l'échelle d'amplitude**

Vous pouvez, par exemple, définir les niveaux (décalages) et les points de ruptures (BP1 à 4) de la manière suivante.

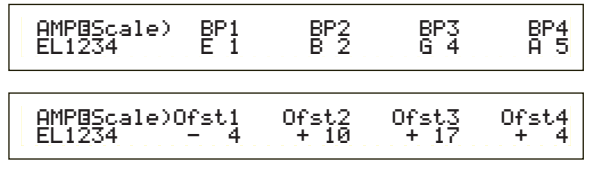

L'amplitude actuelle est de 80. Les décalages sont de –4 au BP1 (défini sur la note E1), +10 au BP2 (défini sur la note B2), +17 au BP3 (défini sur la note G4) et de +4 au BP4 (défini sur la note A5). Cela signifie que l'amplitude à chaque point de rupture est de respectivement 76, 90, 97 et 84. Pour les autres notes, l'amplitude sera située sur la ligne droite qui relie les deux points de rupture adjacents.

**CID** Les points de rupture sont automatiquement affectés par ordre croissant aux différentes touches du clavier. Par exemple, le point de rupture BP2 ne peut être défini sur une note plus basse que celle correspondant à BP1.

- $\square$  Les niveaux de point de rupture sont des décalages utilisés pour augmenter ou diminuer l'amplitude actuelle de notes spécifiques. Quelle que soit la taille de ces décalages, les limites minimale et maximale d'amplitude (0 et 127 respectivement) ne peuvent être dépassées.
- Une note définie en dessous de BP1 représentera le niveau BP1. Une note définie au-dessus de BP4 représentera le niveau BP4.

## **Element LFO (Oscillateur basse fréquence)**

Plusieurs paramètres sont possibles pour l'oscillateur basse fréquence. Celui-ci est utilisé pour générer des signaux basse fréquence et peut également être employé pour créer des effets vibrato, wah, tremolo, etc., lorsqu'il est appliqué aux paramètres de hauteur, filtre et amplitude. Différents paramètres du LFO peuvent être définis pour chaque élément. Les deux écrans suivants sont disponibles.

LFO Wave LFO Depth (Profondeur LFO)

## **LFO Wave (Onde LFO)**

Vous pouvez définir plusieurs paramètres qui contrôlent la forme d'onde du LFO. Sélectionnez la forme d'onde utilisée par l'oscillateur basse fréquence et définissez la vitesse de changement.

> LFOíWave) Wave^ Speed KeySync EL1234 tri 63 onKeySync

## ■ **Wave** (Onde)

Sélectionne la forme d'onde LFO utilisée pour moduler le son. Trois formes d'onde sont disponibles.

❏ **Paramètres :** saw, tri, squ

**saw (onde en dents de scie)**

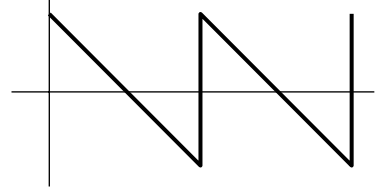

**tri (onde triangulaire)**

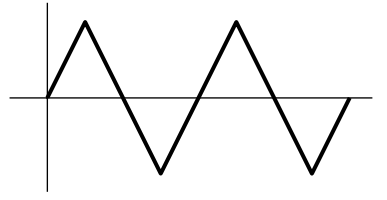

**squ (onde carrée)**

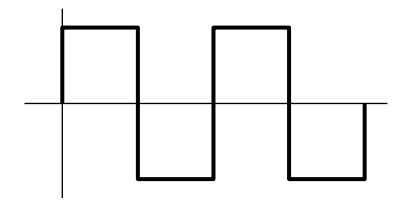

## ■ **Speed** (Vitesse)

Règle la vitesse de la forme d'onde LFO. Un paramètre plus haut entraîne une vitesse plus importante.

#### $\Box$ **Paramètres**:  $0 \sim 63$

#### **Vitesse = grande**

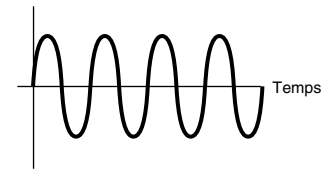

**Vitesse = petite**

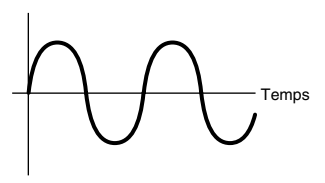

#### ■ **KeySync** (Synchronisation des touches)

Active ou désactive la synchronisation des touches. Lorsque ce paramètre est activé, la forme d'onde LFO est réinitialisée à chaque fois qu'une note est jouée.

#### ❏ **Paramètres :** off, on

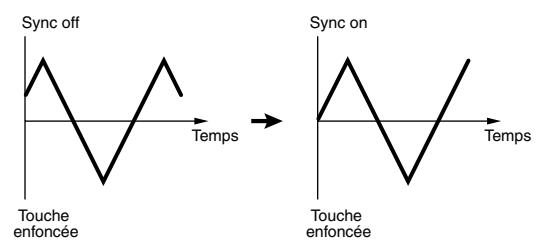

## **LFO Depth (Profondeur LFO)**

Définit le niveau de contrôle de la forme d'onde LFO sur les modifications des paramètres de hauteur, filtre et amplitude.

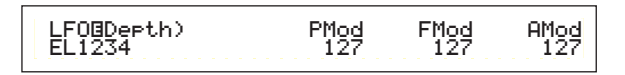

## ■ **PMod** (Profondeur de modulation de la **hauteur)**

Définit la profondeur à laquelle la forme d'onde du LFO module la hauteur du son. Un paramètre plus important entraînera une profondeur de modulation plus importante.

❏ **Paramètres :** 0 ~ 127

### ■ **FMod (Profondeur de modulation de la fréquence de coupure du filtre)**

Définit la profondeur à laquelle la forme d'onde du LFO module la fréquence de coupure de filtre. Un paramètre plus important entraînera une profondeur de modulation plus importante.

❏ **Paramètres :** 0 ~ 127

## ■ **AMod** (Profondeur de modulation de **l'amplitude)**

Définit la profondeur à laquelle la forme d'onde du LFO module l'amplitude du son. Un paramètre plus important entraînera une profondeur de modulation plus importante.

❏ **Paramètres :** 0 ~ 127

## **Element EQ (Egaliseur)**

Vous pouvez définir les deux paramètres de l'égaliseur suivants pour chaque élément.

EQ Type (Type d'égaliseur) EQ Param (Paramètre d'égaliseur)

# **EQ Type (Type d'égaliseur)**

 EQíType) Type EL1-3\* EQ L/HEQ L/H

### ■ **Type**

Sélectionne le type d'égaliseur. Plusieurs égaliseurs sont disponibles. Ils vous permettent non seulement de modifier des sons existants, mais également de générer des sons complètement nouveaux. Certains éléments de l'écran EQ Param (Paramètre d'égaliseur) peuvent être ou non disponibles, et ce en fonction du type d'égaliseur que vous sélectionnez.

❏ **Paramètres :** EQ L/H (Egalliseur bas/haut), P.EQ (Egaliseur paramétrique), Boost6 (Boost 6dB), Boost12 (Boost 12dB), Boost18 (Boost 18dB), thru

Les paramètres du type de filtre sont les suivants.

### **• EQ L/H (Egaliseur bas/haut)**

Il s'agit d'un égaliseur en plateau qui combine la bande des hautes fréquences à celle des basses fréquences pour s'adapter au niveau du signal. Si vous sélectionnez ce filtre, le paramètre EQ (Egaliseur) sera disponible avec les paramètres suivants.

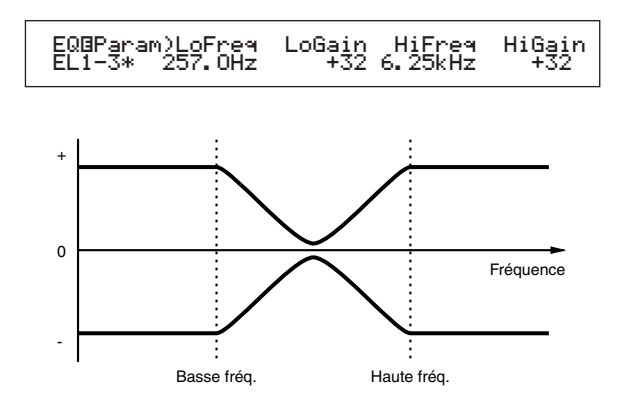

# Voice Mode Voice Mode<br>(Mode voix)

## ■ **LoFreq (Basse fréquence)**

Définit la basse fréquence du filtre en plateau. Les fréquences situées en deçà de ce point sont atténuées ou accentuées par le paramètre Low Gain (Gain en fréquences basses).

❏ **Paramètres :** 50.1 Hz ~ 2.00 kHz

#### ■ **LoGain (Gain en fréquences basses)**

Définit le niveau de décroissance ou d'accentuation des fréquences situées en deçà du paramètre Low Frequency (Basse fréquence).

 $\Box$  **Paramètres :** -32 ~ 0 ~ +32

#### ■ **HiFreq (Haute fréquence)**

Définit la haute fréquence du filtre en plateau. Les fréquences situées au-delà de ce point sont atténuées ou accentuées par le paramètre High Gain (Gain en fréquences hautes).

❏ **Paramètres :** 503.8 Hz ~ 10.1 kHz

## ■ **HiGain (Gain en fréquences hautes)**

Définit le degré de décroissance ou d'accentuation des fréquences situées au-delà du paramètre High Frequency.

 $\Box$  **Paramètres** : -32  $\sim$  0  $\sim$  +32

#### **• P.EQ (Egaliseur paramétrique)**

L'égaliseur paramétrique est utilisé pour atténuer ou accentuer le niveau des signaux de part et d'autre du paramètre Frequency (Fréquence) en fonction du paramètre de gain. Il existe 32 caractéristiques de fréquence. Les paramètres suivants sont disponibles pour ce type d'égaliseur.

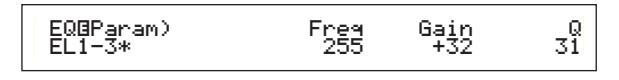

### **EQ Param (Paramètre d'égaliseur)**

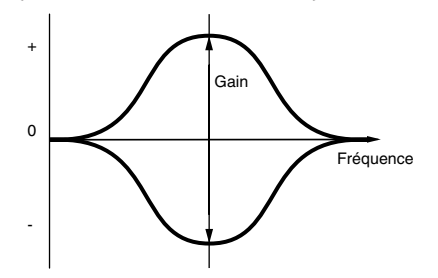

#### ■**Freq (Fréquence)**

Définit la fréquence centrale. Les fréquences de part et d'autre de cette valeur sont atténuées ou accentuées par le paramètre Gain.

❏ **Paramètres :** 139.7 Hz ~ 12.9 kHz

## ■ **Gain**

Définit le gain. Ce paramètre atténue ou accentue les fréquences de part et d'autre du paramètre Frequency.

❏ **Paramètres :** -32 ~ 0 ~ +32

## ■ **Q (Caractéristique de la fréquence)**

Définit Q (Caractéristique de la fréquence). Il existe 32 caractéristiques différentds. ❏ **Paramètres :** 0 ~ 31

## **• Boost6 (Boost 6dB)/Boost12 (Boost 12dB)/ Boost18 (Boost 18dB)**

Ces paramètres peuvent être utilisés pour accentuer le niveau du signal de 6 dB, 12 dB et 18 dB respectivement. Les paramètres d'égaliseur ne seront pas disponibles.

**• thru (contournement)**

Si vous sélectionnez ce paramètre, les égaliseurs sont ignorés et le signal n'est pas affecté.

# **Drum Voices (Voix de percussions)**

Avec les voix de percussions, les différentes ondes de batterie et de percussions ou les voix normales sont attribuées à toutes les notes du clavier (de C0 à C6) et forment un kit de batterie. Cinq écrans Common Edit (Edition des paramètres généraux), touchant l'ensemble des voix de percussions, et cinq écrans Drum Key (Touche de percussions) permettent d'éditer les voix de percussions.

Lorsque vous sélectionnez une voix de percussions et passez au mode Voice Edit, l'écran Drum Voice Edit sur lequel vous avez procédé aux éditions précédentes apparaît.

Pour une vue d'ensemble des voix de percussions, reportezvous à la page 32.

La plupart des paramètres ont déjà été expliqués pour les voix normales (les éléments grisés de l'arborescence). Les paramètres non expliqués précédemment le sont ici.

Pour plus d'informations sur les fonctions communes aux voix de percussions et aux voix normales, reportez-vous à la section « Voix normales », à la page 64.

Voice Edit (Drum)

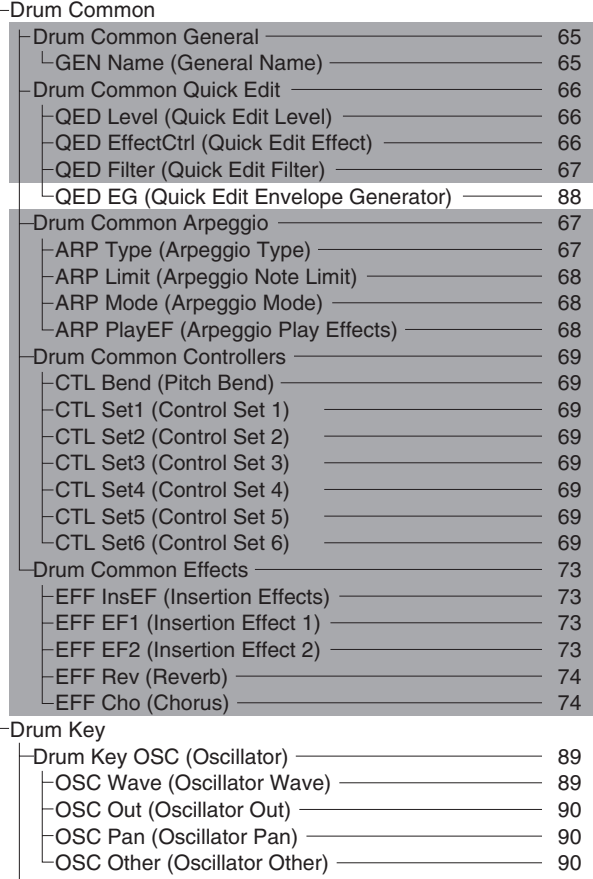

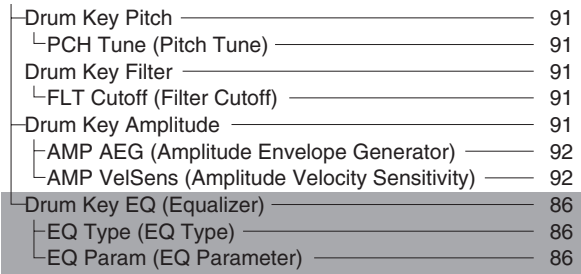

## **Drum Common Edit (Edition des paramètres communs aux percussions) et Drum Key Edit (Edition des touches de percussions)**

Chaque voix de percussions comporte plusieurs ondes ou voix normales attribuées aux touches du clavier (C0 à C6) (page 32). Vous pouvez utiliser Drum Common Edit pour des paramètres qui s'appliquent à l'ensemble des touches de percussions de la voix de percussions. Pour les paramètres individuels des ondes ou voix normales, l'édition des touches de percussions comporte des écrans d'édition pour chaque onde ou voix normale. Avec Drum Voice Edit, vous pouvez utiliser le bouton [A] pour passer de l'écran Drum Common Edit à l'écran Drum Key Edit.

Paramètres communs Drum Voice

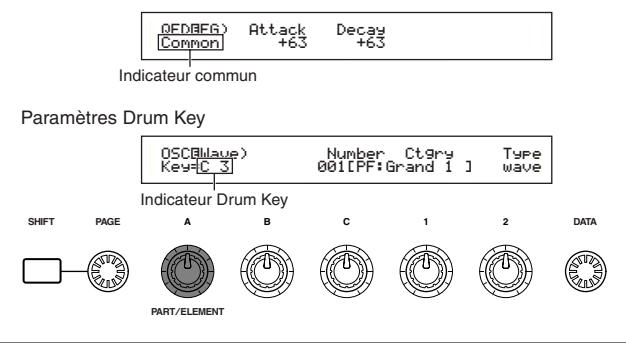

## **Menu Display (Affichage du menu)**

Celui-ci apparaît lorsque vous tournez le bouton [PAGE] en maintenant la touche [SHIFT] enfoncée. Les menus des paramètres sont indiqués ci-dessous. Utilisez le bouton [PAGE] pour amener le curseur sur l'élément que vous cherchez. Relâchez la touche [SHIFT] pour passer à l'écran sur lequel vous avez édité l'élément précédemment.

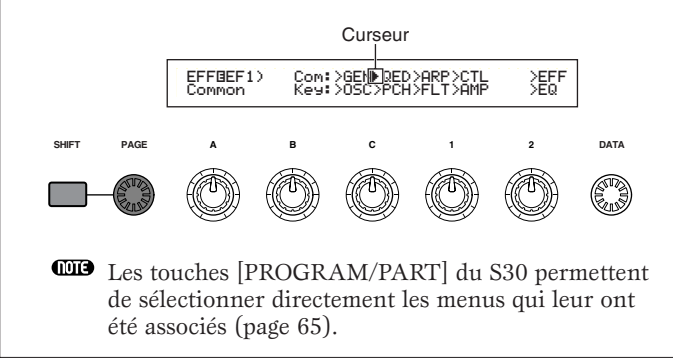

## **Drum Common General (Paramètre généraux pour les percussions)**

Pour les voix de percussions, il n'existe qu'un seul type de paramètre général, comme indiqué ci-dessous. Les paramètres et réglages sont les mêmes que pour les voix normales. Pour plus de détails, reportez-vous à la page 65.

GEN Name (Nom général)

## **Common Quick Edit (Edition rapide des paramètres généraux) pour les percussions**

Les quatre écrans suivants sont disponibles pour les paramètres de niveau de sortie des voix de percussions et de timbre.

QED Level (Edition rapide — paramètres de niveau) QED EffectCtrl (Edition rapide — paramètres de niveau d'effet)

QED Filter (Edition rapide — paramètres du filtre) QED EG (Edition rapide — paramètres du générateur d'enveloppe)

## **QED Level (Edition rapide paramètres de niveau)**

La plupart des paramètres et réglages ont déjà été expliqués pour les voix normales. Pour plus de détails, reportez-vous à la page 66.

## **QED EffectCtrl (Edition rapide paramètres de niveau d'effet)**

La plupart des paramètres et réglages ont déjà été expliqués pour les voix normales. Pour plus de détails, reportez-vous à la page 66.

## **QED Filter (Edition rapide paramètres du filtre)**

La plupart des paramètres et réglages ont déjà été expliqués pour les voix normales. Pour plus de détails, reportez-vous à la page 67.

## **QED EG (Edition rapide — paramètres du générateur d'enveloppe)**

Le générateur d'enveloppe peut être utilisé pour définir la transition du niveau de sortie des voix de percussions dans le temps. Le générateur d'enveloppe comporte deux paramètres qui déterminent la façon dont le niveau de sortie du son change à partir du moment où une note est enfoncée jusqu'au moment où le son a complètement disparu.

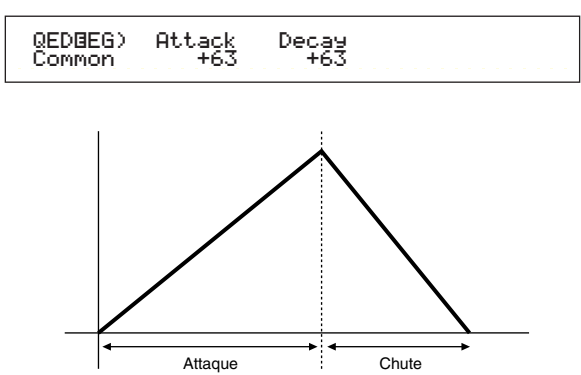

# Voice Mode Voice Mode<br>(Mode voix)

## ■ **Attack (Temps d'attaque)**

Définit le temps d'attaque (à partir du moment où la note est enfoncée jusqu'au moment où le niveau maximal de sortie du son est atteint).

 $\Box$  **Paramètres :** -64  $\sim$  0  $\sim$  +63

#### ■ **Decay** (Temps de d'étouffement)

Définit le temps d'étouffement (à partir du moment où le niveau maximal de sortie du son est atteint jusqu'au moment où il a complètement disparu).

 $\Box$  **Paramètres :** -64  $\sim$  0  $\sim$  +63

#### **Drum Common Arpeggio (Arpège paramètres communs aux percussions)**

Les quatre écrans suivants sont disponibles pour les paramètres Drum Voice Arpeggio. Les paramètres et réglages sont les mêmes que pour les voix normales. Pour plus de détails, reportez-vous à la page 67.

ARP Type (Type d'arpèges) ARP Limit (Plage de notes de l'arpège) ARP Mode (Mode Arpège) ARP PlayEF (Effet de lecture d'arpèges)

## **Drum Common Controllers (Commandes paramètres communs aux percussions)**

Définit les paramètres régissant les commandes. Chaque voix de percussions peut se voir attribuer jusqu'à six commandes et une molette de modification de la hauteur du son. Les sept écrans suivants sont disponibles. Les noms de paramètres de tous les écrans Control Set (jeu de commandes) sont identiques.

- CTL Bend (Modification de la hauteur du son)
- CTL Set1 (Jeu de commandes 1)
- CTL Set2 (Jeu de commandes 2)
- CTL Set3 (Jeu de commandes 3)
- CTL Set4 (Jeu de commandes 4)
- CTL Set5 (Jeu de commandes 5)
- CTL Set6 (Jeu de commandes 6)

Les paramètres sont les mêmes que pour les voix normales. Pour plus de détails, reportez-vous à la page 69 (le paramètre « Elem Sw » est uniquement disponible pour les voix normales).

## **Drum Common Effects (Effets paramètres communs aux percussions)**

Pour les effets de voix de percussions, il existe deux effets d'insertion plus des effets de système (Reverb et Chorus). Les cinq écrans suivants sont disponibles. Les paramètres et réglages sont les mêmes que pour les voix normales. Pour plus de détails, reportez-vous à la page 73.

EFF InsEF (Effet d'insertion) EFF EF1 (Effet d'insertion 1) EFF EF2 (Effet d'insertion 2) EFF Rev (Réverbération) EFF Cho (Chœurs)

## **Drum Key OSC (Oscillateur de touche de percussions)**

Vous pouvez changer les paramètres de forme d'onde des voix de percussions. Chaque voix de percussions peut comporter jusqu'à 73 touches de percussions (voir page 32) attribuées aux touches du clavier (C0 à C6). Vous pouvez affecter des formes d'onde aux touches de percussions et définir leurs paramètres. Les quatre écrans suivants sont disponibles.

OSC Wave (Onde d'oscillateur) OSC Out (Sortie oscillateur) OSC Pan (Balayage d'oscillateur) OSC Other (Oscillateur — autre)

## **OSC Wave (Onde d'oscillateur)**

Attribue une onde ou voix normale à chaque touche de percussions. Utilisez le bouton [A] (ou appuyez sur une note au clavier) pour sélectionner la touche de percussions, puis tournez le bouton [C] pour sélectionner l'onde ou la voix normale qui lui est attribuée.

> OSCíWave) Mem Number Ctgry Type Key=C 3 PRE1:001[PF:Grand 1 ] vceType<br>Doe

### ■ **Mem** (Mémoire)

Ce paramètre apparaît lorsque vous avez sélectionné « vce » (voix normale) comme paramètre Type. Sélectionnez Voice Memory (Mémoire de voix) pour la voix normale.

❏ **Paramètres :** PRE1, PRE2, INT, EXT

Vous ne pouvez pas sélectionnez les voix plug-in.

#### ■ **Number (Numéro d'onde)**

Sélectionne un numéro d'onde ou de voix normale. La catégorie et le nom sont indiqués à droite du numéro d'onde ou de voix normale sélectionné. La sélection d'une onde ou voix normale varie en fonction du type.

❏ **Paramètres :** 000(off) ~ 553 pour l'onde, 001~ 128 pour la voix normale (pour plus de détails sur les ondes ou voix normales, reportez-vous à la liste des données fournie séparément).

Si vous sélectionnez « off », aucune onde ou voix normale ne sera attribuée à la touche de percussions.

#### ■ **Ctgry (Catégorie)**

Sélectionne la catégorie de l'onde ou de la voix normale. Si vous passez à une autre catégorie, la première onde ou voix normale de cette catégorie sera sélectionnée.

❏ **Paramètres :** Pour plus de détails sur les catégories, reportez-vous à la liste de la page 65.

#### ■ **Type**

Sélectionnez « Wave » ou « Normal Voice » comme type. Avec les paramètres « Number » et « Ctgry » cidessus, vous pouvez spécifier la forme d'onde et la voix normale utilisée par le type.

❏ **Paramètres :** wave, vce (voix normale)

## **OSC Out (Sortie oscillateur)**

Définit les paramètres des sorties « Wave » ou « Normal Voice » de chaque touche de percussions.

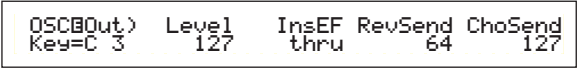

## ■ **Level (Niveau)**

Définit le niveau de sortie de chaque onde ou voix normale. Ce paramètre peut être utilisé pour ajuster la sortie de chaque touche de percussions.

❏ **Paramètres :** 0 ~ 127

## ■ **InsEF** (Effet d'insertion)

Sélectionne l'effet d'insertion auquel la sortie de chaque touche de percussions sera envoyée. Si le paramètre Thru (contournement) est sélectionné, les effets d'insertion seront ignorés.

❏ **Paramètres :** thru, ins1 (Effet d'insertion 1), ins2 (Effet d'insertion 2)

#### ■ **RevSend** (**Réverbération**)

Définit le niveau d'envoi du signal Drum Key envoyé à partir de l'effet d'insertion 1/2 (ou du signal ignoré) à l'effet Reverb (Réverbération).

#### ❏ **Paramètres :** 0 ~ 127

Ce paramètre ainsi que le niveau d'envoi de réverbération défini sur l'écran QED (Edition rapide) (voir page 71) sont les paramètres finaux du niveau d'envoi de réverbération.

Pour plus de détails sur les effets, reportez-vous à la page 50.

#### ■ **ChoSend** (Chœurs)

Définit le niveau d'envoi du signal Drum Key envoyé à partir de l'effet d'insertion 1/2 (ou du signal ignoré) à l'effet Chorus (Chœurs).

#### ❏ **Paramètres :** 0 ~ 127

- Ce paramètre ainsi que le niveau d'envoi chœurs défini sur l'écran QED (Edition rapide) (voir page 71) sont les paramètres finaux du niveau d'envoi des chœurs.
- Pour une touche de percussions dont l'effet d'insertion est défini sur un autre paramètre que Thru, le niveau d'envoi des chœurs sera déterminé par l'écran QED Level (Niveau d'édition rapide).
- Pour plus de détails sur les effets, reportez-vous à la page 50.

## **OSC Pan (Balayage d'oscillateur)**

Attribue les paramètres Pan (Balayage) de chaque touche de percussions à une voix de percussions. Différents types de balayage sont disponibles.

> OSCíPan) Pan Alter Random Key=C 3 C L63 63Random<br>63

### ■ **Pan (Balayage)**

Définit la position du balayage de chaque son dans une voix de percussions (Drum Kit). Celle-ci sera également utilisée comme position du balayage de base pour les paramètres Alternate (Alternatif) et Random (Aléatoire).

❏ **Paramètres :** L63 (Gauche) ~ C (Centre) ~ R63 (Droite)

## ■ **Alter (Alternatif)**

Définit l'étendue du balayage de la note alternativement à droite et à gauche pour chacune des notes jouées. Le paramètre Pan est utilisé comme position de base du balayage.

❏ **Paramètres :** L64 (Gauche) ~ C (Centre) ~ R63 (Droite)

Ce paramètre est uniquement disponible si le paramètre « Type » de l'écran OSC Wave indique « wave ». Ce paramètre ne sera pas disponible s'il est réglé sur « vce » (voix normale).

### ■ **Random** (Aléatoire)

Définit l'étendue du balayage aléatoire de la note à droite et à gauche pour chacune des notes jouées. Le paramètre Pan est utilisé comme position de base du balayage.

#### ❏ **Paramètres :** 0 ~ 127

Ce paramètre est uniquement disponible si le paramètre « Type » de l'écran OSC Wave indique « wave ».

## **OSC Other (Oscillateur — autre)**

Vous pouvez définir les paramètres qui contrôlent le son de chaque touche de percussions formant la voix de percussions.

OSCíOther) Assign RcvNtOff AltGrp Key=C 3 single on off

### ■ **Assign** (Affectation)

Définit le paramètre Key Assign (Affectation des touches) sur « single » pour empêcher une double reproduction des mêmes notes reçues. Sélectionnez « multi » pour attribuer de façon consécutive chaque occurrence de la même note reçue à un canal séparé.

❏ **Paramètres :** single, multi (unique, multi)

Lorsque le paramètre AltGrp (Groupe alternatif) n'est pas réglé sur « off », vous ne pouvez pas définir ce paramètre (indiqué par « ---- »).

#### ■ **RcvNtOff** (Réception de messages **désactivation de touches)**

Permet de décider si les messages MIDI Note Off sont reçus par chaque touche de percussions.

#### ❏ **Paramètres :** off, on

Ce paramètre dépend du type d'onde de touche de percussions choisi dans l'écran OSC Wave.

# Voice Mode Voice Mode<br>(Mode voix)

## ■ **AltGrp** (Groupe alternatif)

Définit le groupe alternatif auquel l'onde est attribuée. Dans un vrai kit de batterie, certains sons ne peuvent physiquement être joués simultanément, tels que les sons de batterie couplés. Vous pouvez éviter la reproduction simultanée d'ondes en les attribuant au même groupe alternatif. Il vous est possible de définir jusqu'à 127 groupes alternatifs. Vous pouvez aussi sélectionner « off » si vous souhaitez permettre la reproduction simultanée de sons.

 $\Box$  **Paramètres** : off,  $1 \sim 127$ 

## **Drum Key Pitch (Hauteur de touches de percussions)**

Définit la hauteur de chaque touche de percussions. Les réglages et paramètres Pitch EG (Générateur d'enveloppe de hauteur) peuvent être définis pour chaque touche de percussions.

## **PCH Tune (Réglage de la hauteur)**

PCHíTune) Coarse Fine VelSens Key=C 3 + 0 + 0 +63

#### ■ **Coarse** (Brut)

Règle la hauteur de chaque onde ou voix normale des voix de percussions en demi-tons.

#### $\Box$  **Paramètres :** -48  $\sim$  +48

Pour une voix normale, ce paramètre règle la position de sa note (et non sa hauteur) en fonction de la note C3. Supposons, par exemple, que la voix initiale soit composée d'un son de type piano à deux éléments jusqu'à la note C3 et d'un son de type corde à deux éléments au-delà de la note C#3. En augmentant la valeur du paramètre « Coarse » de +1, la hauteur du son de type piano ne variera pas jusqu'à C#3. En lieu et place, la note C#3 de la voix initiale (c'est-à-dire le son de type corde) sera utilisée.

#### ■ **Fine (Précis)**

Règle avec précision la hauteur de chaque onde de touche de percussions (ou voix normale).

 $\Box$  **Paramètres :** -64  $\sim$  +63

#### ■ **VelSens (Sensibilité de vitesse)**

Définit la sensibilité de vitesse de la hauteur. Un paramètre à valeur positive entraînera une augmentation de la hauteur lorsque vous jouerez avec plus de force sur le clavier. Un paramètre à valeur négative produira l'effet inverse.

#### $\Box$ **Paramètres :** -64  $\sim$  0  $\sim$  +63

Ce paramètre est uniquement disponible si le paramètre « Type » de l'écran OSC Wave indique « wave ».

## **Drum Key Filter (Filtre de touche de percussions)**

Vous pouvez appliquer des paramètres de filtre à la voix de percussions. Un filtre passe-bas et un filtre passehaut peuvent être appliqués sur une onde pour modifier ses caractéristiques sonores.

Ce paramètre est uniquement disponible si le paramètre « Type » de l'écran OSC Wave indique « wave ».

## **FLT Cutoff (Coupure de filtre)**

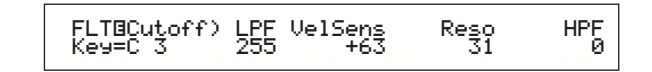

#### ■ **LPF (Filtre passe-bas)**

Définit la fréquence de coupure du filtre passe-bas. Seules les fréquences en deçà de ce point sont transmises. Vous pouvez ensuite utiliser le paramètre Reso (résonnance) pour ajouter davantage de caractère au son.

#### ❏ **Paramètres :** 0 ~ 255

Pour plus de détails sur le filtre passe-bas, reportez-vous à la page 78.

#### ■ **VelSens** (Sensibilité de vitesse)

Définit la sensibilité de vitesse de la fréquence de coupure du filtre passe-bas. Un paramètre à valeur positive entraînera une augmentation de la fréquence de coupure lorsque vous jouerez avec plus de force sur le clavier. Un paramètre à valeur négative produira l'effet inverse.

 $\Box$  **Paramètres :** -64  $\sim 0 \sim +63$ 

#### ■ **Reso** (**Résonance**)

Définit la quantité de résonance (importance harmonique) appliquée au signal à la fréquence de coupure. Celle-ci peut être utilisée en combinaison avec la fréquence de coupure du filtre passe-bas pour ajouter davantage de caractère au son.

#### ❏ **Paramètres :** 0 ~ 31

Pour plus de détails sur la résonance, reportez-vous à la page 80.

#### ■ **HPF (Filtre passe-haut)**

Définit la fréquence de coupure du filtre passe-haut. Seules les fréquences au-delà de ce point sont transmises.

## ❏ **Paramètres :** 0 ~ 255

Pour plus de détails sur le filtre passe-haut, reportez-vous à la page 79.

## **Drum Key Amplitude (Amplitude de touche de percussions)**

Vous pouvez définir le paramètre « Amplitude » (niveau de sortie) de chaque touche de percussions. Les deux paramètres suivants sont disponibles.

Ce paramètre est uniquement disponible si le paramètre « Type » de l'écran OSC Wave indique « wave ».

AMP AEG (Générateur d'enveloppe d'amplitude) AMP VelSens (Sensibilité de vitesse d'amplitude)

## **AMP AEG (Générateur d'enveloppe EG d'amplitude)**

Le générateur d'enveloppe d'amplitude contrôle la variation d'amplitude à partir du moment où une note du clavier est enfoncée jusqu'au moment où elle est relâchée. En définissant les paramètres Attack Time (Temps d'attaque), Decay 1 Time (Temps d'étouffement 1) et Decay 1/2 Level (Niveau d'étouffement 1/2), vous pouvez déterminer la vitesse à laquelle le son atteint son amplitude maximale ainsi que la vitesse à laquelle il disparaît. Plusieurs paramètres peuvent être définis pour chaque voix de percussions.

Ce paramètre est uniquement disponible si le paramètre « Type » de l'écran OSC Wave indique « wave ».

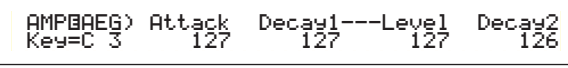

■ **Attack (Temps d'attaque)** Définit le temps d'attaque.

❏ **Paramètres :** 0 ~ 127

■ **Decay1** (Temps d'étouffement 1) Définit le temps d'étouffement.

❏ **Paramètres :** 0 ~ 127

■ Level (Niveau d'étouffement 1) Définit le niveau d'étouffement 1. ❏ **Paramètres :** 0 ~ 127

## ■ **Decay2** (Temps d'étouffement 2)

Définit le temps d'étouffement 2. Si vous sélectionnez « hold », le niveau d'amplitude sera maintenu jusqu'à ce que vous relâchiez la note.

❏ **Paramètres :** 0 ~ 126, hold

## **AMP VelSens (Sensibilité de vitesse d'amplitude)**

Vous pouvez définir la variation d'amplitude (niveau de sortie) en fonction de la vitesse des notes reçues.

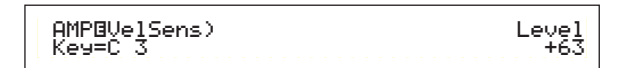

## ■ Level (Niveau)

Définit la sensibilité de vitesse du niveau de sortie du générateur d'enveloppe d'amplitude. Un paramètre à valeur positive entraînera une augmentation du niveau de sortie lorsque vous jouerez avec plus de force sur le clavier. Un paramètre à valeur négative produira l'effet inverse.

 $\Box$  **Paramètres :** -64  $\sim$  0  $\sim$  +63

## **Paramètres du générateur d'enveloppe d'amplitude**

Le générateur d'enveloppe d'amplitude comporte trois paramètres de temps et un paramètre de niveau. Ceux-ci commandent la transition entre les niveaux de sortie pour la durée de la note. Le temps d'attaque est le temps que le son prend pour atteindre son niveau de sortie maximal à partir du moment où une touche du clavier est enfoncée. Les paramètres « Decay 1/2 Time » et « Decay 1 Level » sont utilisés pour définir les autres comportements (entre le niveau de sortie maximal du son et le moment où il passe à zéro). Par ailleurs, vous pouvez définir ces paramètres afin qu'ils soient sensibles à la vitesse de la note.

**CD** Le niveau d'attaque est fixé à sa valeur maximale.

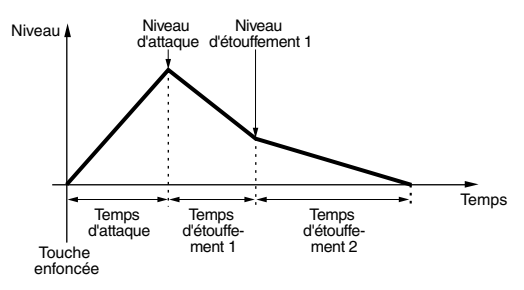

**Decay2=hold (Etouffement 2 = maintien)**

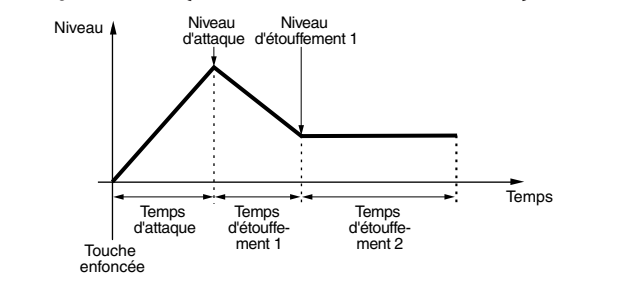

## **Drum Key EQ (Egaliseur de touche de percussions)**

Vous pouvez définir les paramètres « Equalizer » (Egaliseur) pour chaque touche de percussions. Les deux écrans suivants sont disponibles. Ces paramètres sont identiques à ceux des voix normales. Pour plus de détails, reportez-vous à la page 86.

EQ Type (Type d'égaliseur) EQ Param (Paramètre d'égaliseur)

Ce paramètre est uniquement disponible si le paramètre « Type » dans l'écran OSC Wave indique « wave ».

# **Plug-in Voice (Voix plug-in)**

Les voix enregistrées sur des cartes plug-in (partie unique) sont appelées « Board Voice ». Une Plug-in Voice (Voix plug-in) est une Board Voice (voix enregistrée sur une carte) qui a été traitée dans le synthétiseur en mode Voice Edit. Il existe six écrans Common Edit (Edition des paramètres généraux) et quatre écrans d'éditions des éléments pour une voix plug-in. Vous pouvez enregistrer jusqu'à 64 voix plug-in éditées dans les banques A à D de la mémoire PLG. Après la sélection de la voix plug-in que vous souhaitez éditer (dans les banques A à D de la mémoire PLG), lorsque vous passerez en Voice Edit Mode, l'écran Voice Edit Mode que vous aurez quitté précédemment apparaîtra.

## **Contrôle des voix enregistrées sur une carte**

Vous pouvez contrôler les voix enregistrées sur une carte sans passer en mode Edit. Si vous appuyez sur la touche [EDIT] lors du contrôle, vous passerez en mode Edit et les oscillateurs des voix enregistrées sur une carte seront déjà attribués.

**1**Maintenez la touche [PLG] enfoncée et utilisez le bouton [C] pour sélectionner la banque des voix enregistrées sur une carte. « PLG INT » est la banque des voix plug-in (plug-in interne) stockée dans la mémoire PLG.

**2**Lâchez la touche [PLG]. Sélectionnez la voix enregistrée sur une carte à l'aide des touches BANK/PROGRAM ou du bouton [DATA] de la même manière que pour sélectionner une voix dans une autre mémoire.

- S'il n'y a aucune voix au numéro de programme correspondant de la banque sélectionnée, aucun son ne sera produit.
- Pour éditer les voix sur la carte plug-in, vous devez utiliser un ordinateur avec son logiciel d'édition.
- Pour plus de détails sur les voix plug-in et les voix enregistrées sur une carte, reportez-vous aux pages 27 et 99.

La plupart de ces paramètres sont les mêmes que pour les voix normales (les éléments grisés de l'arborescence). Seuls les éléments différents sont expliqués ci-dessous.

Pour plus de détails sur les autres paramètres, référez-vous aux explications données sur les voix normales en page 64.

#### Plug-in Voices

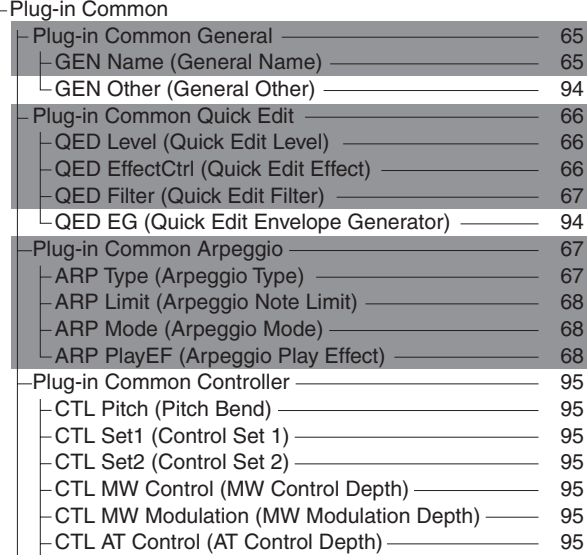

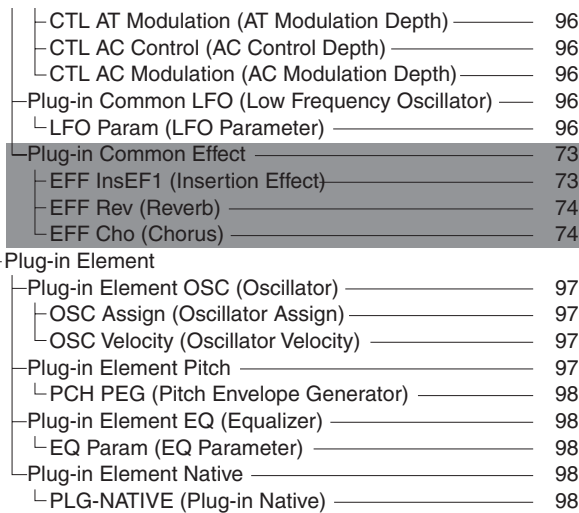

## **Edition des paramètres généraux plug-in et édition de chaque élément**

Il existe deux écrans d'édition pour les voix plug-in. Le premier est destiné aux paramètres généraux de la voix appelés « Plug-in Common » (paramètres généraux plug-in) et l'autre est consacré aux paramètres des éléments appelés « Plug-in Element » (élément plug-in). Un seul élément est disponible pour une voix plug-in, mais vous pouvez créer un accès pour les écrans des paramètres « Plug-in Common » et « Plug-in Element » similaires à ceux d'une voix normale.

En mode d'édition Plug-in Voice, vous pouvez passer des écrans Common aux écrans Element à l'aide du bouton [A].

Ecrans d'Editions des paramètres communs de voix plug-in

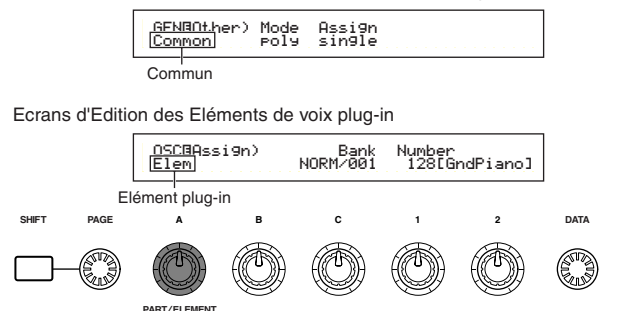

## **Menu Display (Affichage du menu)**

Pour afficher le menu suivant, utilisez le bouton [PAGE] tout en maintenant la touche [SHIFT] enfoncée. Utilisez le bouton [PAGE] pour déplacer le curseur vers un élément, puis relâchez la touche [SHIFT] pour passer à l'écran Edit de cet élément.

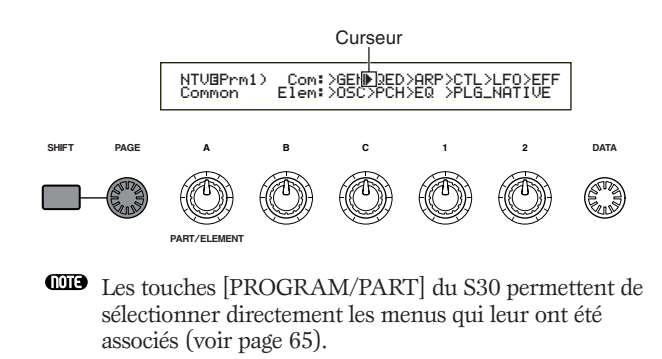

Les paramètres généraux figurent dans les deux écrans représentés ci-dessous.

GEN Name (Nom général) GEN Other (Paramètres généraux - autre)

## **GEN Name (Nom général)**

Les paramètres et réglages sont les mêmes que pour les voix normales. Pour plus d'informations, reportez-vous à la page 65.

## **GEN Other (Paramètres généraux autre)**

Ce sont les paramètres concernant les cartes plug-in.

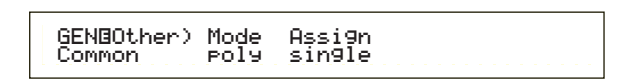

### ■ **Mode**

Sélectionne une reproduction monophonique ou polyphonique. Sélectionne le mode de reproduction monophonique (une note à la fois) ou polyphonique (plusieurs notes à la fois).

❏ **Paramètres :** mono, poly

## ■ **Assign** (Affectation)

Si vous sélectionnez le mode « single » (unique), une même note ne pourra être reproduite deux fois de suite. Le synthétiseur interrompt la reproduction d'une note lorsqu'il reçoit la même note une deuxième fois. Si vous sélectionnez le mode « multi », le synthétiseur affecte consécutivement chaque instance de la même note à un canal distinct et permet ainsi de générer un son multiple.

❏ **Paramètres :** single, multi (unique, multi)

## **Edition rapide - Paramètres communs plug-in**

Ces paramètres concernent principalement le volume et la hauteur des voix plug-in. Les quatre écrans suivants sont disponibles.

QED Level (Edition rapide - paramètres de niveau) QED EffectCtrl (Edition rapide - paramètres de niveau d'effet) QED Filter (Edition rapide - paramètres du filtre) QED EG (Edition rapide - paramètres du générateur d'enveloppe)

## **QED Level (Edition rapide paramètres de niveau)**

Les paramètres et réglages sont les mêmes que pour les voix normales. Pour plus de détails, reportez-vous à la page 66.

## **QED EffectCtrl (Edition rapide paramètres de niveau d'effet)**

Les paramètres et réglages sont les mêmes que pour les voix normales. Pour plus de détails, reportez-vous à la page 66.

## **QED Filter (Edition rapide paramètres du filtre)**

Les paramètres et réglages sont les mêmes que pour les voix normales. Pour plus de détails, reportez-vous à la page 67.

## **QED EG (Edition rapide — paramètres du générateur d'enveloppe)**

Le générateur d'enveloppe peut être utilisé pour contrôler la variation du volume de la voix plug-in. Trois paramètres de ce générateur d'enveloppe permettent de contrôler la variation du volume entre le moment où vous appuyez sur une note et le moment où vous relâchez la note, ou le moment où le volume atteint zéro.

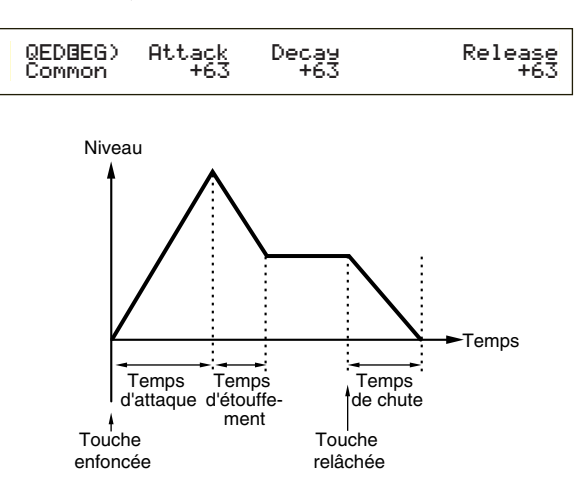

## ■ **Attack (Temps d'attaque)**

Définit le temps d'attaque (temps nécessaire pour que le volume atteigne son niveau maximal une fois que vous avez appuyé sur une note).

 $\Box$  **Paramètres** : -64  $\sim$  0  $\sim$  +63

### ■ **Decay** (Etouffement)

Définit le temps d'étouffement (temps nécessaire pour que le volume passe de son niveau maximal à un niveau stable).

 $\Box$  **Paramètres** : -64  $\sim$  0  $\sim$  +63

### ■ **Release** (Extinction)

Définit le temps d'extinction (temps nécessaire pour que le volume atteigne progressivement zéro après relâchement de la note).

 $\Box$  **Paramètres** : -64  $\sim$  0  $\sim$  +63

## **Paramètres communs d'arpèges plug-in**

Les quatre écrans représentés ci-dessous permettent de choisir les paramètres d'arpèges utilisés par la voix plug-in. Les paramètres sont les mêmes que pour les voix normales. Pour plus de détails, reportez-vous à la page 67.

ARP Type (Type d'arpèges) ARP Limit (Plage de notes de l'arpège) ARP Mode (Mode Arpeggio) ARP PlayEF (Effet de lecture d'arpèges)

## **Paramètres communs des commandes plug-in**

Les neuf écrans représentés ci-dessous permettent de paramétrer la molette de courbe de hauteur, la molette de modulation ainsi que d'autres commandes de voix plug-in.

- CTL Pitch (Modification de la hauteur du son)
- CTL Set1 (Jeu de commandes 1)
- CTL Set2 (Jeu de commandes 2)
- CTL MW Control (MW Control Depth) (profondeur de commande MW)
- CTL MW Modulation (MW Modulation Depth) (profondeur de modulation MW)
- CTL AT Control (AT Control Depth) (profondeur de commande AT)
- CTL AT Modulation (AT Modulation Depth) (profondeur de modulation AT)
- CTL AC Control (AC Control Depth) (profondeur de commande AC)
- CTL AC Modulation (AC Modulation Depth) (profondeur de modulation AC)

## **CTL Pitch (Pitch Bend) (courbe de hauteur)**

Vous pouvez définir la plage de la courbe de hauteur et le portamento pour la voix plug-in. Le portamento permet de créer une transition douce entre la hauteur de la première note et celle de la note suivante.

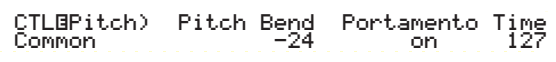

## ■ **Courbe de hauteur**

Définit le degré de variation de hauteur (en demitons) appliqué à la note lorsque la molette de variation de ton est actionnée vers le haut ou vers le bas. Si vous choisissez par exemple la valeur +12, vous pouvez passer à l'octave supérieure en actionnant la molette vers le haut. A l'inverse, si vous choisissez une valeur négative, vous diminuez le ton en actionnant la molette vers le bas.

 $\Box$  **Paramètres :** -24  $\sim$  0  $\sim$  +24

### ■ **Portamento**

Active et désactive le portamento.

❏ **Paramètres :** off, on

### ■ **Time (Temps)**

Définit le temps de portamento, c'est-à-dire la vitesse de transition entre la hauteur de la première note et celle de la note suivante.

 $\Box$  **Paramètres** :  $0 \sim 127$ 

# **CTL Set1 (Jeu de commandes 1)**

## **CTL Set2 (Jeu de commandes 2)**

Ces paramètres sont les mêmes que pour les voix normales. Pour plus de détails, reportez-vous à la page 69 (le paramètre « Elem SW » est uniquement disponible pour les voix normales).

## **CTL MW Control (MW Control Depth) (profondeur de commande MW)**

Vous pouvez ici choisir la profondeur de commande de la molette de modulation sur le filtre.

> CTLíMW Control) Filter Common -64ś

## ■ **Filter (Filtre)**

Définit la profondeur de commande de la molette de modulation sur la fréquence de coupure du filtre.  $\Box$ **Paramètres :** -64  $\sim 0 \sim +63$ 

## **CTL MW Modulation (MW Modulation Depth) (profondeur de modulation MW)**

Vous pouvez choisir ici la profondeur de commande de la molette de modulation sur la modulation de ton, de filtre et d'amplitude de la voix plug-in.

 CTLíMW Modulation) PMod FMod AMod Common 127 127 127i

■ **PMod** (Profondeur de modulation de la hauteur) Définit la profondeur de commande de la molette de modulation sur la modulation de ton. Plus le paramètre est important, plus la profondeur de commande est élevée.

 $\Box$  **Paramètres** :  $0 \sim 127$ 

■ **FMod (Profondeur de modulation de la fréquence de coupure du filtre)** Définit la profondeur de commande de la molette de modulation sur la modulation de coupure du filtre. Plus le paramètre est important, plus la profondeur de commande est élevée. ❏ **Paramètres :** 0 ~ 127

■ **AMod** (Profondeur de modulation de l'amplitude) Définit la profondeur de commande de la molette de modulation sur la modulation de l'amplitude. Plus le paramètre est important, plus la profondeur de commande est élevée.

❏ **Paramètres :** 0 ~ 127

## **CTL AT Control (AT Control Depth) (profondeur de commande AT)**

Vous pouvez choisir ici la profondeur de commande de la fonction Aftertouch sur la hauteur et le filtre de la voix plug-in.

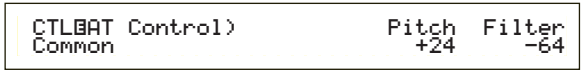

### ■ **Pitch** (Hauteur)

Définit la profondeur de commande de la fonction Aftertouch sur la hauteur. Vous pouvez choisir une valeur maximale de deux octaves (en demi-tons).

 $\Box$ **Paramètres :** -24  $\sim$  0  $\sim$  +24

### ■ **Filter (Filtre)**

Définit la profondeur de commande de la fonction Aftertouch sur la fréquence de coupure du filtre.  $\Box$ **Paramètres :** -64  $\sim$  0  $\sim$  +63

### **CTL AT Modulation (AT Modulation Depth) (profondeur de modulation AT)**

Vous pouvez indiquer ici la profondeur de commande de la fonction Aftertouch sur la modulation de hauteur, de filtre et d'amplitude de la voix plug-in.

j

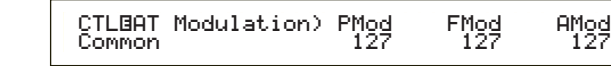

■ **PMod** (Profondeur de modulation de la hauteur) Définit la profondeur de commande de la fonction Aftertouch sur la modulation de hauteur de filtre. Plus le paramètre est important, plus la profondeur de commande est élevée.

❏ **Paramètres :** 0 ~ 127

## ■ **FMod (Profondeur de modulation de la fréquence de coupure du filtre)**

Définit la profondeur de commande de la fonction Aftertouch sur la modulation de coupure du filtre. Plus le paramètre est important, plus la profondeur de commande est élevée.

❏ **Paramètres :** 0 ~ 127

## ■**AMod (Profondeur de modulation de l'amplitude)**

Définit la profondeur de commande de la fonction Aftertouch sur la modulation d'amplitude. Plus le paramètre est important, plus la profondeur de commande est élevée.

❏ **Paramètres :** 0 ~ 127

## **CTL AC Control (AC Control Depth) (profondeur de commande AC)**

Vous pouvez choisir la profondeur de commande des messages de changement de commande (« Control Change », commande affectable) sur le filtre de la voix plug-in.

 CTLíAC Control) Source FilterCommon 04[FootCtrl] -64

## ■ **Source**

Définit le numéro de changement de commande MIDI utilisé pour contrôler le filtre.

❏ **Paramètres :** 0 ~ 95

## ■ **Filter (Filtre)**

Définit la profondeur de commande de la fréquence de coupure du filtre opérée par le changement de commande défini ci-dessus.

 $\Box$  **Paramètres :**  $-64 \sim 0 \sim +63$ 

## **CTL AC Modulation (AC Modulation Depth) (profondeur de modulation AC)**

Vous pouvez choisir ici la profondeur de commande des messages de changement de commande (commande affectable) sur la hauteur, le filtre et l'amplitude de la voix plug-in.

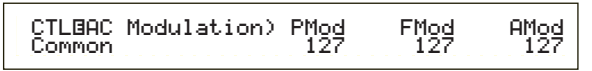

■ **PMod** (Profondeur de modulation de la hauteur) Définit la profondeur de commande des messages de changement de commande sur la modulation de hauteur. Plus le paramètre est important, plus la profondeur de commande est élevée.

 $\Box$  Paramètres :  $0 \sim 127$ 

■ **FMod (Profondeur de modulation de la fréquence de coupure du filtre)**

Définit la profondeur de commande des messages de changement de commande (sélectionnés dans le paramètre Source) sur la modulation de coupure du filtre. Plus le paramètre est important, plus la profondeur de commande est élevée. ❏ **Paramètres :** 0 ~ 127

■ **AMod** (Profondeur de modulation de l'amplitude) Définit la profondeur de commande des messages de changement de commande sur la modulation de l'amplitude. Plus le paramètre est important, plus la profondeur de commande est élevée. ❏ **Paramètres :** 0 ~ 127

## **Plug-in Common LFO (Paramètres communs de l'oscillateur à basse fréquence)**

Vous pouvez choisir ici les paramètres du LFO. Le LFO utilise une forme d'onde basse fréquence pour faire varier (moduler) la hauteur du son. L'effet de vibrato, par exemple, utilise le LFO.

## **LFO Param (Paramètre du LFO)**

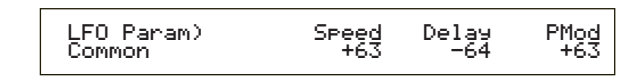

## ■ **Speed (Vitesse)**

Règle la vitesse de la forme d'onde LFO. Une valeur positive augmente la vitesse, tandis qu'une valeur négative la réduit.

 $\Box$  **Paramètres :** -64  $\sim$  0  $\sim$  +63

$$
Vitesse = petite
$$

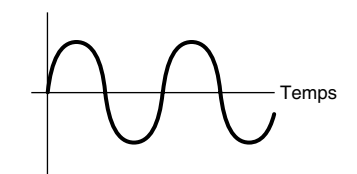

**Vitesse = grande**

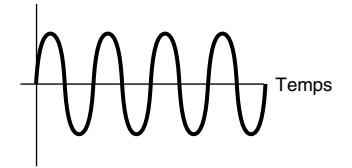

## ■ **Delay** (Retard)

Définit la durée (le retard) entre le moment où vous appuyez sur une note du clavier et celui où le LFO est actif. Comme le montre l'illustration, une valeur positive augmente le retard tandis qu'une valeur négative le réduit.

#### $\Box$  **Paramètres :** -64  $\sim$  0  $\sim$  +63

**Bref retard**

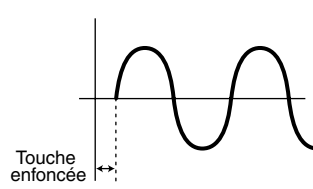

**Long retard**

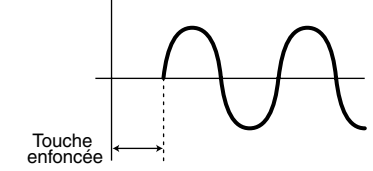

#### ■ **PMod** (Profondeur de modulation de la hauteur)

Définit le degré de contrôle de la forme d'onde du LFO sur la hauteur. Une valeur positive augmente le contrôle, tandis qu'une valeur négative le réduit.

 $\Box$  **Paramètres** : -64  $\sim$  0  $\sim$  +63

## **Plug-in Common Effect (Paramètres communs des effets)**

Les trois écrans représentés ci-dessous vous permettent de choisir les paramètres des effets d'insertion et des effets système utilisés par la voix plug-in. Les paramètres sont les mêmes que pour les voix normales. Le paramètre EFF EF1 (Effet d'insertion 1) est identique au paramètre EFF EF1 (Effet d'insertion 1) des voix normales. Pour plus de détails, reportez-vous à la page 73.

EFF EF1 (Effet d'insertion) EFF Rev (Réverbération) EFF Cho (Chœurs)

## **Plug-in Element OSC (Paramètres de l'oscillateur)**

Vous pouvez choisir ici les paramètres de la voix plugin liés aux éléments. Les deux écrans représentés ciaprès vous permettent de sélectionner la forme d'onde de l'élément et ses paramètres de vitesse.

OSC Assign (Affectation oscillateur) OSC Velocity (Vitesse oscillateur)

# **OSC Assign (Affectation oscillateur)**

Vous pouvez choisir la voix enregistrée sur carte constituant l'élément d'une voix plug-in. Sélectionnez la banque de voix à l'aide du bouton [C] et la voix enregistrée sur carte avec le bouton [1].

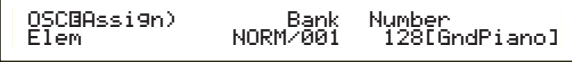

#### ■ **Bank (Banque)**

Sélectionne la banque de voix enregistrées sur carte de la voix plug-in.

❏ **Paramètres :** (dépendent de la carte plug-in) Reportez-vous au mode d'emploi de votre carte plug-in.

#### ■ **Number (Numéro)**

Sélectionne le numéro de la voix enregistrée sur carte. Le nom de la voix s'affiche à droite du numéro.

❏ **Paramètres :** (dépendent de la carte plug-in) Reportez-vous au mode d'emploi de votre carte plug-in.

## **OSC Velocity (Vitesse oscillateur)**

Vous pouvez choisir ici la vitesse et la variation de notes de la voix enregistrée sur carte.

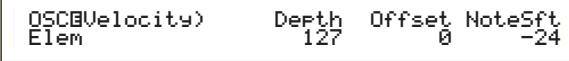

#### ■ **Depth (Amplitude)**

Définit la sensibilité de vitesse de la voix enregistrée sur carte. Si vous choisissez une valeur élevée, l'augmentation de volume sera proportionnelle à la dureté de votre toucher sur le clavier.

❏ **Paramètres :** 0 ~ 127

### ■ **Offset (Décalage)**

Définit une valeur de décalage pour la sensibilité de vitesse de la voix enregistrée sur carte. Lorsque vous appuyez sur une touche du clavier, cette valeur de décalage est ajoutée à la vitesse de la note.

❏ **Paramètres :** 0 ~ 127

### ■ **NoteSft** (Variation de notes)

Définit le degré de variation (en demi-tons) devant être appliqué à la hauteur de la voix enregistrée sur carte. Vous pouvez choisir une valeur maximale de 2 octaves.

 $\Box$  **Paramètres** : -24  $\sim$  0  $\sim$  +24

## **Plug-in Element Pitch (Hauteur des éléments)**

Vous pouvez définir les paramètres du générateur d'enveloppe de hauteur pour la voix enregistrée sur carte. Le générateur d'enveloppe de hauteur contrôle la variation de hauteur à partir du moment où une note du clavier est enfoncée jusqu'au moment où elle est relâchée.

Voice Mode Voice Mode<br>(Mode voix)  PCHíPEG)InitLvl Attack Release---Level Elem +63 +63 +63 -64-Level<br>-64

■ **InitLvl** (Niveau initial)

Définit le niveau initial.

 $\Box$  **Paramètres** : -64  $\sim$  0  $\sim$  +63

#### ■ **Attack (Attaque)**

Définit le temps d'attaque.

 $\Box$  **Paramètres :** -64  $\sim$  0  $\sim$  +63

### ■ **Release** (Extinction)

Définit le temps d'extinction.

 $\Box$  **Paramètres :** -64  $\sim$  0  $\sim$  +63

#### ■ Level (Niveau)

Définit le niveau d'extinction.

 $\Box$  **Paramètres** : -64  $\sim$  0  $\sim$  +63

## **Pitch Envelope Generator Settings (Paramètres du générateur d'enveloppe de hauteur)**

Vous pouvez choisir deux paramètres de temps (vitesse) et deux paramètres de niveau (hauteur) contrôlant le changement de hauteur entre le moment où vous appuyez sur une note du clavier et le moment où vous relâchez cette note. Lorsque vous appuyez sur une note, la hauteur initiale est définie par la valeur du paramètre InitLvl. La hauteur passe ensuite de la valeur du paramètre InitLvl à la valeur maximale dans le laps de temps indiqué par le paramètre Attack. La variation ultérieure de hauteur est définie par les paramètres Release Time/Level.

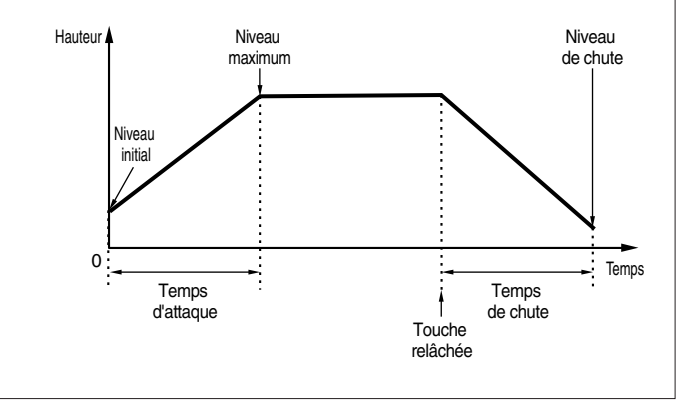

## **Plug-in Element EQ (Elément Egaliseur)**

Vous pouvez définir les paramètres d'égalisation de l'onde. C'est un égaliseur en plateau à double bande, une pour les hautes fréquences et une pour les basses fréquences.

## **EQ Param (Paramètre d'égaliseur)**

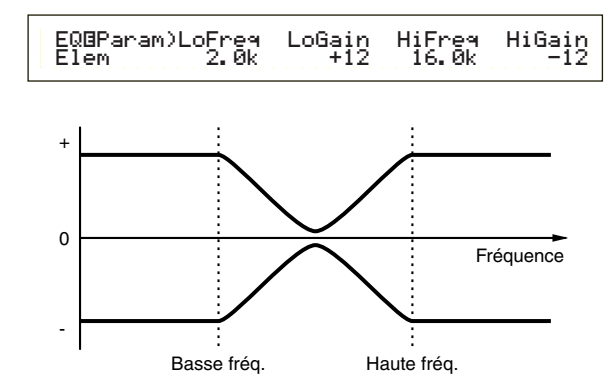

#### ■ **LoFreq** (Basse fréquence)

Définit le point de plateau des basses fréquences. Le niveau des signaux inférieurs à cette fréquence sera accentué ou atténué de la valeur du paramètre LoGain.

❏ **Paramètres :** 32 Hz ~ 2.0 kHz

#### ■ **LoGain (Gain en fréquences basses)**

Définit le degré d'accentuation ou d'atténuation devant être appliqué aux signaux dont la fréquence est inférieure à LoFreq.

 $\Box$  **Paramètres :** -64  $\sim$  0  $\sim$  +63

#### ■ **HiFreq** (Haute fréquence)

Indiquez le point de plateau des hautes fréquences. Le niveau des signaux supérieurs à cette fréquence sera accentué ou atténué de la valeur du paramètre HiGain.

❏ **Paramètres :** 500 Hz ~ 16.0 kHz

#### ■ **HiGain (Gain en fréquences hautes)**

Définit le degré d'accentuation ou d'atténuation des signaux dont la fréquence est supérieure au paramètre HiFreq.

 $\Box$  **Paramètres :** -64  $\sim$  0  $\sim$  +63

## **Plug-in Element Native (Eléments natifs)**

Si vous disposez d'une carte plug-in, vous devez définir des paramètres uniques et des paramètres natifs pour configurer une voix enregistrée sur la carte.

## **PLG-NATIVE (Paramètres natifs)**

Les paramètres de partie natifs sont affichés. Utilisez le bouton [PAGE] pour afficher l'écran du paramètre de votre choix puis les boutons [C] et [2] pour saisir les valeurs.

Les paramètres et le nombre d'écrans varient en fonction de la carte plug-in. Pour plus de détails sur chaque paramètre et ses fonctions, reportez-vous au mode d'emploi ou à l'aide en ligne de votre carte plug-in.

## **Edition des voix enregistrées sur carte plug-in**

Les voix plug-in sont créées d'après des voix enregistrées sur carte. Mais ces dernières peuvent être éditées via ordinateur, à l'aide du logiciel d'édition fourni. Des éditeurs correspondant à différents types de cartes sont fournis.

Lorsque vous utilisez l'éditeur et que le synthétiseur est en Voice Mode, attribuez à « Part No. » la valeur « 1 ». Vérifiez également que le canal de réception de base du synthétiseur est identique à celui choisi dans le canal MIDI de l'éditeur.

Les modifications que vous apportez à une voix enregistrée sur carte seront conservées dans la banque personnalisée jusqu'à la mise hors tension de l'instrument. Notez que la banque personnalisée est une mémoire temporaire et que les modifications qui y sont stockées sont effacées à la mise hors tension de l'instrument. Il peut s'avérer nécessaire de sauvegarder les données d'édition sur ordinateur.

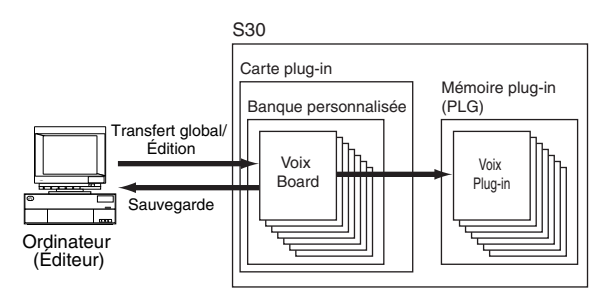

Pour plus d'informations sur l'utilisation de l'éditeur, consultez l'aide en ligne.

Lorsque vous effectuez un transfert global de données de voix enregistrées sur carte, les voix éditées sont transmises à la banque personnalisée définie par le message de sélection de banque (MSB/LSB) spécifique à chaque carte plug-in. Pour la reproduction de ces voix enregistrées sur carte, vous avez par conséquent besoin de sélectionner les banques appropriées sur le synthétiseur.

- **1**En Voice Play Mode, sélectionnez une voix stockée en mémoire plug-in (PLG).
- **2**La voix enregistrée sur carte que vous avez éditée peut maintenant être reproduite si une banque personnalisée a été sélectionnée à l'écran.
- Pour plus de détails sur les banques personnalisées, les numéros de sélection de banque (MSB/LSB) et les voix enregistrées sur carte, reportez-vous au mode d'emploi ou à l'aide en ligne de votre carte plug-in.
- Une fois que les données de la voix éditée ont été transmises au synthétiseur et sauvegardées sur carte mémoire comme fichier « plugin », vous pouvez charger le fichier sans avoir à connecter l'ordinateur.

Si une voix enregistrée sur une carte mémoire de la banque personnalisée a été éditée en mode Voice Edit, vous pouvez la stocker comme voix Plug-in dans une banque mémoire A à D de PLG. La mémoire PLG permet de stocker 64 voix.

Seuls les paramètres Voice Edit peuvent être stockés. Les paramètres de la voix modifiée ne peuvent pas être stockés. Vous perdez par conséquent toutes les modifications apportées à la voix enregistrée sur carte lorsque vous éteignez le synthétiseur.

Pour éviter cela, sauvegardez les modifications de la voix sur carte mémoire et chargez ensuite les données en tant que voix plug-in.

Après chargement des données de voix enregistrées, si vous sélectionnez la mémoire où sont stockées les voix plug-in (PLG) A à D, le son stocké (la voix plug-in éditée à partir de la voix enregistrée sur carte) est chargé.

- Le paramètre « all » n'est pas disponible pour la sauvegarde des données de voix enregistrée ; les données sont stockées dans un fichier « plugin ». Si le nom de fichier est choisi de manière à lancer automatiquement le chargement du fichier (voir page 136), les données de voix enregistrées sur carte peuvent également être chargées à la mise sous tension du synthétiseur.
- $\square$  La sauvegarde et le chargement des données de voix enregistrées peuvent prendre un certain temps si vous utilisez une carte mémoire.
- Pour plus d'informations sur la sauvegarde ou le chargement de données avec carte mémoire, reportez-vous à la page 137.
- **CD** L'éditeur pour la carte plug-in est un programme plug-in pour XGworks(lite). Vous devez utiliser Windows et XGworks(lite) pour pouvoir l'exploiter. XGworks lite figure sur le CD-Rom accompagnant le synthétiseur.

# **Tâche sur voix**

Vous pouvez effectuer diverses tâches en mode Voice Job. Vous pouvez par exemple « réinitialiser » des voix (y compris celles en cours d'édition) ou « rappeler » des éditions antérieures.

Lorsque vous activez le mode Voice Job, l'écran « Initialize » s'affiche. Les quatre écrans suivants sont proposés pour chaque Voice Job.

Avant d'activer le mode Voice Job et d'utiliser la fonction d'initialisation ou de rappel, vous devez sélectionner la voix que vous souhaitez traiter (voir page 60).

Premier écran : VCE Initialize (initialisation de VCE) Deuxième écran : VCE Edit Recall (rappel des éditions VCE) Troisième écran : VCE Copy (Copie de VCE) Quatrième écran : PFM Bulk Dump (Bloc de données VCE)

Pour plus de détails sur l'activation du mode Voice Job, reportezvous à la page 17.

# **Exécution d'une tâche (« Job »)**

- **1**En mode Voice Play, sélectionnez le numéro de voix que vous souhaitez éditer.
- **2**Appuyez sur la touche [JOB] pour activer le mode Voice Job.
- **3**Utilisez le bouton [PAGE] pour afficher l'écran correspondant à la tâche que vous voulez exécuter.

 VCE Initialize) Job Current Voice Current Voice

- **4**Utilisez les boutons [B]/[C] et [1]/[2] pour sélectionner le paramètre sur lequel vous allez exécuter la tâche (vous pouvez également utiliser le bouton [DATA] et les touches [DEC/NO] et [INC/YES]).
	- Cette étape ne concerne pas les tâches de rappel, de copie et de transfert global.
- **5**Appuyez sur la touche [ENTER] ; un message vous demande confirmation.

VCE Initialize)<br>
<< Are You sure? [YES]/[NO] >>

**6**Appuyez sur la touche [INC/YES] pour confirmer. Le message « Completed » s'affiche lorsque la tâche est terminée ; vous retournez ensuite à l'écran initial.

Pour annuler la tâche, appuyez sur la touche [DEC/NO].

- **CD** Lorsque les tâches sont plus longues à s'exécuter, le message « Executing… » (exécution en cours) s'affiche pendant l'opération. Si vous mettez le synthétiseur hors tension à ce moment-là, vous risquez de corrompre les données.
- **7**Appuyez sur la touche [VOICE] pour quitter le mode Voice Job et retourner au mode Voice Play.

# **VCE Initialize (initialisation de VCE)**

Vous pouvez rétablir (réinitialiser) tous les paramètres par défaut d'une voix. Vous pouvez également réinitialiser des paramètres spécifiques, tels que les paramètres communs à chaque élément/Drum key, etc. Notez que cela ne vous permet pas de rétablir la voix telle qu'elle était avant édition. Cette opération est utile lorsque vous composez entièrement une nouvelle voix.

VCE Initialize) Job Current Voice

■ Sélectionne le type de paramètre à réinitialiser Utilisez le bouton [C], le bouton [DATA] ou les

touches [DEC/NO] et [INC/YES] pour sélectionner le paramètre à réinitialiser. Les paramètres pouvant être réinitialisés varient selon le type de voix sélectionné (normale, percussion, plug-in).

### ❏ **Paramètres : Voix normale :**

Current Voice (voix actuelle), Current Common (données communes en cours), Current Element 1  $\sim$  4 (élément en cours 1 à 4)

#### **Voix de batterie :**

Current Voice, Current Common (données communes à toutes les touches de percussions), Current Key C0  $\sim$  C6 (Drum Key C0  $\sim$  C6)

#### **Voix plug-in :**

Current Voice, Current Common, Current Element

## **VCE Edit Recall (rappel des éditions VCE)**

Si vous éditez une voix sans la sauvegarder avant de passer à une autre voix, les modifications sont effacées. Dans ce cas, vous pouvez utiliser la fonction de rappel (« Recall ») pour rétablir les modifications.

> VCE Edit Recall) Job

## **VCE Copy (Copie de VCE)**

Vous pouvez copier la valeur des paramètres Common et Element/Drum Key d'une voix quelconque vers la voix que vous modifiez. Cela s'avère particulièrement utile si vous créez une voix et que vous souhaitez utiliser certains paramètres d'une autre voix.

Cette fonction ne permet pas de copier intégralement des voix ; elle permet de copier les paramètres définis pour une voix existante vers celle que vous éditez.

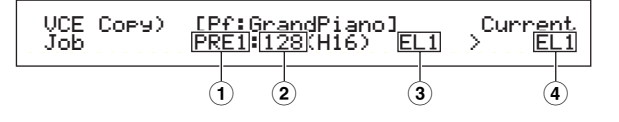

# Voice Mode Voice Mode<br>(Mode voix)

## ■ **1 Mémoire de la voix source**

Sélectionne la mémoire contenant la voix source (comportant les paramètres que vous voulez copier).

❏ **Paramètres :** PRE1/2 (Pré-réglage 1/2), INT (Normal interne), EXT (Normal externe), PLG (Plug-in), PRE (Préréglage percussions), INT (Percussions internes), EXT (Percussions internes)

#### ■ **2 Numéro de la voix source**

Sélectionne le numéro de la voix source. Le nom de la voix est indiqué sur la première ligne de l'écran.

❏ **Paramètres :** 001 ~ 128 (pour Pré-réglage/Normal Interne/Externe),  $1 \sim 64$  (pour Plug-in), DR1  $\sim$  DR8 (pour Pré-réglage percussions), DR1  $\sim$  DR2 (pour Percussions Internes/Externes)

#### ■ **3 Paramètre de la voix source**

Sélectionne le paramètre de la voix source. Vous pouvez copier les paramètres communs à tous les éléments ou les paramètres de certains éléments.

#### ❏ **Paramètres :**

**Voix normale :** Common (tous les éléments), EL1  $\sim$  EL4 **Voix de batterie :** Common (toutes les touches de percussions), C0  $\sim$  C6 **Voix plug-in :** Common, EL (Elément)

COD Si les paramètres de la voix source (normale/percussion/plug-in) diffèrent de ceux de la voix que vous éditez (cible), vous ne pourrez copier que les paramètres communs.

### ■ **4 Element/Drum Key cible**

Définit l'élément ou la touche de percussion de la voix cible. Si la source est une voix normale ou une percussion, vous ne pouvez choisir une cible que si l'élément ou la touche de percussion a été défini.

❏ **Paramètres : Voix normale :**  $EL1 ~ \sim ELA$ 

```
Voix de batterie :
CO \sim CG
```
Si vous choisissez de copier des paramètres communs de cette source, l'écran « Common » s'affiche.

## **VCE Bulk Dump (Bloc de données VCE)**

Vous pouvez transmettre tous les paramètres de la voix en cours d'édition vers votre ordinateur ou un autre périphérique MIDI externe à l'aide de la fonction de transfert global.

VCE Bulk Dump) Job Current Voice

 $\blacksquare$ 

Vous devez pour cela indiquer le bon numéro de périphérique MIDI. Pour plus de détails, reportez-vous à la page 130.

# **Stockage de la voix**

Vous pouvez stocker les paramètres de 128 voix dans chacune des mémoires de votre synthétiseur (INT : interne) ou sur la carte mémoire (EXT : externe). La procédure à suivre est indiquée ci-dessous.

**QDD** Les banques A à D de PLG permettent de stocker 64 voix.

- **COD** Lorsque vous exécutez une sauvegarde, les paramètres de la voix cible sont écrasés. C'est pourquoi les données importantes doivent toujours être sauvegardées dans la mémoire d'un ordinateur, sur une carte mémoire externe ou tout autre dispositif de stockage.
- **1**Appuyez sur la touche [STORE] après avoir édité la voix. L'écran Voice Store s'affiche.

VCEí [Pf:GrandPiano] >[Pf:Init Voice] Store EXT:128(H16)

- **2**Utilisez le bouton [1] pour sélectionner la mémoire de voix cible (INT ou EXT).
	- PLG est sélectionné par défaut pour le stockage d'une voix plug-in.
- **3**Utilisez le bouton [2] pour sélectionner le numéro de la voix cible.

Cela permet d'indiquer la mémoire et le numéro vers lesquels votre voix est sauvegardée.

- Vous pouvez également utiliser le bouton [DATA] ou les touches [DEC/NO] et [INC/YES].
- **4**Lorsque vous appuyez sur la touche [ENTER], un message vous demande confirmation.

 VCEí [Pf:GrandPiano] >[Pf:Init Voice] << Are You sure? [YES]/[NO] >>**Voicel** 

- **5**Appuyez sur la touche [INC/YES] pour confirmer. Le message « Executing… » s'affiche pendant l'exécution de la tâche. Lorsqu'elle est terminée, le message « Completed » s'affiche et vous retournez au mode Voice Play Mode.
	- Pour annuler la tâche, appuyez sur la touche [DEC/NO]. Vous retournez à l'écran initial.

# **Mode performance**

# **Lecture de performance**

En mode Performance Play (Exécution de performance), plusieurs voix (jusqu'à 4 parties) peuvent être disposées en couches pour créer des sons enrichis que vous pouvez reproduire en temps réel ou à l'aide d'un séquenceur.

En mode Performance, vous pouvez combiner jusqu'à 17 parties dans une seule performance, soit 16 parties de voix et une partie Plug-in.

Selon le paramétrage du mode Performance Edit (voir page 106), vous pouvez affecter une voix normale ou un son de percussion (ou un kit de batterie) à chaque partie. Plusieurs parties peuvent être affectées au même canal MIDI pour obtenir une reproduction en temps réel. Vous pouvez aussi affecter chaque partie à un canal MIDI différent pour obtenir une reproduction à l'aide d'un séquenceur externe ou du séquenceur interne du synthétiseur (en mode Sequence Play). Le synthétiseur peut stocker jusqu'à 192 performances, dont 128 internes et 64 externes, sur une carte de mémoire.

Les écrans, la méthode de sélection des performances et l'édition de plusieurs parties en mode Performance Play sont expliqués ci-dessous.

Si une carte plug-in multitimbre est installée, vous pouvez associer jusqu'à 32 parties dans une seule performance. Les paramètres des parties Plug-in ne peuvent cependant pas être stockés dans la mémoire.

Vous trouverez un aperçu général des performances page 34.

# **Ecran du mode Performance Play**

Lorsque vous accédez au mode Performance Play, l'écran suivant s'affiche. Les écrans en mode Performance Play sont au nombre de 7, comme vous le verrez plus loin. Utilisez le bouton [PAGE] pour passer d'un écran à un autre.

**QD** Pour plus de détails sur le mode Performance Play, reportez-vous à la page 16.

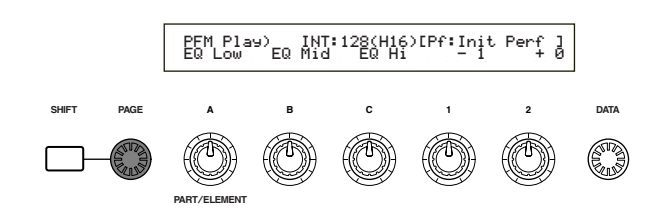

- **1er écran :** PFM Play (Performance Play) Ecran principal du mode Performance
- **2e écran :** PFM Srch (Performance Search) Vous pouvez rapidement retrouver une performance en indiquant sa mémoire et sa catégorie.

Dans les écrans 3 à 7, vous pouvez définir les niveaux de sortie, la position de balayage stéréo ainsi que d'autres paramètres communs pour chaque partie (Multi Part Edit). Ils vous seront utiles lorsque vous utiliserez le synthétiseur avec un séquenceur. Pour plus de détails, reportez-vous à la page 104.

**3e écran :** PFM Mlt Volume (Performance Multi: Volume) **4e écran :** PFM Mlt Pan (Performance Multi : Pan) **5e écran :** PFM Mlt RevSend (Performance Multi: Reverb Send) **6e écran :** PFM Mlt ChoSend (Performance Multi: Chorus Send) **7e écran :** PFM Mlt NoteSft (Performance Multi: Note Shift)

# **1er écran : PFM Play (Performance Play)**

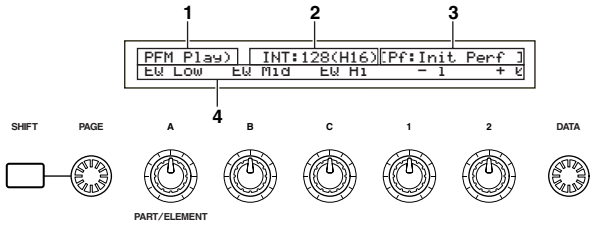

# **1. Screen Title (Titre d'écran)**

Il vous indique que vous êtes en mode Performance Play (Exécution de performance).

## **2. Performance Memory/Number (Bank/Number)**

Le Memory/Performance Program Number (Numéro de programme de la performance ) (001 à 128) , le Bank Number (lettre désignant la banque) (A à H) et le Program Number (Numéro de programme) (1 à 16) s'affichent pour la performance sélectionnée. Par exemple « INT : 128 (H16) » indique qu'il s'agit d'une mémoire « interne », que le numéro de programme de la performance est « 128 », que la banque est « H », et que le numéro de programme de la banque est « 16 ».

## **Memory/Performance Program Number**

Les mémoires internes sont indiquées par « INT » et les mémoires externes par « EXT ». A chaque voix stockée dans la mémoire est affecté un numéro de programme de la performance entre 001 et 128.

Pour en savoir plus sur les mémoires de performance, reportez-vous à la page 24.

## **Bank/Program Number (Numéro de banque/programme)**

Les numéros de programme de la performance de 001 à 128 sont liés aux lettres A à H désignant la banque et aux numéros de programme de la banque (1 à 16), comme vous le verrez plus loin. A titre d'exemple, vous pouvez sélectionner une performance soit directement par son numéro de programme soit en combinant le code de la banque et son numéro de programme.

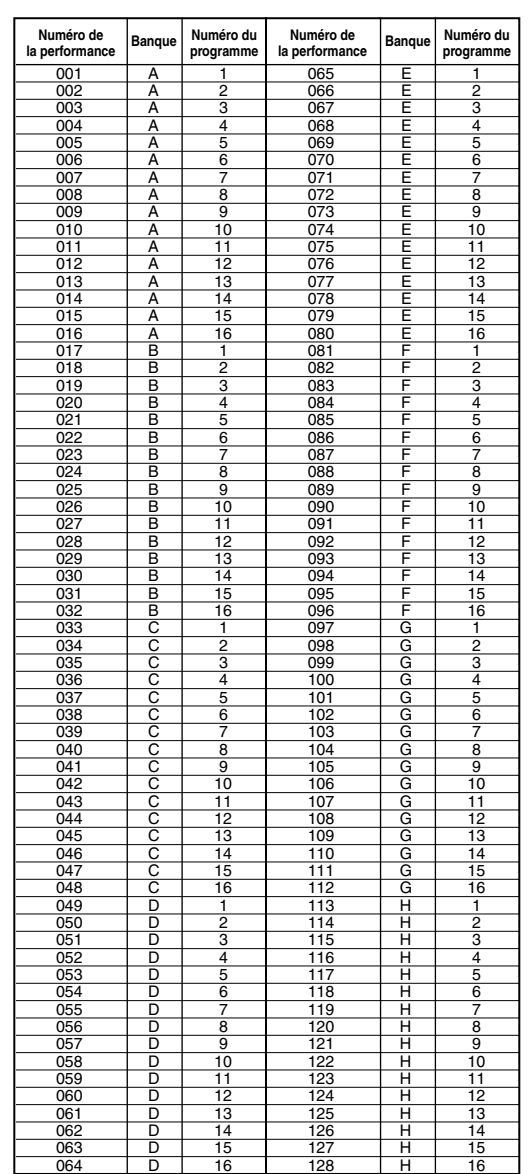

## **3. Performance Category/Name**

## **Catégorie de la performance**

La Performance Category (Catégorie de la performance) est indiquée par une abréviation de deux lettres, située à gauche de son nom. Cette abréviation a été choisie pour vous donner une idée du type de son de la performance.

## **Nom de la performance**

Un nom de performance (Name) comprend au maximum 10 caractères.

## **4. Affichage des paramètres des boutons**

Vous sont indiquées ici les valeurs des paramètres affectés aux boutons [A] à [C] ainsi que [1] et [2] et leur fonction.

## **Réglage et affichage des paramètres associés aux boutons**

En mode Performance Play, vous pouvez utiliser les boutons [A] à [C] et [1]/[2] pour régler les paramètres qui leur sont associés. Lorsque que vous utilisez chacun des boutons, la valeur du paramètre qui lui est affecté s'affiche brièvement (boutons [A] à [C]).

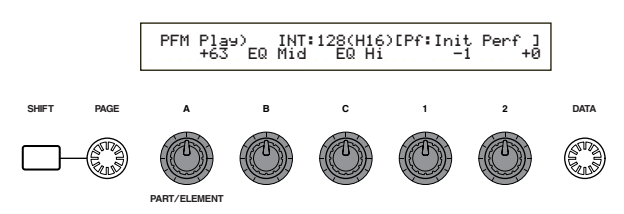

Pour plus de détails sur l'affectation de paramètres aux boutons [A] à [C], reportez-vous aux pages 41 et 129. Pour plus de détails sur l'affectation de paramètres aux boutons [1]/[2], reportez-vous aux pages 42 et 69.

## **Réglage et affichage des paramètres Canal de transmission MIDI et Octave**

En mode Performance Play, il vous suffit d'appuyer sur la touche [SHIFT] pour afficher le réglage en cours pour les paramètres Octave et Canal de transmission MIDI. L'affichage diffère selon que le mode Master Keyboard

(Clavier maître) est activé ou non.

Pour en savoir plus sur le mode Master Keyboard, reportezvous à la page 108.

## **Mode Master Keyboard « off » (désactivé)**

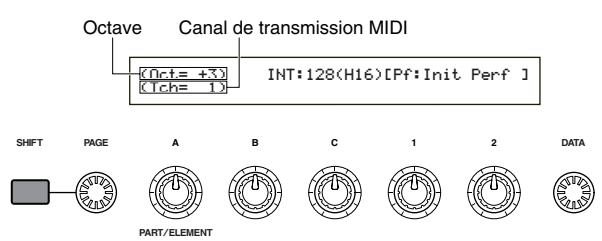

Utilisez le bouton [A] tout en maintenant la touche [SHIFT] enfoncée pour sélectionner les canaux de transmission MIDI (1 à 16)

### **Mode Master Keyboard « on » (activé)**

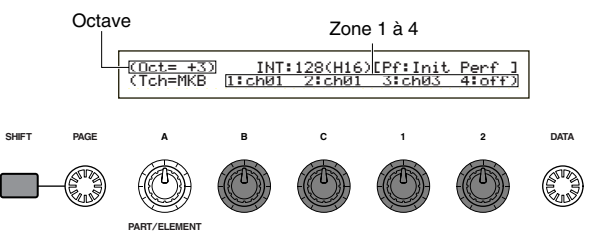

Utilisez les boutons [B], [C], [1] et [2] tout en maintenant la touche [SHIFT] enfoncée pour sélectionner le canal de transmission MIDI (1 à 16)

Les notes que vous jouez en mode Performance Play seront transmises via ce canal MIDI.

Lorsque le mode Master Keyboard est désactivé, vous pouvez utiliser l'écran du canal MIDI en mode Utility pour régler les canaux de transmission MIDI (voir page 130).

# **Sélection du programme de la performance**

Vous pouvez sélectionner une performance de quatre façons.

Les touches BANK/PROGRAM Les touches [DEC/NO] et [INC/YES] Le bouton [DATA] La recherche de catégorie

L'utilisation des touches [INC/YES] et [DEC/NO], du bouton [DATA] ou de la fonction recherche de catégorie a le même effet que de sélectionner directement Voice (Voix) dans le mode Voice Play. Reportez-vous à la page 60, où tout ce qui concerne les voix s'applique également aux performances.

## **Utilisation des touches BANK/PROGRAM(Banque/Programme)**

**1**Appuyez sur la touche MEMORY [INT] ou [EXT] et sélectionnez Performance Memory (Mémoire de performance). L'indicateur de la mémoire de performance sélectionnée clignote.

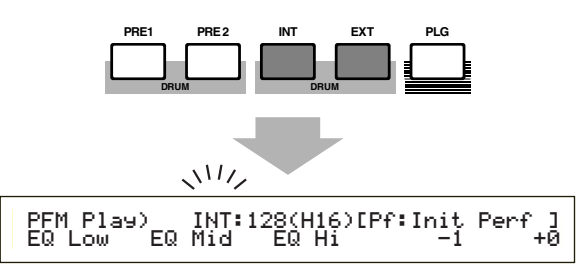

- **QD** Pour en savoir plus sur les mémoires de performance, reportez-vous à la page 24.
- **2**Appuyez sur l'une des touches BANK (de [A] à [H]) pour sélectionner une banque. L'indicateur de la banque clignote.
- **COD** Lorsque vous sélectionnez une EXT Performance (Performance externe), appuyez sur l'une des touches BANK de [A] à [D].

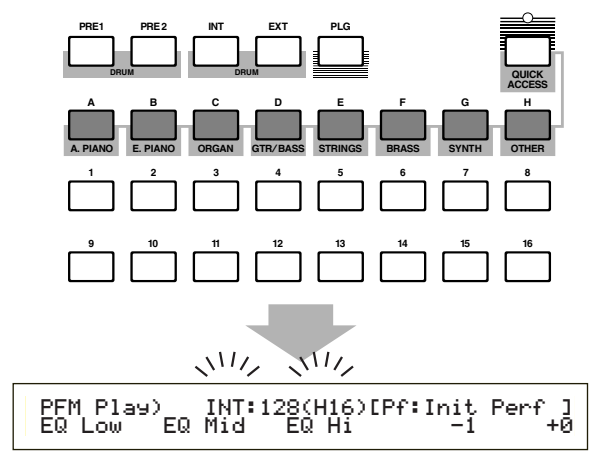

- Si vous appuyez sur la touche [EXIT] maintenant, la sélection de la performance sera annulée et la performance d'origine automatiquement rétablie.
- Si la banque a déjà été sélectionnée, ne tenez pas compte de cette étape.
- Pour en savoir plus sur les banques, reportez-vous à la page 24.

**3**Appuyez sur l'une des touches PROGRAM (de [1] à [16]) pour sélectionner un Program Number. (Numéro de programme)

Vous pouvez sélectionner une performance en définissant la mémoire, la banque et le numéro de programme comme cela vous est expliqué dans les trois points ci-dessous. Les performances sélectionnées sont affichées.

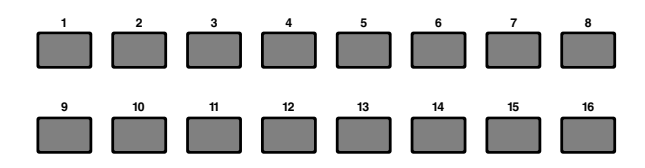

# **Multi Edit (Edition multiple) (Volume, balayage, émission de réverbération/chœur, glissement de note)**

Vous pouvez régler le volume en sortie, le balayage stéréo ainsi que d'autres paramètres pour chaque partie en utilisant les éditeurs de graphiques des écrans 3 à 7. Lorsque vous utilisez le synthétiseur comme un générateur de sons multitimbres associé à un séquenceur, vous pouvez par exemple régler les paramètres Volume et Pan (Balayage) pour chaque partie en temps réel.

## **Méthode de paramétrage**

La procédure est la même pour tous les écrans (3 à 7).

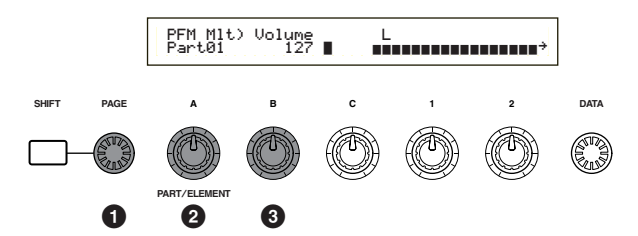

**1**Utilisez le bouton [PAGE] pour sélectionner l'écran. **2**Utilisez le bouton [A] pour sélectionner la partie. Vous avez le choix entre PartPL (Partie Plug-in) et Part01 à Part16 (Parties de voix 1 à 16). Excepté pour le 7e écran (Note Shift/Glissement de note), les paramètres communs à la couche (« Layer Common ») sont les mêmes pour toutes les couches des parties.

La définition des paramètres pour chaque partie s'affiche sous forme d'un histogramme qui vous donne une idée de l'équilibre des sons dans leur ensemble.

Vous pouvez également utiliser les touches MEMORY et PART située sur le panneau avant pour sélectionner chaque partie. Vous trouverez ci-dessous les touches correspondant à chaque partie.

**Touche [PRE1/2]** ..........Common (paramètres communs à la couche) **Touche [PLG]** ................PartPL (partie Plug-in) **Touches PART [1] à [16]** ..Part01 à Part16 (Parties de voix 1 à 16)

**3**Utilisez le bouton [B] ou [DATA] ou encore les touches [DEC/NO] et [INC/YES] pour définir les paramètres de chaque partie.

## **4**Répétez les étapes **2** et **3** pour toutes les parties.

Pour ne pas perdre les paramètres que vous venez de définir, assurez-vous que vous avez bien enregistré la performance avant d'en sélectionner une autre ou de passer à un autre mode. Pour savoir comment enregistrer une performance, reportez-vous à la page 124.

## **Signification des paramètres affichés à l'écran**

Les fonctions suivantes se trouvent dans les écrans 3 à 7.

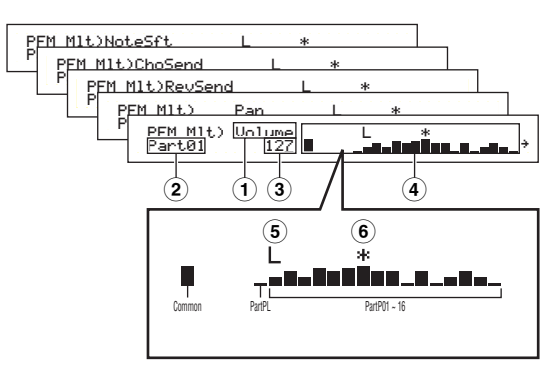

- **1Paramètre :** indique le paramètre sélectionné
- **2 Partie :** indique la partie sélectionnée
- **3Valeur :** indique la valeur de paramétrage pour la partie sélectionnée
- **4Histogramme :** indique les valeurs de paramétrage pour chaque partie sous la forme d'un histogramme

Common (paramètres communs à la couche) PartPL (partie Plug-in) Part01  $\sim$  Part16 (parties de voix 1 à 16)

- **5Sélecteur de couche (on/off) :** affiche la lettre L (pour « Layer » qui signifie couche) au-dessous de l'histogramme pour chaque partie dont le sélecteur de couche est réglé sur « on ».
- **6Muet on/off :** affiche une astérisque (\*) audessous de l'histogramme pour chaque partie « muette ». Appuyez sur [ENTER] afin d'activer ou non cette fonction pour la partie sélectionnée.
- Si une carte plug-in multitimbre est installée dans le logement plug-in, PartPL (partie Plug-in) n'est plus disponible. Cela ne vous empêche pas de sélectionner les parties 17 à 32 (parties de voix 17 à 32). Une flèche  $(\dagger)$  apparaît à droite de l'histogramme, indiquant qu'il existe d'autres parties disponibles. Si vous sélectionnez les parties 17 à 32, leurs paramètres apparaissent sur l'histogramme.

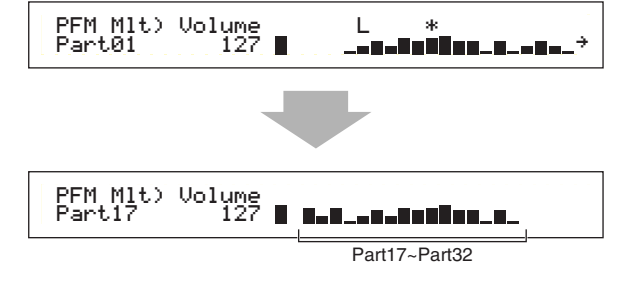

## ■ 3e écran : PFM Mlt) Volume (Performance **Multi: volume)**

Réglez le volume en sortie pour chaque partie.

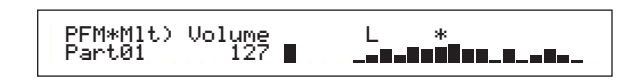

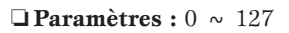

# ■ 4e écran : PFM MIt) Pan (Performance Multi: Pan)

Réglez la position de balayage stéréo (« pan ») pour chaque partie.

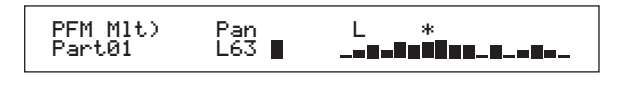

 $\Box$  **Paramètres :** L63  $\sim$  C  $\sim$  R63

### ■ **5e écran : PFM Mlt) RevSend (Performance Multi: Reverb Send)**

Pour chaque partie, réglez le niveau d'émission du signal transmis à partir de l'effet d'insertion 1/2 (ou signal ignoré) vers l'effet de réverbération (Reverb).

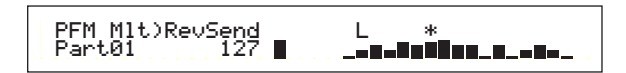

❏ **Paramètres :** 0 ~ 127

## ■ **6e écran : PFM Mlt) ChoSend (Performance Multi: Chorus Send)**

Pour chaque partie, réglez le niveau d'émission du signal transmis à partir de l'effet d'insertion 1/2 (ou signal ignoré) vers l'effet de chœur.

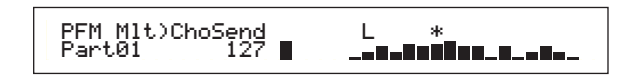

❏ **Paramètres :** 0 ~ 127

### ■ **7e écran : PFM Mlt) NoteSft (Performance Multi: Note Shift)**

Définissez la valeur de décalage (en demi-tons) pour la hauteur de chaque partie. Vous pouvez régler cette valeur de plus ou moins deux octaves.

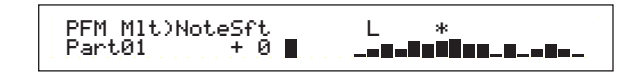

 $\Box$ **Paramètres :** -24  $\sim$  0  $\sim$  +24

# **Edition de performance**

Il est possible de définir les paramètres du mode Performance Edit. Ceux-ci se divisent en Common parameters (Paramètres communs) qui s'appliquent à toutes les parties et Partspecific parameters (Paramètres spécifiques à chaque partie). En mode Master Keyboard, il existe également différents paramètres spécifiques à chaque zone (voir page 108). Lorsque vous passez en mode Performance Edit, l'écran suivant apparaît. L'affichage réel (nombre d'écrans) varie selon la partie sélectionnée. Le bouton [A] permet de sélectionner le type de paramètre que vous souhaitez éditer (Common, Part ou Zone). Avec le bouton [PAGE], vous basculez d'un écran de paramètres à l'autre. Quant aux boutons [B], [C], [1] et [2], ils vous permettent de définir les paramètres. Vous pouvez aussi utiliser le bouton [DATA] (Données), les touches [DEC/NO] (Diminution/Non) et [INC/YES] (Augmentation/Oui) pour entrer les réglages.

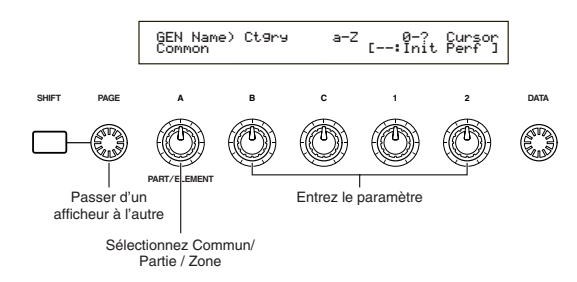

Vous pouvez utiliser les boutons [A] et [C] et les boutons [1]/[2] en maintenant la touche [SHIFT] enfoncée pour déplacer le curseur sur chacun des paramètres. Le curseur peut aussi être déplacé à l'aide du bouton [DATA] ou des touches [DEC/NO] (Diminution/Non) et [INC/YES] (Augmentation/Oui) tout en maintenant la touche [SHIFT] enfoncée.

- Vous devez d'abord sélectionner la performance que vous souhaitez éditer avant de passer en mode Performance Edit (voir page 104). Ainsi, tous les réglages de paramètres pourront être enregistrés pour chaque performance.
- Cependant, si vous avez une carte plug-in multitimbre, les paramètres définis pour ces parties ne seront pas enregistrés.
- **QDD** Pour plus de détails sur le mode Performance Edit, reportez-vous page 16.

### **Menu Display (Affichage du menu)**

Pour afficher le menu suivant, utilisez le bouton [PAGE] tout en maintenant la touche [SHIFT] enfoncée. Pour amener le curseur d'un élément à l'autre, utilisez le bouton [PAGE] tout en maintenant la touche [SHIFT] enfoncée, puis lâchez-la pour vous positionner sur l'élément sélectionné.

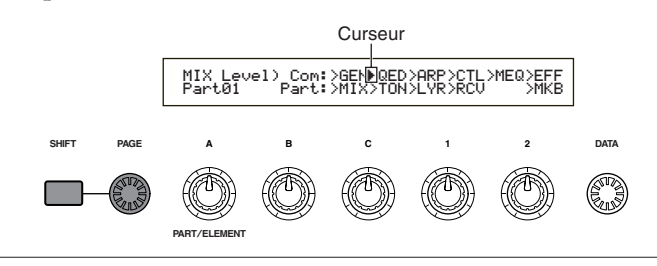

## **Edition des paramètres Common, Part et Zone**

Une performance peut comprendre 16 Voice Parts (Parties de voix) et une Plug-in Part (Partie plug-in) (voir page 34). Les paramètres communs à toutes les parties sont désignés sous le nom de « Common Edit ».

Les écrans en mode Performance Edit se divisent en un écran Common Edit et en plusieurs écrans destinés à éditer chaque partie individuellement. Lorsque vous éditez individuellement des parties, différents écrans apparaissent selon la partie sélectionnée. Si votre synthétiseur est en mode Master Keyboard (voir pages 7 et 52), vous pouvez également définir les paramètres pour chaque zone. En mode Performance Edit, utilisez le bouton [A] pour basculer de l'écran des paramètres communs (Common) à celui des paramètres spécifiques à chaque partie (Part) ou zone (Zone), et vice versa.

#### **Common settings (Paramètres communs)**

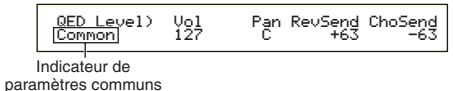

#### **Part settings (Paramètres d'une partie)**

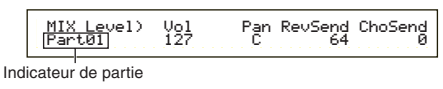

#### **Zone settings (Paramètres d'une zone)**

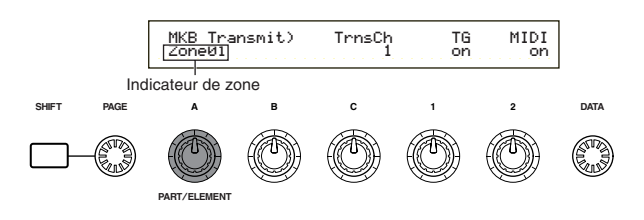

## **Mode Master Keyboard/Mode Tone generator**

En mode Performance, vous pouvez modifier la connexion au générateur de sons interne du S30 (ou circuit) en appuyant sur la touche [MASTER KEYBOARD] située sur le panneau avant. Si la LED (diode électroluminescente) correspondant à la touche [MASTER KEYBOARD] est allumée, le S30 passe en mode Master Keyboard (« Clavier maître ») et commande les générateurs de sons externes. Si la LED (diode électroluminescente) est éteinte, le S30 quitte le mode Master Keyboard et commande alors les parties internes à partir du générateur de sons interne. Les illustrations ci-dessous représentent le circuit correspondant à chacun de ces deux modes.

#### **Mode Master Keyboard : LED touche [MASTER KEYBOARD] allumée**

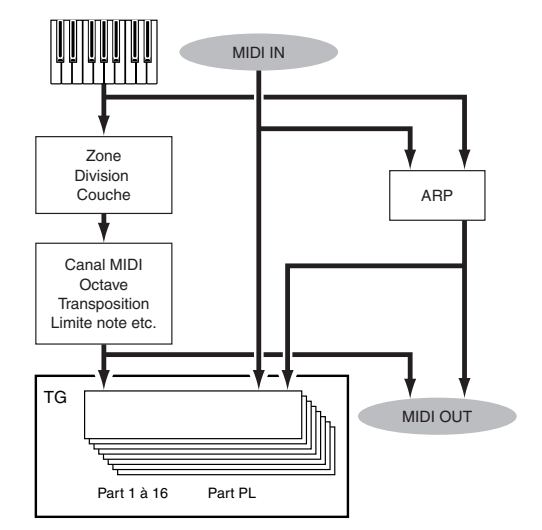

**106**

### **Mode Tone Generator : LED touche [MASTER KEYBOARD] éteinte**

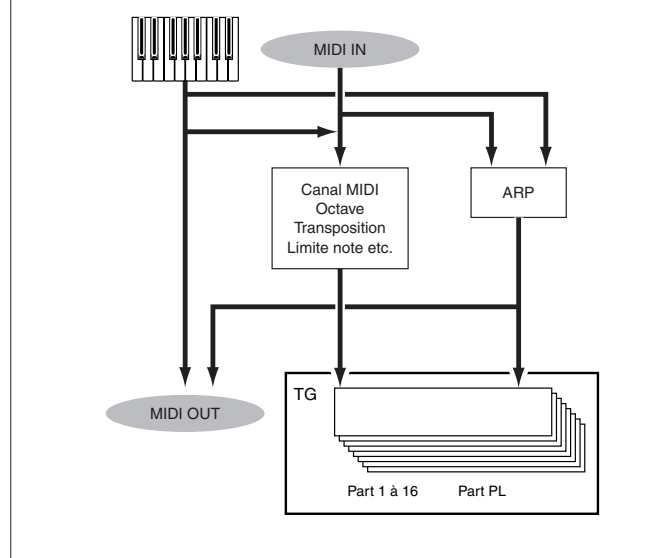

## **Indicateur** í

En mode Performance Edit, si vous modifiez un paramètre, l'indicateur  $\blacksquare$  (pour Edit) s'affiche dans le coin supérieur gauche de l'écran. Vous savez ainsi que la performance sélectionnée a été modifiée sans toutefois avoir été enregistrée.

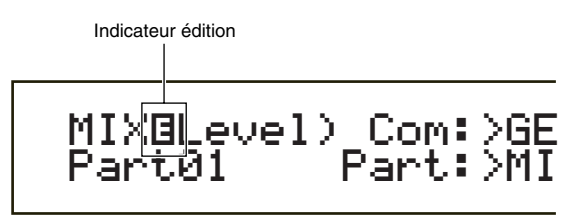

- Si vous quittez le mode Performance Play, les paramètres édités pour la performance en cours ne seront pas perdus tant que vous n'aurez pas sélectionné une autre performance.
- **CDD** L'indicateur **E** s'affiche également en mode Performance Play.
- **QDD** L'indicateur **E** s'affiche également en mode Voice Play si aucun bouton affectable n'est utilisé.

## **Fonction « Compare » (Comparaison)**

La fonction « Compare » (Comparaison) vous permet d'écouter la différence entre les deux performances, avant et après l'édition des paramètres.

**1**Appuyez sur la touche [EDIT/COMPARE] alors que vous êtes en mode Performance Edit. L'indicateur  $\blacksquare$  situé dans le coin supérieur gauche de l'écran s'est transformé en  $\blacksquare$  (pour Compare) et la LED de la touche [EDIT/COMPARE] clignote. Les paramètres d'origine de la performance sont rétablis temporairement pour permettre la comparaison.

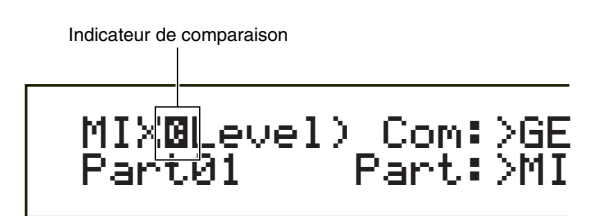

- **CDD** L'édition n'est pas possible lorsque la fonction « Compare » est activée.
- **2**Appuyez de nouveau sur la touche [EDIT] pour désactiver la fonction de comparaison et rétablir les paramètres de la performance que vous avez éditée.

## **Stockage de performances**

Les paramètres que vous venez d'éditer pour la performance sélectionnée seront perdus si vous quittez le mode Performance Play et sélectionnez une autre performance ou un autre mode. Pour éviter de perdre des données importantes, utilisez toujours la fonction Performance Store (Enregistrement de la performance) pour enregistrer les performances que vous venez d'éditer, après avoir quitté le mode Performance Edit. Pour en savoir plus sur la procédure d'enregistrement d'une performance, reportez-vous à la page 124.

- Pour plus de détails sur la fonction Edit Recall (Rappel Edition), reportez-vous à la page 123.
- Lorsque vous créez de toute pièce une nouvelle performance, vous devez supprimer les paramètres de la performance sélectionnée avant l'édition. Pour cela, utilisez la fonction Initialize Performance (initialisation de la performance) en mode Performance Job (voir page 123).

# **Paramètres communs à toutes les parties**

Cette section vous explique comment éditer les paramètres communs à toutes les parties d'une performance. Il existe six menus, chacun étant constitué de plusieurs pages.

- Common General
- Common Quick Edit
- Common Arpeggio
- Common Controller
- Common Master EQ
- Common Effect

## **Common General (Général)**

Dans les écrans Common Edit (édition des paramètres communs), vous pouvez définir le Performance Name (Nom de la performance), le canal MIDI ainsi que d'autres paramètres communs. Les trois écrans suivants sont destinés aux paramètres communs.

GEN Name (Nom général) GEN MIDI (MIDI général) GEN M.Kbd (Master Keyboard général)

## **GEN Name (Nom général)**

Le nom de la performance vous voulez définir ne doit pas contenir plus de 10 caractères alphanumériques ou symboles. A gauche du Performance Name (Nom de la performance), vous pouvez également sélectionner un Category Name (Nom de catégorie).

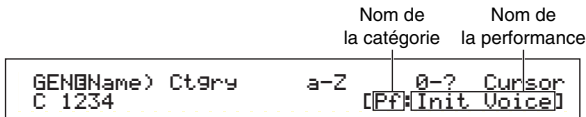

La procédure pour définir le nom de la performance est la même que pour définir le Voice name (Nom de la voix). Pour plus de détails, reportez-vous à la page 65.

## **GEN MIDI (MIDI général)**

Vous pouvez définir les paramètres des canaux entrée / sortie MIDI, pour la performance.

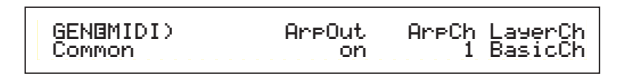

## ■ **ArpOut (Sortie arpèges)**

Permet de régler la sortie MIDI de la phrase d'arpèges sur « on » ou sur « off ».

❏ **Paramètres :** off, on

## ■ **ArpCh (Canal arpèges)**

Permet de régler le canal MIDI pour les arpèges. Les arpèges sont reproduits pour les parties et voix réglées sur ce canal MIDI. Si vous sélectionnez kbd-ch (abréviation de « Keyboard Channel », Canal clavier), les arpèges utiliseront le canal de transmission MIDI réglé en mode Utility (voir page 130).

❏ **Paramètres :** 1 ~ 16, kbdCh (Canal clavier)

### ■ LayerCh (Canal couche)

Réglez le canal MIDI pour la partie de couche. Toutes les parties de couche (au nombre de quatre) utilisent le même canal MIDI défini ici. Si vous sélectionnez BasicCh (abréviation de « Basic Receive Channel », canal de réception par défaut), toutes les parties de la couche utiliseront ce canal réglé en mode Utility (voir page 130).

❏ **Paramètres :** 1 ~ 16, BasicCh (Canal de réception par défaut)

## **GEN M.Kbd (Master Keyboard général)**

Vous pouvez définir le partage du clavier en différentes sections ainsi que ses couches lorsque vous utilisez une performance en mode Master Keyboard.

 GENíM.Kbd) Mode Lower Upper Point Common (split) ch01 ch02 C 3Point<br>C 3

## ■ **Mode**

Définit le mode du clavier. Ils existent trois modes différents qui vous sont présentés ci-dessous. Si la LED de la touche [MASTER KEYBOARD] située sur le panneau avant est éteinte, ces modes ne sont pas disponibles et apparaissent alors entre parenthèses.

❏ **Paramètres :** split, 4zone, layer

#### **split (partage) :**

Partage le clavier en section gauche (notes graves) et section droite (notes aiguës) et affecte une partie et un canal MIDI différents à chaque section.

#### **4zone (4 zones) :**

Partage le clavier en un maximum de quatre zones et affecte une partie et un canal MIDI différents à chaque zone. En appuyant sur la touche [ENTER], vous pouvez définir séparément les paramètres de chacune des zones (voir page 121).

#### **layer (couche) :**

Recouvre le clavier d'une ou deux zones (parties). Permet de créer des sons enrichis.

## ■ **Lower** (Plus bas)

Lorsque le mode est réglé sur « split » (voir ci-dessus), cette fonction permet de définir le canal MIDI affecté aux notes situées au niveau et au-dessous du point de partage. La partie ou la voix réglée sur le canal MIDI est reproduite lorsque vous appuyez sur les touches correspondant aux notes situées au point de partage ou au-dessous de celui-ci. Lorsque vous êtes en mode « layer », cette fonction permet d'activer le canal MIDI affecté à une couche (partie).

❏ **Paramètres :** ch01 ~ ch16

## ■ **Upper (Plus haut)**

Lorsque le mode est réglé sur « split » (voir cidessus), cette fonction permet de définir le canal MIDI affecté aux notes situées au-dessus du point de partage. La partie ou la voix réglée sur le canal MIDI est reproduite lorsque vous appuyez sur les touches correspondant aux notes situées au-dessus du point de partage. Lorsque vous êtes en mode « layer », cette fonction permet d'activer le canal MIDI affecté à l'autre couche (partie).

#### ❏ **Paramètres :** ch01 ~ ch16

Vous pouvez aussi affecter rapidement les canaux Upper/Lower MIDI (MIDI supérieur/inférieur) à l'aide des touches PART [1] à [16]. Maintenez enfoncée une touche PART, puis appuyez sur une autre. Le numéro de la première touche est celui du canal MIDI supérieur, alors que le second est le canal MIDI inférieur.
# Performance Mode Performance Mode<br>(Mode performance) (Mode performance)

### ■ **Point**

Lorsque le mode est réglé sur « split » (voir plus haut), cette fonction permet de définir le point de partage. La note située au point de partage est affectée à la section des notes aiguës.

Vous pouvez également sélectionner le point de partage en appuyant sur la touche correspondant à la note, tout en maintenant la touche [SHIFT] enfoncée.

❏ **Paramètres :** C-2 ~ G8

### **Liste des paramètres en mode Master Keyboard (réglé sur partage/couche)**

|                                               | <b>Division</b> |                |                |                | Couche         |                   |                |                |
|-----------------------------------------------|-----------------|----------------|----------------|----------------|----------------|-------------------|----------------|----------------|
| Nom du paramètre                              | Zone1           | Zone2          | Zone3          | Zone4          | Zone1          | Zone <sub>2</sub> | Zone3          | Zone4          |
| Canal de transmission                         | ch              | $ch+1$         | ch             | ch             | ch             | $ch+1$            | ch             | ch             |
| GS                                            | <sub>on</sub>   | on             | off            | off            | <sub>0</sub> n | on                | off            | off            |
| <b>MIDI</b>                                   | <sub>on</sub>   | on             | off            | off            | 0n             | on                | off            | off            |
| Octave                                        | $+0$            | $+0$           | $+0$           | $+0$           | $+0$           | $+0$              | $+0$           | $+0$           |
| Transposition                                 | $+0$            | $+0$           | $+0$           | $+0$           | $+0$           | $+0$              | $+0$           | $+0$           |
| Limite inférieure note                        | $C-2$           | p              | $C-2$          | $C-2$          | $C-2$          | $C-2$             | $C-2$          | $C-2$          |
| Limite supérieure note                        | D               | G8             | G8             | G8             | G8             | G8                | G8             | G8             |
| Témoin de transmission PB                     | <sub>on</sub>   | on             | on             | <sub>0</sub> n | <sub>0</sub> n | on                | on             | <sub>0</sub> n |
| Témoin de transmission MM                     | on              | on             | <sub>0</sub> n | <sub>0</sub> n | 0n             | on                | on             | <sub>0</sub> n |
| Témoin de transmission Bouton A-C             | <sub>on</sub>   | on             | on             | on             | on             | on                | on             | on             |
| Témoin de transmission Bouton 1/2             | <b>on</b>       | on             | <b>on</b>      | <b>on</b>      | on             | on                | on             | on             |
| Témoin de transmission au pied FC             | <sub>on</sub>   | on             | on             | 0n             | on             | on                | on             | on             |
| Témoin de transmission AT                     | <sub>on</sub>   | on             | on             | on             | on             | on                | on             | on             |
| Témoin de transmission FS                     | <sub>on</sub>   | on             | on             | <sub>0</sub> n | <sub>0</sub> n | on                | on             | 0n             |
| Témoin de transmission Volume                 | 0n              | on             | <sub>0</sub> n | <sub>0</sub> n | <sub>0</sub> n | on                | <sub>0</sub> n | <sub>0</sub> n |
| Témoin de transmission panoramique            | on              | on             | <b>on</b>      | on             | on             | on                | <b>on</b>      | on             |
| Témoin de transmission sélection banque       | off             | off            | off            | off            | off            | off               | off            | off            |
| Témoin de transmission modification programme | off             | off            | off            | off            | off            | off               | off            | off            |
| Préréglage transmission volume                | $100 -$         | 100            | 100            | 100            | 100            | 100               | 100            | 100            |
| Préréglage transmission panoramique           | C               | C              | C              | C              | C              | C                 | C              | C              |
| Préréglage transmission banque MSB            | $\Omega$        | $\theta$       | $\Omega$       | $\Omega$       | 0              | <sup>0</sup>      | $\theta$       | $\Omega$       |
| Préréglage transmission banque LSB            | $\theta$        | $\theta$       | 0              | $\mathbf{0}$   | 0              | 0                 | 0              | 0              |
| Préréglage transmission PC                    | 0               | 0              | 0              | $\mathbf{0}$   | 0              | 0                 | 0              | 0              |
| Affectation numéro de commande CS             | $\overline{7}$  | $\overline{7}$ | $\overline{7}$ | $\overline{7}$ | 7              | 7                 | $\overline{7}$ | $\overline{7}$ |

canal de transmission clavie p: point de scission

Pour plus d'informations sur le mode Master Keyboard, reportez-vous à la page 52 de la section relative aux notions élémentaires.

# **Common Quick Edit (Edition rapide des paramètres)**

Vous pouvez définir divers paramètres des propriétés sonores de la partie couche. Les quatre écrans suivants ne sont disponibles que lorsque le sélecteur de couche de chaque partie est sur « on » (voir page 117).

QED Level (Edition rapide - Niveaux) QED EF (Edition rapide - Effets) QED Filter (Edition rapide - Paramètres du filtre) QED EG (Edition rapide - Paramètres du générateur d'enveloppe)

# **QED Level (Edition rapide - Niveaux)**

Vous pouvez définir le niveau de sortie et le balayage pour chaque partie de la couche. Vous pouvez également définir ces paramètres dans les écrans Part Edit (Edition de partie).

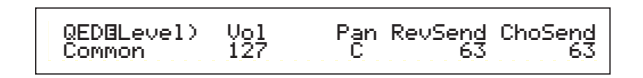

### ■ **Vol** (Volume)

Règle le volume de la partie de couche.

❏ **Paramètres :** 0 ~ 127

### ■ **Pan** (Balayage)

Règle la position de balayage stéréo pour la partie de couche.

❏ **Paramètres :** L63 (Gauche) ~ C (Centre) ~ R63 (Droit)

### ■ **RevSend** (**Réverbération**)

Définit le niveau d'envoi du signal (ou du signal ignoré) et lui affecte l'effet Reverb (Réverbération) au lieu de l'effet d'insertion 1/2.

❏ **Paramètres :** 0 ~ 127

### ■ **ChoSend** (Chœurs)

Définit le niveau d'envoi du signal (ou du signal ignoré) et lui affecte l'effet Chorus (Chœurs) au lieu de l'effet d'insertion 1/2.

❏ **Paramètres :** 0 ~ 127

# **QED EF (Edition rapide - Effets)**

Vous permet de régler le chœur appliqué à la partie de couche, ainsi que les paramètres du portamento.

QEDíEF) Chorus Portamento-Time Common -63 off 127

### ■ **Chorus**

Définit le niveau Return (Retour) de l'effet Chorus comme valeur de décalage.

 $\Box$ **Paramètres :** -64  $\sim$  0  $\sim$  +63

### ■ **Portamento**

Active et désactive le portamento.

❏ **Paramètres :** off, on

### ■ **Time (Durée)**

Définit la durée de la montée. Des valeurs plus élevées entraînent des durées de montée plus longues.

□ **Paramètres :**  $-64 \sim 0 \sim +63$ 

Les informations relatives à chacun des paramètres sont en page 121.

## **QED Filter (Edition rapide — Paramètres du filtre)**

Ces paramètres régissent les filtres qui commandent la tonalité de la voix. Si vous utilisez le filtre LPF (Low Pass Filter = filtre passe-bas) et HPF (High Pass Filter = filtre passe-haut) en même temps, les paramètres de l'écran QED Filter (Edition rapide - Paramètres du filtre) affectent uniquement le filtre passe-bas .

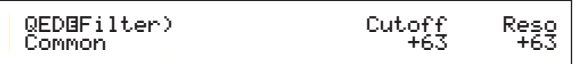

### ■ **Cutoff (Coupure)**

Permet d'augmenter ou de baisser la fréquence de coupure pour chaque voix d'une partie de couche.  $\Box$  **Paramètres :** -64  $\sim$  0  $\sim$  +63

### ■ **Reso** (**Résonance**)

Définit la quantité de résonance (importance harmonique) appliquée au signal à la fréquence de coupure.

 $\Box$  **Paramètres :** -64  $\sim$  0  $\sim$  +63

### **QED EG (Edition rapide — Paramètres du générateur d'enveloppe)**

Le GE (Générateur d'enveloppe) commande la transition au niveau de sortie pour chaque voix de la partie de couche. Quatre paramètres régissent la transition du niveau de sortie, entre le moment où vous appuyez sur une note et le moment où vous la relâchez ou que le niveau de sortie atteint zéro. Les paramètres de la partie de couche utilisent chaque paramètre Part Edit (Edition de partie).

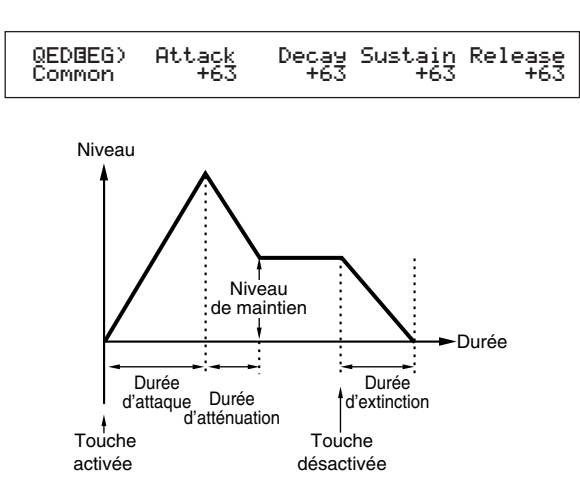

### ■ **Attack (Attaque)**

Définit la durée de montée d'une note à partir du moment où vous appuyez sur une touche du clavier jusqu'au moment où le niveau de sortie de la partie de couche atteint son maximum.

 $\Box$  **Paramètres :** -64  $\sim$  0  $\sim$  +63

### ■ **Decay** (Etouffement)

Définit la durée de montée d'une note de l'amplitude maximum atteinte par le niveau de sortie de la partie de couche à la fin de l'attaque.  $\Box$  **Paramètres** : -64  $\sim$  0  $\sim$  +63

### ■ Sustain (Maintien)

Définit la durée pendant laquelle le signal de sortie de la partie de couche est maintenu, c'est-à-dire tant que la touche correspondante du clavier est enfoncée.  $\Box$  **Paramètres :** -64  $\sim$  0  $\sim$  +63

### ■ **Release** (Extinction)

Définit la durée de montée d'une note à partir du moment où vous relâchez la touche jusqu'au moment où le niveau de sortie de la partie de couche atteint zéro.

 $\Box$  **Paramètres :** -64  $\sim$  0  $\sim$  +63

# **Common Arpeggio (Arpèges - Paramètres généraux)**

Les quatre écrans ci-dessous régissent les arpèges. Les paramètres sont les mêmes que ceux utilisés en mode Voice Edit (Editeur de voix). Pour plus de détails, reportez-vous à la page 67.

- Pour utiliser les arpèges en mode Performance, les sélecteurs d'arpège et de couche doivent être réglés sur « on » (voir page 117).
- Les paramètres Note Limit (Limite de note) du mode Performance diffèrent de ceux du mode Voice (Voix). Par conséquent, les notes situées à l'extérieur de la plage définie ne sont pas audibles. Le paramètre Arpeggiator Switch (Sélecteur d'arpèges) (page 117) de chaque Part (Partie) doit être activé (sur « on »), à l'exception de celui de la partie que vous souhaitez utiliser pour intepréter la mélodie. Vous pouvez donc utiliser le paramètre Note Limit (page 117) pour restreindre la plage de clavier correspondant à cette partie

ARP Type (Type d'arpège)

ARP Limit (Note limite de l'arpège) ARP Mode (Mode arpège)

ARP PlayEF (Effet d'arpège)

# **Common Controller (Contrôleurs paramètres généraux)**

Vous avez la possibilité d'affecter des numéros de modification de commande aux contrôles et autres boutons du panneau avant. Par exemple, les boutons [1]/[2] peuvent être réglés pour contrôler l'importance d'un effet appliqué à un son, tandis que la commande au pied peut être réglée pour contrôler la modulation. Il est possible de définir jeux de commandes pour chaque performance. Les deux écrans de jeux de commandes suivants sont disponibles.

CTL Assign1 (Affectation de commandes 1) CTL Assign2 (Affectation de commandes 2)

# **CTL Assign1 (Affectation de commandes 1)**

Utilisez les boutons [C], [1] et [2] pour affecter des numéros de modification à la commande du souffle. La fonction sélectionnée est indiquée sur la gauche de l'écran.

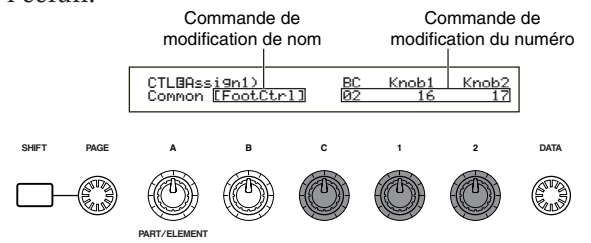

### ■ **BC** (Commande du souffle)

Définit le numéro de modification de commande affecté à la commande du souffle (« Breath Controller, BC »).

❏ **Paramètres :** Pour plus de détails, reportez-vous à la liste des commandes fournie séparément.

### ■ **Boutons** 1 et 2

Définit les numéros de modification de commande affectés aux boutons [1] et [2] situés sur le panneau avant.

## **CTL Assign1 (Affectation de commandes 2)**

Utilisez les boutons [C] et [1] pour affecter des numéros de modification de commande à la commande au pied (« Foot Controller, FC ») et à la commande de ruban (« Ribbon Controller, RB »), respectivement. La fonction sélectionnée est indiquée sur la gauche de l'écran.

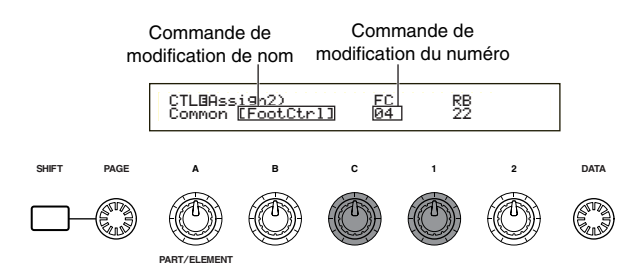

### ■ **FC** (Commande au pied)

Affecte un numéro de modification de commande à la commande au pied. La commande au pied est connectée à la prise FOOT CONTROLLER située sur le panneau arrière (voir page 13).

❏ **Paramètres :** Pour plus de détails, reportez-vous à la liste des commandes fournie séparément.

### ■ **RB** (Commande de ruban)

Affecte un numéro de modification de commande à la commande au pied.

❏ **Paramètres :** Pour plus de détails, reportez-vous à la liste des commandes fournie séparément.

# **Common EQ (Egaliseur)**

Vous pouvez affecter l'une des cinq bandes de l'égaliseur à l'ensemble de la performance. Les cinq écrans suivants sont disponibles.

EQ Low (Egaliseur bas)

- EQ LowMid (Egaliseur bas-moyen)
- EQ Mid (Egaliseur moyen)
- EQ HighMid (Egaliseur haut-moyen)
- EQ High (Egaliseur haut)

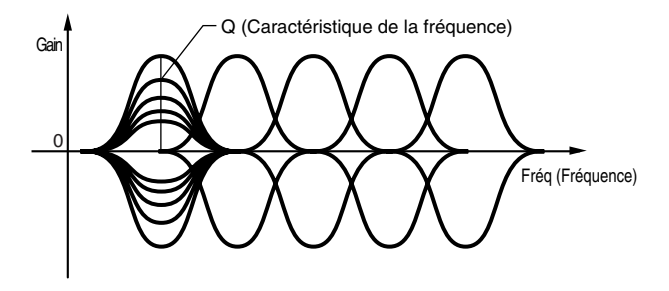

# **EQ Low (Egaliseur bas)**

Cet égaliseur couvre les basses fréquences. Vous pouvez régler le niveau du signal à la fréquence déterminée. Vous pouvez également sélectionner différents types d'égaliseur, appelés « shape » (forme).

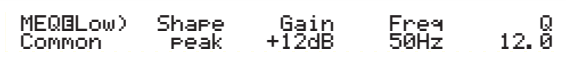

### ■ **Forme**

Sélectionnez un égaliseur en plateau ou en crête. L'égaliseur en crête atténue ou accentue le réglage de la fréquence spécifiée, tandis que l'égaliseur en plateau atténue ou accentue le signal à des fréquences supérieures ou inférieures au réglage de la fréquence spécifiée.

❏ **Paramètres :** shelv (plateau), peak (crête)

**Shelv (Plateau)**

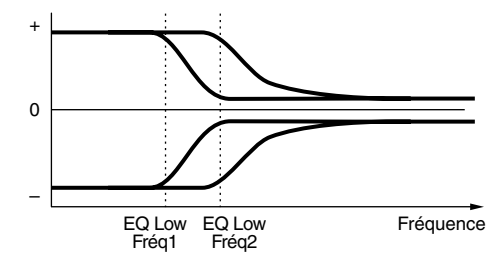

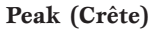

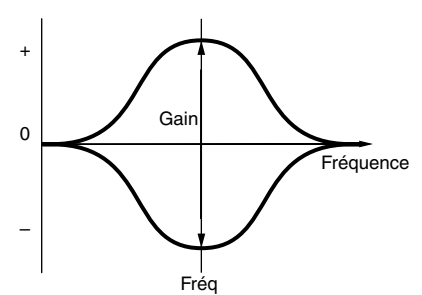

### ■ **Gain**

Définit le gain. Ce paramètre atténue ou accentue les fréquences de part et d'autre du paramètre Frequency.  $\Box$  **Paramètres** : -12 dB ~ 0 dB ~ +12 dB

### ■ **Freq (Fréquence)**

Définit la fréquence centrale. Les fréquences de part et d'autre de cette valeur sont atténuées ou accentuées par le paramètre Gain. ❏ **Paramètres :** 32 Hz ~ 2.0 kHz

### ■ **Q** (Caractéristique de la fréquence)

Elle permet de modifier le niveau de signal lors du réglage de la fréquence afin de créer diverses caractéristiques de courbe de fréquence. ❏ **Paramètres :** 0.1 ~ 12.0

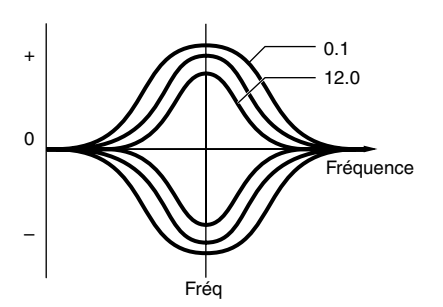

# **EQ LowMid (Egaliseur bas-moyen)**

# **EQ Mid (Egaliseur moyen) EQ**

# **HighMid (Egaliseur haut-moyen)**

Ces égaliseurs couvrent des plages de basses - moyennes, moyennes et hautes - moyennes fréquences. Ils peuvent être utilisés pour régler le niveau du signal de part et d'autre de la fréquence déterminée.

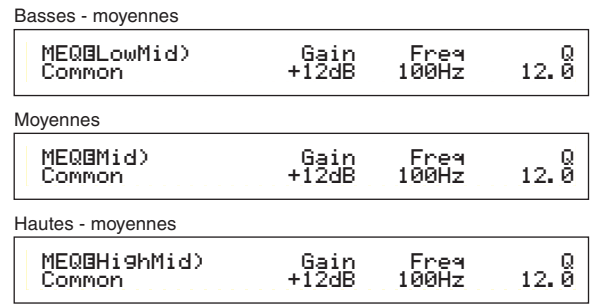

### ■ **Gain**

Définit le gain. Ce paramètre atténue ou accentue les fréquences de part et d'autre du paramètre Frequency.  $\Box$  **Paramètres :** -12 dB  $\sim$  0 dB  $\sim$  +12 dB

### ■ **Freq (Fréquence)**

Définit la fréquence centrale. Les fréquences de part et d'autre de cette valeur sont atténuées ou accentuées par le paramètre Gain. ❏ **Paramètres :** 100 Hz ~ 10.0 kHz

### ■ **Q (Caractéristique de la fréquence)**

Elle permet de modifier le niveau de signal lors du réglage de la fréquence afin de créer diverses caractéristiques de courbe de fréquence. ❏ **Paramètres :** 0.1 ~ 12.0

# **EQ High (Egaliseur haut)**

Cet égaliseur couvre les hautes fréquences. Vous pouvez régler le niveau du signal à la fréquence déterminée. Vous pouvez également sélectionner différents types d'égaliseur, appelés « shape » (forme).

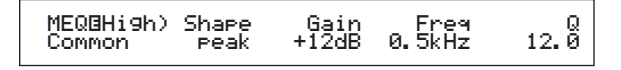

### ■ **Forme**

Sélectionnez un égaliseur en plateau ou en crête. L'égaliseur en crête atténue ou accentue le réglage de la fréquence spécifiée, tandis que l'égaliseur en plateau atténue ou accentue le signal à des fréquences supérieures ou inférieures au réglage de la fréquence spécifiée.

❏ **Paramètres :** shelv (plateau), peak (crête)

### ■ **Gain**

Définit le gain. Ce paramètre atténue ou accentue les fréquences de part et d'autre du paramètre Frequency.

□ **Paramètres :**  $-12$  dB  $\sim$  0 dB  $\sim$  +12 dB

### ■ **Freq (Fréquence)**

Définit la fréquence centrale. Les fréquences de part et d'autre de cette valeur sont atténuées ou accentuées par le paramètre Gain.

❏ **Paramètres :** 500 Hz ~ 16.0 kHz

### ■ **Q (Caractéristique de la fréquence)**

Elle permet de modifier le niveau de signal lors du réglage de la fréquence afin de créer diverses caractéristiques de courbe de fréquence.

❏ **Paramètres :** 0.1 ~ 12.0

# **Common Effect (Effet commun)**

Vous avez le choix entre deux types de Insertion Effects (Effets d'insertion), outre deux System Effects (Reverb et Chorus). Les quatre écrans suivants sont disponibles.

EFF Part EFF Rev (Réverbération) EFF Cho (Chœurs)

### **EFF Part**

 EFFíPart) ---- InsEF ---- Common part16 partPL

### ■ **InsEF (Effet d'insertion)**

Affecte une partie à un effet d'insertion. Sélectionnez « off » si vous ne voulez pas affecter une partie à un effet d'insertion. En outre, si des cartes plug-in sont installées, vous pouvez également les sélectionner en tant que parties plug-in.

### ❏ **Paramètres :**

**Normal Part (partie normale) :** Part01  $\sim$  Part16, off

**Plug-in Part (partie Plug-in) (si installée) :** PartPL (partie Plug-in), off

# **EFF Rev (Réverbération)**

Pour sélectionner le type d'effet de réverbération et définir ses paramètres, appuyez sur la touche [ENTER].

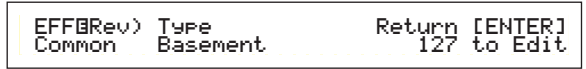

### ■ **Type (Type d'effet de réverbération)**

Définit le type d'effet de réverbération.

❏ **Paramètres :** Pour plus de détails, reportez-vous aux types d'effets de la liste de données fournie séparément.

### ■ **Return** (**Retour**)

Définit le niveau de retour de l'effet de réverbération.

❏ **Paramètres :** 0 ~ 127

# **EFF Cho (Chœur)**

Pour sélectionner le type d'effet de chœur et définir ses paramètres, appuyez sur la touche [ENTER].

EFFíCho) Type toRev Return [ENTER] Common Chorus1 127 127 to Edit

### ■ **Type (type d'effet de chœur)**

Définit le type d'effet de chœur.

❏ **Paramètres :** Pour plus de détails, reportez-vous aux types d'effets de la liste de données fournie séparément.

### ■ **toRev (Réverbérer)**

Définit le niveau Send (Emission) du signal envoyé depuis l'effet Chorus vers l'effet Reverb.

 $\Box$  **Paramètres** :  $0 \sim 127$ 

### ■ **Return (Retour)**

Définit le niveau de retour de l'effet Chorus.

 $\Box$  Paramètres :  $0 \sim 127$ 

Si une carte plug-in pour l'effet d'insertion est installée, l'écran EFF Plg (Effet Plug-in) s'affiche à la suite de l'écran EFF Cho (Effet de chœur).

# **Paramétrage des effets**

Pour accéder aux écrans des paramètres de l'effet de réverbération (EFF Rev) et de l'effet de chœur (EFF Cho), sélectionnez l'effet tout en appuyant sur la touche [ENTER]. Si une carte plug-in pour l'effet d'insertion est installée, vous pouvez entrer les paramètres pour l'effet Plug-in dans l'écran EFF Plg (Effet Plug-in). Utilisez le bouton [PAGE] pour passer d'un écran à l'autre et les autres boutons et les touches [INC/YES] et [DEC/NO] pour définir chaque paramètre. Lorsque vous appuyez sur la touche [EXIT], vous retournez à l'écran de sélection des types d'effets.

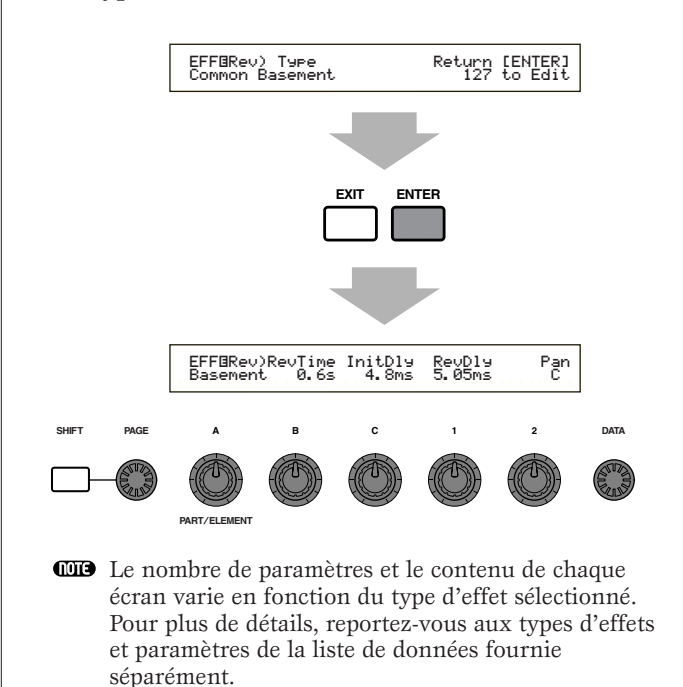

# **Partie (Paramètres définis pour chaque partie)**

Il vous est possible d'éditer chaque partie dans une performance. Utilisez le bouton [A] pour sélectionner la partie, puis définissez ses paramètres. Vous disposez des six écrans ci-dessous. Leur contenu diffère selon la partie sélectionnée.

- Part Mixer
- Part Tone
- Part Layer
- Part Receive switch
- Part Controller
- Part Insertion Effect

# **Part Mixer (Mixage)**

Il vous est possible de définir plusieurs paramètres de sortie de voix pour chaque partie. Les deux écrans suivants sont disponibles.

MIX Vce (Mixage des voix) MIX Level (Niveau de mixage)

# **MIX Vce (Voix de mixage)**

Il vous est possible d'affecter une voix à chaque partie. Sélectionnez la partie à l'aide du bouton [A], puis définissez les paramètres de la voix. L'écran est différent selon la partie sélectionnée.

### **• Si Part01 à Part16 ont été sélectionnées**

Pour définir la voix, vous pouvez utiliser la même méthode que celle de la recherche de catégorie (voir page 62).

MIXíVce) Memory Number Ctgry Search Part01 PRE1:128(H16)[Pf:GrandPiano]

### ■ **Memory** (Mémoire des voix)

### ❏ **Paramètres :**

PRE1 (Pré-réglage 1), PRE2 (Pré-réglage 2), INT (Normal interne), EXT (Normal externe), PRE (Pré-réglage percussions), INT (Percussions internes), EXT (Percussions internes)

### ■ **Number (Numéro de programme)**

❏ **Paramètres :** 

 $1 \sim 128$  (pour voix normales), DR1  $\sim$  DR8 (pour préréglage percussions), DR1  $\sim$  DR2 (pour percussions internes / externes)

Pour en savoir plus sur les catégories, reportez-vous à la liste des catégories, page 65.

# **• Si les PartPL (Plug-in) ont été sélectionnées**

Réglez la voix pour les parties Plug-in. Cet écran est disponible uniquement si une carte plug-in est installée. Sélectionnez PLG INT (Mémoire interne) ainsi que MSB/LSB (banque de la carte plug-in) à l'aide du bouton [B], et le numéro du programme avec le bouton [C].

MIXíVce) Bank Number Ctgry Search PartPL NORM/001:128(H16)[Pf:GrandPiano]

### ■ **Banque**

#### ❏ **Paramètres :**

PartPL (Plug-in): PLG INT (Plug-in mémoire interne), MSB/LSB (Plug-in banque)

- Pour en savoir plus sur les banques des cartes plug-in (Bank Select MSB/LSB), reportez-vous à la documentation de votre carte plug-in.
- **Number (Numéro de programme)**

# ❏ **Paramètres :**

**PLG INT (Plug-in mémoire interne):**  $1 \sim 64$ **MSB/LSB** (banque Plug-in) :  $1 \sim 128$ 

- Le changement de programme des parties plug-in peut engendrer un retard (les données de voix et les paramètres par défaut devant être envoyés). Pour changer les voix d'une partie plug-in d'un morceau, vous devez insérer les modifications de programme dans les parties du morceau utilisant le moins de données. Pour la sélection d'une voix de carte plug-in, vous devez utiliser le numéro de programme du changement de paramètre (multi-parties). Pour plus de détails, consultez le mode d'emploi fourni avec la carte plug-in.
- En mode Performance, l'affectation de la partie pour une carte plug-in est fixée à « 15 » pour PLG.
- Pour en savoir plus sur les voix plug-in, reportez-vous à la documentation qui vous a été remise avec votre carte plug-in.

### **• Si les Part17 à Part32 ont été sélectionnées**

Vous pouvez définir les voix pour les parties allant de 17 à 32, à condition qu'une carte plug-in multitimbre soit installée. Sélectionnez la banque de voix à l'aide du bouton [B] et le numéro du programme avec le bouton [C].

MIXíVce) Bank Number Part17 NORM/001:001(A01)[Pf:GrandPno]

### ■ Bank/Number (Numéro de programme et code **banque)**

❏ **Paramètres :** Reportez-vous à la documentation qui vous a été remise avec votre carte plug-in.

**CES** Ces réglages sont temporaires et ne peuvent être enregistrés avec la performance.

# Performance Mode Performance Mode<br>(Mode performance) (Mode performance)

# **MIX Level (Niveau de mixage)**

Il vous est possible de définir le niveau de sortie, le balayage, l'effet transmis ainsi que d'autres paramètres pour chaque partie. Cette fonction est utile lorsque vous réglez les niveaux de chaque partie dans la table de mixage.

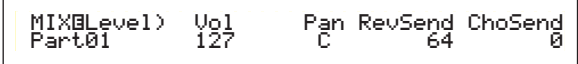

### ■ **Vol** (Volume)

Règle le niveau de sortie de la partie.

❏ **Paramètres :** 0 ~ 127

### ■ **Pan (Balayage)**

Règle la position de balayage stéréo de la partie.

❏ **Paramètres :** L63 (Gauche) ~ C (Centre) ~ R63 (Droit)

### ■ **RevSend** (Réverbération)

Règle le niveau d'émission du signal transmis à partir de l'effet d'insertion 1/2 (ou du signal ignoré) vers l'effet de réverbération.

❏ **Paramètres :** 0 ~ 127

### ■ **ChoSend** (Chœurs)

Définit le niveau Send (Envoi) du signal envoyé depuis l'effet d'insertion 1/2 (ou le signal ignoré) vers l'effet Chorus.

 $\Box$  **Paramètres** :  $0 \sim 127$ 

## **Part Tone (Son)**

Pour régler les caractéristiques sonores de chaque partie, définissez le filtre, le générateur d'enveloppe ainsi que d'autres paramètres appropriés. Les quatre écrans suivants sont disponibles.

TON Filter (Filtre de sons) TON EG (Générateur d'enveloppe de sons) TON Portamento (Son portamento) TON Other (Autres sons)

# **TON Filter (Filtre de sons)**

Règle le son pour chaque partie. Si le filtre est une combinaison de LPF (filtre passe-bas) et HPF (filtre passe-haut), le paramètre de coupure s'applique au LPF. Vous pouvez également définir ces paramètres dans les écrans Part Edit (Edition de partie).

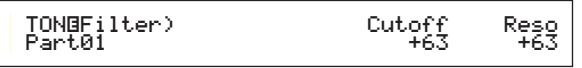

Pour plus de détails sur le filtre, reportez-vous à la page 78.

### ■ **Cutoff** (Coupure)

Augmente ou diminue la fréquence de coupure de chaque élément d'une partie.

 $\Box$  Si vous appliquez une combinaison de filtres passe-haut et passe-bas, ce paramètre ajuste la fréquence de fermeture du filtre passe-bas.

 $\Box$  **Paramètres :** -64  $\sim$  0  $\sim$  +63

### ■ **Reso** (**Résonance**)

Définit la quantité de résonance (importance harmonique) appliquée au signal à la fréquence de coupure. Cela ajoute davantage de caractè0re au son.

□ **Paramètres :**  $-64 \sim 0 \sim +63$ 

### **TON EG (Générateur d'enveloppe de sons)**

Vous pouvez définir indépendamment les paramètres de générateur d'enveloppe de chaque partie. Quatre paramètres régissent la transition du niveau de sortie, entre le moment où vous appuyez sur une note et le moment où vous la relâchez ou que le niveau de sortie atteint zéro.

CE Cet écran n'est pas disponible pour la partie Entrée A/N.

Pour plus d'informations, reportez-vous au diagramme illustrant le concept de générateur d'enveloppe, aux sections Mode Voix Edit (Edition de voix).

### **Parties 1 à 16**

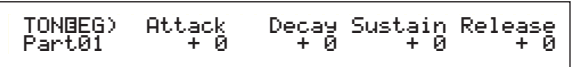

### **Parties Plug-in et Multi Plug-in**

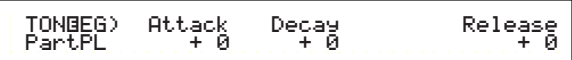

### **Partie Percussion**

TONGEG) Attack Decay<br>Part10 + 0 + 0 Attack<br>ค

### ■ **Attack (Attaque)**

Définit le temps de transition entre le moment où vous appuyez sur une note et le moment où le niveau de sortie de la partie atteint son maximum. Une valeur positive augmente le temps de transition tandis qu'une valeur négative le raccourcit.

 $\Box$ **Paramètres :** -64  $\sim$  0  $\sim$  +63

### ■ **Decay** (Etouffement)

Définit le temps de transition entre le moment où le niveau de sortie de la partie atteint son maximum et le moment où il atteint zéro. Une valeur positive augmente le temps de transition tandis qu'une valeur négative le raccourcit.

 $\Box$ **Paramètres :** -64  $\sim 0 \sim +63$ 

### ■ Sustain (Maintien)

Définit le niveau de sortie de la partie devant être maintenu tant que la note est enfoncée.

Ce paramètre n'est pas disponible pour les parties Plugin et Percussion.

 $\Box$  **Paramètres :** -64  $\sim$  0  $\sim$  +63

### ■ **Release** (**Extinction**)

Définit le temps de transition entre le relâchement de la note et le moment où le niveau de sortie de la partie atteint zéro. Une valeur positive augmente le temps de transition tandis qu'une valeur négative le raccourcit.

**CED** Ce paramètre n'est pas disponible pour les parties Percussion.

 $\Box$ **Paramètres** : -64  $\sim$  0  $\sim$  +63

# **TON Portamento (son Portamento)**

Trois paramètres de portamento vous sont proposés pour chaque partie.

### **Parties 1 à 16**

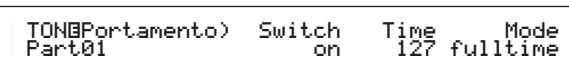

### **Parties Plug-in et Multi Plug-in**

TONíPortamento) Switch Time Part17 on 127

### ■ **Switch (Commutateur de portamento)**

Active et désactive le portamento. Lorsque le portamento est activé, la transition entre la hauteur de la première note et celle de la note suivante s'opère en douceur.

❏ **Paramètres :** off, on

### ■ **Time (Durée du portamento)**

Définit la durée de montée. Des valeurs plus élevées entraînent des durées de montée plus longues.

 $\Box$  Paramètres :  $0 \sim 127$ 

### ■ Mode (Mode Portamento)

Sélectionne le mode Portamento. Le mode Portamento varie selon le réglage du mode Part Mode (mono ou poly) choisi à partir de l'écran « LYR Mode » (voir page 117).

- Ce paramètre n'est pas disponible pour les parties Plugin et Multi Plug-in.
- ❏ **Paramètres :** fingered (à plusieurs doigts), fulltime (total)

#### **Si Part Mode est réglé sur « mono » :**

#### **fingered (à doigts multiple) :**

Le portamento est activé lorsque les notes sont jouées en legato (une note est jouée avant que la précédente ne soit relâchée).

#### **full (total) :**

Le portamento s'applique à toutes les façons de jouer.

**Si Part Mode est réglé sur « poly » :**

Le portamento s'applique à plusieurs notes.

# **TON Other (Autres sons)**

Pour chaque partie, vous pouvez régler la plage de courbe de hauteur (Pitch Bend Range) et la sensibilité de vélocité (Velocity Sensitivity).

### **Parties 1 à 16**

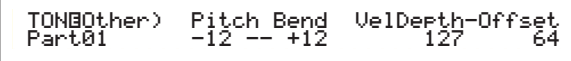

### **Parties Plug-in, Multi Plug-in et Percussion**

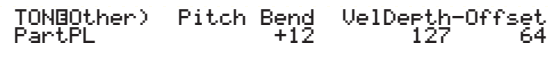

### ■ **Courbe de hauteur**

Définit la valeur de variation de la hauteur de la voix (en demi-tons) en fonction du déplacement de la molette Pitch Bend. Si vous choisissez par exemple comme valeur minimale -12, le ton diminue d'une octave au maximum lorsque la molette est déplacée vers le bas. Si vous choisissez comme valeur maximale +12 , le ton monte au maximum d'une octave lorsque la molette est déplacée vers le haut. Le réglage de la valeur minimale n'est disponible que pour les parties « Normal Voice » (parties 1 à 16).

### ❏ **Paramètres :**

```
Valeur minimale (à gauche) :
-48 \sim 0 \sim +24Valeur maximale (à droite) :
-48 \sim 0 \sim +24 (ou -24 \sim 0 \sim +24 pour les parties
Plug-in et Multi Plug-in)
```
### ■ **VelDepth-Offset (Profondeur de sensibilité de vélocité/décalage de vélocité)**

Définissez pour chaque partie la sensibilité et le décalage de vélocité.

❏ **Paramètres : VelDepth (Sensibilité de vélocité) :** 0 ~ 127 Offset (Décalage de vélocité) :  $0 \sim 127$ 

**VelDepth (Profondeur de sensibilité de vélocité)** Comme le montre la figure ci-dessous, une valeur élevée entraîne une modification importante de la vélocité lorsque vous jouez au clavier.

### **Modifications de la courbe de vélocité en fonction du paramètre « VelDepth » (avec un décalage de 64)**

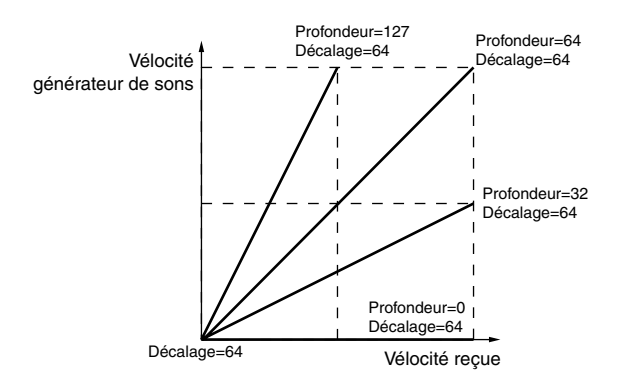

**116**

**Offset (Décalage de vélocité)**

Comme le montre la figure ci-dessous, la vélocité augmente de la valeur indiquée.

### **Modifications de la courbe de vélocité en fonction du paramètre « VelDepth » (avec un décalage de 64)**

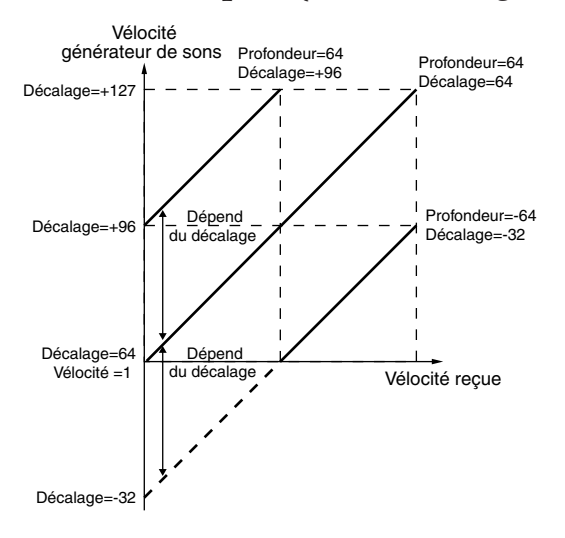

# **Part Layer (Couche)**

Pour chaque partie, vous pouvez choisir différents paramètres MIDI, tels que le canal de réception MIDI, le sélecteur d'arpège, la plage de touches et la vélocité. Ces paramètres sont largement utilisés lorsque vous souhaitez superposer plusieurs parties pour former une couche. Les quatre écrans suivants sont disponibles.

LYR Mode (Couche - Mode) LYR Limit (Couche - Limites) LYR Tune (Couche - Accords) LYR Out (Couche - Sorties)

# **LYR Mode (Couche - Mode)**

Vous pouvez choisir le mode de sortie de chaque partie. Les paramètres varient en fonction de la partie sélectionnée.

### **Parties 1 à 16 et partie Plug-in**

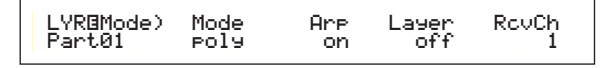

### **Partie Percussion**

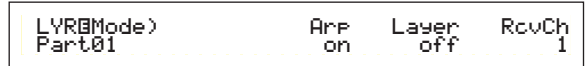

### **Partie Multi Plug-in**

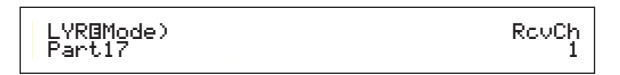

### ■ **Mode**

Indiquez si les parties doivent être reproduites en mode monophonique (une note à la fois) ou en mode polyphonique (plusieurs notes simultanément).

Ce paramètre n'est disponible que pour les parties « Normal Voice » 1 à 16 et les parties Plug-in.

❏ **Paramètres :** mono, poly

### ■ **Arp (Commutateur d'arpège)**

Active ou désactive le sélecteur d'arpèges pour la partie sélectionnée.

Ce paramètre n'est pas disponible pour les parties Multi Plug-in.

❏ **Paramètres :** off, on

### ■ Layer (Sélecteur de couche)

Lorsque cette option est activée, quatre parties peuvent être superposées.

Ce paramètre n'est pas disponible pour les parties Plug-in.

### ❏ **Paramètres :** off, on

- Cette option vous permet également de choisir le niveau de sortie global et la position de balayage stéréo de la couche (voir page 104).
- Selon les parties qui les composent, les couches seront audibles plus ou moins rapidement.
- Si vous activez cinq sélecteurs de couche ou plus, quatre parties seulement sont actives pour la couche. Ces quatre parties respectent l'ordre Part01 à Part16, PartPL. En ce qui concerne les parties désactivées, le réglage de sélecteur de couche est indiqué entre parenthèses : « (on) ».

### ■ **RcvCh** (Canal de réception MIDI)

Indique le canal de réception MIDI de chaque partie. Choisissez « off » pour les parties ne devant pas répondre à un appareil MIDI.

❏ **Paramètres :** 1 ~ 16, off

# **LYR Limit (Couche - Limites)**

Vous pouvez préciser pour chaque partie les plages de notes et les seuils de vélocité.

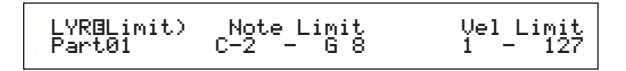

### ■ **Plage de notes**

Définit pour chaque partie la note la plus grave et la note la plus aiguë de la plage du clavier. Chaque partie ne reproduira que les notes jouées dans la plage spécifiée.

- ❏ **Paramètres :** C-2 ~ G8 (note la plus grave / note la plus aiguë)
- Si vous spécifiez la note la plus aiguë d'abord et la note la plus grave ensuite, par exemple « C5 à C4 », la plage de notes couverte sera de « C-2 à C4 » et de « C5 à G8 ».
- Vous pouvez choisir la note la plus grave et la note la plus aiguë de la plage en appuyant sur les notes du clavier tout en maintenant enfoncée la touche [SHIFT].

### ■ **Vel Limit (Limite de vélocité)**

Indique les valeurs minimale et maximale de la plage de vélocité de chaque partie. Chaque partie n'est audible que pour les notes jouées dans la plage de vélocité spécifiée.

❏ **Paramètres :**1 ~ 127 (valeurs minimale et maximale)

Si vous indiquez la valeur maximale en premier, par exemple « 93 à 34 », la plage de vélocité couverte sera « 1 à 34 » et « 93 à 127 ».

# **LYR Tune (Couche - Accords)**

Pour chaque partie, vous pouvez régler les paramètres de glissement de note et d'accord.

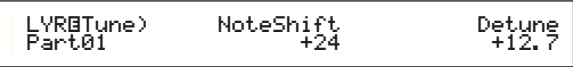

### ■ **NoteShift (Glissement de note)**

Règle la hauteur de chaque partie en demi-tons.

 $\Box$  **Paramètres :** -24  $\sim$  +24

### ■ **Detune** (Désaccord)

Décale (désaccorde) très faiblement la hauteur de chaque partie.

❏ **Paramètres :** -12.8 Hz ~ +12.7 Hz

### **Part Receive Switch (Sélecteur de réception)**

Chaque partie peut recevoir des messages de modification de commande (« Control Change ») ou de modification de programme (« Program Change »). Les quatre écrans suivants sont disponibles.

RCV Sw1 (Sélecteur de réception 1) RCV Sw2 (Sélecteur de réception 2) RCV Sw3 (Sélecteur de réception 3) RCV Sw4 (Sélecteur de réception 4)

# **RCV Sw1 (Sélecteur de réception 1)**

Avec la valeur « on », les voix de chaque partie reçoivent des messages de réglage de commandes (PB, molette de variation de ton, MW, molette de modulation, RB, contrôleur de ruban et AT, modification ultérieure ou « Aftertouch ») et de changement de commande. Les paramètres de commande varient en fonction de la partie sélectionnée.

### **Parties 1 à 16 et Percussion**

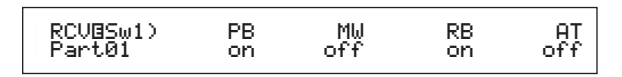

### **Parties Plug-in et Multi Plug-in**

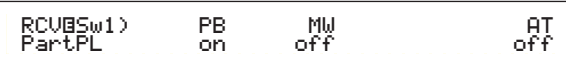

❏ **Paramètres :** 

- **PB** (Molette de variation de ton) : off, on
- **MW (Molette de modulation) :** off, on
- **RB (Commande de ruban) :** off, on

**AT (Modification ultérieure, « Aftertouch ») :** off, on

# **RCV Sw2 (Sélecteur de réception 2)**

Avec la valeur « on », les voix de chaque partie reçoivent des messages des boutons [1]/[2], ainsi que des messages de commande de souffle, de commande au pied et de modification de commande.

Cet écran n'est disponible que pour les parties 1 à 16 (y compris les parties Percussion).

### **Parties 1 à 16 et Percussion**

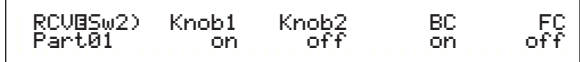

❏ **Paramètres :**

**Knob1 (bouton [1]) :** off, on **Knob2 (bouton [2]) :** off, on **BC (Commande du souffle) :** off, on **FC (Commande au pied) :** off, on

# Performance Mode Performance Mode<br>(Mode performance) (Mode performance)

# **RCV Sw3 (Sélecteur de réception 3)**

Avec la valeur « on », les voix de chaque partie reçoivent des messages de volume, balayage, pédale forte, interrupteur relié à la commande de pied ainsi que des messages de changement de commande.

### **Parties 1 à 16**

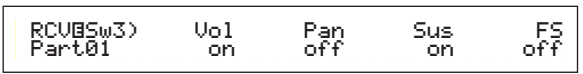

### **Parties Plug-in et Multi Plug-in**

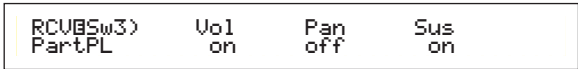

### **Parties Percussion**

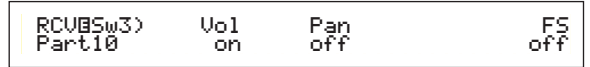

❏ **Paramètres :**

- **Vol (Volume) :** off, on Pan (Balayage) : off, on **Sus (Pédale forte) :**off, on
- **FS (Commande au pied) :**off, on

# **RCV Sw4 (Sélecteur de réception 4)**

Avec la valeur « on », les voix de chaque partie reçoivent des messages de changement de programme et de changement de commande lorsque vous modifiez la banque ou le programme de performance.

RCVíSw4) BankSel PgmChng CtrChng Part01 off on off

❏ **Paramètres :** 

**BankSel (Sélecteur de banque) :** off, on **PgmChng (Changement de programme) :** off, on **CtrChng (Changement de commande) :** off, on

# **Part Controller (Commandes)**

Vous pouvez choisir plusieurs paramètres de commande pour les parties Multi Plug-in 17 à 32. Les six écrans cidessous affichent les paramètres des parties Multi Plug-in.

CTL MW Control (Commande de profondeur de la molette de modulation, parties Multi Plug-in uniquement) CTL MW Modulation (Profondeur de la molette de modulation, parties Multi Plug-in uniquement) CTL AT Control (Commande de profondeur de la modification ultérieure, parties Multi Plug-in uniquement) CTL AT Modulation (Profondeur de modulation de la modification ultérieure, parties Multi Plug-in uniquement) CTL AC Control (Commande de profondeur des commandes affectables, parties Multi Plug-in uniquement) CTL AC Modulation (Profondeur de modulation des commandes affectables, parties Multi Plug-in uniquement)

### **CTL MW Control (Profondeur de commande de la molette de modulation, parties Multi Plug-in uniquement)**

Vous pouvez utiliser la molette de modulation pour régler les paramètres de filtre et d'amplitude de chaque partie Multi Plug-in (17 à 32).

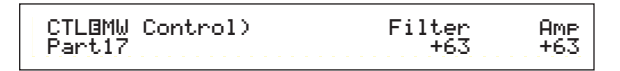

### ■ **Filter (Filtre)**

Définit le degré de réglage de la fréquence de fermeture du filtre par la molette de modulation.  $\Box$  Paramètres : -64  $\sim$  +63

### ■ **Amp (Amplitude)**

Définit le degré de réglage du niveau de sortie (amplitude) par la molette de modulation.  $\Box$  Paramètres : -64  $\sim$  +63

### **CTL MW Modulation (MW Modulation Depth) (profondeur de la molette de modulation, parties Multi Plug-in uniquement)**

Vous pouvez utiliser la molette de modulation pour contrôler la modulation de ton, de filtre et d'amplitude appliquée à chaque partie Multi Plug-in (17 à 32).

 CTLíMW Modulation) PMod FMod AMod Part17 127 127 127AMod<br>122

■ **PMod** (Profondeur de modulation de la hauteur) Définit la valeur de variation de la modulation de la hau-teur en fonction de l'utilisation de la molette de modulation.

❏ **Paramètres :** 0 ~ 127

- **FMod (Profondeur de modulation de la fréquence de coupure du filtre)** Définit le degré de contrôle de fréquence de coupure de filtre par la molette de modulation. ❏ **Paramètres :** 0 ~ 127
- **AMod** (Profondeur de modulation de l'amplitude) Définit le degré de contrôle de modulation d'amplitude par la molette de modulation.

❏ **Paramètres :** 0 ~ 127

# **CTL AT Control (Profondeur de commande de modification ultérieure, parties Multi Plug-in uniquement)**

Vous pouvez utiliser la commande de modification ultérieure du clavier pour contrôler les paramètres de hauteur, de filtre et d'amplitude de chaque partie Multi Plug-in (17 à 32).

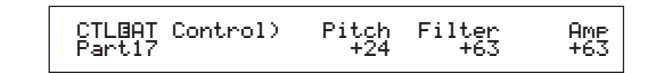

### ■ **Pitch (Hauteur)**

Définit l'ampleur (en demi-tons) de la modification de hauteur par la commande de modification ultérieure.  $\Box$  **Paramètres :** -24  $\sim$  +24

### ■ **Filter (Filtre)**

Définit l'ampleur de la modification de la fréquence de coupure du filtre par la commande de modification ultérieure.

 $\Box$  Paramètres : -64  $\sim$  +63

### ■ **Amp (Amplitude)**

Définit le degré de modification du niveau de sortie (amplitude) par la commande de modification ultérieure.  $\Box$  **Paramètres** : -64  $\sim$  +63

### **CTL AT Modulation (Profondeur de modulation de la commande de modification ultérieure, parties Multi Plug-in uniquement)**

Vous pouvez utiliser la commande de modification ultérieure du clavier pour contrôler la modulation de hauteur, de filtre et d'amplitude appliquée à chaque partie Multi Plug-in (17 à 32).

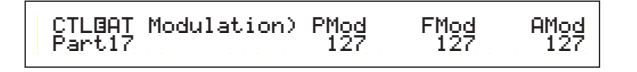

■ **PMod** (Profondeur de modulation de la hauteur) Définit la valeur de variation de la modulation de la hauteur en fonction de l'utilisation de la commande de modification ultérieure.

❏ **Paramètres :** 0 ~ 127

### ■ **FMod (Profondeur de modulation de la fréquence de coupure du filtre)**

Définit le degré de la modification de la fréquence de coupure du filtre par la commande de modification ultérieure.

❏ **Paramètres :** 0 ~ 127

■ **AMod** (Profondeur de modulation de l'amplitude) Définit le degré de la modulation de l'amplitude par la commande de modification ultérieure. ❏ **Paramètres :** 0 ~ 127

### **CTL AC Control (profondeur des commandes affectables, parties Multi Plug-in uniquement)**

Vous pouvez utiliser les changements de commandes (« Control Changes ») pour contrôler les paramètres de filtre et/ou d'amplitude des parties Multi Plug-in (17 à 32).

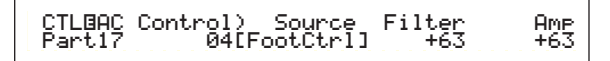

### ■ **Source**

Définit le numéro de changement de commande MIDI utilisé pour contrôler les paramètres de filtre et/ou d'amplitude.

 $\Box$  **Paramètres** : off,  $1 \sim 95$ 

### ■ **Filter (Filtre)**

Définit le degré de changement de la fréquence de coupure du filtre appliqué par la commande indiquée (Source).

 $\Box$  **Paramètres :** -64  $\sim$  +63

### ■ **Amp (Amplitude)**

Définit le degré de modification du niveau de sortie (amplitude) par la commande indiquée (Source).  $\Box$  Paramètres : -64  $\sim$  +63

### **CTL AC Modulation (Profondeur de modulation des commandes affectables, parties Multi Plug-in uniquement)**

Vous pouvez utiliser les changements de commandes (« Control Changes ») pour contrôler le degré de la modulation de hauteur, de filtre et/ou d'amplitude appliquée à chaque partie Multi Plug-in (17 à 32).

> CTLíAC Modulation) PMod FMod AMod Part17 127 127 127AMod<br>127

■ **PMod** (Profondeur de modulation de la hauteur) Définit la valeur de variation de la modulation de la hauteur en fonction de l'utilisation de la commande (Source).

❏ **Paramètres :** 0 ~ 127

■ **FMod (Profondeur de modulation de la fréquence de coupure du filtre)**

Définit le degré de changement de la fréquence de coupure du filtre appliqué par la commande indiquée (Source).

❏ **Paramètres :** 0 ~ 127

■ **AMod** (Profondeur de modulation de l'amplitude) Définit le degré de variation de la modulation d'amplitude appliquée par la commande indiquée (Source).

❏ **Paramètres :** 0 ~ 127

# Performance Mode Performance Mode<br>(Mode performance) (Mode performance)

# **Zones**

Vous pouvez éditer les zones utilisées par les performances en mode Master Keyboard (Clavier maître). Utilisez le bouton [A] (ou la banque [A]  $\sim$  [D]) pour sélectionner la zone (1 à 4), puis choisissez les paramètres de zone. Huit écrans sont disponibles pour choisir les paramètres en mode Master Keyboard. Vous pouvez choisir des zones si le mode « 4zone » a été sélectionné à l'écran GEN M.Kbd (voir page 108), et si la LED de la touche [MASTER KEYBOARD] est allumée.

• Master Keyboard (Clavier maître) MKB Transmit (Transmission Master Keyboard) MKB Note (Note Master Keyboard)

MKB TxSw1 (Sélecteur 1 de transmission Master Keyboard)

MKB TxSw2 (Sélecteur 2 de transmission Master Keyboard)

MKB TxSw3 (Sélecteur 3 de transmission Master Keyboard)

MKB TxSw4 (Sélecteur 4 de transmission Master Keyboard)

MKB TxPreset1 (Prédéfinition 1 de transmission Master Keyboard)

MKB TxPreset2 (Prédéfinition 2 de transmission Master Keyboard)

MKB Assign (Affectation Master Keyboard)

# **Clavier maître**

# **MKB Transmit (Transmission Master Keyboard)**

Vous pouvez choisir les paramètres de transmission des données du clavier lorsque le mode Master Keyboard est activé.

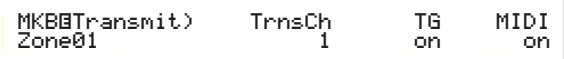

### ■ **TrnsCh** (Canal de transmission)

Définit le canal de transmission MIDI pour chaque zone. ❏ **Paramètres :** 1 ~ 16

### ■ **TG** (Générateur de son)

Indique si les messages MIDI de chaque zone doivent être transmis au générateur de sons de chaque partie.

❏ **Paramètres :** off, on

### ■ **MIDI (Transmission MIDI)**

Indique si les messages MIDI doivent être transmis au port de sortie MIDI de chaque zone.

❏ **Paramètres :** off, on

# **MKB Note (Note Master Keyboard)**

Vous pouvez choisir l'octave, la transposition et la plage de touches pour chaque zone.

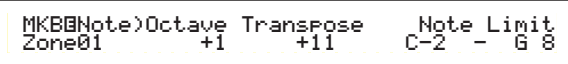

### ■ **Octave**

Fait passer la plage de notes à l'octave supérieure ou inférieure.

**□ Paramètres :**  $-3 \sim 0$  (par défaut)  $\sim +3$ 

### ■ **Transpose** (Transposition)

Transpose la plage de notes au demi-ton supérieur ou inférieur.

**□ Paramètres :**  $-11 \sim 0$  (par défaut)  $\sim +11$ 

### ■ **Note Limit (Plage de notes)**

Définit la note la plus aiguë et la note la plus grave de chaque zone.

- ❏ **Paramètres :** C-2 ~ G8 (note la plus aiguë et note la plus grave)
- **QD** Pour régler ce paramètre, vous pouvez appuyer simultanément sur la note et sur la touche [SHIFT].

## **MKB TxSw1 (Sélecteur 1 de transmission Master Keyboard)**

Pour chaque zone, vous pouvez activer ou désactiver la transmission des messages pour la molette de variation de ton, la molette de modulation, les boutons [A] à [C] et les boutons [1]/[2].

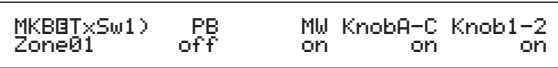

❏ **Paramètres :** 

**PB (Molette de variation de ton) :** off, on **MW (molette de modulation) :** off, on **KnobA-C (boutons [A] à [C]) :** off, on **Knob /2 (boutons [1]/[2]) :** off, on

# **MKB TxSw2 (Sélecteur 2 de transmission Master Keyboard)**

Pour chaque zone, vous pouvez activer ou désactiver la transmission des messages pour la prise de commande au pied et la commande de modification ultérieure.

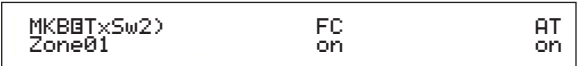

❏ **Paramètres :**

**FC (Commande au pied) :** off, on

**AT (Commande de modification ultérieure) :** off, on

# **MKB TxSw3 (Sélecteur 3 de transmission Master Keyboard)**

Pour chaque zone, vous pouvez activer ou désactiver la transmission des messages pour la prise de commande au pied et la commande de modification ultérieure.

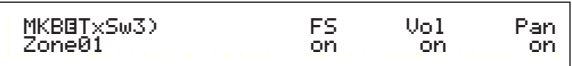

❏ **Paramètres :**

**FS (Commande au pied) :** off, on **Vol (Volume) :** off, on **Pan (Balayage) :** off, on

# **MKB TxSw4 (Sélecteur 4 de transmission Master Keyboard)**

Pour chaque zone, vous pouvez activer ou désactiver la transmission des messages de sélection de banque et de changement de programme lorsque vous changez de banque ou de programme.

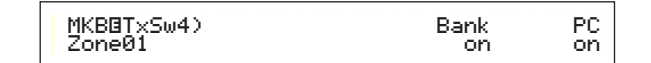

### ❏ **Paramètres :**

**Bank (Sélection de banque) :** off, on **PC (Changement de programme) :** off, on

### **MKB TxPreset1 (Prédéfinition 1 de transmission Master Keyboard)**

Pour chaque zone, vous pouvez régler les paramètres de volume initial et du balayage stéréo de chaque zone lorsque vous modifiez la banque de performances et/ou le programme.

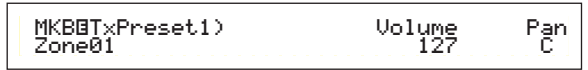

### ■ **Vol** (Volume)

Définit le niveau de sortie de la zone.

 $\Box$  **Paramètres** :  $0 \sim 127$ 

Ce réglage n'est pas transmis si le paramètre « Vol » (volume) de l'écran « MKB TxSw3 » est réglé sur « off ».

### ■ **Pan** (Balayage)

Définit la position de balayage stéréo de la zone.

 $\Box$  **Paramètres :** L64 (Gauche)  $\sim C$  (Centre)  $\sim$  R63 (Droit)

Ce réglage n'est pas transmis si le paramètre « Pan » de l'écran « MKB TxSw3 » est réglé sur « off ».

### **MKB TxPreset2 (Prédéfinition 2 de transmission Master Keyboard)**

Pour chaque zone, vous pouvez définir les paramètres de sélection de banque et de changement de programme devant être transmis lorsque vous changez de banque ou de programme en cours de performance.

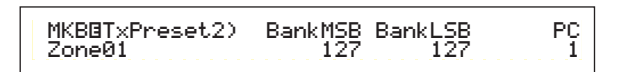

### ■ **BankMSB** (Sélection de banque MIDI MSB)

Définit le paramètre de sélection de banque MSB devant être transmis lorsque vous changez de banque et/ou de programme.

❏ **Paramètres :** 0 ~ 127

### ■ **BankLSB** (Sélection de banque MIDI LSB)

Définit le paramètre de sélection de banque LSB devant être transmis lorsque vous changez de banque ou de programme.

### ❏ **Paramètres :** 0 ~ 127

- « Bank Select » est un type de message MIDI transmis lorsque vous changez de banque de voix. Les messages de changement de commande MSB et LSB sont combinés pour former des messages de sélection de banque qui sont utilisés pour spécifier la banque de voix. La valeur de ces messages varie en fonction du synthétiseur. Pour plus de détails, reportez-vous à la documentation de votre synthétiseur.
- Ce réglage n'est pas transmis si le paramètre de sélection de banque de l'écran MKB TxSw4 est réglé sur « off ».

### ■ **PC** (Changement de programme MIDI)

Définit le numéro de programme devant être transmis lors d'un changement de banque et/ou de programme.

### ❏ **Paramètres :** 1 ~ 128

- Les numéros de programme 001 à 128 correspondent aux numéros de changement de programme MIDI 000 à 127. Notez que les numéros de programme et les numéros de changement de programme sont décalés de 1. Prenez cet écart en considération.
- Ce réglage n'est pas transmis si le paramètre de changement de programme de l'écran « MKB TxSw4 » est réglé sur « off ».

### **MKB Assign (Affectation Master Keyboard)**

Vous pouvez affecter une fonction différente de commande de décalage (modification de commande) à chaque zone.

MKB@Assign) ControlSlider<br>Zone01 07[Main Vol]

 $\Box$  **Paramètres :** off,  $1 \sim 95$ 

# Performance Mode Performance Mode<br>(Mode performance) (Mode performance)

# **Tâche de performance**

Le mode Performance Job vous permet d'exécuter plusieurs tâches (ou « jobs »). Vous pouvez par exemple « réinitialiser » des performances (y compris celles en cours d'édition) ou « rappeler » des éditions antérieures.

Lorsque vous activez le mode Performance Job, l'écran « Initialize » s'affiche. Les quatre écrans suivants sont proposés pour chaque tâche.

Avant d'activer le mode Performance Job et d'utiliser la fonction d'initialisation ou de rappel, vous devez sélectionner la performance que vous souhaitez traiter (voir page 104).

1er écran : PFM Initialize (Initialisation de performance) 2e écran : PFM Edit Recall (Rappel Editions de

- performance)
- 3e écran : PFM Copy (Copie de performance)
- 4e écran : PFM Bulk Dump (Transfert global de performance)
- Pour plus de détails sur l'activation du mode Performance Job, reportez-vous à la page 17.

# **Exécution d'un Job (Tâche)**

- **1**Lorsque le mode Performance Play est actif, sélectionnez le numéro de la performance que vous voulez traiter.
- **2**Appuyez sur la touche [JOB] pour activer le mode Performance Job.
- **3**Utilisez le bouton [PAGE] et affichez l'écran correspondant à la tâche que vous voulez exécuter.

 PFM Initialize) Job Current Perform

- **4**Utilisez les boutons [B]/[C] et [1]/[2] pour sélectionner le paramètre sur lequel vous allez exécuter la tâche (Vous pouvez également utiliser le bouton [DATA] et les touches [DEC/NO] et [INC/YES]).
	- Cette étape ne concerne pas les tâches de rappel, de copie et de transfert global.
- **5**Appuyez sur la touche [ENTER] ; un message vous demande confirmation.

PFM Bulk Dump) << Are you sure? [YES]/[NO] >>

**6**Appuyez sur la touche [INC/YES] pour confirmer. Le message « Completed » s'affiche lorsque la tâche est terminée ; vous retournez ensuite à l'écran initial.

Appuyez sur la touche [DEC/NO] pour annuler la tâche.

- Lorsque les tâches sont plus longues à exécuter, le message « Executing… » (exécution en cours) s'affiche pendant l'opération. Si vous mettez le synthétiseur hors tension à ce moment-là, vous risquez de corrompre les données.
- **7**Appuyez sur la touche [PERFORM] pour quitter le mode Performance Job et retourner au mode Performance Play.

### **PFM Initialize (Réinitialisation de performance)**

Vous pouvez rétablir (réinitialiser) tous les paramètres par défaut d'une performance. Vous pouvez également réinitialiser certains paramètres seulement, tels que les paramètres communs à toutes les parties, les paramètres propres à chaque partie, etc. Notez que cette opération est différente de l'édition d'une performance existante. Cette opération est utile lorsque vous composez entièrement une nouvelle performance.

PFM Initialize) Job Current Perform

- Sélectionnez le type de paramètre à réinitialiser Utilisez le bouton [B], le bouton [DATA] ou les touches [DEC/NO] et [INC/YES] pour sélectionner le paramètre à réinitialiser.
	- ❏ **Paramètres :** Current Perform (performance en cours), Current Common (Common Data : données communes à toutes les parties de couche), Current Part01 à Part16, Current PartPL (partie Plug-in), Zone1 à Zone4

# **PFM Edit Recall (Rappel Editions de performance)**

Si vous éditez une performance sans la sauvegarder avant de passer à une autre performance, les modifications sont effacées. Dans ce cas, vous pouvez utiliser la fonction de rappel (« Recall ») pour rétablir les modifications.

> PFM Edit Recall) Job

# **PFM Copy (Copie de performance)**

Vous pouvez copier les paramètres de chaque partie ainsi que les paramètres d'effets d'une performance quelconque vers la performance que vous êtes en train d'éditer. Cela est particulièrement utile si vous créez une performance et que vous souhaitez utiliser certains paramètres d'une autre performance.

Cette fonction ne permet pas de copier intégralement des performances. Elle est utilisée pour copier les paramètres définis d'une performance existante vers celle que vous éditez.

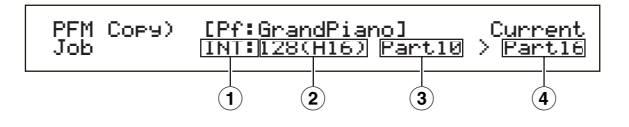

### **1Mémoire de la performance source**

Sélectionnez la mémoire contenant la performance source (comportant les paramètres que vous voulez copier).

❏ **Paramètres :** INT (Interne), EXT (Externe)

### **2Numéro de la performance source**

Sélectionnez le numéro de la performance source. Le nom de la performance est indiqué à la première ligne de l'affichage.

 $\Box$  **Paramètres :** 001  $\sim$  128 (INT), 001  $\sim$  064 (EXT)

Pendant la copie, vous pouvez indiquer le numéro de la performance cible (en cours d'édition) pour la performance source. Dans ce cas, si vous avez modifié plusieurs paramètres, vous ne copierez que les derniers réglages et non tous les réglages sauvegardés (avant l'édition). Vous pouvez par conséquent éditer une partie et copier toutes les modifications vers une autre partie.

### **3Partie de la performance source**

Sélectionnez la partie de la performance source.

❏ **Paramètres :** Part01 à Part16, PartPL (partie Plug-in)

### **4Partie cible**

Indiquez la partie cible.

- ❏ **Paramètres :** Part01 à Part16, Arp (Arpèges), Effect (effet), PartPL (partie Plug-in).
- Si vous choisissez Arp (Arpèges) ou Effect (Effet), les paramètres définis pour les arpèges et les effets de la voix affectée à la partie source seront automatiquement copiés vers la partie cible.

### **PFM Bulk Dump (Transfert global de performance)**

Vous pouvez transmettre tous les paramètres de la performance en cours d'édition vers votre ordinateur ou un autre périphérique MIDI externe à l'aide de la fonction de transfert global.

> PFM Bulk Dump) Job Current Perform

Vous devez pour cela indiquer le bon numéro de périphérique MIDI. Pour plus de détails, reportez-vous à la page 130.

# **Stockage de performance**

Vous pouvez stocker les paramètres de 128 performances dans les mémoires internes de votre synthétiseur (INT : Interne) ou de 64 performances sur une carte mémoire externe (EXT : Externe). La procédure à suivre est indiquée ci-dessous.

- Lorsque vous exécutez cette sauvegarde, les paramètres de la performance cible sont écrasés. C'est pourquoi les données importantes doivent toujours être sauvegardées dans la mémoire d'un ordinateur, sur une carte mémoire externe ou tout autre dispositif de stockage.
- **1**Appuyez sur la touche [STORE] après avoir édité la performance. L'écran PMF Store (Stockage de performance) s'affiche.

PFMí [Pf:GrandPiano] >[Pf:Init Perf ] Store INT:128(H16)

- **2**Utilisez le bouton [1] pour sélectionner la mémoire cible (INT ou EXT).
- **3**Utilisez le bouton [2] pour sélectionner le numéro de la performance cible. Cela permet d'indiquer la mémoire et le numéro vers lesquels votre performance est sauvegardée.
	- Vous pouvez également utiliser le bouton [DATA] ou les touches [DEC/NO] et [INC/YES].
- **4**Lorsque vous appuyez sur la touche [ENTER], un message vous demande confirmation.

PFMí [Pf:GrandPiano] >[Pf:Init Perf ] << Are you sure? [YES]/[NO] >>

- **5**Appuyez sur la touche [INC/YES] pour confirmer. Le message « Executing… » s'affiche pendant l'exécution de la tâche. Lorsqu'elle est terminée, le message « Completed » s'affiche et vous retournez au mode Performance Play.
	- Pour annuler la tâche, appuyez sur la touche [DEC/NO]. Vous retournez à l'écran initial.

# **Sequence Play Mode (Lecture séquentielle)**

Ce mode vous permet de reproduire les morceaux de démonstration intégrés et les fichiers de morceaux stockés sur une carte mémoire. Il est possible de reproduire intégralement jusqu'à 100 fichiers de morceaux à l'aide de la fonctionnalité Chain Step (enchaînement). Les données des enchaînements peuvent également être enregistrées sur la carte mémoire.

- Une carte mémoire contenant des fichiers de morceaux doit être insérée préalablement dans le connecteur prévu à cet effet.
- **THE** Pour plus de détails sur le séquenceur, reportez-vous à la page 26.

Lorsque vous accédez au mode Sequence Play, le premier écran qui s'affiche s'intitule Demo Song (morceau de démonstration). Les deux écrans suivants sont disponibles.

Premier écran : SEQ Demo (Séquence démonstration) Second écran : SEQ (Séquence enchaînement)

- Si vous chargez les données d'un enchaînement en mode Card (voir page 138) ou en utilisant la fonctionnalité de chargement automatique (voir page 136), le second écran s'affiche en premier.
- **QD** Pour plus de détails sur l'accès au mode Sequence Play, reportezvous à la page 17.

# **SEQ Demo (Séquence démonstration)**

Les données des morceaux de démonstration sont contenues dans la mémoire interne.

Lorsque vous essayez d'accéder à l'écran SEQ Demo, l'écran d'avertissement cidessous s'affiche pour vous rappeler que les données système ainsi que les données relatives aux voix internes vont être perdues lors du chargement du morceau de démonstration.

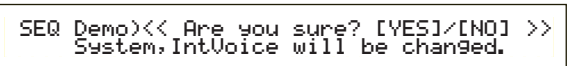

Appuyez sur la touche [YES] pour accepter l'avertissement et accéder à l'écran SEQ Demo. Vous pouvez exécuter le morceau de démonstration à partir de cet écran.

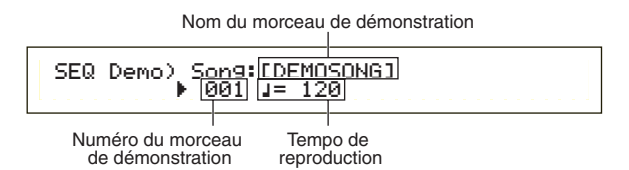

### ■ **Tempo de reproduction**

❏ **Valeurs de réglage :** \*\*\* (tempo par défaut), 25 ~ 300

**1**Utilisez le bouton [B] et la touche [ENTER] pour sélectionner le numéro du morceau de démonstration.

### **2**Réglez le tempo (si nécessaire).

**WD** Par défaut, les morceaux de démonstration présentent des tempos prédéfinis. Lorsque vous passez à un autre morceau de démonstration, c'est son tempo prédéfini qui est utilisé. Vous avez alors la possibilité de modifier le tempo de reproduction. Pour rétablir le tempo par défaut, sélectionnez la valeur « \*\*\* ».

- **3**Appuyez sur la touche [PLAY/STOP] pour reproduire le morceau de démonstration sélectionné depuis le début.
- **4**Appuyez à nouveau sur la touche [PLAY/STOP] pour arrêter la lecture du morceau de démonstration.
	- Si vous appuyez une nouvelle fois sur la touche [PLAY/STOP], la reproduction est reprise à partir de la position en cours.
	- Les morceaux de démonstration sont reproduits sans interruption jusqu'à ce qu'ils soient arrêtés.

# **SEQ (Séquence enchaînement)**

Cet écran vous permet de définir jusqu'à 100 étapes dans un enchaînement. A chaque étape sont affectés un fichier de morceau et une performance (les voix composant chaque partie du morceau). Vous pouvez reproduire intégralement une ou plusieurs étapes d'enchaînement l'une à la suite de l'autre.

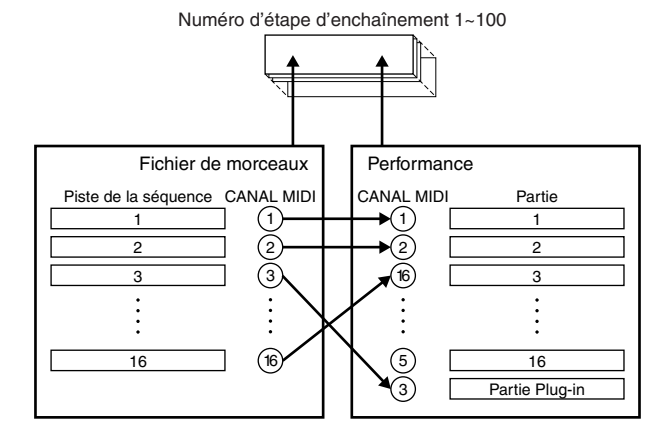

Les réglages d'enchaînement peuvent être enregistrés dans la carte mémoire.

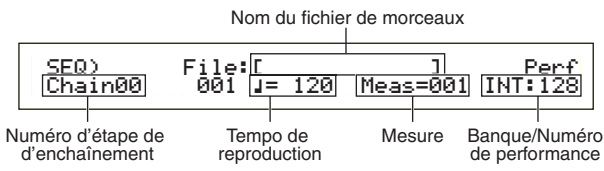

### ■ **Numéro d'étape d'enchaînement**

Modifiez chaque étape d'un enchaînement. Si vous sélectionnez un numéro d'étape, l'écran

correspondant à l'étape sélectionnée s'affiche.

❏ **Valeurs de réglage :** 00 ~ 99

- Vous pouvez passer à l'écran d'étape suivant et modifier par avance les réglages de l'enchaînement, même si un morceau est en cours de lecture.
- **QDO** L'indicateur « **E** » est affiché à droite du numéro d'étape. dans l'écran correspondant à l'étape du fichier de morceau en cours de lecture.

### ■ **Numéro du fichier de morceau**

Affectez un fichier de morceau à l'étape d'enchaînement. Vous pouvez sélectionner n'importe quel fichier portant l'extension « .MID ». Lorsque vous sélectionnez un numéro de fichier, son nom s'affiche dans la ligne supérieure de l'écran.

**125**

Si vous souhaitez reproduire en continu (en chaîne) plusieurs étapes d'un enchaînement, vous pouvez préciser de quelle façon telle étape doit être reproduite à la suite d'une autre en utilisant pour cela les options « skip » (ignorer), « end » (terminer) ou « stop » (arrêter) Si vous sélectionnez l'option « skip », l'étape est ignorée et la reproduction passe directement à l'étape d'enchaînement suivante. Ainsi, si vous indiquez que l'étape numéro 99 doit être ignorée, la reproduction recommence à la première étape dès que l'étape numéro 98 a été lue. Si vous affectez l'option « end » pour une étape, la reproduction en chaîne sera interrompue au niveau de cette étape, et c'est alors la première étape de l'enchaînement qui recommence. Quant à l'option « stop », elle prescrit l'arrêt du morceau dès que cette étape est atteinte. Dès la reprise de la reproduction du morceau, c'est l'étape suivante qui est lue en premier.

❏ **Valeurs de réglage :** skip (ignorer), end (terminer), stop (arrêter), 001  $\sim$  997

### ■ **Tempo de reproduction**

Réglez le tempo de reproduction de l'enchaînement. Lorsque vous lancez la reproduction du morceau, le tempo utilisé correspond automatiquement à la valeur déjà définie dans le fichier de morceau. Si vous le souhaitez, vous pouvez modifier le tempo de reproduction. Pour rétablir le tempo originel du morceau, sélectionnez la valeur « \*\*\* ».

❏ **Valeurs de réglage :** \*\*\* (tempo par défaut), 25 ~ 300

Lors de la reproduction d'un fichier de morceau avec ses données de tempo originelles, le réglage de tempo est indiqué entre parenthèses. Ces parenthèses disparaissent si vous modifiez le tempo.

#### ■ Meas (Mesure)

La mesure du morceau dans l'étape d'enchaînement en cours est affichée durant la reproduction. Si vous arrêtez la reproduction, vous pouvez utiliser le bouton [1] pour entrer un numéro de mesure et appuyer sur la touche [ENTER] pour reprendre la reproduction à la mesure spécifiée.

❏ **Valeurs de réglage :** 001 ~ 999

### ■ **Banque/Numéro de performance**

Définissez la performance (banque/numéro de programme) à utiliser dans l'étape d'enchaînement. Les voix composant chaque partie de la performance sélectionnée seront utilisées lors de la reproduction du fichier de morceau. Utilisez le bouton [2], les touches MEMORY [INT]/[EXT], les touches BANK [A] à [H] et les touches PROGRAM [1] à [16] pour sélectionner la banque mémoire et le numéro de programme de la performance.

- ❏ **Valeurs de réglage :** \*\*\* (non défini), INT/EXT (banque), 1 ~ 128 (numéro de programme)
- Si aucune modification de performance n'est contenue dans un fichier de morceau, la valeur « \*\*\* » s'affiche comme banque/numéro lorsque le fichier de morceau est sélectionné. Dans ce cas, le fichier de morceau utilise le programme défini dans le mode sélectionné (mode Voix/mode Performance).
- Les performances peuvent être modifiées tant pendant la reproduction des morceaux que lorsqu'ils sont arrêtés. Si, toutefois, vous spécifiez une étape d'enchaînement autre que celle en cours, les performances ne sont pas modifiées en temps réel durant la reproduction. En revanche, elles le sont lorsque la reproduction atteint l'étape que vous avez spécifiée.

### **Reproduction d'un fichier de morceau**

**1**Utilisez le bouton [B] pour sélectionner le fichier de morceau à reproduire.

- En cas de reproduction d'un seul morceau, il est inutile de sélectionner un numéro d'étape d'enchaînement (n'importe quel écran d'étape peut être ouvert).
- Vous devez passer d'abord en mode Card (Carte) et spécifier le répertoire contenant les fichiers de morceaux que vous souhaitez reproduire. Les détails concernant le changement de répertoire sont expliqués dans la section « Répertoires de fichiers », à la page 137.
- **COD** Les détails relatifs aux types de fichiers susceptibles d'être reproduits sont expliqués dans la section « SMF (Fichiers standard MIDI) », en page 136.
- **2**Réglez le tempo (si nécessaire).
- **3**Réglez, si nécessaire, le point de départ (c'est-à-dire la mesure) du morceau.
- **4**Sélectionnez la banque/le numéro de la performance (si nécessaire).
- **5**Appuyez sur la touche [PLAY/STOP] pour reproduire le morceau à partir de la position définie (ou depuis le début).
- **6**Appuyez de nouveau sur la touche [PLAY/STOP] pour arrêter la reproduction du morceau.

### **Reproduction en chaîne**

- **1**Utilisez le bouton [A] pour sélectionner le numéro d'étape d'enchaînement du premier morceau que vous souhaitez reproduire.
	- Vous devez passer d'abord en mode Card (Carte) et spécifier le répertoire contenant les fichiers de morceaux que vous souhaitez reproduire. Les détails concernant le changement de répertoire sont expliqués dans la section « Répertoires de fichiers », à la page 137.
	- Les détails relatifs aux types de fichiers susceptibles d'être reproduits sont expliqués dans la section « SMF (Fichiers standard MIDI) », en page 136.
- **2**Réglez le tempo (si nécessaire).
- **3**Réglez, si nécessaire, le point de départ (c'est-à-dire la mesure) du morceau.
- **4**Sélectionnez la banque/le numéro de la performance (si nécessaire).
- **5**Appuyez sur la touche [PLAY/STOP] pour reproduire le morceau à partir de la position définie (ou depuis le début).

Lorsque la reproduction d'une étape est terminée, le morceau correspondant au numéro d'étape suivante est lancé automatiquement. Des morceaux peuvent ainsi être reproduits en continu.

**6**Appuyez de nouveau sur la touche [PLAY/STOP] pour arrêter la reproduction en chaîne.

La reproduction est également arrêtée si une étape pour laquelle vous aviez spécifié « end » (terminer) ou « stop » (arrêter) est atteinte.

# **Utility Mode (Mode utilitaire)**

Cette partie décrit les paramètres disponibles dans le mode Utility. Le mode Utility propose trois écrans principaux : un écran pour les paramètres communs à l'ensemble du système, un écran pour les paramètres du mode Voice et un écran pour les paramètres de la carte plug-in.

Lorsque vous accédez au mode Utility, l'écran suivant s'affiche. Chacun des trois écrans principaux contient des écrans secondaires. Le bouton [PAGE] est utilisé pour passer d'un écran de paramètres à l'autre, et les boutons [B] et [C], ainsi que [1] et[2], pour définir les valeurs de chaque paramètre. Vous pouvez également utiliser le bouton [DATA] ou les touches [DEC/NO] (décroissant/non) et [INC/YES] (croissant/oui) pour entrer des valeurs.

### **Sys (Système) : Paramètres système**

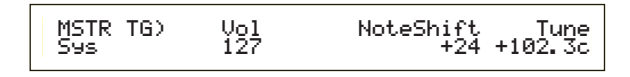

- Paramètres généraux
- Paramètres de commande
- Paramètres MIDI

### **Vce (Voice) : Paramètres Voice Mode**

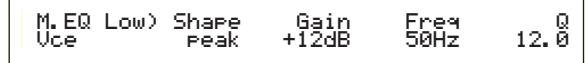

- Egaliseur principal
- Paramètres de commandes

### **Plug-in (Plugin) : Paramètres plug-in**

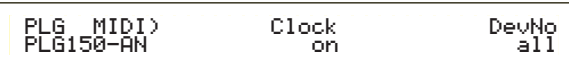

- Plug-in Board MIDI (carte plug-in MIDI)
- Plug-in Board System (carte plug-in Système)
- Pour plus de détails sur l'activation du mode Utility, reportez-vous à la page 17.

### **Menu Display (Affichage du menu)**

Pour afficher le menu suivant, utilisez le bouton [PAGE] tout en maintenant la touche [SHIFT] enfoncée. Pour déplacer le curseur (≥) d'un paramètre à l'autre, utilisez le bouton [PAGE] tout en maintenant la touche [SHIFT] enfoncée, puis relâchez celle-ci pour sélectionner un paramètre.

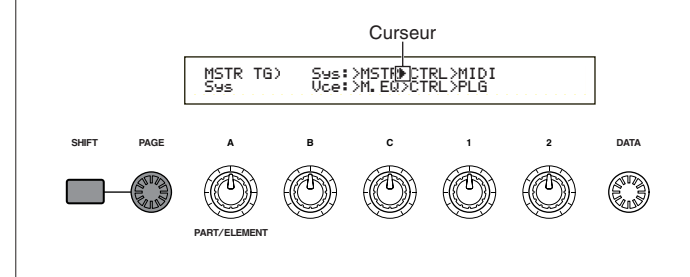

# **MSTR (Paramètres système généraux)**

Les paramètres généraux que vous pouvez définir, y compris le volume et la hauteur, concernent principalement la section consacrée au générateur de sons du synthétiseur. Les quatre écrans suivants sont disponibles.

MSTR TG (Paramètres généraux - Générateur de sons) MSTR Kbd (Paramètres généraux - Clavier) MSTR EF Bypass (Paramètres généraux - Ignorer des effets)

MSTR Other (Autres paramètres généraux)

### **MSTR TG (Paramètres généraux - Générateur de sons)**

Définissez les paramètres régissant la section du générateur de sons du synthétiseur.

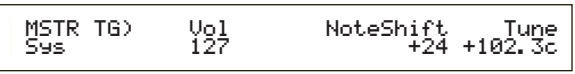

### ■ **Vol (Volume)**

Réglez le volume général du synthétiseur.

❏ **Paramètres :** 0 ~ 127

### ■ **NoteShift (Glissement de note général)**

Définissez la valeur du décalage (en demi-tons) de la hauteur de la note. Ce paramètre régit uniquement le générateur de sons interne du synthétiseur. Il ne s'applique pas aux informations transmises via les canaux MIDI.

 $\Box$ **Paramètres :** -24  $\sim$  0  $\sim$  +24

### ■ **Tune** (Accord général)

Réglez l'accord au niveau du clavier (au millième près). ❏ **Paramètres :** -102.4 ~ +102.3

### **MSTR Kbd (Paramètres généraux - Clavier)**

Définissez les paramètres se rapportant au clavier.

 MSTR Kbd) Oct Trnspose Vel Sys +3 +11 fixed = 127Uel<br>fixed =

### ■ **Oct** (Glissement d'octave général)

Décalez vers le haut ou vers le bas la plage d'octaves du clavier.

 $\Box$  **Paramètres :** -3 ~ 0 ~ +3

### ■ **Transpose (Transposition générale)**

Transposez la hauteur du clavier vers le haut ou vers le bas (en demi-tons). Le réglage de ce paramètre s'applique aux informations transmises via les canaux MIDI.

### $\Box$  Paramètres : -11  $\sim$  +11

Si vous réglez la transposition au-delà de la plage de notes C-2 et G8, les notes seront couvertes.

### ■ **Vel** (Courbe de vélocité du clavier)

Ce paramètre détermine l'impact du toucher (la force avec laquelle les notes sont jouées) sur la sortie sonore. ❏ **Paramètres :** norm, soft, hard, wide, fixed

#### **norm (Normal)**

La vélocité est proportionnelle au toucher.

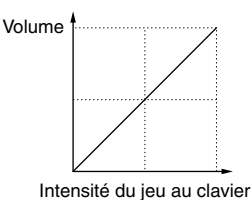

### **soft (légère)**

Un jeu léger atténue le volume.

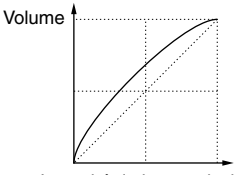

#### Intensité du jeu au clavier

### **hard (soutenue)**

Un jeu soutenu augmente le volume.

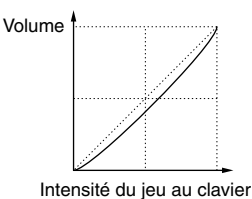

#### **wide (large)**

Le volume étant atténué par un jeu léger et augmenté par un jeu soutenu, il en résulte l'impression d'une plage dynamique plus large.

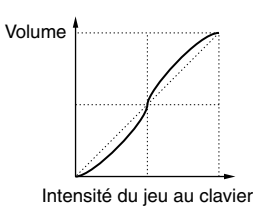

#### **fixed (spécifique)**

Sélectionnez cette courbe lorsque vous souhaitez que le générateur de sons réponde avec un volume (ou autre paramètre) spécifique. Avec ce paramètre, les valeurs de vélocité deviennent fixes, après que vous les avez déterminées à l'aide du paramètre « Keyboard Fixed Velocity » (voir ci-dessous).

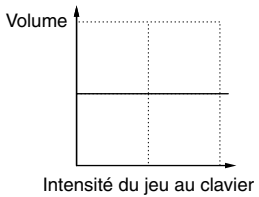

### ■ **Fixed (Vélocité fixe au clavier)**

Vous réglez la vélocité à l'aide du paramètre Vel. La sortie sonore est toujours la même, quelle que soit la manière dont vous jouez au clavier (jeu léger ou soutenu). Le paramètre Vel n'est disponible que si vous avez réglé la courbe de vélocité sur « fixed ». ❏ **Paramètres :** 1 ~ 127 (disponible uniquement si Vel défini sur « fixed »)

### **MSTR EF Bypass (Paramètres généraux - Ignorer des effets)**

Définissez les paramètres régissant la touche [EF BYPASS] située sur le panneau avant.

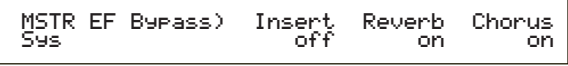

### ■ **Insert (Insertion), Reverb (Réverbération), Chorus**

Lorsque la touche [EF BYPASS] est enfoncée (LED allumée), différents effets peuvent être ignorés.

- ❏ **Paramètres :** off (désactivé), on (activé) (pour les effets Insert (Insertion), Reverb et Chorus)
- Les variations de carte plug-in (Effets de variation) seront ignorés en fonction du paramètre Insert (Insertion).

### **MSTR Other (Autres paramètres généraux)**

Définissez les autres paramètres principaux pour l'ensemble du système.

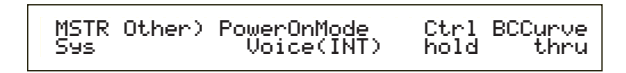

### ■ **PowerOnMode** (Activation du mode)

Sélectionnez le mode en place après avoir allumé le synthétiseur.

### ❏ **Paramètres :**

#### **Performance :**

Le mode en place étant le mode Performance Play, le premier numéro du programme (INT : 001) est sélectionné automatiquement.

#### **Voice (INT) :**

Le mode en place étant le mode Voice Play, le premier numéro du programme de la mémoire interne (INT: 001) est sélectionné automatiquement.

#### **Quick Access :**

Le mode en place est Voice Play et Quick Access est activé et le premier Program Number (A.PIANO) est sélectionné automatiquement.

### **Last (dernier) :**

Le programme de la voix ou de la performance sélectionné avant que vous n'éteigniez est automatiquement rappelé.

### ■ **Ctrl** (Commandes)

Lorsque vous passez d'une voix à l'autre, vous avez la possibilité de conserver ou de rétablir au paramètre par défaut l'état (ou la position) des commandes (molette de modulation, modification ultérieure, commande au pied, boutons).

❏ **Paramètres :** hold (conservé), reset (rétabli par défaut) Si vous sélectionnez « Reset », les commandes sont rétablies à leur réglage par défaut comme suit : Pitch Bend ........................................................Centre (Centre) Modulation Wheel (Molette de modulation) ....Minimum Aftertouch (Modification ultérieure) ............Minimum Commande au pied ..........................................Maximum Sélecteur au pied ..............................................Off

### ■ **BCCurve (TG Breath Curve — courbe du souffle)**

Définissez la courbe du souffle. Ce paramètre agit sur la sortie sonore en fonction des données MIDI du contrôleur de souffle.

❏ **Paramètres :** thru, soft (légère), hard (soutenue), wide (large)

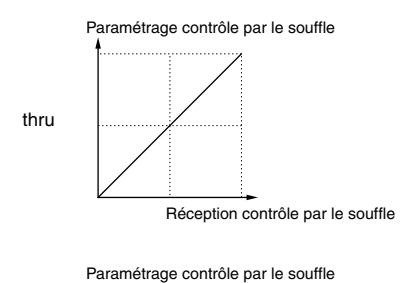

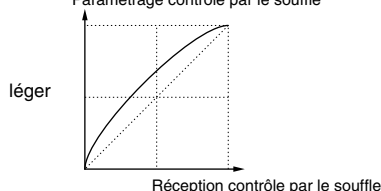

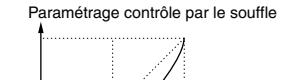

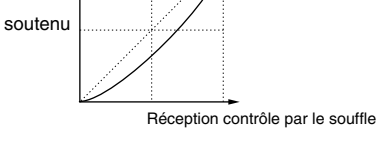

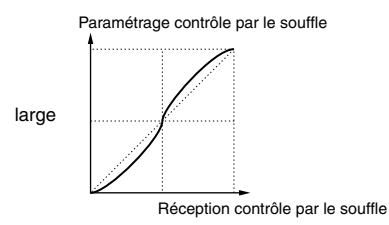

# **CTRL (Commandes système)**

En mode Voice, vous pouvez définir les paramètres pour les commandes. Les quatre écrans suivants sont disponibles.

CTRL KnobA (Commande bouton [A]) CTRL KnobB (Commande bouton [B])

- CTRL KnobC (Commande bouton [C])
- CTRL Other (autres commandes)

# **CTRL boutons [A] à [C]**

Vous pouvez affecter diverses fonctions de commande aux boutons [A] à [C] située sur le panneau avant.

 CTRL KnobA) CC# Dest Sys 67[--------] EQLow-Gĺ

### ■ **CC# (Numéro de commande)**

Affectez les numéros de modification de commande MIDI aux boutons [A] à [C].

❏ **Paramètres :** 000 ~ 095 (pour plus de détails, reportezvous à la liste des données fournie séparément)

### ■ **Dest (Destination de la commande)**

Définissez la fonction à commander au moyen des boutons [A] à [C].

- ❏ **Paramètres :** pour plus de détails, reportez-vous à la liste des données fournie séparément
- **CDD** La position des boutons [A], [B] et [C] peut être mémorisée pour chaque voix et performance.
- Si un paramètre de l'égaliseur principal est sélectionné comme destination, vous pouvez augmenter ou réduire les valeurs des paramètres « vce » (voix) en mode Utility, à l'aide des boutons [A], [B] et [C].

# **CTRL Other (Autres commandes)**

Définissez le paramètre du sélecteur au pied.

CTRL Other)<br>Sys Sys 64[Sustain ]

### ■ **FS** (Commande au pied) :

Affectez un message de modification de commande au sélecteur au pied.

- $\Box$ **Paramètres :** 000 ~ 100 (000/032 = off, 096 = Arp Sw, 097 = Arpeggio Hold (maintien de l'arpège), 098 = Sequence PLAY/STOP (séquence jeu/arrêt), 099/100 = Program Change (modif. Programme) INC/DEC)
- Pour en savoir plus sur les numéros et les modifications de commande, reportez-vous à la liste des données fournie séparément.

# **MIDI (MIDI - système)**

Il vous est possible de définir l'ensemble des paramètres MIDI pour le système. Les cinq écrans suivants sont disponibles.

MIDI Ch (Canal MIDI) MIDI Arp (Arpèges MIDI) MIDI Sw (Sélecteur de réception MIDI) MIDI Other (autres paramètres MIDI) MIDI GM/XG Receive (Réception MIDI GM/XG)

# **MIDI Ch (Canal MIDI)**

Définissez les paramètres des canaux MIDI.

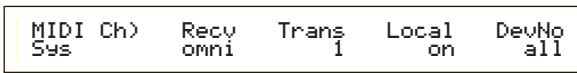

### ■ **Recv** (Canal de réception de base)

Définissez le canal de réception de base MIDI pour utiliser le synthétiseur avec un séquenceur externe, un ordinateur, etc. et pour qu'il intègre la fonction de générateur de sons MIDI.

 $\Box$  **Paramètres :**  $1 \sim 16$ , omni (tous les canaux), off

### ■ **Trans (Canal de transmission clavier)**

Définissez le canal MIDI pour transmettre des données MIDI à partir du clavier, des commandes, etc.

 $\Box$  **Paramètres :** Ch1  $\sim$  Ch16, off

### ■ **Local (Local On/Off)**

Si vous réglez Local sur « off », le clavier et les commandes sont déconnectés de la section du générateur de sons du synthétiseur, de ce fait aucun son ne sort lorsque vous jouez au clavier ou lorsque vous utilisez les commandes. Cependant les données sont transmises via MIDI OUT. La section du générateur de sons répond aux messages reçus à l'entrée MIDI IN.

❏ **Paramètres :** off, on

### ■ **DevNo (Numéro du périphérique)**

Définissez le numéro du périphérique MIDI. Ce numéro doit correspondre au numéro du périphérique MIDI lors de la transmission et de la réception des données en vrac, des modifications de paramètres ou d'autres messages concernant le système.

 $\Box$  **Paramètres** :  $1 \sim 16$ , off

# **MIDI Arp (Arpèges MIDI)**

Définissez les paramètres de l'arpégiateur MIDI.

MIDI Arp) Switch Hold Out(Vce)Ch(Vce) Sys[ ] 67 68 off 16

### ■ **Sélecteur**

Sélectionnez le numéro de modification de commande utilisé pour commander la touche ARPEGGIO [ON/OFF].

 $\Box$  **Paramètres** : 000  $\sim$  095 (000, 032 = off)

### ■ **Maintien**

Sélectionnez le numéro de modification de commande utilisé pour commander la touche ARPEGGIO [HOLD].

 $\Box$  **Paramètres :** 000 ~ 095 (000/032 = off)

### ■ **Out** (Voix)

Activez ou désactivez la transmission des données de l'arpégiateur ou de la sortie vers les périphériques MIDI via MIDI Out.

❏ **Paramètres :** off (désactivé), on (activé)

### ■ **Ch** (Vce) (Arpeggio Transmit Channel)

Sélectionnez les canaux MIDI à travers lesquels les données de l'arpégiateur seront transmises.

❏ **Paramètres :** 1 ~ 16

# **MIDI Sw (Sélecteur de réception MIDI)**

Définissez les paramètres de réception MIDI.

 MIDI Sw)RcvBulk BankSel PgmChng Control Sys on perform off mode1model

### ■ **Rcv Bulk (Réception bloc)**

Sélectionnez ou non la fonction de réception des données en vrac.

❏ **Paramètres :** protect (off), on

### ■ **BankSel** (Sélection banque) :

Définissez les paramètres pour activer ou désactiver la transmission et la réception des messages de sélection de banque entre l'instrument et un périphérique MIDI. Tous les paramètres à l'exception de « off » permettent à l'instrument de recevoir et d'envoyer un message de sélection de banque vers un périphérique MIDI, il suffit pour cela de sélectionner une banque utilisant une touche MEMORY située sur le panneau avant.

### ❏ **Paramètres :** off, all, part, perform

### **off :**

Ignore (ne reçoit pas) le message de sélection de banque. L'instrument n'envoie pas ce message, ni un autre.

### **all (tous) :**

Reçoit tous les messages de sélection de banque. Si l'instrument reçoit uniquement un message de modification de programme en mode Performance, ce message sélectionne une voix de la partie.

#### **Parties :**

Reçoit uniquement les messages de sélection de banque de voix, quel que soit le mode dans lequel vous êtes.

### **perform :**

Reçoit uniquement les messages de sélection de banque de performances lorsque vous êtes en mode Performance. Lorsque vous êtes en mode Voice, l'instrument reçoit uniquement des messages de sélection de banque de voix.

### ■ **PgmChng** (Modification de programme)

Paramétrez de manière à activer ou à désactiver la réception d'un message de modification de programme. Si vous réglez ce paramètre sur « on », l'instrument peut recevoir et envoyer un message de modification de programme vers un périphérique MIDI. Pour cela vous devez sélectionner une voix ou une performance à l'aide d'une touche [PROGRAM/PART], etc. située sur le panneau avant. ❏ **Paramètres :** off (désactivé), on (activé)

### ■ **Control**

Définissez les paramètres de transmission et de réception MIDI contrôlant le paramètre Sustain de QED EG.

### ❏ **Paramètres :** mode1, mode2

**mode1 :**

Les messages sont reçus comme des messages de modification de paramètre.

#### **mode2 :**

Les messages sont reçus comme des messages de modification de la commande.

### **MIDI Other (Autres paramètres MIDI)**

Définissez les autres paramètres MIDI.

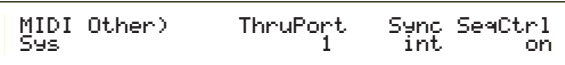

### ■ **ThruPort** (Port Thru)

Vous pouvez connecter votre synthétiseur à un ordinateur via un câble série spécifique relié à la prise TO HOST. Les messages MIDI reçus via la prise TO HOST sont ainsi transmis par la prise MIDI OUT de votre synthétiseur. Définissez le numéro du port. ❏ **Paramètres :** 1 ~ 8

### ■ **Sync**

Pour synchroniser une reproduction avec un périphérique MIDI, vous pouvez utiliser soit l'horloge interne du synthétiseur (int), soit les signaux de l'horloge MIDI provenant des périphériques (midi). Sélectionnez « int » si vous utilisez le synthétiseur en priorité, ou si aucun autre périphérique MIDI n'y est connecté. Sélectionnez « midi » si votre synthétiseur dépend d'une autre source de l'horloge MIDI connectée à la prise MIDI IN.

❏ **Paramètres :** MIDI, int (interne)

### ■ **SeqCtrl (Commande séquenceur)**

Sélectionnez le paramètre de façon à transmettre/recevoir ou non des messages Song Start,/Stop/Continue (Commencer/Arrêter/Continuer le morceau) via MIDI. Ce paramètre permet également d'activer et de désactiver les messages de l'horloge MIDI.

❏ **Paramètres :** off, on

### **Réception MIDI GM/XG (si une carte plug-in multi-parties a été installée)**

Définissez les paramètres de réception de remise à zéro GM On et XG. Cet écran n'est disponible que si une carte plug-in multi-parties XG est installée.

 MIDI GM/XG Receive) Sw InternalPartSys on layer-part

### ■ **Sw (Sélecteur de réception)**

Sélectionnez un paramètre de manière à recevoir ou non des messages de remise à zéro GM On et XG. Si vous activez ce paramètre (« on »), la carte plug-in XG recevra les messages de remise à zéro GM On et XG ❏ **Paramètres :** off, on

### ■ **InternalPart (Partie interne)**

Pour chaque partie du synthétiseur, le son peut sortir des trois manières expliquées ci-dessous lorsqu'un message de remise à zéro GM On et XG est reçu. Quel que soit le paramètre que vous sélectionniez, les parties de la carte plug-in XG sortiront.

### ❏ **Paramètres :**

### **all part (toutes les parties) :**

Lorsque des messages MIDI ont été reçus, toutes les parties du synthétiseur et de la carte plug-in sortent.

#### **partie de couche :**

Lorsque des messages MIDI seront reçus, la sortie concernera les parties pour lesquelles le sélecteur de couche est réglé sur « on », ainsi que toutes les parties Plug-in XG.

#### **all off (toutes/aucune) :**

Lorsque des messages MIDI seront reçus, aucune partie du synthétiseur ne sortira, contrairement à toutes les parties Plug-in XG.

Par défaut, le paramètre Sw est sur « on » et le paramètre InternalPart est sur « all off ». Si vous « jouez » un fichier de morceaux contenant un message GM On, le morceau sera reproduit avec la carte plug-in XG.

### **M.EQ (Egalisateur principal de voix)**

Vous pouvez affecter n'importe laquelle des cinq bandes de l'égaliseur en mode Voice. Les cinq écrans suivants sont disponibles.

M.EQ Low (Basses) M.EQ LowMid (Basses - Moyennes) M.EQ Mid (Moyennes)

M.EQ HighMid (Hautes - Moyennes)

M.EQ High (Hautes)

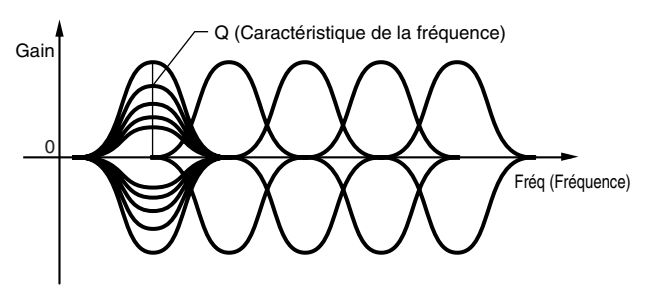

# **M.EQ Low (Master EQ basses)**

Cet égaliseur couvre les basses fréquences. Vous pouvez régler le niveau du signal à la fréquence déterminée. Vous pouvez également sélectionner différents types d'égaliseur, appelés « shape » (forme).

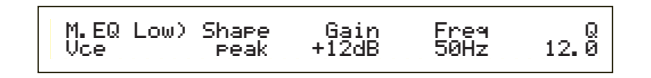

### ■ **Forme**

Sélectionnez un égaliseur en plateau ou en crête. L'égaliseur en crête atténue ou accentue le réglage de la fréquence spécifiée, tandis que l'égaliseur en plateau atténue ou accentue le signal à des fréquences supérieures ou inférieures au réglage de la fréquence spécifiée.

❏ **Paramètres :** shelv (plateau), peak (crête)

Vous trouverez les informations sur les formes des types d'égaliseur en plateau ou en crête page 111.

### ■ Gain

Définissez le gain. Ce paramètre atténue ou accentue les fréquences de part et d'autre du paramètre Frequency.

 $\Box$  **Paramètres :** -12dB ~ 0dB ~ +12dB

### ■ **Freq (Fréquence)**

Définissez la fréquence centrale. Les fréquences de part et d'autre de cette valeur sont atténuées ou accentuées par le paramètre Gain.

❏ **Paramètres :** 32Hz ~ 2.0kHz

### ■ **Q (Caractéristique de la fréquence)**

Elle permet de modifier le niveau de signal lors du réglage de la fréquence afin de créer diverses caractéristiques de courbe de fréquence.

❏ **Paramètres :** 0.1 ~ 12.0

### **M.EQ LowMid ( Master EQ plage basses - moyennes)**

# **M.EQ Mid (Master EQ plage moyennes) EQ HighMid (Plage hautes — moyennes)**

Ces égaliseurs couvrent des plages de basses - moyennes, moyennes et hautes - moyennes fréquences. Ils peuvent être utilisés pour régler le niveau du signal de part et d'autre de la fréquence déterminée.

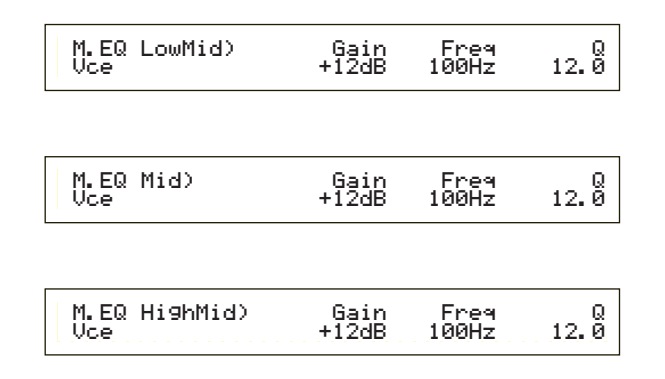

### ■ **Gain**

Définissez le gain. Ce paramètre atténue ou accentue les fréquences de part et d'autre du paramètre Frequency.  $\Box$  **Paramètres :** -12dB  $\sim$  0dB  $\sim$  +12dB

### ■ **Freq (Fréquence)**

Définissez la fréquence centrale. Les fréquences de part et d'autre de cette valeur sont atténuées ou accentuées par le paramètre Gain. ❏ **Paramètres :** 100Hz ~ 10kHz

### ■ **Q (Caractéristique de la fréquence)**

Elle permet de modifier le niveau de signal lors du réglage de la fréquence afin de créer diverses caractéristiques de courbe de fréquence. ❏ **Paramètres :** 0.1 ~ 12.0

# **M.EQ High (Master EQ Hautes)**

Cet égaliseur couvre les hautes fréquences. Vous pouvez régler le niveau du signal à la fréquence déterminée. Vous pouvez également sélectionner différents types d'égaliseur, appelés « shape » (forme).

> M.EQ High)Shape Gain Freq Q Vce peak +12dB 0.5kHz 12.0 $12.00$

### ■ **Forme**

Sélectionnez un égaliseur en plateau ou en crête. L'égaliseur en crête atténue ou accentue le réglage de la fréquence spécifiée, tandis que l'égaliseur en plateau atténue ou accentue le signal à des fréquences supérieures ou inférieures au réglage de la fréquence spécifiée.

❏ **Paramètres :** shelv (plateau), peak (crête)

### ■ **Gain**

Définissez le gain. Ce paramètre atténue ou accentue les fréquences de part et d'autre du paramètre Frequency.  $\Box$  **Paramètres :** -12dB  $\sim$  0dB  $\sim$  +12dB

### ■ **Freq (Fréquence)**

Définissez la fréquence centrale. Les fréquences de part et d'autre de cette valeur sont atténuées ou accentuées par le paramètre Gain. ❏ **Paramètres :** 500Hz ~ 16kHz

■ **Q (Caractéristique de la fréquence)**

Elle permet de modifier le niveau de signal lors du réglage de la fréquence afin de créer diverses caractéristiques de courbe de fréquence. ❏ **Paramètres :** 0.1 ~ 12.0

# **CTRL (Commandes de voix)**

Vous avez la possibilité d'affecter des numéros de modification de commande MIDI aux contrôles et autres boutons du panneau avant. Par exemple, les boutons [1]/[2] peuvent être réglés pour contrôler l'importance d'un effet appliqué à un son, tandis que la commande au pied peut être réglée pour contrôler la modulation. Ces numéros de modification de commande sont désignés sous le nom de « Controller Assign » (« affectation de commande »). Les deux écrans suivants sont disponibles.

CTRL Assign1 (affectation de commande 1) CTRL Assign2 (affectation de commande 2)

## **CTRL Assign1 (Affectation de commande 1)**

Utilisez les boutons [C], [1] et [2] pour affecter des numéros de modification à la commande du souffle. Le nom de la modification de commande sélectionnée est indiqué sur la gauche de l'écran.

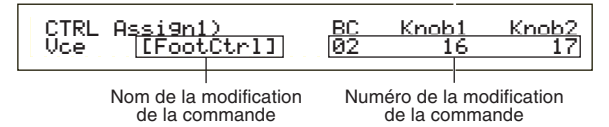

### ■ **BC** (Commande du souffle)

Affectez un numéro de modification de commande à cette commande. Lorsque les données MIDI sont reçues pour cette commande, la modification de commande est appliquée.

❏ **Paramètres :** 00 ~ 95 (pour plus de détails, reportez-vous à la liste des données fournie séparément)

### ■ **Knob 1/2 (boutons [1]/[2]):**

Affectez des numéros de modification de commande aux boutons [1] et [2] situés sur le panneau avant.

❏ **Paramètres :** 00 ~ pour plus de détails, reportez-vous à la liste des données fournie séparément)

### **CTL Assign2 (Affectation de la commande 2)**

Utilisez les boutons [C], [1] et [2] pour affecter des numéros de modification de commande à la commande au pied (« Foot Controller, FC ») et à la commande de ruban (« Ribbon Controller, RB »). La fonction sélectionnée est indiquée sur la gauche de l'écran. Utilisez le bouton [2] pour sélectionner le mode Ribbon Controller.

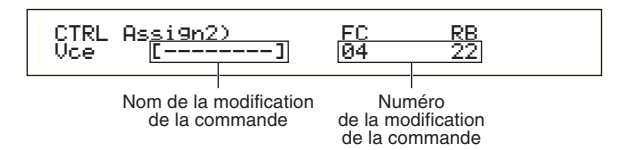

### ■ **FC (Commande au pied)**

Affectez un numéro de modification de commande à la commande au pied. La commande au pied est connectée à la prise FOOT CONTROLLER située sur le panneau arrière (voir page 13).

❏ **Paramètres :** 00 ~ 95 (pour plus de détails, reportez-vous à la liste des données fournie séparément)

### ■ **RB** (Commande de ruban)

Affectez un numéro de modification de commande à la commande de ruban. Lorsque les données MIDI sont reçues pour cette commande, la modification de commande est appliquée.

- ❏ **Paramètres :** 00 ~ 95 (pour plus de détails, reportez-vous à la liste des données fournie séparément)
- Vous trouverez de plus amples détails sur les réglages de Controller Assign (Affectation du contrôleur) en mode Performance en page 111.

# **PLG (Plug-in) (si une carte plug-in a été installée)**

A condition d'avoir une carte plug-in, vous disposez des deux écrans suivants pour définir les paramètres. Le nombre d'écrans secondaires et les paramètres diffèrent selon le type de carte plug-in installée.

PLG MIDI (MIDI plug-in) PLG System (Système plug-in)

# **PLG MIDI (MIDI plug-in)**

Définissez les paramètres MIDI d'une carte plug-in.

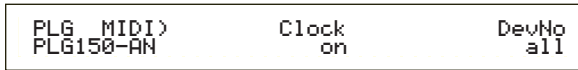

### ■ **Clock (Horloge)**

Sélectionnez ce paramètre si vous souhaitez transmettre les messages de l'horloge MIDI à la carte plug-in.

❏ **Paramètres :** off, on

### ■ **DevNo (Numéro de périphérique)**

Définissez le numéro de périphérique MIDI de la carte plug-in. Ce numéro doit correspondre au numéro de périphérique MIDI lors de la transmission ou de la réception de données en vrac, de messages concernant des modifications de paramètre ou d'autres messages relatifs au système. **Q** Paramètres :  $1 \sim 16$ , off

# **PLG INT (Système plug-in):**

Définissez les paramètres du système pour chaque carte plug-in. Modifiez le paramètre à l'aide du bouton [C]/[2]. Le nombre d'écrans et les paramètres diffèrent selon le type de carte plug-in installée. Dans l'exemple suivant, une carte plug-in « PLG150-AN » a été installée dans le logement plug-in .

> PLG System) Vel Curve Mrph CtrlNo norm offMreh CtrlNo<br>off

- **CID** L'affectation d'une partie pour une carte plug-in à partie unique est définie comme suit :
	- Voice Mode (mode Voix) : 1
	- Performance Mode (mode Performance) : 15

# **Synchronisez le tempo du S30 avec la carte plug-in.**

Si vous utilisez une carte plug-in capable de générer des motifs d'arpèges, vous pouvez synchroniser son tempo avec celui du S30.

**1**Passez en mode Utility (Utilitaire) et sélectionnez l'écran PLG MIDI. Utilisez ensuite le bouton adéquat pour activer le paramètre Clock (Horloge), en le mettant sur « on ».

**2**Passez en mode Voice (Voix), sélectionnez la voix plug-in de la mémoire plug-in correspondante, puis passez en mode Voice Edit (Edition de voix).

- **3**Utilisez le bouton [A] pour sélectionner « Elem » indiqué dans la partie inférieure gauche de l'écran.
- **4**Utilisez le bouton [PAGE] pour sélectionner le nom de la carte plug-in indiqué dans la partie inférieure gauche de l'écran.
- **5**Utilisez le bouton [PAGE] pour sélectionner le paramètre Plug-in Native Part (partie native plug-in) pour le tempo. Utilisez ensuite le bouton approprié pour sélectionner MIDI.

A présent, le tempo de la carte plug-in est synchronisé avec le signal MIDI émis par le S30.

Pour se synchroniser avec l'horloge d'un appareil MIDI externe, passez en mode Utility (Utilitaire) et réglez le paramètre Sync de l'écran MIDI Other sur « MIDI ».

# **Tâche utilitaire**

En mode Utility Job, vous pouvez rétablir les paramètres par défaut (définis à la fabrication) de votre synthétiseur. Dans ce mode, il n'y a qu'un écran.

# **Factory Set (Restauration des paramètres de fabrication par défaut)**

Vous pouvez rétablir les paramètres par défaut du synthétiseur (notamment les paramètres de voix, performances et système).

Une fois un paramètre édité, ses valeurs par défaut sont supprimées et perdues.

Il vous est possible de rétablir les paramètres de fabrication comme suit.

Lors du rétablissement des paramètres de fabrication (soit les paramètres par défaut), tous les paramètres définis auparavant, pour l'ensemble des voix et performances internes, sont supprimés et remplacés par les paramètres par défaut. Assurez-vous que vous ne supprimez pas des données importantes. Sauvegardez ces données dans la carte de mémoire ou tout autre périphérique.

**1**Appuyez sur la touche [JOB] en mode Utility. L'écran

des paramètres de fabrication apparaît.

**VOICE (PERFORM STORE MODE UTILITY**  $\bigcirc$  **EDIT**  $\bigcirc$  **JOB CARD SEQ PLAY COMPARE**

UTIL Factory Set<mark>)</mark><br>Job

- **2**Lorsque vous appuierez sur la touche [ENTER] (Entrée), vous verrez apparaître un message de confirmation .
- **3**Appuyer sur la touche [INC/YES] pour exécuter l'opération (Job) consistant à rétablir les paramètres de fabrication. Une fois l'opération terminée, le message « Completed » (terminé) apparaît. Vous pouvez mettre fin à l'opération lors de son exécution en appuyant sur la touche [DEC/NO] (décroissant/non).
- **4**Appuyez sur la touche [EXIT] retourner au mode Utility.

# **Card Mode (Mode carte)**

En Mode Card, vous pouvez utiliser la carte de mémoire, une carte SmartMedia™ disponible chez un détaillant de matériel électronique ou autre afin de sauvegarder ou d'enregistrer des données relatives à l'instrument ou d'effectuer d'autres opérations d'échange de données entre les mémoires de l'instrument et la carte. Grâce au logiciel fourni Card Filer, vous pouvez utiliser un ordinateur pour gérer des données sur la carte de mémoire. Vous pouvez également l'utiliser pour échanger des données entre l'ordinateur et la carte de mémoire.

### **Manipulation de la carte de mémoire (SmartMedia™\*)**

Veillez à manipuler les cartes de mémoire très délicatement. Pour ce faire, il est important de suivre les recommandations suivantes.

\* SmartMedia est une marque déposée de Toshiba Corporation.

### ■ **Type de carte de mémoire compatible**

Vous pouvez utiliser les cartes de mémoire 3.3V(3V). Les cartes de mémoire de type 5V ne sont pas compatibles avec cet instrument.

### ■ Capacité de la mémoire

Il existe cinq types de carte de mémoire : 2 Mo/4 Mo/8 Mo/16 Mo/32 Mo. Vous pouvez également utiliser une carte de mémoire dont la capacité de mémoire dépasse 32 Mo si elle est conforme aux normes du Forum SSFDC (Solid State Memory Card, autre nom pour SmartMedia).

### ■ **Insertion/retrait des cartes de mémoire**

- **Pour insérer une carte de mémoire :** Tenez la carte de mémoire de façon à ce que la partie portant les connecteurs (dorés) de la carte soit orientée vers le bas et vers l'avant, en direction de la fente. Insérez délicatement la carte dans la fente en la poussant doucement jusqu'au bout.
	- N'insérez pas la carte de mémoire dans le mauvais sens.
	- N'insérez rien d'autre que la carte de mémoire dans la fente.

### **• Pour retirer une carte de mémoire**

Assurezvous que l'instrument est bien hors tension et retirez la carte de mémoire de la fente.

L'instrument doit toujours être hors tension avant de  $\mathcal{L}$ retirer la carte de mémoire.

Cependant, si la mémoire de la carte est pleine et que vous souhaitez en remettre une nouvelle afin de sauvegarder les données que vous êtes en train d'éditer, procédez comme suit :

Avant de retirer la carte de mémoire, assurezvous qu'elle n'est pas en cours d'utilisation ou que l'instrument n'est pas en communication avec elle pour le moment. Retirez ensuite doucement la carte mémoire. Si la carte de mémoire est en communication avec l'instrument\*, un message l'indiquant apparaît sur l'écran de l'instrument.

- Pour la sauvegarde, le chargement, le formatage, la suppression et la création d'un répertoire. De même, n'oubliez pas que l'instrument entrera automatiquement en communication avec la carte de mémoire afin de vérifier le type de support dont il s'agit si la carte est insérée alors que l'instrument est sous tension.
- N'essayez jamais de retirer la carte de mémoire ou de mettre l'instrument hors tension pendant que celuici est en communication avec la carte. Cela peut endommager les données enregistrées sur l'instrument ou sur la carte de mémoire et peutêtre également la carte ellemême.

### ■ **Formatage des cartes de mémoire**

Avant d'utiliser une carte de mémoire avec votre instrument, vous devez la formater. Lors du formatage, toutes les données déjà enregistrées seront effacées. Vérifiez auparavant si les données ne vous sont pas utiles.

Il se peut que les cartes de mémoire formatées avec cet instrument ne puissent plus être utilisées avec d'autres instruments.

# ■ **A** propos des cartes de mémoire

### **• Pour manipuler les cartes mémoire avec précaution :**

Il se peut que l'électricité statique endommage les cartes de mémoire. Avant de les manipuler, afin de diminuer l'éventualité d'électricité statique de vos mains, touchez les objets métalliques reliés à la terre tels qu'un bouton de porte ou des châssis en aluminium.

N'oubliez pas de retirer la carte de mémoire de la fente si vous ne l'utilisez pas pendant un certain temps.

Ne l'exposez pas à la lumière directe du soleil, à des températures excessivement basses ou élevées, à l'humidité extrême, à la poussière et aux liquides.

Ne placez pas d'objet lourd sur une carte de mémoire, ne la pliez pas et ne lui appliquez aucune pression. Ne touchez pas les parties métalliques (dorées) de la carte de mémoire et n'y posez aucun objet métallique. Ne la soumettez pas à des champs magnétiques, tels que ceux produits par les téléviseurs, les haut-parleurs, les moteurs, etc. au risque d'effacer partiellement ou complètement toutes les données qu'elles contiennent et de les rendre illisibles. Ne collez aucune autre étiquette que celles fournies sur la carte de mémoire. Veillez également à ce qu'elles soient collées au bon endroit.

### **• Pour protéger vos données (protection en écriture) :**

Afin d'éviter tout effacement accidentel de données importantes, placez le sceau de protection en écriture (fourni avec la carte de mémoire) à l'endroit prévu à cet effet (sur le cercle).

Inversement, pour enregistrer des données sur la carte de mémoire, n'oubliez pas d'enlever le sceau de protection en écriture de la carte. Ne réutilisez pas un sceau s'il est abîmé.

# ■ Sauvegarde des données

Pour une protection optimale de vos données, Yamaha vous recommande de conserver deux copies de sauvegarde de vos données importantes sur deux cartes de mémoire différentes. Cela vous garantit une copie de sauvegarde supplémentaire au cas où l'une des cartes de mémoire serait égarée ou endommagée.

### ■ **Antivol**

Cet instrument est équipé d'un antivol pour la carte de mémoire. En cas de nécessité, installez-le sur l'instrument.

Pour ce faire, procédez comme suit :

**1** Retirez la partie métallique à l'aide d'un tournevis cruciforme.

**2** Retournez-la et remontez-la.

Lorsque vous accédez au mode Card, un premier écran (Status) s'affiche. Les sept écrans ci-dessous vous sont proposés, chacun pour une opération différente.

Premier écran : Status (Etat).

Deuxième écran : Save (Enregistrement). Troisième écran : Load (Chargement). Quatrième écran : Rename (Nouveau nom). Cinquième écran : Delete (Suppression).

Sixième écran : MkDir (Make Directory) (Création d'un répertoire.

Septième écran : Format (Formatage).

Pour plus de détails sur l'activation du mode Card, reportezvous à la page 17.

# **Types de fichiers**

Les cinq types de fichiers suivants sont compatibles avec votre synthétiseur.

### ■ **All (toutes les données)**

Toutes les données contenues dans le synthétiseur et dans la mémoire externe sont traitées comme un seul fichier et peuvent être enregistrées ou chargées comme telles.

❏ **Extension :** « .S2A »

- Les données de la carte plug-in ne peuvent pas être enregistrées.
- Les données système, de performance et de voix plug-in peuvent uniquement être enregistrées sous ce format.

### ■ **All-voice** (toutes les données de voix)

Toutes les données de voix contenues dans le synthétiseur (128 voix normales + 2 voix de percussions) et dans la mémoire externe (128 voix normales + 2 voix de percussions) sont traitées comme un seul fichier et peuvent être enregistrées ou chargées comme telles. Les voix de plug-in n'en font pas partie.

❏ **Extension :** « .S2V »

### ■ **Plugin**

Toutes les données des cartes plug-in sont traitées comme un seul fichier et peuvent être enregistrées ou chargées comme telles. Les données de paramétrage des voix plug-in ne sont pas incluses.

❏ **Extension :** « .S2B »

### ■ **Chain (Chaîne de séquences)**

Les données de chaîne de séquences des fichiers MIDI standard (SMF) sont traitées comme un seul fichier et peuvent être enregistrées ou chargées comme telles. Ces données permettent de reproduire plusieurs morceaux de suite.

❏ **Extension :** ".S2C"

### ■ **SMF** (Standard MIDI Files = Fichiers standard **MIDI)**

Les fichiers SMF de format 0 peuvent être reproduits en mode Song (Mode morceau). Ils ne peuvent cependant pas être enregistrés.

### ❏ **Extension : « .MID »**

Le format SMF est un format de fichier de séquences normalisé utilisé par les fabricants d'instruments de musique, les éditeurs de logiciels et autres. Les fichiers au format SMF s'échangent facilement pour les séquenceurs compatibles SMF de fabricants différents. Il existe deux types de formats SMF, mais votre synthétiseur reproduit uniquement les fichiers SMF au format 0.

### **• Format 0 :**

Les données destinées à plusieurs canaux MIDI résident sur une piste unique.

### **• Format 1 :**

Les données destinées à plusieurs canaux MIDI résident sur des pistes différentes.

Si le fichier SMF que vous souhaitez reproduire est au Format 1, convertissez-le au Format 0 à l'aide du logiciel Card Filer inclus. Vous trouverez les instructions de conversion des fichiers SMF dans la documentation du logiciel Card Filer (format PDF). Les instructions d'installation du logiciel Card Filer, quant à elles, figurent dans le manuel d'installation.

### **Chargement automatique de fichiers**

Le synthétiseur peut charger automatiquement certains types de fichiers (données All/Plug-in) à la mise sous tension. Indiquez comme suit le nom du fichier à charger automatiquement, puis enregistrezle dans le répertoire supérieur de la carte de mémoire. Insérez la carte dans la fente avant de mettre sous tension le synthétiseur.

- Les données seront automatiquement chargées et toutes celles qui sont stockées en mémoire seront effacées. Il vous faut donc préalablement sauvegarder les données importantes dans une carte mémoire ou tout autre support.
- **THE** Pour éviter le chargement automatique de fichiers, maintenez la touche [EXIT] enfoncée lorsque vous allumez le synthétiseur. Relâchez la touche lorsque le message « Now checking plug-in board » (contrôle de la carte plugin) apparaît.

■ **All** (toutes les données) : Nommez le fichier « AUTOLOAD.S2A » pour charger automatiquement toutes les données.

■ **Plugin (données Plug-in) :** Nommez le fichier « AUTOLD.S2B » pour charger

automatiquement les données de la carte plug-in.

# **Opérations du mode Card**

**1**Insérez la carte de mémoire dans la fente CARD.

- **2**Appuyez sur la touche [CARD] pour accéder au mode Card (Carte).
- **3**Utilisez le bouton [PAGE] pour basculer à l'écran correspondant à la tâche que vous souhaitez exécuter.

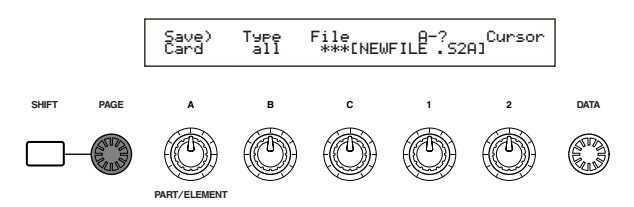

- Dans le premier écran « Status », vous n'avez pas besoin des opérations décrites à l'étape 2 et aux étapes suivantes.
- **4**Utilisez les boutons [B], [C], [1] et [2] pour définir chaque paramètre. Vous pouvez également utiliser le bouton [DATA] (Données) et les touches [DEC/NO] (Diminution/Non) et [INC/YES] (Augmentation/Oui).
	- **THE** Pour enregistrer, charger, renommer ou supprimer un fichier, utilisez le bouton [B] pour sélectionner le type de fichier et le bouton [C] pour sélectionner le numéro de fichier.

# **Répertoires de fichiers**

Les répertoires sont repérés par la mention « DIR » en regard de leur nom. Pour ouvrir un répertoire, placez-y le curseur à l'aide du bouton [C] et appuyez sur la touche [ENTER]. Tous les fichiers contenus dans le répertoire s'affichent. Si vous sélectionnez le File Number (Numéro de fichier) 000, « up dir » (remonter d'un niveau) s'affiche. Si vous appuyez sur la touche [ENTER], vous revenez au répertoire parent (vous remontez d'un niveau dans l'arborescence des répertoires).

Lorsque vous enregistrez ou changez le nom d'un fichier, le répertoire correspondant au fichier sélectionné apparaît si vous appuyez sur la touche [SHIFT].

**5**Lorsque vous appuyez sur la touche [ENTER] (Entrée), vous verrez apparaître un message de confirmation.

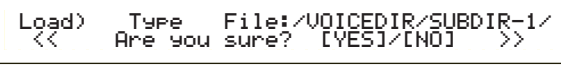

**6**Appuyez sur la touche [INC/YES] (Augmentation/Oui) pour exécuter l'opération. Le message « Completed » (terminé) sera affiché après l'exécution de la tâche, et vous retournerez à l'écran précédent.

L'opération est annulée si vous appuyez sur la touche [DEC/NO] (Diminution/Non) pendant son exécution.

- Si l'opération dure un certain temps, le message « Executing... » (en cours d'exécution) s'affiche Si vous éteignez l'appareil à ce moment, les données pourront être endommagées.
- Les étapes de chaque procédure peuvent varier légèrement, selon l'opération à exécuter. Pour de plus amples informations à ce sujet, reportez-vous aux instructions concernant l'opération qui vous intéresse.

# **Status (état)**

Vous pouvez visualiser la mémoire disponible et la mémoire utilisée sur la carte de mémoire. Il n'y a pas de paramétrage à faire.

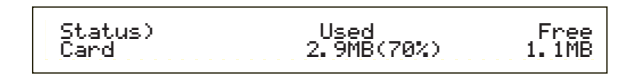

### ■ **Used (Utilisé)**

Indique la quantité de mémoire utilisée sur la carte de mémoire.

Elle est exprimée sous forme de pourcentage entre parenthèses.

### ■ **Free (Disponible)**

Affiche la quantité de mémoire disponible sur la carte mémoire.

### **Save**

Vous pouvez enregistrer des fichiers sur la carte de mémoire en procédant comme suit.

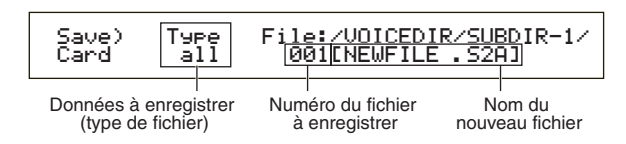

## ■ **Type (Type de fichier)**

- ❏ **Paramètres :** all (toutes les données), all-voice, chain (Chaîne de séquence), plugin
- Vous trouverez des informations détaillées sur chaque type de fichier en page 136
- Vous devez formater la carte de mémoire avant d'enregistrer des données (Page 140).
- **1**Utilisez le bouton [B] pour sélectionner le type du fichier dans lequel les données doivent être enregistrées.
- **2**Pour écraser un fichier existant, utilisez le bouton [C] pour sélectionner le File Number (Numéro de fichier). Pour enregistrer un fichier sous un nouveau nom, utilisez le bouton [2] pour déplacer le curseur. Ensuite, utilisez le bouton [1] ou le bouton [DATA] ou encore les touches [DEC/NO] et [INC/YES] pour saisir le nom du nouveau fichier (voir page suivante).
	- Si vous appuyez sur la touche [SHIFT] (Maj), le répertoire contenant le fichier sélectionné s'affiche. Vous trouverez de plus amples informations à ce sujet dans la section intitulée « Opérations du mode Card ».
- **3**Appuyez sur la touche [ENTER] pour exécuter un enregistrement. Si un fichier existant doit être écrasé lors de l'enregistrement, un message de confirmation s'affiche et l'étape suivante doit être effectuée.

### **4**Appuyez sur la touche [INC/YES]

(Augmentation/Oui) pour enregistrer le fichier. Une fois le fichier enregistré, le message « Completed » (terminé) s'affiche, et vous revenez à l'écran précédent. L'opération d'enregistrement est annulée si vous appuyez sur la touche [DEC/NO] (Diminution/Non) pendant son exécution.

- Lorsque vous enregistrez un fichier, le message « Card full » (carte pleine) s'affiche si l'espace disponible sur la carte de mémoire est insuffisant. Pour libérer de l'espace, supprimez les données inutiles, puis essayez de nouveau d'enregistrer le fichier.
- Si vous saisissez le nom d'un fichier existant, le message de confirmation « Overwrite? Are you sure? » (Êtes-vous sûr de vouloir écraser ?) s'affiche avant l'enregistrement.
- Prenez garde à ne pas écraser des données importantes contenues dans la carte de mémoire.

### **Comment renommer les noms de fichiers ?**

La procédure qui permet de renommer les fichiers est essentiellement la même que celle qui permet de renommer les voix. Vous ne pouvez cependant pas utiliser les symboles ni les caractères minuscules. En outre, le nom ne peut pas comporter plus de huit caractères. Vous trouverez de plus amples informations sur la manière de renommer les voix en page 65.

Les fichiers sont nommés conformément aux conventions de MS-DOS. Si un nom de fichier comporte des espaces ou d'autres caractères non reconnus par MS-DOS, ces caractères seront automatiquement remplacés par des « \_ » (caractères soulignés) lors de l'enregistrement.

### **Load (Chargement)**

Vous pouvez charger dans le synthétiseur les fichiers contenus sur la carte de mémoire en suivant la procédure ci-dessous.

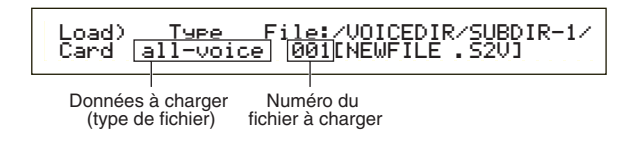

### ■ **Type (Type de fichier)**

❏ **Paramètres :** all (toutes les données), perf (Performance), all-voice, voice, chain, plugin

- **1**Utilisez le bouton [B] pour sélectionner le File Type des données à charger.
- **2**Utilisez le bouton [C] pour sélectionner le File Number.
- **3**Lorsque vous appuyez sur la touche [ENTER], ce qui suit s'affiche, en fonction du File Type sélectionné.

**• Si vous avez sélectionné un File Type autre que « perf », « voice » :** 

Un message de confirmation s'affiche avant le chargement.

Load) Type File:/VOICEDIR/SUBDIR-1/ << Are you sure? [YES]/[NO] >>

- En fonction du type de fichier chargé, le synthétiseur sélectionne automatiquement l'emplacement qui convient dans sa mémoire interne.
- **Si vous avez sélectionné le File Type « perf », « voice » :**

Vous devez encore spécifier le type de données et l'emplacement où le fichier doit être chargé.

Utilisez les boutons [B], [C], [1] et [2] pour sélectionner le fichier et l'emplacement où il doit être chargé. Vous pouvez aussi utiliser le bouton [DATA] ainsi que les touches [DEC/NO] et [INC/YES]. Lorsque vous appuyez sur la touche [ENTER], un message de confirmation s'affiche.

Les types de données que vous pouvez sélectionner pour chaque File Type et les emplacements où ils doivent être chargés sont les suivants.

### **perf (Performance)**

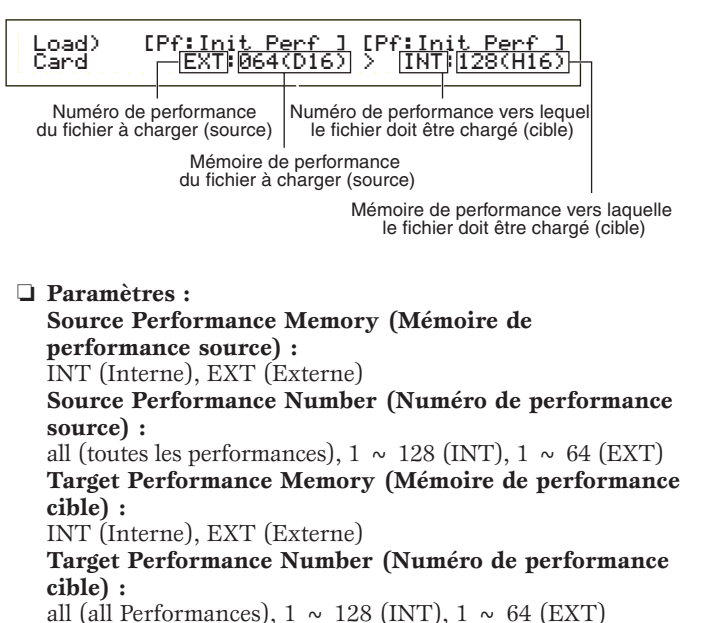

Si vous réglez le Source Performance Number sur « all », le Target Performance Number sera également réglé sur « all ».

(Mode carte) Card Mode

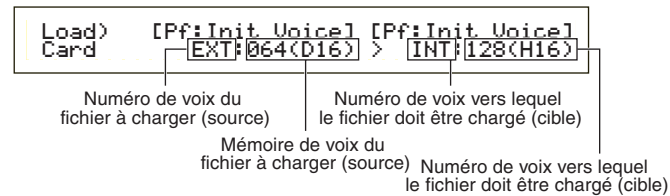

### ❏ **Paramètres :**

**Source Voice Memory (Mémoire de voix source) :** INT (Interne), EXT (Externe), PLG (Plug-in)

**QD** PLG1 apparaît uniquement pour les données de voix (voix Plug-in) qui ont été créées sur un S80. Pour lire PLG1 sur un S80, sélectionnez PLG1. Pour PLG2, sélectionnez PLG.

**Source Voice Number (Numéro de voix source) :** all (toutes les voix),  $1 \sim 128 \sim \text{DR1}/2 \text{ (INT/EXT)}$ ,  $1 \sim 64 \text{ (PLG)}$ **Target Voice Memory (Mémoire de voix cible) :** INT (Interne), EXT (Externe), PLG (Plug-in) **Target Voice Number (Numéro de voix cible) :** all (toutes les voix),  $1 \sim 128 \sim \text{DR1}/2 \text{ (INT/EXT)}$ ,  $1 \sim 64 \text{ (PLG)}$ 

- **CID** Si vous sélectionnez PLG en tant que Voice Memory (Mémoire de voix) source ou cible, la Voice Memory cible ou source est également réglée sur PLG.
- Si vous réglez le Voice Number source sur «all », le Voice Number cible est également réglé sur «all ».
- **4**Appuyez sur la touche [INC/YES] pour charger le fichier. Une fois le chargement terminé, le message « Completed » s'affiche et vous revenez à l'écran précédent.

L'opération de chargement est annulée si vous appuyez sur la touche [DEC/NO] pendant son exécution.

Le synthétiseur peut charger des fichiers automatiquement à la mise sous tension. (Vous devez pour cela insérer la carte dans la fente CARD avant de mettre le synthétiseur sous tension). Pour de plus amples informations à ce sujet, reportez-vous à la section « Chargement automatique de fichiers » (page 136).

- Si le synthétiseur contient déjà des données, elles seront totalement perdues lorsque vous chargerez un fichier.
- Veillez à ne pas effacer des données essentielles lorsque vous exécutez certaines opérations.
- **CID** Lorsque vous enregistrez un fichier, le message « Memory full! » (Mémoire pleine) s'affiche si l'espace disponible dans la mémoire interne du synthétiseur est insuffisant. Pour libérer de l'espace, supprimez les données inutiles, puis essayez de nouveau de charger le fichier.
- Lorsque vous chargez un fichier, le message « File not found! » (fichier introuvable) s'affiche si le File Type que vous avez sélectionné n'existe pas sur la carte de mémoire.

### **Rename (Nouveau nom)**

Vous pouvez renommer les fichiers à l'aide de huit caractères alphanumériques.

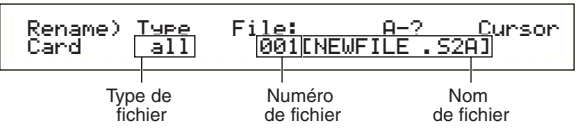

### ■ **Type (Type de fichier)**

- ❏ **Paramètres :** all (toutes les données), all-voice, chain (Sequence Chain), plugin, autre
- **THE** Pour de plus amples informations sur les types de fichiers, reportez-vous à la page 136.

**1** Utilisez le bouton [B] pour sélectionner le File Type et le bouton [C] pour sélectionner le File Number.

- Si vous appuyez sur la touche [SHIFT], le répertoire contenant le fichier sélectionné s'affiche. Pour de plus amples informations à ce sujet, reportez-vous à la section « Opérations du mode Card » (Page 137).
- **2**Pour renommer le fichier, utilisez le bouton [2] pour déplacer le curseur. Puis utilisez le bouton [1] ou le bouton [DATA] et les touches [DEC/NO] et [INC/YES] pour entrer le nouveau nom de fichier. La procédure qui permet de renommer les fichiers est essentiellement la même que celle qui permet de renommer les voix. Vous ne pouvez cependant pas utiliser les symboles ni les caractères minuscules. En outre, le nom ne peut pas comporter plus de huit caractères. Vous trouverez de plus amples informations sur la manière de renommer les voix en page 65.
- **3**Appuyez sur la touche [ENTER] (Entrée) pour renommer le fichier. Une fois le fichier renommé, le message « Completed » s'affiche et vous revenez à l'écran précédent.
- Les fichiers sont nommés conformément aux conventions de MS-DOS. Si un nom de fichier comporte des espaces ou d'autres caractères non reconnus par MS-DOS, ces caractères seront automatiquement remplacés par des « \_ » (caractères soulignés) lors de l'enregistrement.

### **Delete (Suppression)**

Vous pouvez supprimer les fichiers enregistrés sur la carte de mémoire.

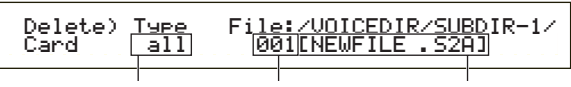

Type de fichier Numéro de fichier Nom de fichier

### ■ **Type** (Type de fichier)

- ❏ **Paramètres :** all (toutes les données), all-voice, chain (Sequence Chain), plugin, autre
- **QD** Pour supprimer un répertoire, vous devez supprimer d'abord tous les fichiers qu'il contient puis le répertoire lui-même.
- **THE** Pour de plus amples informations sur les types de fichiers, reportez-vous à la page 136.
- **1**Utilisez le bouton [B] pour sélectionner le File Type et le bouton [C] pour sélectionner le File Number.
- **2**Lorsque vous appuyez sur la touche [ENTER], un message de confirmation apparaît.
- **3**Appuyez sur la touche [INC/YES] pour supprimer le fichier. Une fois la suppression terminée, le message « Completed » s'affiche et vous revenez à l'écran précédent.

L'opération de suppression est annulée si vous appuyez sur la touche [DEC/NO] pendant son exécution.

# **MkDir (Création d'un répertoire)**

Vous pouvez créer de nouveaux répertoires et sousrépertoires (de nouveaux répertoires à l'intérieur des répertoires existants). Cela vous permet de stocker vos fichiers dans des répertoires différents en fonction du File Type.

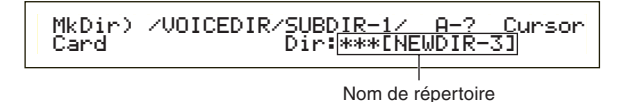

- La hiérarchie des répertoires peut comporter jusqu'à 27 niveaux.
- Vous ne pouvez pas créer un répertoire sous un nom déjà attribué à un répertoire existant.
- L'affichage de la hiérarchie (chemin des répertoires) n'apparaît pas si la carte de mémoire comporte uniquement le répertoire « root » (racine).
- **1**Utilisez le bouton [C] pour sélectionner un répertoire existant et répétez l'opération jusqu'à atteindre le niveau hiérarchique où vous souhaitez créer un nouveau répertoire.

**2**Pour créer un nouveau répertoire, utilisez le bouton [2] pour déplacer le curseur. Ensuite, utilisez le bouton [1] ou le bouton [DATA] et les touches [DEC/NO] et [INC/YES] pour entrer le nouveau nom de répertoire.

La procédure qui permet de renommer les fichiers est essentiellement la même que celle qui permet de renommer les voix. Vous ne pouvez cependant pas utiliser les symboles ni les caractères minuscules. Vous trouverez de plus amples informations sur la manière de renommer les voix en page 65. Les noms de répertoire ne peuvent pas comporter plus de 8 caractères.

**3**Appuyez sur la touche [ENTER] (Entrée) pour créer le répertoire. Une fois la création terminée, le message « Completed » s'affiche et vous revenez à l'écran précédent.

Les répertoires sont repérés par la mention « DIR » en regard de leur nom. Pour ouvrir un sous-répertoire, placez-y le curseur à l'aide du bouton [C] et appuyez sur la touche [ENTER]. Tous les fichiers contenus dans le sous-répertoire apparaissent. Si vous sélectionnez le File Number (Numéro de fichier) 000, « up dir » (remonter d'un niveau) s'affiche. Si vous appuyez sur la touche [ENTER], vous revenez au répertoire parent (vous remontez d'un niveau dans l'arborescence des répertoires).

## **Format (formatage)**

Avant d'utiliser une nouvelle carte de mémoire avec votre instrument, vous devez la formater.

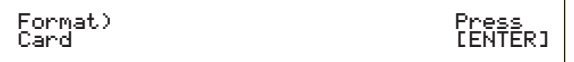

Insérez une nouvelle carte de mémoire dans la fente CARD. Lorsque vous appuyez sur la touche [ENTER], un message de confirmation apparaît.Appuyez sur la touche [INC/YES] pour commencer à formater la carte. Le message « Executing... » (en cours d'exécution) s'affiche pendant le formatage de la carte.

### **Le formatage détruit toutes les données contenues sur la carte.**

#### **Ne retirez pas la carte de mémoire pendant le**  $\mathcal{N}$ **formatage. Vous risqueriez d'endommager le synthétiseur et la carte.**

Après le formatage, un fichier EXT Memory (Mémoire externe) est automatiquement créé. Pendant cette procédure, le message « Now saving... » (en cours d'enregistrement) s'affiche.

# **A propos des cartes plug-in (en option)**

Une grande variété de cartes plug-in sont vendues en option pour vous permettre d'étendre la bibliothèque de voix de votre instrument. Vous avez le choix entre les types de cartes plug-in ci-dessous :

- **PLG150-AN**
- **PLG150-PF**
- **PLG100XG**
- **PLG150VL**
- **PLG150DX**

**DROTE** Reportez-vous à la page 27 pour des explications détaillées sur chacune de ces cartes.

**DINOTE** La carte PLG100-VH ne peut être utilisée.

**DIMITE** Bien que vous puissiez également installer les cartes PLG100VL et PLG100DX, certaines fonctions ne sont pas disponibles.

# **Précautions à prendre lors de l'installation des cartes en option**

**Tenez compte des précautions cidessous et suivez la procédure décrite pour installer vos cartes plug-in convenablement.** 

- Manipulez les cartes plug-in avec soin. Si vous laissez tomber une carte ou si vous lui faites subir des chocs, elle risque d'être endommagée et de ne plus fonctionner correctement.
- Faites attention à l'électricité statique. Celle-ci peut, dans certains cas, endommager les puces de circuit intégré de la carte plug-in. Avant de prendre la carte plug-in, touchez les parties métalliques autres que la zone peinte ou un fil de terre sur les éléments reliés à la terre afin de réduire les risques d'électricité statique.
- Ne touchez pas les parties métalliques exposées sur la plaquette, car cela risque de provoquer un faux contact.
- Si vous déplacez un câble, veillez à ce qu'il ne soit pas pris dans la carte plug-in. Si vous forcez le câble, vous risquez de le couper, de l'endommager ou de provoquer des dysfonctionnements.
- Avant de débuter l'installation, veillez à avoir sous la main une pièce de monnaie ou un tournevis cruciforme.
- Veillez à placer chacune des vis conformément aux instructions car toutes seront utilisées.
- N'utilisez pas d'autres vis que celles qui sont installées sur l'instrument.
- Lorsque vous insérez les cartes plug-in et que vous branchez les câbles, veillez à réaliser chacune de ces opérations convenablement. Une carte plug-in mal insérée ou un câble mal connecté peuvent entraîner un faux contact ou un courtcircuit, et donc une détérioration du matériel ou un dysfonctionnement.
- Après avoir monté la carte plug-in, n'oubliez pas de serrer les vis conformément aux instructions de manière à bien stabiliser la carte et à l'empêcher de se déboîter.

# **Installation de la carte plug-in en option**

- **1** Mettez le clavier hors tension et débranchez le cordon d'alimentation. En outre, si le clavier est relié à d'autres périphériques externes, débranchez ces derniers.
- **2** Retournez le clavier de manière à accéder directement à sa partie inférieure. Pour protéger les boutons et les molettes, placez le clavier de manière à ce que les quatre coins soient posés sur un objet assurant un soutien suffisant, comme par exemple des magazines ou des coussins.

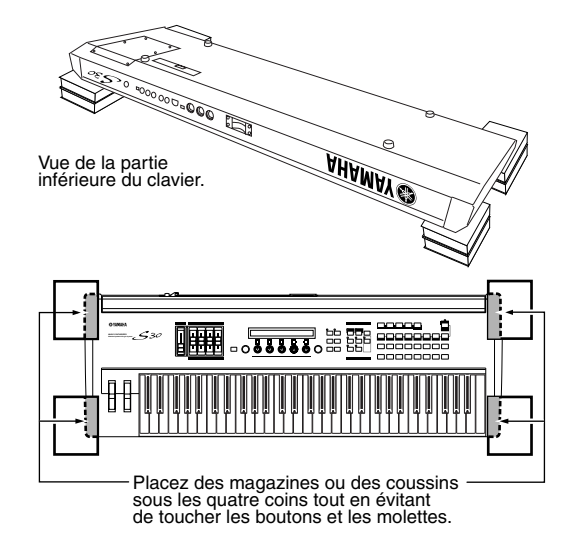

**Veillez à ne pas laisser tomber le clavier ou à le heurter et vérifiez qu'il est en équilibre avant de poursuivre.**

**3** Placez-vous de manière à faire face au panneau arrière du clavier et, à l'aide d'une pièce de monnaie ou d'un tournevis cruciforme, retirez les vis (six vis plates uniquement) fermant le couvercle de la carte plug-in en bas à gauche. Ne retirez pas les autres vis

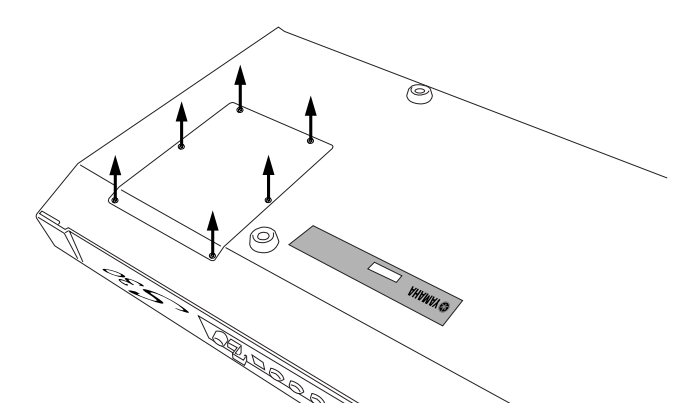

**DICOLE** Conservez les 6 vis que vous avez retirées en lieu sûr. Vous en aurez besoin pour fixer le couvercle de la carte plug-in sur le clavier.

**4** Retirez le couvercle de la carte plug-in. La plaque de la carte plug-in apparaît.

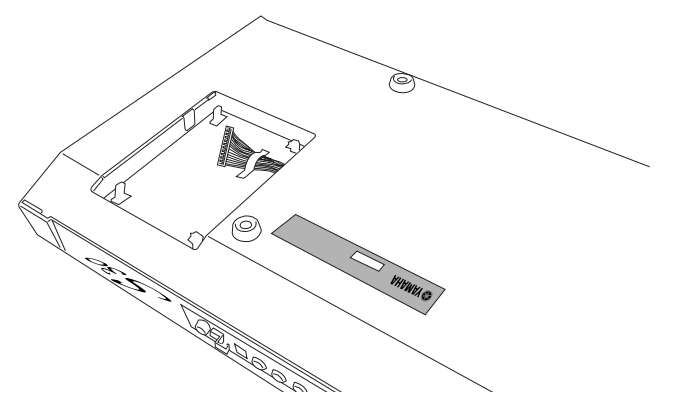

- **Toutes les opérations d'installation de la carte plug-in (depuis le moment où vous retirez le couvercle, jusqu'au moment où vous le remettez en place) doivent être effectuées avec le cordon d'alimentation secteur débranché.**
- **5** Retirer le ruban fixant le câble de la carte plug-in sur la plaque.
- **6** Retirez la carte plug-in de son emballage antistatique. Lorsque vous installez la carte, le côté comportant le connecteur et les circuits intégrés doit être orienté vers le haut.
- **7** Branchez la prise du câble dans le connecteur de la carte plug-in, jusqu'à ce que les deux encoches de la prise du câble s'emboîtent dans les orifices de la carte, comme indiqué dans l'illustration.

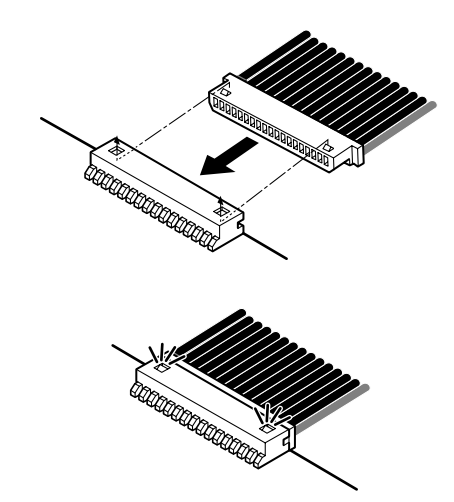

- **8** Montez la carte plug-in sur la plaque, conformément à la procédure indiquée ci-dessous.
	- **8-1** Insérez un côté de la carte plug-in (côté connecteur) dans les crochets 1, comme cela est indiqué dans l'illustration.

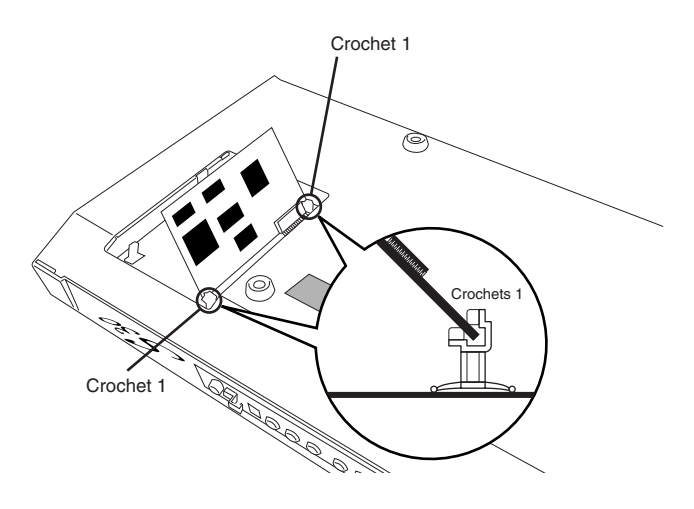

**8-2** Enfoncez l'autre côté, jusqu'à ce qu'il soit parfaitement emboîté sur les crochets 2.

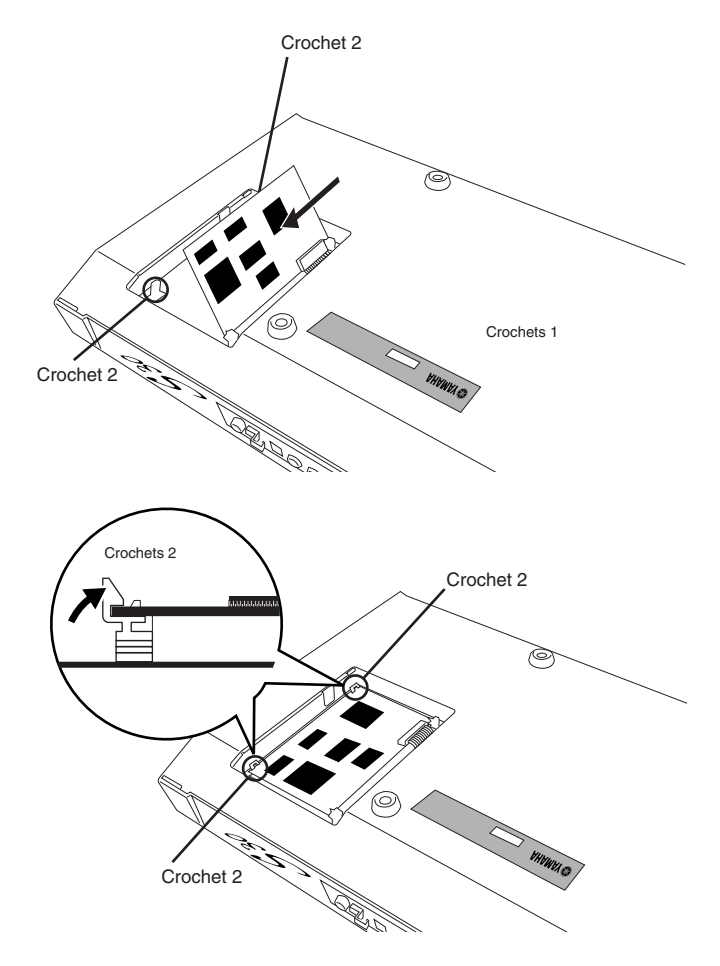

**9** Remontez le couvercle de la carte plug-in en vissant les huit vis plates que vous aviez retirées à l'étape **3** cidessus.

Utilisez une pièce de monnaie ou un tournevis cruciforme pour fixer le couvercle.

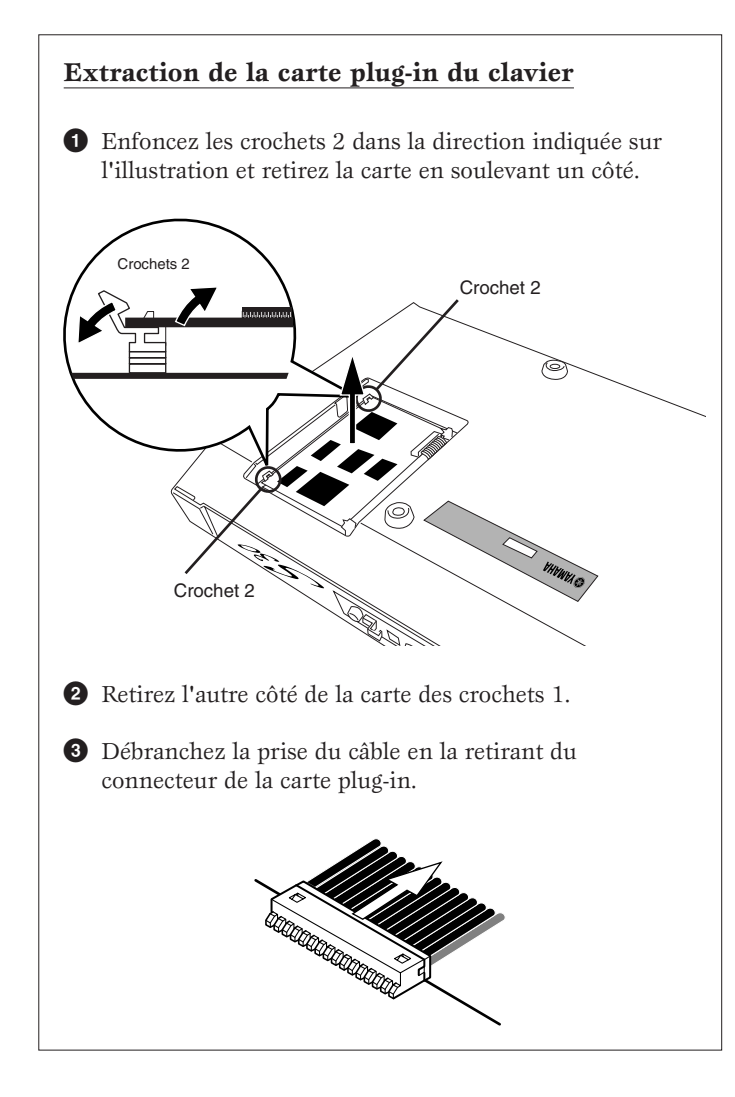

# **Messages de l'afficheur**

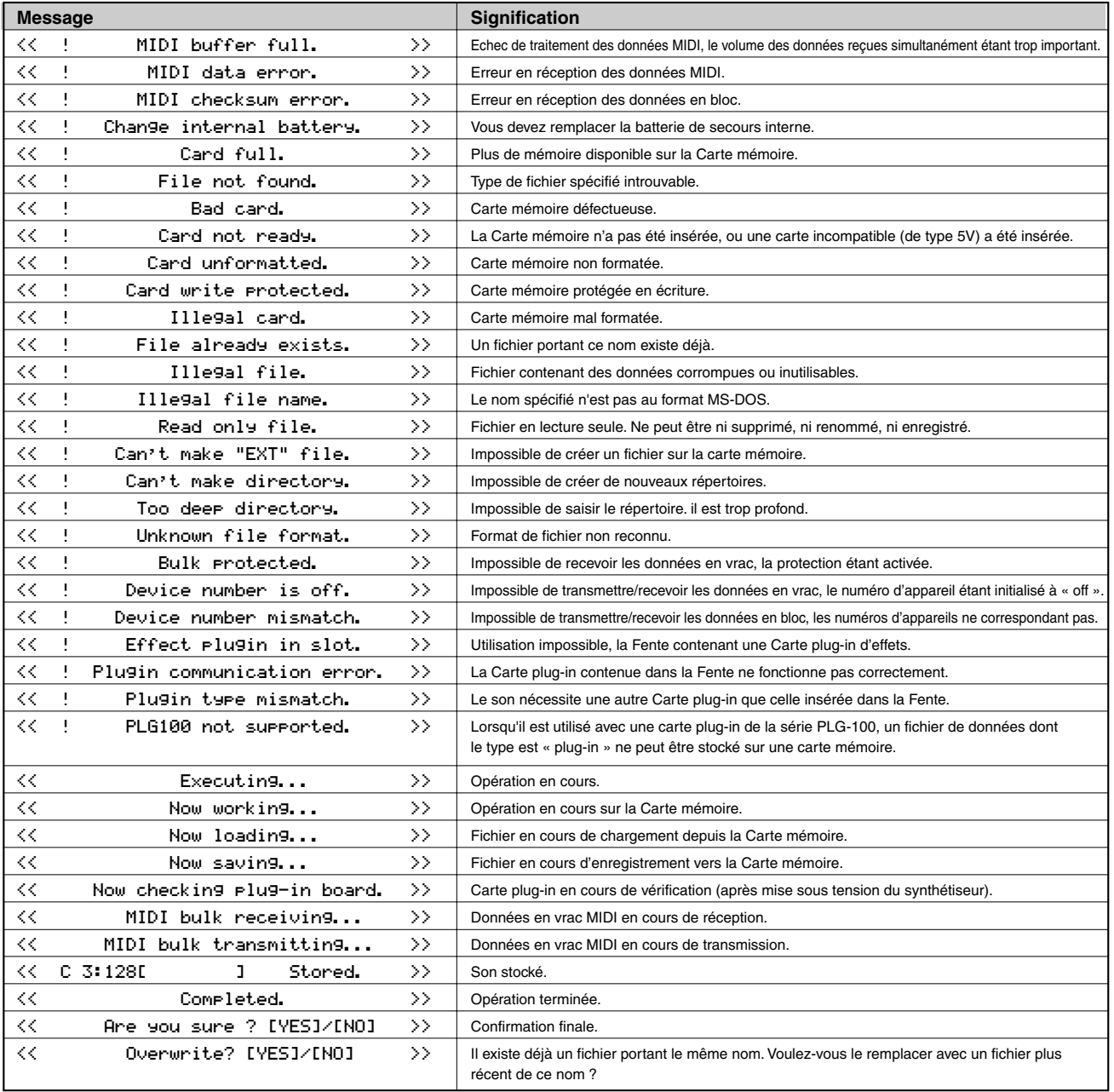
# **Dépannage**

Vous trouverez ci-dessous des conseils de dépannage relatifs aux problèmes les plus courants ainsi que les références des pages concernées. La plupart des problèmes sont parfois tout simplement dus à de mauvais réglages. Avant d'appeler le service d'assistance, lisez les conseils de dépannage ci-dessous pour déterminer si vous êtes en mesure d'identifier et de rectifier la cause de votre problème.

# **Aucun son n'est produit.**

- Le volume est-il correctement réglé ? (voir pages 6 et 15)
- Sur un S30, le contrôleur au pied, une fois branché à la prise FOOT CONTROLLER et réglé pour commander l'expression ou le volume, a-t-il été abaissé au maximum ? (voir page 13)
- Le réglage du paramètre Vol (volume) de l'écran QED Level (niveau de QED) dans Voice Edit Common est-il suffisamment élevé ? (voir page 66)
- Le paramètre WaveNumber (numéro d'onde) de l'écran OSC Wave (onde d'oscillateur) dans Voice Edit Element a-t-il été réglé sur 000 (désactivé) ? (voir page 74)
- Le réglage du paramètre Level (niveau) de l'écran OSC Out (sortie d'oscillateur) dans Voice Edit Element est-il suffisamment élevé ? (voir page 74)
- Les plages de notes/toucher de l'écran ZONE, OSC dans Voice Edit sont-elles réglées convenablement ? (voir page 75)
- Certains éléments ont-ils été étouffés ? (voir page 46)
- Les filtres d'éléments ont-ils été réglés pour couper la quasi-totalité du son ? (voir page 78)
- Les paramètres d'effets ont-ils été réglés convenablement ? (voir pages 66, 73, 74 et 112)
- Les canaux de réception MIDI ont-ils été correctement réglés ? (voir pages 117 et 130)
- Le matériel audio est-il convenablement branché ? (voir page 9)
- Le sélecteur Local est-il réglé sur OFF (désactivé) ? (voir page 130)
- Les paramètres Velocity Sensitivity (sensibilité au toucher), Note Limit (limite de note) et Velocity Limit (limite de toucher) ont-ils été convenablement réglés ? (voir pages 75, 97, 117 et 121)
- Lors de la lecture d'un morceau à l'aide du séquenceur interne ou d'un appareil MIDI externe, les paramètres de volume et d'expression sont-ils convenablement réglés ?
- Lors de la lecture des performances à l'aide du séquenceur interne ou d'un appareil MIDI externe, les canaux de transmission de chaque piste du séquenceur et les canaux de réception de chaque partie de la performance sont-ils réglés correctement ? (voir page 117)
- Pour les performances, le volume de chaque partie est-il suffisamment élevé ? (voir page 115)
- Avez-vous sélectionné EXT Memory (mémoire externe) sans avoir inséré de carte mémoire ? (voir page 23)
- Lorsque les arpèges sont activés, avez-vous réglé le paramètre Arpeggio Category (catégorie d'arpège) sur « Ct » et le paramètre Key Mode (mode touche) sur une valeur autre que « direct » ? (voir page 67)

# **Aucun son n'est émis par l'Arpeggiator (fonction Arpège).**

- La plage de notes de l'Arpeggiator est-elle réglée convenablement ? (voir page 68)
- En mode Performance, les paramètres Layer Switch (sélecteur de couche) et Arpeggio Switch (sélecteur d'arpège) des parties ont-ils été réglés sur ON (activé) ? (voir page 117)
- Le paramètre Tempo de l'écran ARP Type (type d'arpège) a-t-il été réglé sur « MIDI»malgré l'absence de signal d'horloge MIDI ?

# **Les paramètres de l'Arpeggiator (fonctionArpège) (On/Off, Hold, Tempo) ne peuvent être modifiés.**

• Les cartes plug-in possèdent leurs propres générateurs de motifs d'arpèges intégrés. Pour plus de détails, reportez-vous à la page 134 et au mode d'emploi fourni avec chaque carte plug-in (Pour la carte plug-in PLG150 les paramètres figurent dans l'écran Arp/SEQ SW). Pour plus de détails, reportez-vous à la page 29 du mode d'emploi du PLG150-AN.

# **Les sons sont déformés.**

- Les effets ont-il été convenablement réglés ? (voir pages 66, 73, 74 et 112)
- Le volume défini n'est-il pas trop élevé ? (voir pages 6 et 15)

# **Le son est très faible.**

- Le volume MIDI ou l'expression MIDI ont-ils été réglés sur des valeurs trop faibles ?
- La fréquence de fermeture du filtre a-t-elle été réglée sur une valeur trop élevée/faible ? (voir pages 67, 91, 110 et 115)

# **La hauteur n'est pas bonne.**

- Les paramètres NoteShift (glissement de note) et Tune (accord) de l'écran MSTR TG en mode Utility (utilitaire) ont-ils été convenablement réglés ? (voir page 127)
- Les paramètres Oct (octave) et Trnspose (transposition) de l'écran MSTR Kbd (clavier principal) en mode Utility (Utilitaire) ont-ils été convenablement réglés ? (voir page 127)
- Les paramètres relatifs à la hauteur dans le menu PITCH (Voice Edit) ont-ils été convenablement réglés ? (voir page 75)
- Le paramètre Micro Tuning (accord micro) en mode Voice Edit (édition de voix) a-t-il été réglé sur une gamme non conventionnelle ? (voir page 66)
- Le paramètre Pitch Modulation Depth (profondeur de modulation de hauteur) dans l'écran LFO (mode Voice Edit) a-t-il été réglé sur une valeur trop élevée ? (voir page 86)
- Pour les performances, le paramètre Note Shift (glissement de note) de l'écran LYR (Layer) (couche) est-il réglé sur une valeur autre que 0 ? (voir page 118)
- Pour les performances, le paramètre Detune (désaccordage) de chaque partie est-il défini sur une valeur autre que 0 ? (voir page 118)

# **Le son est saccadé et intermittent.**

• La polyphonie maximale est-elle dépassée ? (voir page 28)

# **Une seule note est émise à la fois.**

- Le paramètre Mode de l'écran GEN Other dans Voice Edit Common est-il réglé sur « mono » ? (voir page 66)
- En mode Performance, le paramètre Mode de l'écran LYR Mode (mode couche) a-t-il été réglé sur « mono » pour chaque partie ? (voir page 117)

# **Aucun effet n'est appliqué.**

- La touche [EF BYPASS] est-elle réglée sur OFF (désactivé) ? (voir page 51)
- Le paramètre Insertion Effect Element Switch (sélecteur d'élément pour effet d'insertion) de l'écran EFF en mode Voice Edit (édition de voix) est-il réglé sur ON (activé) ? Dans ce même mode, le type d'effet est-il défini sur autre chose que « thru » (contournement) ou « off » (désactivé) ? (voir page 73)
- Pour les performances, des parties d'effet d'insertion ont-elles été spécifiées ? (voir page 112)
- Pour Reverb (réverbération) et Chorus (chœur), les types d'effet des écrans Common Edit ont-ils été réglés sur ON (activé) ? (voir pages 74 et 113)

# **Les sélecteurs d'élément ne fonctionnent pas pour le Control Set (jeu de commandes).**

• Des paramètres spécifiques d'un élément ont-ils été sélectionnés en tant que Dest (Destination) ? (voir page 70)

# **La voix Drum Voice (percussions) est introuvable.**

• Les voix Drum Voice ne sont pas sélectionnées de la même façon que les voix Normal Voice (normales) (voir page 61)

# **Impossible d'entrer des valeurs faibles.**

• Avez-vous seulement tenté de saisir des valeurs à l'aide des boutons attribuables [A] à [C] ou du bouton [1]/[2] ? (voir page 19)

### **Impossible de déplacer le curseur sans modifier les réglages.** . . . . . . . . . . . . .

• Maintenez la touche [SHIFT] enfoncée tout en utilisant les boutons [A] à [C], le bouton [1]/[2] et le bouton [DATA] ou les touches [INC/YES] et [DEC/NO]. (voir page 19)

# **Impossible de recevoir des blocs de données.**

• Lorsque vous utilisez l'éditeur de voix, Voice Editor, du S80/S30, le paramètre Dump Interval (intervalle de vidage) est-il réglé sur une valeur suffisante ? Le paramètre Dump Interval de la boîte de dialogue Voice Editor Setup doit être réglé sur une valeur égale ou supérieure à 10 ms.

## **Utilisateurs Macintosh : Card Filer pour Macintosh ne fonctionne pas convenablement.**

• Utilisez-vous une interface MIDI Time Piece ? Card Filer n'est pas compatible avec MIDI Time Piece.Vous devez désactiver l'emploi de MIDI Time Piece sur votre Macintosh.

# **Les voix plug-in ne peuvent pas être lues dans la mémoire PLG.**

• Le S30 peut lire les données de voix plug-in créées à partir des instruments suivants : CS6x, CS6R et S80. Les voix plug-in pour les cartes plug-in PLG150-AN / DX / PF / VL sont au format MIDI. Utilisez Card Filer pour transmettre des données de voix à la carte mémoire puis commencez la reproduction sur un séquenceur afin de lire les données dans la mémoire PLG. Entre deux types de fichier (PLG1 et PLG2), reproduisez PLG2.

# **Spécifications**

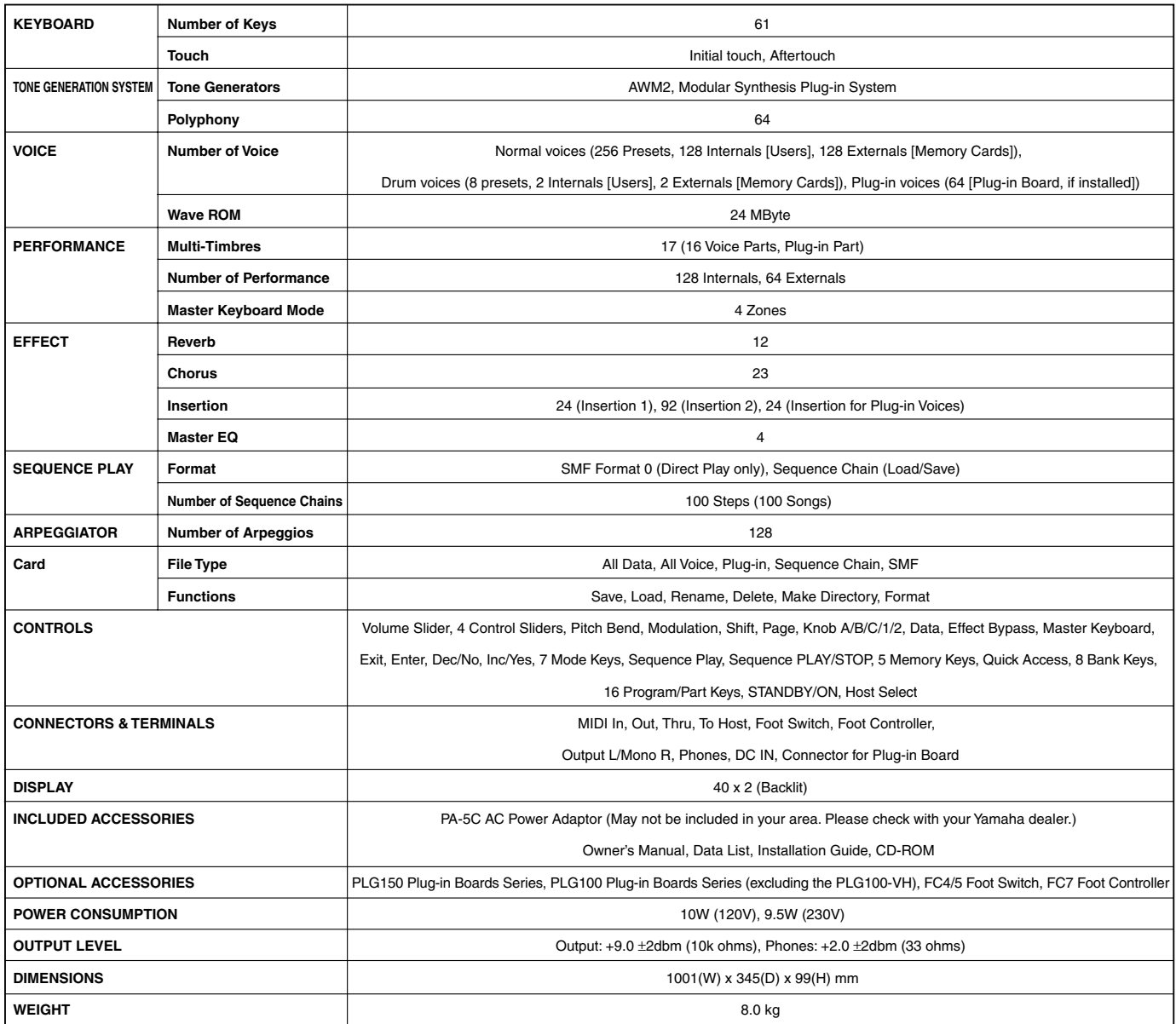

\* Les spécifications et descriptions de ce mode d'emploi sont reprises à titre d'information uniquement. Yamaha Corp. se réserve le droit de changer ou modifier les produits et leurs caractéristiques techniques techniques<br>

# **Index**

### **0~9**

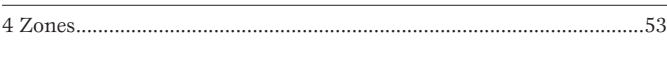

## **A**

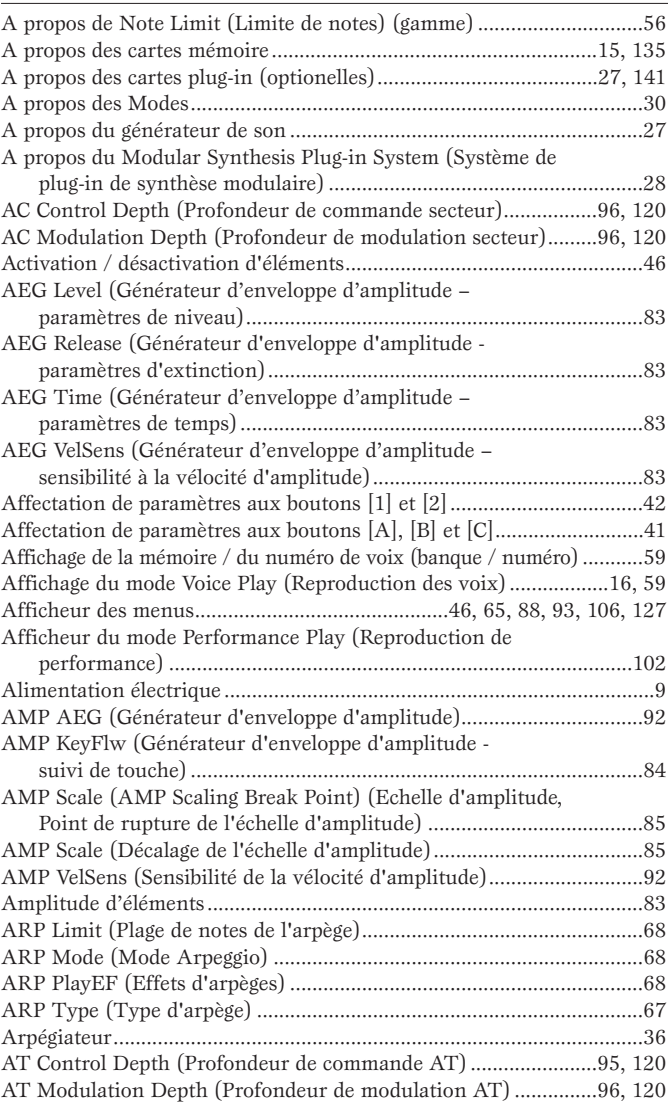

### **B**

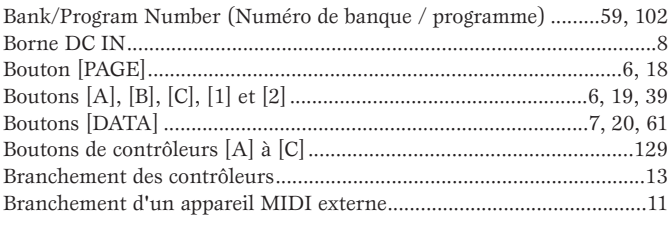

### **C**

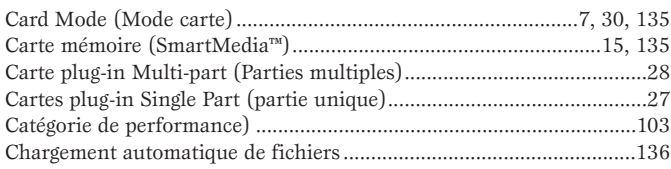

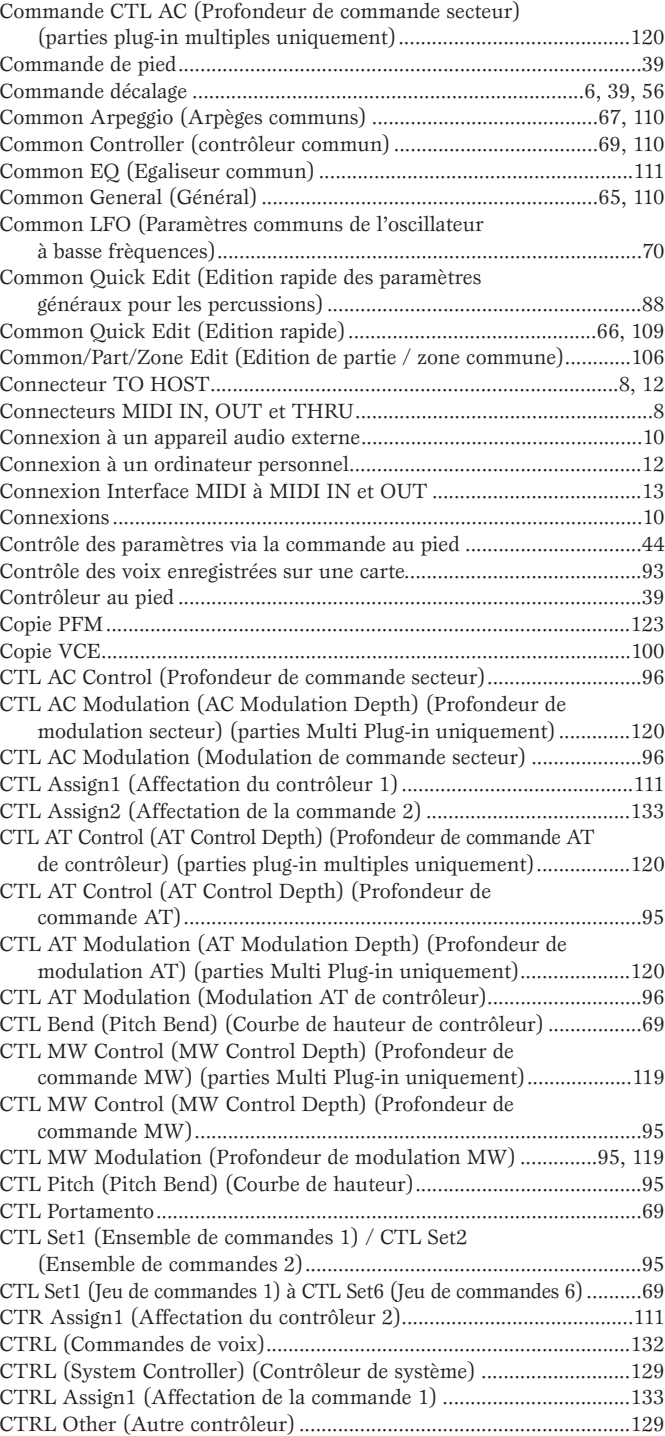

### **D**

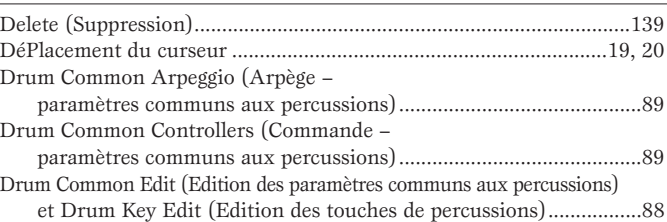

Curseur [VOLUME] ....................................................................................6

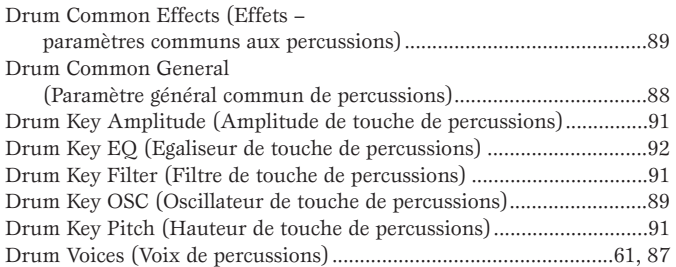

### **E**

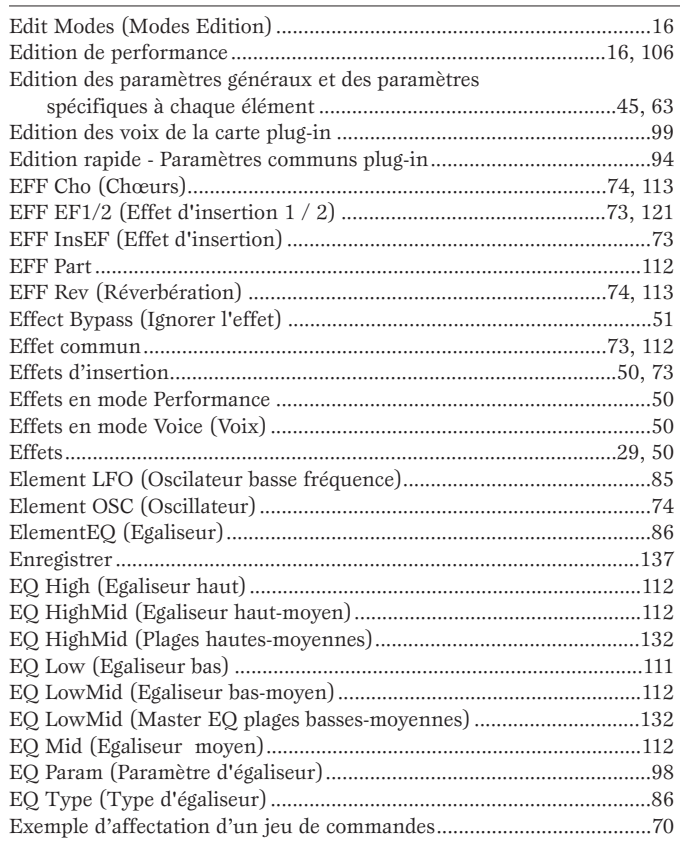

# **Annexes Annexes**

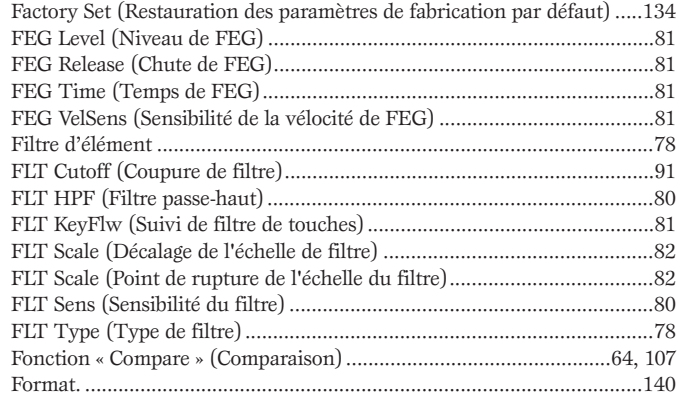

### **G**

**F**

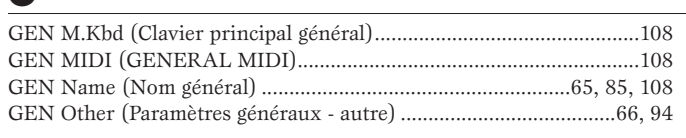

### **H**

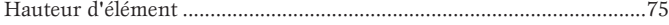

### **I** Indicateur í.......................................................................................64, 107 Initialisation PFM ...................................................................................123

### **J**

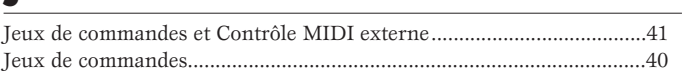

### **L**

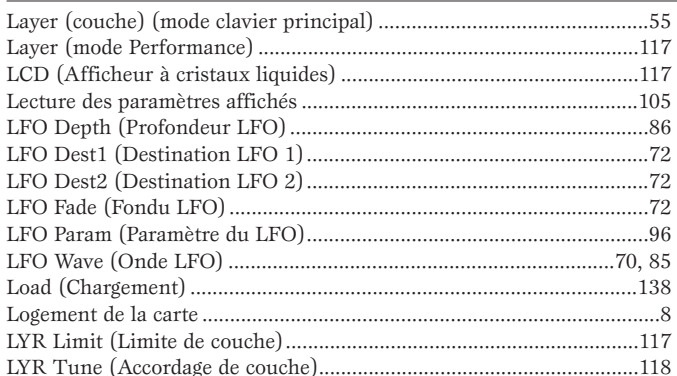

### **M**

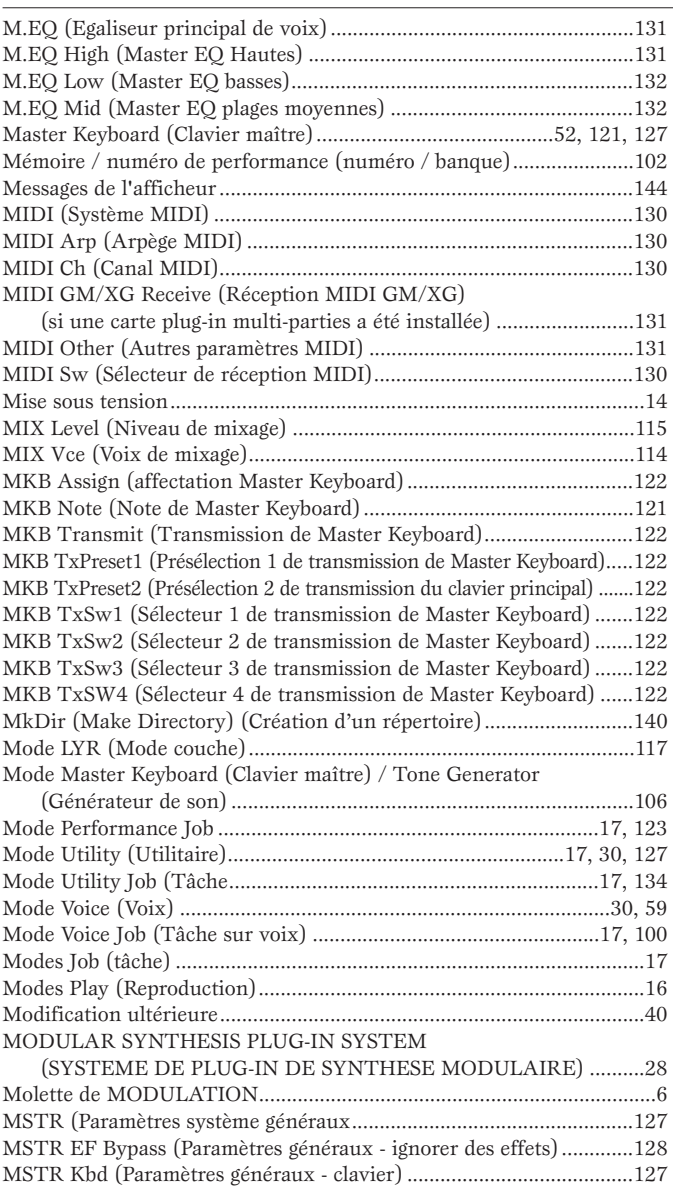

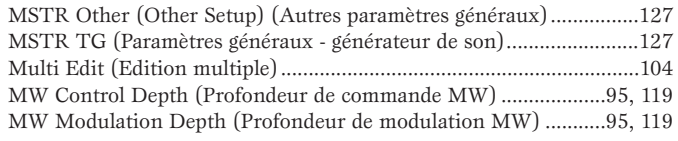

### **N**

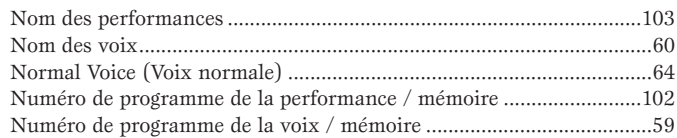

## **O**

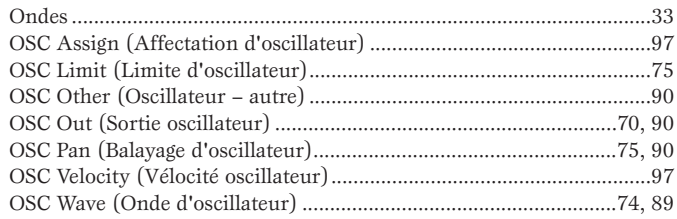

### **P**

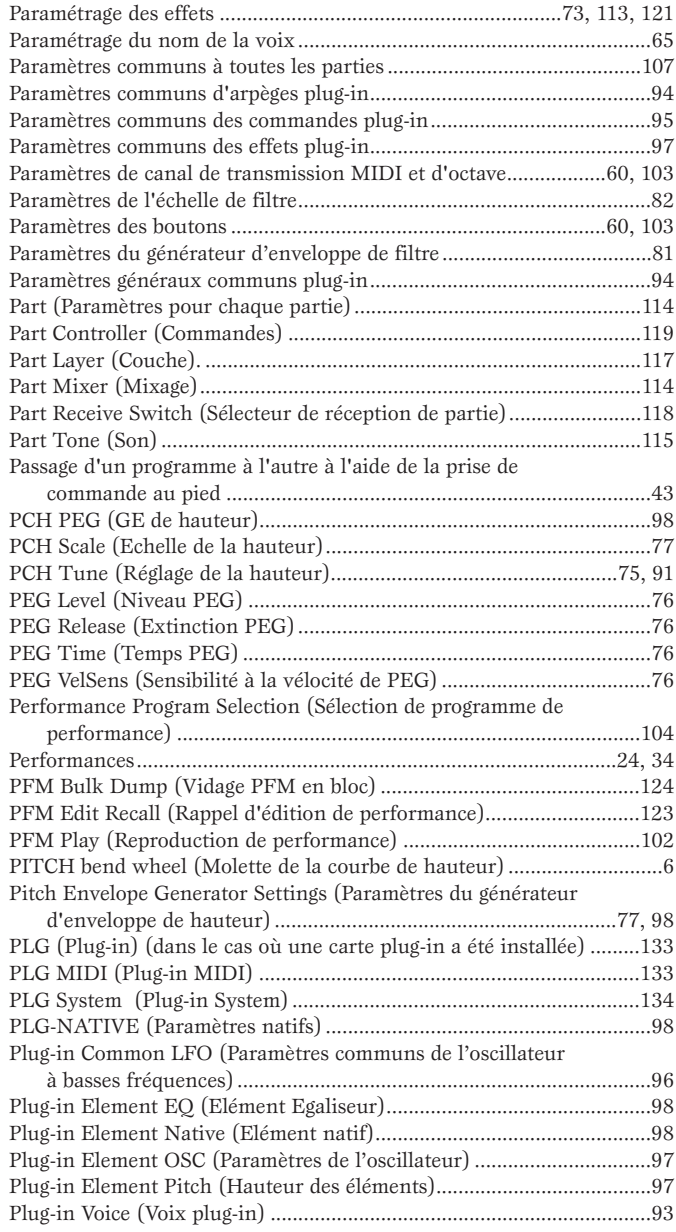

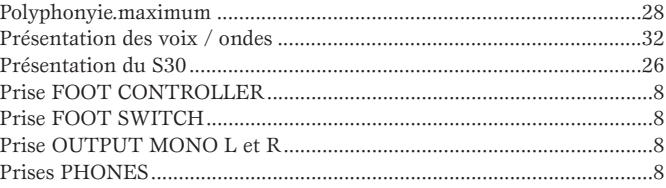

### **Q**

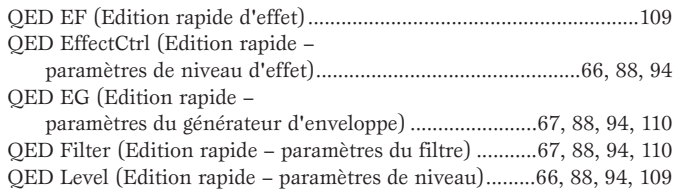

### **R**

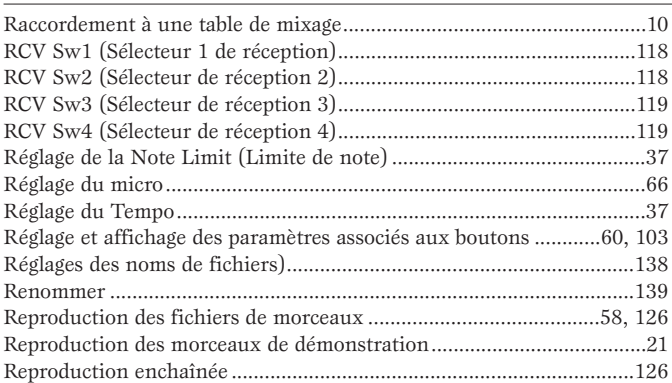

### **S**

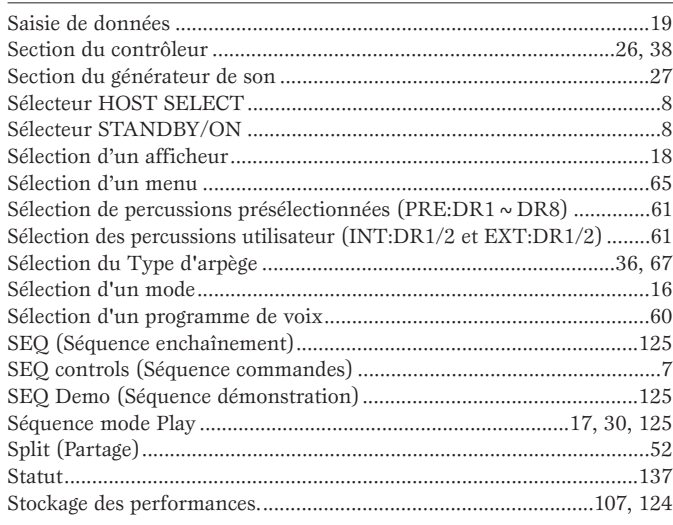

### **T**

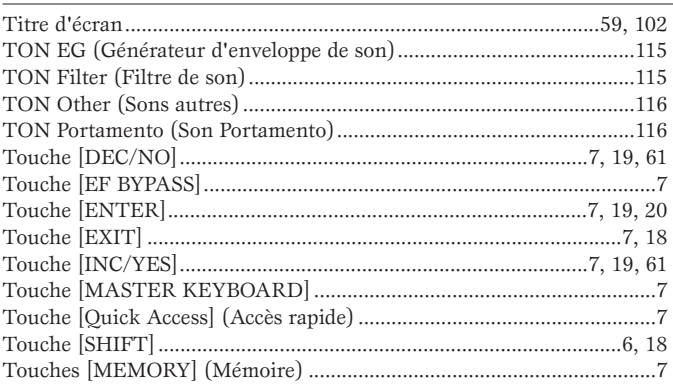

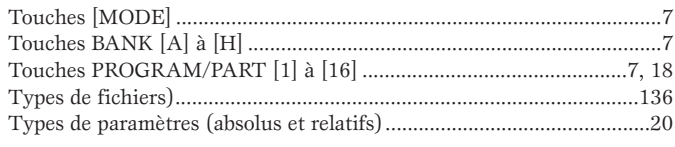

### **U**

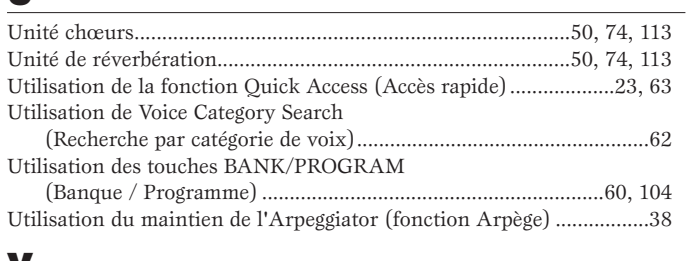

### **V**

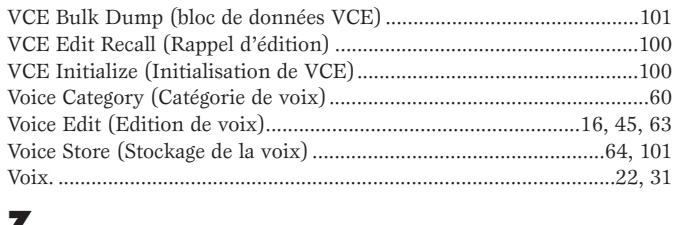

### **Z**

Zones........................................................................................................121

For details of products, please contact your nearest Yamaha or the authorized distributor listed below.

Pour plus de détails sur les produits, veuillez-vous adresser à Yamaha ou au distributeur le plus proche de vous figurant dans la liste suivante.

Die Einzelheiten zu Produkten sind bei Ihrer unten aufgeführten Niederlassung und bei Yamaha Vertragshändlern in den jeweiligen Bestimmungsländern erhältlich.

Para detalles sobre productos, contacte su tienda Yamaha más cercana o el distribuidor autorizado que se lista debajo.

#### **NORTH AMERICA**

#### **CANADA**

Yamaha Canada Music Ltd. 135 Milner Avenue, Scarborough, Ontario, M1S 3R1, Canada Tel: 416-298-1311

#### **U.S.A.**

Yamaha Corporation of America 6600 Orangethorpe Ave., Buena Park, Calif. 90620, U.S.A. Tel: 714-522-9011

#### **CENTRAL & SOUTH AMERICA**

#### **MEXICO**

Yamaha de Mexico S.A. De C.V., Departamento de ventas Javier Rojo Gomez No.1149, Col. Gpe Del Moral, Deleg. Iztapalapa, 09300 Mexico, D.F. Tel: 686-00-33

#### **BRAZIL**

Yamaha Musical do Brasil LTDA. Av. Rebouças 2636, São Paulo, Brasil Tel: 011-853-1377

#### **ARGENTINA**

Yamaha Music Argentina S.A. Viamonte 1145 Piso2-B 1053, Buenos Aires, Argentina Tel: 1-371-7021

#### **PANAMA AND OTHER LATIN AMERICAN COUNTRIES/ CARIBBEAN COUNTRIES**

Yamaha de Panama S.A. Torre Banco General, Piso 7, Urbanización Marbella, Calle 47 y Aquilino de la Guardia, Ciudad de Panamá, Panamá Tel: 507-269-5311

**EUROPE**

#### **THE UNITED KINGDOM**

Yamaha-Kemble Music (U.K.) Ltd. Sherbourne Drive, Tilbrook, Milton Keynes, MK7 8BL, England Tel: 01908-366700

#### **IRELAND**

Danfay Ltd. 61D, Sallynoggin Road, Dun Laoghaire, Co. Dublin Tel: 01-2859177

#### **GERMANY/SWITZERLAND**

Yamaha Europa GmbH. Siemensstraße 22-34, 25462 Rellingen, F.R. of Germany Tel: 04101-3030

#### **AUSTRIA**

Yamaha Music Austria Schleiergasse 20, A-1100 Wien Austria Tel: 01-60203900

#### **THE NETHERLANDS**

Yamaha Music Nederland Kanaalweg 18G, 3526KL, Utrecht, The Netherlands Tel: 030-2828411

#### **BELGIUM**

Yamaha Music Belgium Keiberg Imperiastraat 8, 1930 Zaventem, Belgium Tel: 02-7258220

#### **FRANCE**

Yamaha Musique France, Division Professionnelle BP 70-77312 Marne-la-Vallée Cedex 2, France Tel: 01-64-61-4000

#### **ITALY**

Yamaha Musica Italia S.P.A.,

Combo Division Viale Italia 88, 20020 Lainate (Milano), Italy Tel: 02-935-771

#### **SPAIN/PORTUGAL**

Yamaha-Hazen Electronica Musical, S.A. Ctra. de la Coruna km. 17, 200, 28230 Las Rozas (Madrid) Spain Tel: 91-201-0700

#### **GREECE**

Philippe Nakas S.A. Navarinou Street 13, P.Code 10680, Athens, Greece Tel: 01-364-7111

#### **SWEDEN**

Yamaha Scandinavia AB J. A. Wettergrens Gata 1 Box 30053 S-400 43 Göteborg, Sweden Tel: 031 89 34 00

#### **DENMARK**

YS Copenhagen Liaison Office Generatorvej 8B DK-2730 Herlev, Denmark Tel: 44 92 49 00

**FINLAND** F-Musiikki Oy Kluuvikatu 6, P.O. Box 260, SF-00101 Helsinki, Finland Tel: 09 618511

#### **NORWAY**

Norsk filial av Yamaha Scandinavia AB Grini Næringspark 1 N-1345 Østerås, Norway Tel: 67 16 77 70

#### **ICELAND**

Skifan HF Skeifan 17 P.O. Box 8120 IS-128 Reykjavik, Iceland Tel: 525 5000

#### **OTHER EUROPEAN COUNTRIES**

Yamaha Europa GmbH. Siemensstraße 22-34, 25462 Rellingen, F.R. of Germany Tel: 04101-3030

#### **AFRICA**

#### Yamaha Corporation,

International Marketing Division Nakazawa-cho 10-1, Hamamatsu, Japan 430-8650 Tel: 053-460-2312

#### **MIDDLE EAST**

#### **TURKEY/CYPRUS**

Yamaha Europa GmbH. Siemensstraße 22-34, 25462 Rellingen, F.R. of Germany Tel: 04101-3030

#### **OTHER COUNTRIES**

Yamaha Music Gulf FZE LB21-128 Jebel Ali Freezone P.O.Box 17328, Dubai, U.A.E. Tel: 971-4-81-5868

**HONG KONG** Tom Lee Music Co., Ltd. 11/F., Silvercord Tower 1, 30 Canton Road, Tsimshatsui, Kowloon, Hong Kong Tel: 2737-7688

#### **INDONESIA**

PT. Yamaha Music Indonesia (Distributor) PT. Nusantik Gedung Yamaha Music Center, Jalan Jend. Gatot Subroto Kav. 4, Jakarta 12930, Indonesia Tel: 21-520-2577

**ASIA**

#### **KOREA**

Cosmos Corporation 1461-9, Seocho Dong, Seocho Gu, Seoul, Korea Tel: 02-3486-0011

#### **MALAYSIA**

Yamaha Music Malaysia, Sdn., Bhd. Lot 8, Jalan Perbandaran, 47301 Kelana Jaya, Petaling Jaya, Selangor, Malaysia Tel: 3-703-0900

#### **PHILIPPINES**

Yupangco Music Corporation 339 Gil J. Puyat Avenue, P.O. Box 885 MCPO, Makati, Metro Manila, Philippines Tel: 819-7551

#### **SINGAPORE**

Yamaha Music Asia Pte., Ltd. 11 Ubi Road #06-00, Meiban Industrial Building, Singapore Tel: 65-747-4374

#### **TAIWAN**

Yamaha KHS Music Co., Ltd. 10F, 150, Tun-Hwa Northroad, Taipei, Taiwan, R.O.C. Tel: 02-2713-8999

#### **THAILAND**

Siam Music Yamaha Co., Ltd. 121/60-61 RS Tower 17th Floor, Ratchadaphisek RD., Dindaeng, Bangkok 10320, Thailand Tel: 02-641-2951

#### **THE PEOPLE'S REPUBLIC OF CHINA AND OTHER ASIAN COUNTRIES**

Yamaha Corporation, International Marketing Division Nakazawa-cho 10-1, Hamamatsu, Japan 430-8650 Tel: 053-460-2317

#### **OCEANIA**

#### **AUSTRALIA**

Yamaha Music Australia Pty. Ltd. 17-33 Market Street, South Melbourne, Vic. 3205, Australia Tel: 3-699-2388

**NEW ZEALAND** Music Houses of N.Z. Ltd. 146/148 Captain Springs Road, Te Papapa, Auckland, New Zealand Tel: 9-634-0099

#### **COUNTRIES AND TRUST**

**TERRITORIES IN PACIFIC OCEAN** Yamaha Corporation, International Marketing Group Nakazawa-cho 10-1, Hamamatsu, Japan 430-8650 Tel: 053-460-2312

### **FCC INFORMATION (U.S.A.)**

#### **1. IMPORTANT NOTICE: DO NOT MODIFY THIS UNIT!**

This product, when installed as indicated in the instructions contained in this manual, meets FCC requirements. Modifications not expressly approved by Yamaha may void your authority, granted by the FCC, to use the product.

- **2. IMPORTANT:** When connecting this product to accessories and/or another product use only high quality shielded cables. Cable/s supplied with this product MUST be used. Follow all installation instructions. Failure to follow instructions could void your FCC authorization to use this product in the USA.
- **3. NOTE:** This product has been tested and found to comply with the requirements listed in FCC Regulations, Part 15 for Class "B" digital devices. Compliance with these requirements provides a reasonable level of assurance that your use of this product in a residential environment will not result in harmful interference with other electronic devices. This equipment generates/uses radio frequencies and, if not installed and used according to the instructions found in the users manual, may cause interference harmful to the operation of other electronic devices. Compliance with FCC regulations does not guarantee that interference will not occur in all installations.

(class B) \* This applies only to products distributed by YAMAHA CORPORATION OF AMERICA.

#### **NEDERLAND / THE NETHERLANDS**

- Dit apparaat bevat een lithium batterij voor geheugen back-up.
- This apparatus contains a lithium battery for memory back-up.
- Raadpleeg uw leverancier over de verwijdering van de batterij op het moment dat u het apparaat ann het einde van de levensduur afdankt of de volgende Yamaha Service Afdeiing:

Yamaha Music Nederland Service Afdeiing

Kanaalweg 18-G, 3526 KL UTRECHT

- Tel. 030-2828425
- For the removal of the battery at the moment of the disposal at the end of the service life please consult your retailer or Yamaha Service Center as follows:

Yamaha Music Nederland Service Center

Address : Kanaalweg 18-G, 3526 KL UTRECHT

- Tel. : 030-2828425
- Gooi de batterij niet weg, maar lever hem in als KCA.
- Do not throw away the battery. Instead, hand it in as small chemical waste.

(lithium disposal)

If this product is found to be the source of interference, which can be determined by turning the unit "OFF" and "ON", please try to eliminate the problem by using one of the following measures:

Relocate either this product or the device that is being affected by the interference.

Utilize power outlets that are on different branch (circuit breaker or fuse) circuits or install AC line filter/s.

In the case of radio or TV interference, relocate/reorient the antenna. If the antenna lead-in is 300 ohm ribbon lead, change the lead-in to co-axial type cable.

If these corrective measures do not produce satisfactory results, please contact the local retailer authorized to distribute this type of product. If you can not locate the appropriate retailer, please contact Yamaha Corporation of America, Electronic Service Division, 6600 Orangethorpe Ave, Buena Park, CA90620

The above statements apply ONLY to those products distributed by Yamaha Corporation of America or its subsidiaries.

#### **ADVARSEL!**

Lithiumbatteri—Eksplosionsfare ved fejlagtig håndtering. Udskiftning må kun ske med batteri af samme fabrikat og type. Levér det brugte batteri tilbage til leverandoren.

#### **VARNING**

Explosionsfara vid felaktigt batteribyte. Använd samma batterityp eller en ekvivalent typ som rekommenderas av apparattillverkaren. Kassera använt batteri enlight fabrikantens instruktion.

#### **VAROITUS**

Paristo voi räjähtää, jos se on virheellisesti asennettu. Vaihda paristo ainoastaan laitevalmistajan suosittelemaan tyyppiin. Hävitä käytetty paristo valmistajan ohjeiden mukaisesti.

(lithium caution)

# ModularSynthesis<br>Plug-inSystem

#### Carte Plug-in de Synthèse à Modélisation Analogique **PLG150-AN**

Elle reproduit les sons gras funky des anciens synthétiseurs analogiques ! Cette carte vous procure un moteur de synthé semblable à celui e l'étonnant synthétiseur de modelage physique analogique AN1x de Yamaha. En plus de toute la gamme d'algorithmes d'ondes, de filtres de résonance, d'OBF et de générateurs d'enveloppe, elle possède également un effet de distorsion et un égaliseur à 3 bandes. Avec la PLG150-AN, les studios amateurs et professionnels pourront produire les sons de synthétiseurs terribles que vous retrouvez dans les morceaux de dance actuels.

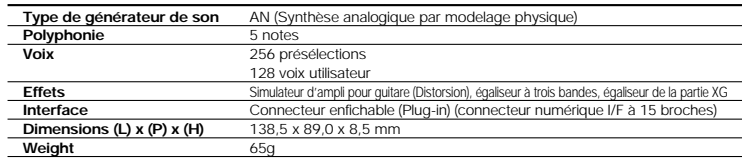

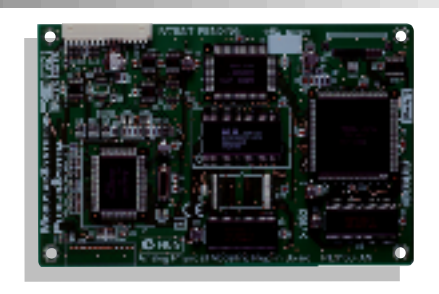

#### Carte Plug-in Acoustique Virtuelle **PLG150-VL**

La carte enfichable de synthèse modulaire de l'acoustique virtuelle permet de créer des voix aux résonances naturelles, incroyablement expressives, en simulant numériquement les caractéristiques physiques des instruments acoustiques. Grâce à l'architecture fabuleuse de sa synthèse, le contrôle étendu des interprétations en temps réel des voix devient possible, ce qui en fait la carte enfichable idéale pour les claviéristes seuls.

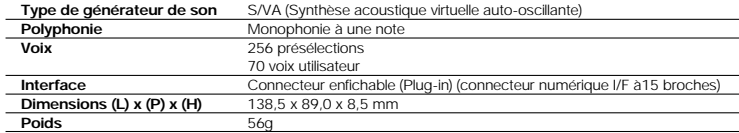

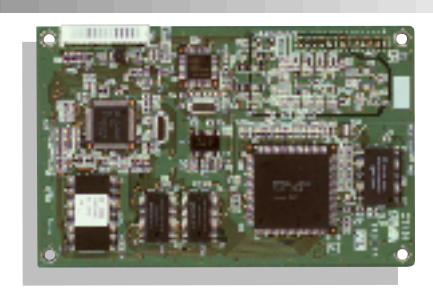

#### Carte Plug-in Piano **PLG150-PF**

Pour le vrai pianiste, cette carte enfichable est bourrée de centaines de voix de pianos et de claviers soigneusement échantillonnées, allant des pianos de concerts àdes pianos droits en passant par les pianos électroniques et les clavecins. Vous pouvez utiliser deux cartes de sons de piano simultanément, pour doubler réellement la polyphonie des sons de piano et atteindre une polyphonie incroyable de 128 notes. Pour les studios d'enregistrement professionnels qui veulent un son de piano authentique mais ne souhaitent pas s'encombrer d'un piano grandeur nature, un S80/S30 muni d'une carte PLG150-PF constitue LA solution idéale.

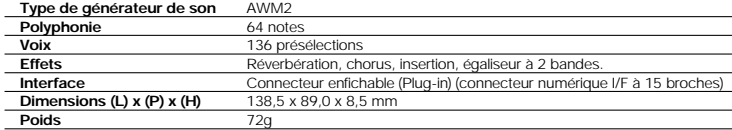

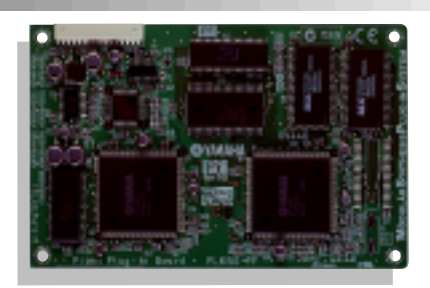

#### Carte Plug-in DX/TX Avancé **PLG150-DX**

Ajoutez les sons classiques du célèbre synthétiseur DX-7 de Yamaha au S80/S30. La PLG150-DX possède les mêmes caractéristiques que le système de génération de sons FM polyphonique à 16 notes – 6 opérateurs qui a emmené l'industrie des synthétiseurs au cœur de la tourmente. Cette carte est un must pour les claviéristes performants ainsi que pour tous les producteurs de musique contemporaine.

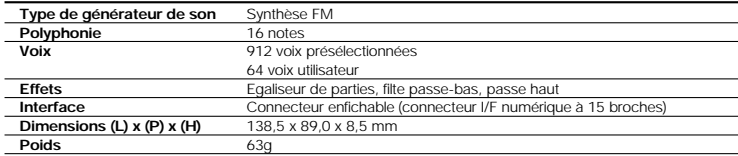

#### Carte Plug-in XG **PLG100-XG**

Cette carte Plug In vous offre plus de 400 voix échantillonnées, de qualité professionnelle, et 12 kits de batterie ainsi qu'une polyphonie supplémentaire de 32 notes. En outre, elle supporte entièrement les spécifications XG MIDI de sorte que vous pouvez l'utiliser pour reproduire des fichiers de morceaux MIDI XG SMF standards (Format 0) et des fichiers de morceaux<br>MIDI provenant d'un séquenceur externe ou du séquenceur interne du S80/S30. Les amateurs des enregistr domicile trouveront cette carte enfichable particulièrement indispensable comme supplément au S80/S30.

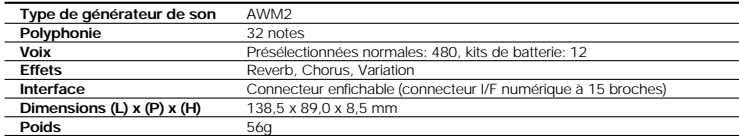

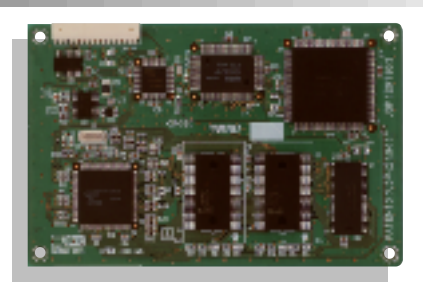

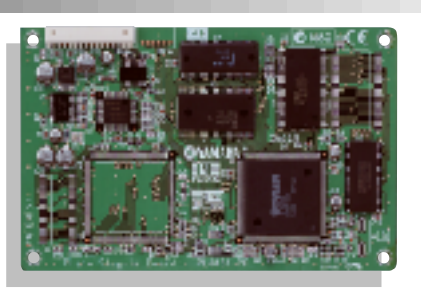

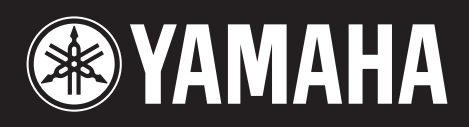